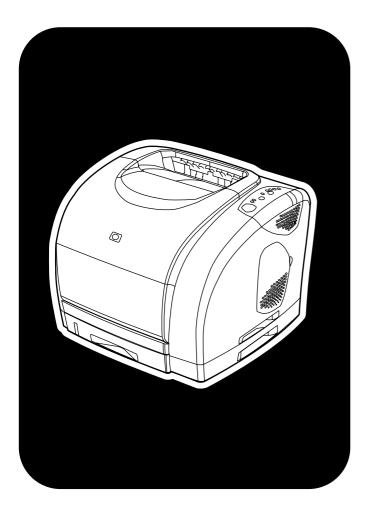

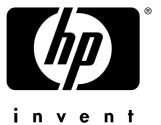

# **hp** color LaserJet 1500•2500 series

service

hp color LaserJet 1500/2500 series printers

service

#### **Copyright Information**

© 2003 Hewlett-Packard Company

All Rights Reserved. Reproduction, adaptations, or translation without prior written permission is prohibited except as allowed under copyright laws.

Part number Q2488-90901 Edition 1, 1/2003 Printed in USA

#### Warranty

The information contained in this document is subject to change without notice.

Hewlett-Packard makes no warranty of any kind with respect to this information. HEWLETT-PACKARD SPECIFICALLY DISCLAIMS THE IMPLIED WARRANTY OF MERCHANTABILITY AND FITNESS FOR A PARTICULAR PURPOSE.

Hewlett-Packard shall not be liable for any direct, indirect, incidental, consequential, or other damage alleged in connection with the furnishing or use of this information.

NOTICE TO U.S. GOVERNMENT USERS: RESTRICTED RIGHTS COMMERCIAL COMPUTER SOFTWARE: "Use, duplication, or disclosure by the Government is subject to restrictions as set forth in subparagraph (c) (1)(ii) of the Rights in Technical Data Clause at DFARS 52.227-7013."

#### **Trademark Credits**

Adobe®, Acrobat®, PostScript<sup>™</sup>, and the Acrobat logo are either registered trademarks or trademarks of Adobe Systems Incorporated in the United States and/or other countries/regions.

Netscape<sup>™</sup> and Netscape Navigator<sup>™</sup> are U.S. trademarks of Netscape Communications Corporation.

Microsoft®, Windows®, Windows NT®, and MS-DOS® are U.S. registered trademarks of Microsoft Corporation.

TrueType<sup>™</sup> is a U.S. trademark of Apple Computer, Inc.

UNIX® is a registered trademark of The Open Group.

ENERGY STAR® is a U.S. registered service mark of the U.S. Environmental Protection Agency.

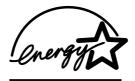

#### Safety Information WARNING! Potential Shock Hazard

Always follow basic safety precautions when using this product to reduce risk of injury from fire or electric shock.

- 1. Read and understand all instructions in the user guide.
- Observe all warnings and instructions marked on the product.
- Use only a grounded electrical outlet when connecting HP LaserJet 1500/ 2500 series printers to a power source. If you do not know whether the outlet is grounded, check with a qualified electrician.
- Do not touch the contacts on the end of any of the sockets on HP LaserJet 1500/ 2500 series printers. Replace damaged cords immediately.
- Unplug this product from wall outlets before cleaning.
- Do not install or use this product near water or when you are wet.
- 7. Install the product securely on a stable surface.
- Install the product in a protected location where no one can step on or trip over the power cord and where the power cord will not be damaged.
- If the product does not operate normally, see the online user guide.
- 10. Refer all servicing questions to qualified personnel.

Information regarding FCC Class B, Parts 15 and 68 requirements can be found in the user guide.

# Contents

#### **1 Product Information**

| Introduction                                                      | 16 |
|-------------------------------------------------------------------|----|
| HP color LaserJet 1500 series printer features and configurations | 16 |
| HP color LaserJet 2500 series printer features and configurations | 17 |
| Product specifications                                            | 18 |
| Media specifications                                              | 22 |
| Model and serial numbers                                          | 23 |
| Printer overview                                                  | 24 |
| HP color LaserJet 1500 series printer                             | 24 |
| HP color LaserJet 2500 series printer                             | 25 |
| Warranty statements                                               | 26 |
| HP color LaserJet 1500 series printer                             | 26 |
| HP color LaserJet 2500 series printer                             | 27 |
| Limited warranty for the print cartridges and imaging drum        | 28 |
| Regulatory statements                                             | 29 |
| HP color LaserJet 1500 series printer                             |    |
| declaration of conformity                                         | 29 |
| HP color LaserJet 2500 series printer                             |    |
| declaration of conformity                                         | 30 |
| Laser safety statement                                            |    |
| Canadian DOC statement                                            | 31 |
| VCCI statement (Japan)                                            | 31 |
| Korean EMI statement                                              |    |
| Finnish laser statement.                                          | 32 |

# 2 Installation and operation

| Operating environment                 | 34 |
|---------------------------------------|----|
| Interface ports                       | 35 |
| HP color LaserJet 1500 series printer | 35 |
| HP color LaserJet 2500 series printer | 36 |
| Control panel features                | 37 |
| Understanding supplies status         | 38 |
| Understanding printer status          | 39 |
| Selecting media                       | 40 |
| Input trays                           | 40 |
| Supported print media                 | 42 |
| Printer output paths                  | 43 |
| Top output bin                        | 43 |
| Rear output door                      | 43 |
|                                       |    |

| Loading media                             |
|-------------------------------------------|
| Loading tray 1                            |
| Loading optional tray 2                   |
| Loading optional tray 3                   |
| Using the embedded Web server             |
| Information tab                           |
| Settings tab                              |
| Networking tab                            |
| Other links                               |
| Using Printer Status and Alerts 50        |
| HP color LaserJet 1500 series printers 50 |
| HP color LaserJet 2500 series printers 51 |

## **3 Maintenance**

| ife expectancies of supplies                                          | 4 |
|-----------------------------------------------------------------------|---|
| lser-replaceable parts                                                | 5 |
| Replacing the pickup roller and separation pad                        | 5 |
| Replacing the separation pad in optional tray 2 or in optional tray 3 | 9 |
| Cleaning the printer                                                  | 1 |
| Cleaning the engine                                                   | 1 |
| Calibrating the printer                                               | 2 |
| lanaging supplies                                                     | 3 |
| Supplies life                                                         | 3 |
| Checking and ordering supplies                                        | 3 |
| Storing supplies                                                      | 4 |
| Replacing and recycling supplies                                      | 5 |
| HP policy for non-HP supplies6                                        | 5 |
| HP fraud hotline                                                      | 6 |

# 4 Theory of operation

| Introduction                 |
|------------------------------|
| Engine control system        |
| Basic sequence of operation  |
| Power-on sequence            |
| Motors and fans              |
| Laser/scanner system         |
| Pickup and feed system       |
| Paper trays                  |
| Jam detection                |
| Photosensors and switches    |
| Solenoid and clutches        |
| Printed circuit assemblies   |
| Image-formation system       |
| Image-formation process      |
| Latent-image-formation stage |
| Developing stage             |
| Transfer stage               |
| Fusing stage                 |
| Print cartridge              |
| Imaging-drum E-label         |
|                              |

# **5 Removal and replacement**

| Introdu | lction                                                    | 95 |
|---------|-----------------------------------------------------------|----|
| Re      | moval and replacement strategy                            | 95 |
| Ele     | ectrostatic discharge                                     | 95 |
| Us      | er-replaceable parts                                      | 95 |
|         | equired tools.                                            |    |
| Before  | performing service                                        | 96 |
|         | e-service procedures                                      |    |
|         | Irts removal order.                                       |    |
|         | /al and replacement                                       |    |
|         | aging drum                                                |    |
|         | int cartridges                                            |    |
|         | tdirect card                                              |    |
|         | ser cover (and fuser)                                     |    |
|         | ght- and left-side covers                                 |    |
|         | ontrol panel.                                             |    |
|         | n-off switch                                              |    |
|         | erface cover                                              |    |
|         | rmatter assemblies—HP color LaserJet 1500 series printers |    |
|         | rmatter assemblies—HP color LaserJet 2500 series printers |    |
|         | ser motor (J702)                                          |    |
|         |                                                           |    |
|         | : controller                                              |    |
|         | tional tray 2 (250-sheet tray)                            |    |
|         | Irousel motor (J704)                                      |    |
|         | ont lower cover                                           |    |
|         | ick cover                                                 |    |
|         | p cover                                                   |    |
|         | p door                                                    |    |
|         | duct and fan                                              |    |
|         | ser/scanner assembly                                      |    |
|         | ont cover                                                 |    |
|         | ensity sensor and top-of-page sensor                      |    |
|         | label reader (for imaging-drum E-labels)1                 |    |
|         | ay 1 (multipurpose tray)1                                 |    |
|         | ay 1 separation pad assembly                              |    |
|         | ear assembly                                              |    |
|         | aste-toner sensor                                         |    |
|         | tary-drive assembly                                       |    |
|         | p plate                                                   |    |
|         | int-cartridge carousel                                    |    |
|         | gistration-roller assembly                                |    |
|         | ner-catch tray                                            |    |
|         | ansfer-roller plate                                       |    |
|         | ansfer roller                                             |    |
|         | ed-drive shaft                                            |    |
|         | CU pan                                                    |    |
|         | b-high-voltage transformer PCA                            |    |
|         | gh-voltage transformer PCA1                               |    |
| Lo      | w-voltage PCA                                             | 62 |
|         | per-top sensor                                            |    |
|         | ser-wrap sensor                                           |    |
|         | 0-sheet feeder pickup roller                              |    |
|         | 0-sheet feeder cover                                      |    |
| 25      | 0-sheet feeder PCA1                                       | 68 |
| 50      | 0-sheet feeder pickup roller                              | 69 |
| 50      | 0-sheet feeder cover                                      | 71 |
| 50      | 0-sheet feeder motor                                      | 72 |

### **6 Troubleshooting**

| Clearing jams176Control panel light messages181Supplies Status lights182Printer Status lights186Attention with Ability to Continue secondary messages189Accessory error secondary messages191Service error secondary messages193Solving image-quality problems195Solving image-quality problems (all print jobs)196Solving image-quality problems (color print jobs)203Resolving problems that generated messages206Messages for both Windows and Macintosh206Messages for both Windows and Macintosh206Messages for Vindows only206Resolving problems that did not generate messages207Solving general printing problems209Solving common Macintosh problems213Solving common Macintosh problems214Manually rotating the print-cartridge carousel216Functional checks218Engine test218High-voltage power-supply check219Paper-path check220VRAM initializer221NVRAM initializer222Troubleshooting tools224Demo page224Configuration page224Load reset228Locations of connectors231Main wiring diagram235The HP Color LaserJet 1500 Series Toolbox237The HP Color LaserJet 250 Series Toolbox240                                                                                                    | Basic troubleshooting                                 | 174 |
|----------------------------------------------------------------------------------------------------|-------------------------------------------------------|-----|
| Supplies Status lights182Printer Status lights186Attention with Ability to Continue secondary messages189Accessory error secondary messages191Service error secondary messages193Solving image-quality problems (all print jobs)196Solving problems that generated messages203Resolving problems that generated messages206Messages for both Windows and Macintosh206Messages for Windows only206Resolving general printing problems207Solving general printing problems209Solving common Macintosh problems209Solving common Macintosh problems209Solving post213Solving common Macintosh problems214Manually rotating the print-cartridge carousel216Functional checks218Engine test218High-voltage power-supply check219Paper-path check220Service mode functions221Cold reset222Troubleshooting tools222Troubleshooting tools224Configuration page224Configuration page224Configuration page224Main wiring diagram233Dc controller connections231Dc controller connections231Dc controller connections231Dc controller connections231Dc controller connections231Dc controller connections231Dc controller connections <td>Clearing jams</td> <td> 176</td>                                                         | Clearing jams                                         | 176 |
| Printer Status lights186Attention with Ability to Continue secondary messages189Accessory error secondary messages191Service error secondary messages193Solving image-quality problems195Solving image-quality problems (all print jobs)196Solving image-quality problems (color print jobs)203Resolving problems that generated messages206Messages for both Windows and Macintosh206Messages for Windows only206Resolving problems that dig enerate messages207Solving general printing problems209Solving rostScript (PS) errors213Solving common Macintosh problems214Manually rotating the print-cartridge carousel216Functional checks219Paper-path check220Service mode functions221NVRAM initializer221NVRAM initializer222Troubleshooting tools224Configuration page224Configuration page224Locations of connectors221Demo page224Locations of connectors221Decontroller connections221Difference and diagram235The HP Color LaserJet 1500 Series Toolbox237                                                                                                    |                                                       |     |
| Attention with Ability to Continue secondary messages       189         Accessory error secondary messages       191         Service error secondary messages       193         Solving image-quality problems .       195         Solving image-quality problems (all print jobs)       196         Solving image-quality problems (color print jobs)       203         Resolving problems that generated messages       206         Messages for both Windows and Macintosh       206         Messages for Windows only       206         Resolving problems that did not generate messages       207         Solving general printing problems       209         Solving Common Macintosh problems       204         Manually rotating the print-cartridge carousel       214         High-voltage power-supply check       218         Engine test       218         High-voltage power-supply check       220         Service mode functions       221         Cold reset       221         NVRAM initializer       224         Demo page       224         Configuration page       224         Service mode functions       222         Cold reset       222         Troubleshooting tools       2224         De |                                                       |     |
| Accessory error secondary messages191Service error secondary messages193Solving image-quality problems195Solving image-quality problems (all print jobs)196Solving problems that generated messages206Messages for both Windows and Macintosh206Messages for both Windows and Macintosh206Messages for both Windows only206Resolving problems that did not generate messages207Solving general printing problems209Solving common Macintosh problems209Solving common Macintosh problems213Solving common Macintosh problems214Manually rotating the print-cartridge carousel216Functional checks218Engine test218High-voltage power-supply check219Paper-path check220Service mode functions221Cold reset221NVRAM initializer222Troubleshooting tools224Demo page224Configuration page224Configuration page224Locations of connectors223Locations of connectors231Dc controller connections232The HP Color LaserJet 1500 Series Toolbox237                                                                                                    |                                                       |     |
| Service error secondary messages193Solving image-quality problems195Solving image-quality problems (all print jobs)196Solving image-quality problems (color print jobs)203Resolving problems that generated messages206Messages for both Windows and Macintosh206Messages for Windows only206Resolving problems that did not generate messages207Solving general printing problems209Solving common Macintosh problems209Solving common Macintosh problems214Manually rotating the print-cartridge carousel216Functional checks218Engine test218High-voltage power-supply check219Paper-path check220Service mode functions221Cold reset222Troubleshooting tools222Troubleshooting tools224Demo page224Configuration page224Locations of connectors231Decontroller connections231Decontroller connectors231Decontroller connectors231Did connectors231Did connectors231Did connectors231Solving PJL connectors231Decontroller connectors231Did connectors231Did connectors231Did connectors231Did connectors231Did connectors231Did connectors231Did connectors <td< td=""><td>Attention with Ability to Continue secondary messages</td><td> 189</td></td<>                                                            | Attention with Ability to Continue secondary messages | 189 |
| Solving image-quality problems195Solving image-quality problems (all print jobs)196Solving image-quality problems (color print jobs)203Resolving problems that generated messages206Messages for both Windows and Macintosh206Resolving problems that did not generate messages207Solving postScript (PS) errors203Solving common Macintosh problems209Solving PostScript (PS) errors213Solving common Macintosh problems214Manually rotating the print-cartridge carousel216Functional checks219Paper-path check220Service mode functions221Cold reset221NVRAM initializer221Using PJL commands222Troubleshooting tools224Demo page224Configuration page224Locations of connectors221Do controller connections223Locations of connectors233The HP Color LaserJet 1500 Series Toolbox237                                                                                                    |                                                       |     |
| Solving image-quality problems (all print jobs)196Solving image-quality problems (color print jobs)203Resolving problems that generated messages206Messages for both Windows and Macintosh206Messages for Windows only206Resolving problems that did not generate messages207Solving general printing problems209Solving common Macintosh problems209Solving common Macintosh problems214Manually rotating the print-cartridge carousel216Functional checks219Paper-path check219Paper-path check221Cold reset221NVRAM initializer221Using PJL commands222Troubleshooting tools224Demo page224Configuration page224Supplies Status page226Repetitive image defect ruler227General timing charts228Locations of connectors231Dc controller connections234Main wiring diagram235The HP Color LaserJet 1500 Series Toolbox237                                                                                                    |                                                       |     |
| Solving image-quality problems (color print jobs)203Resolving problems that generated messages206Messages for both Windows and Macintosh206Messages for Windows only206Resolving problems that did not generate messages.207Solving general printing problems209Solving PostScript (PS) errors213Solving common Macintosh problems214Manually rotating the print-cartridge carousel216Functional checks218High-voltage power-supply check219Paper-path check220Service mode functions221Cold reset221NVRAM initializer221Using PJL commands222Troubleshooting tools224Demo page224Supplies Status page226Repetitive image defect ruler227General timing charts228Locations of connectors231Dc controller connections235The HP Color LaserJet 1500 Series Toolbox237                                                                                                    |                                                       |     |
| Resolving problems that generated messages206Messages for both Windows and Macintosh206Messages for Windows only206Resolving problems that did not generate messages207Solving general printing problems209Solving PostScript (PS) errors213Solving common Macintosh problems214Manually rotating the print-cartridge carousel216Functional checks218Engine test219Paper-path check219Paper-path check220Service mode functions221Cold reset221NVRAM initializer222Troubleshooting tools224Demo page224Configuration page224Status page224Configuration page224Locations of connectors231Dc controller connections235The HP Color LaserJet 1500 Series Toolbox237                                                                                                    |                                                       |     |
| Messages for both Windows and Macintosh206Messages for Windows only206Resolving problems that did not generate messages.207Solving postScript (PS) errors209Solving common Macintosh problems214Manually rotating the print-cartridge carousel216Functional checks.218Engine test218High-voltage power-supply check219Paper-path check220Service mode functions221Cold reset221NVRAM initializer222Troubleshooting tools224Demo page224Configuration page224Supplies Status page224Locations of connectors221Decontroller connectors231Dc controller connections235The HP Color LaserJet 1500 Series Toolbox237                                                                                                    |                                                       |     |
| Messages for Windows only206Resolving problems that did not generate messages.207Solving general printing problems209Solving PostScript (PS) errors213Solving common Macintosh problems214Manually rotating the print-cartridge carousel216Functional checks.218Engine test219Paper-path check219Paper-path check220Service mode functions221Cold reset221NVRAM initializer221Using PJL commands222Troubleshooting tools224Demo page224Configuration page224Status page224Locations of connectors231Dc controller connections231Dc controller connections231Dc controller connections235The HP Color LaserJet 1500 Series Toolbox237                                                                                                    |                                                       |     |
| Resolving problems that did not generate messages.207Solving general printing problems209Solving PostScript (PS) errors213Solving common Macintosh problems214Manually rotating the print-cartridge carousel216Functional checks218Engine test219Paper-path check219Paper-path check220Service mode functions221Cold reset221NVRAM initializer221Using PJL commands222Troubleshooting tools224Demo page224Configuration page224Supplies Status page226Repetitive image defect ruler227General timing charts228Locations of connectors231Dc controller connections231Dc controller connections235The HP Color LaserJet 1500 Series Toolbox237                                                                                                    |                                                       |     |
| Solving general printing problems209Solving PostScript (PS) errors213Solving common Macintosh problems214Manually rotating the print-cartridge carousel216Functional checks218Engine test218High-voltage power-supply check219Paper-path check220Service mode functions221Cold reset221NVRAM initializer221Using PJL commands222Troubleshooting tools224Demo page224Configuration page224Status page226Repetitive image defect ruler227General timing charts228Locations of connectors231Dc controller connections234Main wiring diagram235The HP Color LaserJet 1500 Series Toolbox237                                                                                                    |                                                       |     |
| Solving PostScript (PS) errors213Solving common Macintosh problems214Manually rotating the print-cartridge carousel216Functional checks218Engine test218High-voltage power-supply check219Paper-path check220Service mode functions221Cold reset221NVRAM initializer221Using PJL commands222Troubleshooting tools224Demo page224Configuration page224Supplies Status page226Repetitive image defect ruler227General timing charts228Locations of connectors231Dc controller connections234Main wiring diagram235The HP Color LaserJet 1500 Series Toolbox237                                                                                                    |                                                       |     |
| Solving common Macintosh problems214Manually rotating the print-cartridge carousel216Functional checks218Engine test218High-voltage power-supply check219Paper-path check220Service mode functions221Cold reset221NVRAM initializer221Using PJL commands222Troubleshooting tools224Demo page224Configuration page224Supplies Status page226Repetitive image defect ruler227General timing charts228Locations of connectors231Dc controller connections235The HP Color LaserJet 1500 Series Toolbox237                                                                                                    |                                                       |     |
| Manually rotating the print-cartridge carousel216Functional checks.218Engine test.218High-voltage power-supply check219Paper-path check220Service mode functions221Cold reset221NVRAM initializer221Using PJL commands222Troubleshooting tools224Demo page224Configuration page224Supplies Status page226Repetitive image defect ruler227General timing charts228Locations of connectors231Dc controller connections234Main wiring diagram235The HP Color LaserJet 1500 Series Toolbox237                                                                                                    |                                                       |     |
| Functional checks218Engine test218High-voltage power-supply check219Paper-path check220Service mode functions221Cold reset221NVRAM initializer221Using PJL commands222Troubleshooting tools224Demo page224Configuration page224Supplies Status page226Repetitive image defect ruler227General timing charts228Locations of connectors231Dc controller connections234Main wiring diagram235The HP Color LaserJet 1500 Series Toolbox237                                                                                                    |                                                       |     |
| Engine test218High-voltage power-supply check219Paper-path check220Service mode functions221Cold reset221NVRAM initializer221Using PJL commands222Troubleshooting tools224Demo page224Configuration page224Supplies Status page226Repetitive image defect ruler227General timing charts228Locations of connectors231Dc controller connections234Main wiring diagram235The HP Color LaserJet 1500 Series Toolbox237                                                                                                    |                                                       |     |
| High-voltage power-supply check219Paper-path check220Service mode functions221Cold reset221NVRAM initializer221Using PJL commands222Troubleshooting tools224Demo page224Configuration page224Supplies Status page226Repetitive image defect ruler227General timing charts228Locations of connectors231Dc controller connections234Main wiring diagram235The HP Color LaserJet 1500 Series Toolbox237                                                                                                    |                                                       |     |
| Paper-path check220Service mode functions221Cold reset221NVRAM initializer221Using PJL commands222Troubleshooting tools224Demo page224Configuration page224Supplies Status page226Repetitive image defect ruler227General timing charts228Locations of connectors231Dc controller connections234Main wiring diagram235The HP Color LaserJet 1500 Series Toolbox237                                                                                                    |                                                       |     |
| Service mode functions221Cold reset221NVRAM initializer221Using PJL commands222Troubleshooting tools224Demo page224Configuration page224Supplies Status page226Repetitive image defect ruler227General timing charts228Locations of connectors231Dc controller connections234Main wiring diagram235The HP Color LaserJet 1500 Series Toolbox237                                                                                                    |                                                       |     |
| Cold reset221NVRAM initializer221Using PJL commands222Troubleshooting tools224Demo page224Configuration page224Supplies Status page226Repetitive image defect ruler227General timing charts228Locations of connectors231Dc controller connections234Main wiring diagram235The HP Color LaserJet 1500 Series Toolbox237                                                                                                    |                                                       |     |
| NVRAM initializer221Using PJL commands222Troubleshooting tools224Demo page224Configuration page224Supplies Status page226Repetitive image defect ruler227General timing charts228Locations of connectors231Dc controller connections234Main wiring diagram235The HP Color LaserJet 1500 Series Toolbox237                                                                                                    | Service mode functions                                | 221 |
| Using PJL commands222Troubleshooting tools224Demo page224Configuration page224Supplies Status page226Repetitive image defect ruler227General timing charts228Locations of connectors231Dc controller connections234Main wiring diagram235The HP Color LaserJet 1500 Series Toolbox237                                                                                                    | Cold reset                                            | 221 |
| Troubleshooting tools224Demo page224Configuration page224Supplies Status page226Repetitive image defect ruler227General timing charts228Locations of connectors231Dc controller connections234Main wiring diagram235The HP Color LaserJet 1500 Series Toolbox237                                                                                                    | NVRAM initializer                                     | 221 |
| Demo page224Configuration page224Supplies Status page226Repetitive image defect ruler227General timing charts228Locations of connectors231Dc controller connections234Main wiring diagram235The HP Color LaserJet 1500 Series Toolbox237                                                                                                    |                                                       |     |
| Configuration page224Supplies Status page226Repetitive image defect ruler227General timing charts228Locations of connectors231Dc controller connections234Main wiring diagram235The HP Color LaserJet 1500 Series Toolbox237                                                                                                    |                                                       |     |
| Supplies Status page226Repetitive image defect ruler227General timing charts228Locations of connectors231Dc controller connections234Main wiring diagram235The HP Color LaserJet 1500 Series Toolbox237                                                                                                    | Demo page                                             | 224 |
| Repetitive image defect ruler227General timing charts228Locations of connectors231Dc controller connections234Main wiring diagram235The HP Color LaserJet 1500 Series Toolbox237                                                                                                    | Configuration page                                    | 224 |
| General timing charts228Locations of connectors231Dc controller connections234Main wiring diagram235The HP Color LaserJet 1500 Series Toolbox237                                                                                                    |                                                       |     |
| Locations of connectors231Dc controller connections234Main wiring diagram235The HP Color LaserJet 1500 Series Toolbox237                                                                                                    |                                                       |     |
| Dc controller connections.       234         Main wiring diagram.       235         The HP Color LaserJet 1500 Series Toolbox       237                                                                                                    |                                                       |     |
| Main wiring diagram       235         The HP Color LaserJet 1500 Series Toolbox       237                                                                                                    |                                                       |     |
| The HP Color LaserJet 1500 Series Toolbox                                                                                                    | Dc controller connections                             | 234 |
|                                                                                                    |                                                       |     |
| The HP Color LaserJet 2500 Series Toolbox                                                                                                    | The HP Color LaserJet 1500 Series Toolbox             | 237 |
|                                                                                                    | The HP Color LaserJet 2500 Series Toolbox             | 240 |

# 7 Parts and diagrams

| Parts244Related documentation and software244Supplies244Accessories245How to use the parts lists and diagrams246Assembly locations247Printer (without optional trays)247Covers248Internal assemblies250Front frame assembly250Internal components (1 of 2)252Internal components (2 of 2)254Main drive assembly256Rear frame assembly256Retar frame assembly256Rotary (carousel) assembly266Rotary-drive assembly266Rotary-drive assembly268PCA assemblies260Optional tray 2270Covers for optional tray 2270Covers for optional tray 2272Optional tray 2272Optional tray 2274Right cover assembly—optional tray 2275Optional tray 3275Optional tray 3276 |
|----------------------------------------------------------------------------------------------------|
| Supplies.244Accessories.245How to use the parts lists and diagrams.246Assembly locations.247Printer (without optional trays).247Covers.248Internal assemblies.247Front frame assembly.250Internal components (1 of 2).252Internal components (2 of 2).256Rear frame assembly.256Rear frame assembly.258Middle frame assembly.260Rotary (carousel) assembly.262Power-supply base assembly.264Fuser assembly.266Rotary-drive assembly.268Optional tray 2.270Covers for optional tray 2.272Optional tray 2.274Right cover assembly—optional tray 2.275                                                                                                    |
| Accessories245How to use the parts lists and diagrams246Assembly locations247Printer (without optional trays)247Covers248Internal assemblies250Front frame assembly250Internal components (1 of 2)252Internal components (2 of 2)254Main drive assembly256Rear frame assembly256Rear frame assembly256Rotary (carousel) assembly266Rotary-drive assembly264Fuser assembly266Rotary-drive assembly266Rotary-drive assembly268POA assemblies260Optional tray 2270Covers for optional tray 2272Optional tray 2274Right cover assembly—optional tray 2274Right cover assembly—optional tray 2275                                                             |
| Accessories245How to use the parts lists and diagrams246Assembly locations247Printer (without optional trays)247Covers248Internal assemblies250Front frame assembly250Internal components (1 of 2)252Internal components (2 of 2)254Main drive assembly256Rear frame assembly256Rear frame assembly256Rotary (carousel) assembly266Rotary-drive assembly264Fuser assembly266Rotary-drive assembly266Rotary-drive assembly268POwer-supply base assembly268PCA assemblies260Optional tray 2270Covers for optional tray 2270Center frame assembly—optional tray 2272Optional tray 2274Right cover assembly—optional tray 2275                               |
| Assembly locations                                                                                                    |
| Assembly locations                                                                                                    |
| Printer (without optional trays)                                                                                                    |
| Internal assemblies                                                                                                    |
| Front frame assembly.250Internal components (1 of 2).252Internal components (2 of 2).254Main drive assembly.256Rear frame assembly.258Middle frame assembly.260Rotary (carousel) assembly.262Power-supply base assembly.264Fuser assembly.266Rotary-drive assembly.268PCA assemblies.269Optional tray 2.270Covers for optional tray 2.270Optional tray 2.274Right cover assembly—optional tray 2.275                                                                                                    |
| Internal components (1 of 2).252Internal components (2 of 2).254Main drive assembly.256Rear frame assembly.258Middle frame assembly.260Rotary (carousel) assembly.262Power-supply base assembly.264Fuser assembly.266Rotary-drive assembly.268PCA assemblies.269Optional tray 2.270Covers for optional tray 2.270Optional tray 2.272Optional tray 2.274Right cover assembly—optional tray 2.275                                                                                                    |
| Internal components (1 of 2).252Internal components (2 of 2).254Main drive assembly.256Rear frame assembly.258Middle frame assembly.260Rotary (carousel) assembly.262Power-supply base assembly.264Fuser assembly.266Rotary-drive assembly.268PCA assemblies.269Optional tray 2.270Covers for optional tray 2.270Optional tray 2.272Optional tray 2.274Right cover assembly—optional tray 2.275                                                                                                    |
| Internal components (2 of 2).254Main drive assembly.256Rear frame assembly.258Middle frame assembly.260Rotary (carousel) assembly.262Power-supply base assembly.264Fuser assembly.266Rotary-drive assembly.268PCA assemblies.269Optional tray 2.270Covers for optional tray 2.272Optional tray 2.272Optional tray 2.272Optional tray 2.274Right cover assembly—optional tray 2.275                                                                                                    |
| Rear frame assembly.258Middle frame assembly.260Rotary (carousel) assembly.262Power-supply base assembly.264Fuser assembly.266Rotary-drive assembly.268PCA assemblies.269Optional tray 2.270Covers for optional tray 2.272Optional tray 2.272Optional tray 2.274Right cover assembly—optional tray 2.275                                                                                                    |
| Middle frame assembly.260Rotary (carousel) assembly.262Power-supply base assembly.264Fuser assembly.266Rotary-drive assembly.268PCA assemblies.269Optional tray 2.270Covers for optional tray 2.270Center frame assembly—optional tray 2.272Optional tray 2.274Right cover assembly—optional tray 2.275                                                                                                    |
| Middle frame assembly.260Rotary (carousel) assembly.262Power-supply base assembly.264Fuser assembly.266Rotary-drive assembly.268PCA assemblies.269Optional tray 2.270Covers for optional tray 2.270Center frame assembly—optional tray 2.272Optional tray 2.274Right cover assembly—optional tray 2.275                                                                                                    |
| Rotary (carousel) assembly.262Power-supply base assembly.264Fuser assembly.264Fuser assembly.266Rotary-drive assembly.268PCA assemblies.269Optional tray 2.270Covers for optional tray 2.270Center frame assembly—optional tray 2.272Optional tray 2.274Right cover assembly—optional tray 2.275                                                                                                    |
| Fuser assembly266Rotary-drive assembly.268PCA assemblies.269Optional tray 2.270Covers for optional tray 2.270Center frame assembly—optional tray 2.272Optional tray 2.274Right cover assembly—optional tray 2.275                                                                                                    |
| Fuser assembly266Rotary-drive assembly.268PCA assemblies.269Optional tray 2.270Covers for optional tray 2.270Center frame assembly—optional tray 2.272Optional tray 2.274Right cover assembly—optional tray 2.275                                                                                                    |
| PCA assemblies       .269         Optional tray 2       .270         Covers for optional tray 2       .270         Center frame assembly—optional tray 2       .272         Optional tray 2       .274         Right cover assembly—optional tray 2       .275                                                                                                    |
| Optional tray 2                                                                                                    |
| Covers for optional tray 2       .270         Center frame assembly—optional tray 2       .272         Optional tray 2       .274         Right cover assembly—optional tray 2       .275                                                                                                    |
| Center frame assembly—optional tray 2.                                                                                                    |
| Optional tray 2                                                                                                    |
| Right cover assembly—optional tray 2                                                                                                    |
|                                                                                                    |
| Optional tray 3                                                                                                    |
|                                                                                                    |
| Covers for optional tray 3                                                                                                    |
| Internal components—optional tray 3                                                                                                    |
| Feed drive assembly—optional tray 3                                                                                                    |
| Media tray—optional tray 3                                                                                                    |
| Alphabetical parts list                                                                                                    |
| Numerical parts list                                                                                                    |

### Index

# Figures

| Figure 1.  | Front and left-side view—HP color LaserJet 1500 series printers               | .24 |
|------------|-------------------------------------------------------------------------------|-----|
| Figure 2.  | Back and right-side view—HP color LaserJet 1500 series printers               |     |
| Figure 3.  | Front and left-side view—HP color LaserJet 2500 series printers               | .25 |
| Figure 4.  | Back and right-side view—HP color LaserJet 2500 series printers               | .25 |
| Figure 5.  | Space required                                                                | .34 |
| Figure 6.  | HP color LaserJet 1500 series printer interface port.                         | .35 |
| Figure 7.  | HP color LaserJet 2500 series printer interface ports                         | .36 |
| Figure 8.  | Control panel lights and buttons                                              |     |
| Figure 9.  | Standard and optional input trays—HP color LaserJet 1500 series printers      |     |
| Figure 10. | Standard and optional input trays-HP color LaserJet 2500 series printers      | .41 |
| Figure 11. | Printer output paths.                                                         |     |
| Figure 12. | Toner specks and smearing                                                     |     |
| Figure 13. | Loading the cleaning page in tray 1                                           |     |
| Figure 14. | Cross-section of the printer.                                                 |     |
| Figure 15. | Engine control system (includes the basic configuration of the printer)       |     |
| Figure 16. | Power-on sequence                                                             |     |
| Figure 17. | Motors and fans                                                               |     |
| Figure 18. | Laser/scanner system.                                                         |     |
| Figure 19. | Pickup and feed system                                                        |     |
| Figure 20. | Optional tray 2 (250-sheet paper tray)                                        |     |
| Figure 21. | Photosensors and switches (1 of 2)                                            |     |
| Figure 22. | Photosensors and switches (2 of 2)                                            |     |
| Figure 23. | Solenoid and clutches (1 of 2)                                                |     |
| Figure 24. | Solenoid and clutches (2 of 2)                                                |     |
| Figure 25. | Printed circuit assemblies (1 of 2).                                          |     |
| Figure 26. | Printed circuit assemblies (2 of 2).                                          |     |
| Figure 27. | Image-formation system                                                        |     |
| Figure 28. | Image-formation process                                                       |     |
| Figure 29. | Step 1: primary charging.                                                     |     |
| Figure 30. | Step 2: laser-beam exposure                                                   |     |
| Figure 31. | Developing block.                                                             |     |
| Figure 32. | Step 3: developing                                                            |     |
| Figure 33. | Step 4: primary transfer                                                      |     |
| Figure 34. | Step 5: secondary transfer                                                    |     |
| Figure 35. | Step 6: separation.                                                           |     |
| Figure 36. | Step 7: fusing                                                                |     |
| Figure 37. | Step 8: roller charging (auxiliary transfer belt cleaning roller)             |     |
| Figure 38. | Step 9: roller charging (transfer belt cleaning roller)                       |     |
| Figure 39. | Step 10: transfer belt cleaning                                               |     |
| Figure 40. | Step 11: drum cleaning.                                                       |     |
| Figure 41. | Print cartridge                                                               |     |
| Figure 42. | Print-cartridge E-label                                                       |     |
| Figure 43. | Removing the fuser cover (and fuser).                                         |     |
| Figure 44. | Removing the right-side cover (1 of 2)                                        |     |
| Figure 45. | Removing the right-side cover (2 of 2)                                        |     |
| Figure 46. | Removing the control panel (1 of 2)                                           |     |
| Figure 47. | Removing the control panel (2 of 2)                                           |     |
| Figure 48. | Removing the on-off switch.                                                   |     |
| Figure 49. | Removing the interface cover                                                  |     |
| Figure 50. | Removing the formatter cage—HP color LaserJet 1500 series printers (1 of 2) . |     |
| Figure 51. | Removing the formatter cage—HP color LaserJet 1500 series printers (2 of 2) . |     |
| Figure 52. | Removing the formatter—HP color LaserJet 1500 series printers (1 of 2)        |     |

| Figure 53.                | Removing the formatter—HP color LaserJet 1500 series printers (2 of 2) 110       |
|---------------------------|----------------------------------------------------------------------------------|
| Figure 54.                | Formatter clips—HP color LaserJet 1500 series printers                           |
| Figure 55.                | Removing the formatter cage—HP color LaserJet 2500 series printers (1 of 2). 111 |
| Figure 56.                | Removing the formatter cage—HP color LaserJet 2500 series printers (2 of 2). 112 |
| Figure 57.                | Removing the formatter—HP color LaserJet 2500 series printers (1 of 2) 113       |
| Figure 58.                | Removing the formatter—HP color LaserJet 2500 series printers (2 of 2) 114       |
| Figure 59.                | Removing the fuser motor                                                         |
| Figure 60.                | Removing the dc controller (1 of 2)                                              |
| Figure 61.                | Removing the dc controller (2 of 2)                                              |
| Figure 62.                | Removing optional tray 2 (1 of 2)                                                |
| Figure 63.                | Removing optional tray 2 (2 of 2)                                                |
| Figure 64.                | Removing the carousel motor                                                      |
| Figure 65.                | Removing the front lower cover                                                   |
| Figure 66.                | Removing the back cover                                                          |
| •                         |                                                                                  |
| Figure 67.                | Removing the top cover (1 of 2)                                                  |
| Figure 68.                | Removing the top cover (2 of 2)                                                  |
| Figure 69.                | Reinstalling the top cover                                                       |
| Figure 70.                | Removing the top door (1 of 2) 126                                               |
| Figure 71.                | Removing the top door (2 of 2) 127                                               |
| Figure 72.                | Removing the air duct                                                            |
| Figure 73.                | Removing the laser/scanner assembly 129                                          |
| Figure 74.                | Reinstalling the top output bin cover                                            |
| Figure 75.                | Removing the front cover                                                         |
| Figure 76.                | Removing the density sensor cover                                                |
| Figure 77.                | Removing the density sensor                                                      |
| Figure 78.                | Removing the E-label reader (1 of 2) 133                                         |
| Figure 79.                | Removing the E-label reader (2 of 2) 134                                         |
| Figure 80.                | Removing tray 1 (1 of 2) 135                                                     |
| Figure 81.                | Removing tray 1 (2 of 2) 136                                                     |
| Figure 82.                | Removing the tray 1 separation pad assembly                                      |
| Figure 83.                | Removing the gear assembly (1 of 2) 138                                          |
| Figure 84.                | Removing the gear assembly (2 of 2) 139                                          |
| Figure 85.                | Removing the waste-toner sensor                                                  |
| Figure 86.                | Removing the rotary-drive assembly (1 of 3)                                      |
| Figure 87.                | Removing the rotary-drive assembly (2 of 3)                                      |
| Figure 88.                | Removing the rotary-drive assembly (3 of 3)                                      |
| Figure 89.                | Removing the top plate (1 of 3) 144                                              |
| Figure 90.                | Removing the top plate (2 of 3)                                                  |
| Figure 91.                | Removing the top plate (3 of 3)                                                  |
| Figure 92.                | Removing the print-cartridge carousel (1 of 3)                                   |
| Figure 93.                | Removing the print-cartridge carousel (2 of 3)                                   |
| Figure 94.                | Removing the print-cartridge carousel (3 of 3)                                   |
| Figure 95.                | Reinstalling the print-cartridge carousel                                        |
| Figure 96.                | Removing the registration-roller assembly                                        |
| Figure 97.                | Removing the toner-catch tray                                                    |
| Figure 98.                | Removing the transfer-roller plate                                               |
| Figure 99.                | Removing the transfer roller                                                     |
| Figure 99.<br>Figure 100. | •                                                                                |
| •                         | Removing the feed-drive shaft                                                    |
| Figure 101.               | Removing the ECU pan (1 of 2)                                                    |
| Figure 102.               | Removing the ECU pan (2 of 2)                                                    |
| Figure 103.               | ECU connections                                                                  |
| Figure 104.               | Removing the sub-high-voltage transformer PCA                                    |
| Figure 105.               | Removing the high-voltage transformer PCA                                        |
| Figure 106.               | Removing the low-voltage PCA (1 of 2)                                            |
| Figure 107.               | Removing the low-voltage PCA (2 of 2) 163                                        |
| Figure 108.               | Removing the paper-top sensor                                                    |
| Figure 109.               | Removing the fuser wrap sensor                                                   |
| Figure 110.               | Removing the 250-sheet feeder pickup roller                                      |
| Figure 111.               | Removing the 250-sheet feeder cover                                              |
|                           |                                                                                  |

| Figure 112. | Removing the 250-sheet feeder PCA                                    |     |
|-------------|----------------------------------------------------------------------|-----|
| Figure 113. | Removing the 500-sheet feeder pickup roller (1 of 2)                 |     |
| Figure 114. | Removing the 500-sheet feeder pickup roller (2 of 2)                 |     |
| Figure 115. | Removing the 500-sheet feeder cover                                  |     |
| Figure 116. | Removing the 500-sheet feeder motor                                  | 172 |
| Figure 117. | Control panel lights                                                 | 181 |
| Figure 118. | Manually rotating the print-cartridge carousel (guide installed)     | 216 |
| Figure 119. | Manually rotating the print-cartridge carousel (no guide installed)  |     |
| Figure 120. | Location of the engine-test switch.                                  |     |
| Figure 121. | Print cartridge high-voltage connection points                       |     |
| Figure 122. | Overriding SW301 and the laser/scanner switch                        |     |
| Figure 123. | Repetitive image defect ruler                                        |     |
| Figure 124. | General timing chart—WAIT period                                     |     |
| Figure 125. | General timing chart—one page, full-color, normal speed              |     |
| Figure 126. | General timing chart—one page, full-color, half speed                |     |
| Figure 127. | Locations of printer connectors (1 of 3)                             |     |
| Figure 128. | Locations of printer connectors (2 of 3)                             |     |
| Figure 129. | Locations of printer connectors (2 of 3)                             |     |
| Figure 130. | Locations of 250-sheet tray connectors                               |     |
| Figure 130. | Locations of 500-sheet tray connectors (HP color LaserJet 2500 only) |     |
| Figure 132. | Dc controller connections                                            |     |
| Figure 132. | Main wiring (1 of 2)                                                 |     |
| •           |                                                                      |     |
| Figure 134. | Main wiring (2 of 2)                                                 |     |
| Figure 135. | Assembly locations                                                   |     |
| Figure 136. |                                                                      |     |
| Figure 137. | Front frame assembly                                                 |     |
| Figure 138. | Internal components (1 of 2)                                         |     |
| Figure 139. | Internal components (2 of 2)                                         |     |
| Figure 140. | Main drive assembly                                                  |     |
| Figure 141. | Rear frame assembly                                                  |     |
| Figure 142. | Middle frame assembly.                                               |     |
| Figure 143. | Rotary (carousel) assembly                                           |     |
| Figure 144. | Power-supply base assembly                                           |     |
| Figure 145. | Fuser assembly.                                                      |     |
| Figure 146. | Rotary-drive assembly                                                |     |
| Figure 147. | PCA assemblies                                                       |     |
| Figure 148. | Covers for optional tray 2                                           |     |
| Figure 149. | Center frame assembly—optional tray 2                                |     |
| Figure 150. | Media tray—optional tray 2                                           |     |
| Figure 151. | Right cover assembly—optional tray 2                                 |     |
| Figure 152. | Covers for optional tray 3                                           |     |
| Figure 153. | Internal components—optional tray 3                                  |     |
| Figure 154. | Feed drive assembly—optional tray 3                                  |     |
| Figure 155. | Media tray—optional tray 3                                           |     |

# Tables

| Table 1.                                                                                                    | Product features                                                                                                    | 18                                                                                                    |
|----------------------------------------------------------------------------------------------------|----------------------------------------------------------------------------------------------------|----------------------------------------------------------------------------------------------------|
| Table 2.                                                                                                    | Physical specifications                                                                                                    |                                                                                                    |
| Table 3.                                                                                                    | Consumables specifications                                                                                                    |                                                                                                    |
| Table 4.                                                                                                    | Electrical specifications.                                                                                                    | 21                                                                                                    |
| Table 5.                                                                                                    | Environmental specifications                                                                                                    |                                                                                                    |
| Table 6.                                                                                                    | Acoustic emissions (declared per ISO 9296)                                                                                                    | 21                                                                                                    |
| Table 7.                                                                                                    | Tray 1 specifications                                                                                                    | 22                                                                                                    |
| Table 8.                                                                                                    | Optional tray 2 specifications                                                                                                    |                                                                                                    |
| Table 9.                                                                                                    | Optional tray 3 specifications (HP LaserJet 2500 series printers only)                                                                                                    | 23                                                                                                    |
| Table 10.                                                                                                    | Supplies-status messages and actions.                                                                                                    |                                                                                                    |
| Table 11.                                                                                                    | Printer-status messages and actions                                                                                                    |                                                                                                    |
| Table 12.                                                                                                    | Input tray configuration                                                                                                    | 40                                                                                                    |
| Table 13.                                                                                                    | Input tray configuration                                                                                                    |                                                                                                    |
| Table 14.                                                                                                    | Supported sizes and types of print media                                                                                                    | 42                                                                                                    |
| Table 15.                                                                                                    | Life expectancies of supplies                                                                                                    |                                                                                                    |
| Table 16.                                                                                                    | Basic sequence of operation.                                                                                                    |                                                                                                    |
| Table 17.                                                                                                    | Motors and fans                                                                                                    | 72                                                                                                    |
| Table 18.                                                                                                    | Photosensors and switches                                                                                                    | 78                                                                                                    |
| Table 19.                                                                                                    | Solenoid and clutches.                                                                                                    | 79                                                                                                    |
| Table 20.                                                                                                    | Printed circuit assemblies                                                                                                    | 80                                                                                                    |
| Table 21.                                                                                                    | Basic troubleshooting                                                                                                    | 174                                                                                                    |
| Table 22.                                                                                                    | Control panel lights legend                                                                                                    | 181                                                                                                    |
| Table 23.                                                                                                    | Supplies Status light messages                                                                                                    | 182                                                                                                    |
| Table 24.                                                                                                    | Printer Status light messages                                                                                                    |                                                                                                    |
| Table 25.                                                                                                    | Attention with Ability to Continue secondary messages                                                                                                    | 189                                                                                                    |
|                                                                                                    |                                                                                                    |                                                                                                    |
| Table 26.                                                                                                    | Accessory error secondary messages                                                                                                    | 191                                                                                                    |
| Table 26.<br>Table 27.                                                                                                    |                                                                                                    |                                                                                                    |
|                                                                                                    | Accessory error secondary messages                                                                                                    | 193                                                                                                    |
| Table 27.                                                                                                    | Accessory error secondary messages                                                                                                    | 193<br>209                                                                                                    |
| Table 27.<br>Table 28.                                                                                                    | Accessory error secondary messages<br>Service error secondary messages<br>Solving general printing problems                                                                                                    | 193<br>209<br>244                                                                                                    |
| Table 27.<br>Table 28.<br>Table 29.                                                                                                    | Accessory error secondary messages                                                                                                    |                                                                                                    |
| Table 27.<br>Table 28.<br>Table 29.<br>Table 30.                                                                                                    | Accessory error secondary messages                                                                                                    |                                                                                                    |
| Table 27.<br>Table 28.<br>Table 29.<br>Table 30.<br>Table 31.                                                                                                    | Accessory error secondary messages                                                                                                    |                                                                                                    |
| Table 27.<br>Table 28.<br>Table 29.<br>Table 30.<br>Table 31.<br>Table 32.                                                                                                    | Accessory error secondary messages                                                                                                    |                                                                                                    |
| Table 27.<br>Table 28.<br>Table 29.<br>Table 30.<br>Table 31.<br>Table 32.<br>Table 33.                                                                                                    | Accessory error secondary messages                                                                                                    | 193<br>209<br>244<br>245<br>249<br>251<br>253<br>255                                                                                                    |
| Table 27.<br>Table 28.<br>Table 29.<br>Table 30.<br>Table 31.<br>Table 32.<br>Table 33.<br>Table 34.                                                                                                    | Accessory error secondary messages                                                                                                    | 193<br>209<br>244<br>245<br>251<br>253<br>255<br>255<br>257                                                                                                   |
| Table 27.<br>Table 28.<br>Table 29.<br>Table 30.<br>Table 31.<br>Table 32.<br>Table 33.<br>Table 34.<br>Table 35.                                                                                                    | Accessory error secondary messages                                                                                                    | 193<br>209<br>244<br>245<br>251<br>253<br>255<br>255<br>257<br>259                                                                                            |
| Table 27.<br>Table 28.<br>Table 29.<br>Table 30.<br>Table 31.<br>Table 32.<br>Table 33.<br>Table 34.<br>Table 35.<br>Table 36.                                                                                                    | Accessory error secondary messages                                                                                                    | 193<br>209<br>244<br>245<br>251<br>253<br>255<br>255<br>257<br>259                                                                                            |
| Table 27.<br>Table 28.<br>Table 29.<br>Table 30.<br>Table 31.<br>Table 32.<br>Table 33.<br>Table 34.<br>Table 35.<br>Table 36.<br>Table 37.                                                                                                    | Accessory error secondary messages                                                                                                    | 193<br>209<br>244<br>245<br>251<br>255<br>255<br>257<br>259<br>259<br>261<br>263                                                                              |
| Table 27.<br>Table 28.<br>Table 29.<br>Table 30.<br>Table 31.<br>Table 32.<br>Table 33.<br>Table 34.<br>Table 35.<br>Table 36.<br>Table 37.<br>Table 38.                                                                                                    | Accessory error secondary messages                                                                                                    | 193<br>209<br>244<br>245<br>251<br>255<br>255<br>257<br>259<br>259<br>261<br>263                                                                              |
| Table 27.<br>Table 28.<br>Table 29.<br>Table 30.<br>Table 31.<br>Table 32.<br>Table 33.<br>Table 34.<br>Table 35.<br>Table 36.<br>Table 37.<br>Table 38.<br>Table 39.                                                                                                    | Accessory error secondary messages                                                                                                    | 193<br>209<br>244<br>245<br>253<br>255<br>255<br>257<br>259<br>261<br>263<br>265<br>265<br>267                                                                |
| Table 27.<br>Table 28.<br>Table 29.<br>Table 30.<br>Table 31.<br>Table 32.<br>Table 33.<br>Table 34.<br>Table 35.<br>Table 36.<br>Table 37.<br>Table 38.<br>Table 39.<br>Table 40.                                                                                                    | Accessory error secondary messages                                                                                                    | 193<br>209<br>244<br>245<br>251<br>255<br>255<br>257<br>257<br>261<br>263<br>263<br>263<br>267<br>268                                                         |
| Table 27.         Table 28.         Table 29.         Table 30.         Table 31.         Table 32.         Table 33.         Table 34.         Table 35.         Table 36.         Table 37.         Table 38.         Table 39.         Table 40.         Table 41.                                                                                                    | Accessory error secondary messages                                                                                                    | 193<br>209<br>244<br>245<br>255<br>255<br>255<br>257<br>257<br>259<br>261<br>263<br>265<br>265<br>265<br>265<br>268<br>268<br>268                             |
| Table 27.         Table 28.         Table 29.         Table 30.         Table 31.         Table 32.         Table 33.         Table 34.         Table 35.         Table 36.         Table 37.         Table 38.         Table 39.         Table 40.         Table 41.         Table 42.         Table 43.         Table 44.                                                                         | Accessory error secondary messages                                                                                                    | 193<br>209<br>244<br>245<br>251<br>253<br>255<br>255<br>257<br>265<br>261<br>263<br>265<br>267<br>268<br>268<br>269<br>269<br>269<br>269                      |
| Table 27.         Table 28.         Table 29.         Table 30.         Table 31.         Table 32.         Table 33.         Table 34.         Table 35.         Table 36.         Table 37.         Table 38.         Table 39.         Table 40.         Table 41.         Table 42.         Table 43.         Table 43.         Table 44.         Table 45.                                     | Accessory error secondary messages                                                                                                    | 193<br>209<br>244<br>245<br>255<br>255<br>255<br>257<br>259<br>265<br>261<br>263<br>265<br>267<br>268<br>268<br>269<br>269<br>261<br>263                      |
| Table 27.         Table 28.         Table 29.         Table 30.         Table 31.         Table 32.         Table 33.         Table 33.         Table 34.         Table 35.         Table 36.         Table 37.         Table 38.         Table 39.         Table 40.         Table 41.         Table 42.         Table 43.         Table 43.         Table 44.         Table 45.         Table 46. | Accessory error secondary messages .<br>Service error secondary messages .<br>Solving general printing problems.<br>Technical support websites .<br>Accessories.<br>Covers.<br>Front frame assembly .<br>Internal components (1 of 2).<br>Internal components (2 of 2).<br>Formatter assemblies (not pictured).<br>Main drive assembly .<br>Rear frame assembly .<br>Middle frame assembly .<br>Rotary assembly .<br>Power-supply base assembly .<br>Fuser assembly .<br>Rotary-drive assembly .<br>PCA assemblies .<br>Covers for optional tray 2.                                                                                                    | 193<br>209<br>244<br>245<br>251<br>253<br>255<br>257<br>259<br>265<br>261<br>263<br>263<br>268<br>268<br>269<br>269<br>269<br>273<br>273                      |
| Table 27.         Table 28.         Table 29.         Table 30.         Table 31.         Table 32.         Table 33.         Table 34.         Table 35.         Table 36.         Table 37.         Table 38.         Table 39.         Table 40.         Table 41.         Table 42.         Table 43.         Table 44.         Table 45.         Table 46.         Table 47.                   | Accessory error secondary messages .<br>Service error secondary messages .<br>Solving general printing problems.<br>Technical support websites .<br>Accessories.<br>Covers.<br>Front frame assembly .<br>Internal components (1 of 2).<br>Internal components (2 of 2).<br>Formatter assemblies (not pictured).<br>Main drive assembly.<br>Rear frame assembly.<br>Rear frame assembly.<br>Niddle frame assembly.<br>Power-supply base assembly.<br>Fuser assembly.<br>Rotary assembly.<br>PocA assembly.<br>PCA assemblies .<br>Covers for optional tray 2.<br>Center frame assembly.<br>Media tray—optional tray 2.<br>Right cover assembly—optional tray 2. | 193<br>209<br>244<br>245<br>253<br>255<br>255<br>257<br>257<br>261<br>263<br>263<br>263<br>263<br>269<br>269<br>269<br>269<br>269<br>273<br>275<br>275<br>275 |
| Table 27.         Table 28.         Table 29.         Table 30.         Table 31.         Table 32.         Table 33.         Table 33.         Table 34.         Table 35.         Table 36.         Table 37.         Table 38.         Table 39.         Table 40.         Table 41.         Table 42.         Table 43.         Table 43.         Table 44.         Table 45.         Table 46. | Accessory error secondary messages .<br>Service error secondary messages .<br>Solving general printing problems.<br>Technical support websites .<br>Accessories.<br>Covers.<br>Front frame assembly .<br>Internal components (1 of 2).<br>Internal components (2 of 2).<br>Formatter assemblies (not pictured).<br>Main drive assembly .<br>Rear frame assembly .<br>Middle frame assembly .<br>Rotary assembly .<br>Power-supply base assembly .<br>Fuser assembly .<br>Rotary-drive assembly .<br>PCA assemblies .<br>Covers for optional tray 2.                                                                                                    | 193<br>209<br>244<br>245<br>253<br>255<br>255<br>257<br>257<br>261<br>263<br>263<br>263<br>263<br>267<br>269<br>269<br>269<br>271<br>275<br>275<br>275        |

| Table 50. | Feed drive assembly—optional tray 3 | .281 |
|-----------|-------------------------------------|------|
| Table 51. | Media tray—optional tray 3          | .283 |
| Table 52. | Alphabetical parts list             | .284 |
| Table 53. | Numerical parts list                | 291  |

# 1 Product Information

# **Chapter contents**

| Introduction                                                         |
|----------------------------------------------------------------------|
| HP color LaserJet 1500 series printer features and configurations 16 |
| HP color LaserJet 2500 series printer features and configurations 17 |
| Product specifications                                               |
| Media specifications 22                                              |
| Model and serial numbers 23                                          |
| Printer overview                                                     |
| HP color LaserJet 1500 series printer 24                             |
| HP color LaserJet 2500 series printer 25                             |
| Warranty statements                                                  |
| HP color LaserJet 1500 series printer 26                             |
| HP color LaserJet 2500 series printer 27                             |
| Limited warranty for the print cartridges and imaging drum           |
| Regulatory statements 29                                             |
| HP color LaserJet 1500 series printer declaration of conformity 29   |
| HP color LaserJet 2500 series printer declaration of conformity 30   |
| Laser safety statement                                               |
| Canadian DOC statement                                               |
| VCCI statement (Japan) 31                                            |
| Korean EMI statement                                                 |
| Finnish laser statement                                              |

# HP color LaserJet 1500 series printer features and configurations

The HP color LaserJet 1500 series printer is a four-color laser printer that prints at 16 pages per minute (ppm) in black, and 4 ppm in color.

- **Trays**—The printer comes with a multipurpose tray (tray 1) that holds up to 125 sheets of various print media or 10 envelopes. The HP color LaserJet 1500L printer is compatible with a 250-sheet tray (optional tray 2) for standard sizes of paper. HP color LaserJet 1500 printer comes with both tray 1 and tray 2.
- **Connectivity**—The printer provides a HI-SPEED universal serial bus (USB) port for connectivity.
- **Memory**—The printer contains 16 MB RAM, which cannot be expanded.

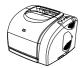

#### HP color LaserJet 1500L printer

The HP color LaserJet 1500L printer comes with tray 1 (multipurpose tray), and accepts the optional tray 2.

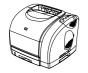

#### HP color LaserJet 1500 printer

The HP color LaserJet 1500 printer comes with tray 1 and tray 2.

Note

Because tray 2 is not included with both models, it is referred to as optional tray 2 in this documentation.

# HP color LaserJet 2500 series printer features and configurations

The HP color LaserJet 2500 series printer is a four-color laser printer that prints at 16 pages per minute (ppm) in black, and 4 ppm in color.

- Trays—The printer comes with a multipurpose tray (tray 1) that holds up to 125 sheets of various print media or 10 envelopes. The HP color LaserJet 2500L is compatible with a 250-sheet tray (optional tray 2) for standard sizes of paper and a 500-sheet tray (optional tray 3) for A4 and letter sizes. (Optional tray 2 must be installed in order to install optional tray 3.)
- **Connectivity**—The printer provides parallel and USB ports for connectivity. The printer also contains an EIO slot for installing an optional HP Jetdirect print server.

Note

The parallel and USB ports cannot be connected at the same time.

Memory—The printer contains three DIMM slots. The standard 64-MB RAM DIMM resides in one of the slots. The printer memory can be expanded to a total of 256 MB using 32-, 64-, or 128-MB RAM DIMMs. A language font DIMM can be installed in one of the DIMM slots.

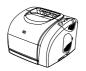

#### HP color LaserJet 2500L printer

The HP color LaserJet 2500L printer comes with tray 1 (multipurpose tray), and accepts optional trays 2 and 3.

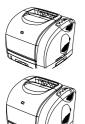

#### HP color LaserJet 2500 printer

The HP color LaserJet 2500 printer comes with tray 1 and tray 2, and accepts optional tray 3.

### HP color LaserJet 2500n printer

- The HP color LaserJet 2500n printer comes with tray 1 and tray 2, and accepts optional tray 3.
- The printer comes with an HP Jetdirect 615n print server card for connecting to a 10/100Base-T network.

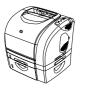

#### HP color LaserJet 2500tn printer

- The HP color LaserJet 2500tn printer comes with tray 1, tray 2, and tray 3.
- The printer comes with an HP Jetdirect 615n print server card for connecting to a 10/100Base-T network.

Note

Because tray 2 and tray 3 are not included with all models, they are referred to as optional tray 2 and optional tray 3 in this documentation.

# **Product specifications**

#### Table 1. Product features

| Category                | HP color LaserJet 1500 series printer<br>feature                                                                                                    | HP color LaserJet 2500 series printer<br>feature                                                                                                    |  |
|-------------------------|----------------------------------------------------------------------------------------------------|----------------------------------------------------------------------------------------------------|--|
| Color printing          | <ul> <li>Prints in color using the four process colors:<br/>cyan, magenta, yellow, and black.</li> </ul>                                                                                                    | • Prints in color using the four process colors: cyan, magenta, yellow, and black.                                                                                                    |  |
| Fast print speed        | <ul> <li>Prints letter-size paper at 16 ppm for black or<br/>4 ppm for color.</li> </ul>                                                                                                    | <ul> <li>Prints letter-size paper at 16 ppm for black or<br/>4 ppm for color.</li> </ul>                                                                                                    |  |
| Excellent print quality | <ul> <li>True 600-by-600 dpi text and graphics.</li> <li>ImageREt 2400 provides 2400-dpi color laser print quality through a multilevel printing process.</li> <li>Adjustable settings to optimize print quality.</li> <li>The HP UltraPrecise print cartridge has a finer toner formulation that provides sharper text and graphics.</li> </ul>                                                                                                 | <ul> <li>True 600-by-600 dpi text and graphics.</li> <li>ImageREt 2400 provides 2400-dpi color laser print quality through a multilevel printing process.</li> <li>Adjustable settings to optimize print quality.</li> <li>The HP UltraPrecise print cartridge has a finer toner formulation that provides sharper text angraphics.</li> </ul>                                                                                                    |  |
| Ease of use             | <ul> <li>Few supplies to order. Supplies are easy to install.</li> <li>Convenient access to printer information and settings using software tools (HP color LaserJet 1500 Series Toolbox).</li> </ul>                                                                                                    | <ul> <li>Few supplies to order. Supplies are easy to install.</li> <li>Convenient access to printer information and settings using software tools (HP color LaserJet 2500 Series Toolbox, embedded Web server, Printer Status and Alerts).</li> </ul>                                                                                                    |  |
| Expandability           | <ul> <li>Optional tray 2 is included with the<br/>HP color LaserJet 1500 printer and is<br/>compatible with the<br/>HP color LaserJet 1500L model. This 250-sheet<br/>tray for standard paper sizes reduces the<br/>frequency with which you have to add paper to<br/>the printer. Only one 250-sheet tray can be<br/>installed on the printer.</li> <li>Optional external HP Jetdirect print server for<br/>connecting to a network.</li> </ul> | <ul> <li>you have to add paper to the printer. Only one 250-sheet tray can be installed on the printer.</li> <li>Optional tray 3 is included with the 2500tn model and is compatible with the 2500L, 2500, and 2500n models. This 500-sheet tray for letter- and A4-size paper reduces the frequenc with which you have to add paper to the printer Only one 500-sheet tray can be installed on the printer.</li> <li>NOTE: Optional tray 2 must be installed in order to install optional tray 3.</li> <li>Optional HP Jetdirect print server card for connecting to a network. Included with the</li> </ul> |  |
|                         |                                                                                                    | <ul> <li>2500n and 2500tn models; compatible with the 2500L and 2500 models.</li> <li>Two additional DIMM slots for adding memory and fonts.</li> <li>NOTE: The printer has three DIMM slots, but th first slot (the slot on the left) might contain a</li> </ul>                                                                                                    |  |

| Category                                                                                         | HP color LaserJet 1500 series printer<br>feature                                                                                                    | HP color LaserJet 2500 series printer<br>feature                                                                                                    |
|--------------------------------------------------------------------------------------------------|----------------------------------------------------------------------------------------------------|----------------------------------------------------------------------------------------------------|
| Flexible paper<br>handling<br>Printer control<br>language (PCL)<br>printer language and<br>fonts | <ul> <li>Adjustable tray 1 for letterhead, envelopes, labels, transparencies, custom-sized media, postcards, and heavy paper.</li> <li>Optional tray 2 for standard-size paper.</li> <li>One 125-sheet output bin (top output bin). Select the top output bin (face-down bin) for most jobs, including transparencies.</li> <li>NOTE: HP color LaserJet 1500 series printers do not print in color on transparencies.</li> <li>One rear output door. Use the rear output door (face-up) for jobs on heavy paper, light paper, or special print media, excluding transparencies.</li> <li>Straight-through paper path available from tray 1 to the rear output door.</li> <li>Manual duplexing. See the <i>HP Color LaserJet 1500 Series Printer User Guide</i> for more information.</li> </ul> | <ul> <li>Adjustable tray 1 for letterhead, envelopes, labels, transparencies, custom-sized media, postcards, and heavy paper.</li> <li>Optional tray 2 for standard-size paper.</li> <li>Optional tray 3 for letter- and A4-size paper.</li> <li>One 125-sheet output bin (top output bin). Select the top output bin (face-down bin) for most jobs, including transparencies.</li> <li>NOTE: HP color LaserJet 2500 series printers do not print in color on transparencies.</li> <li>One rear output door. Use the rear output door (face-up) for jobs on heavy paper, light paper, o special print media, excluding transparencies.</li> <li>Straight-through paper path available from tray 1 to the rear output door.</li> <li>Manual duplexing. See the HP Color LaserJet 2500 Series Printer User Guide for more information.</li> <li>Fast printing performance, built-in Intellifont and TrueType™ scaling technologies, built-in HP-GL 2 vector graphics, and advanced imaging capabilities are benefits of the PCL 5 and PCL 6</li> </ul> |
| PostScript® (PS) 3                                                                               |                                                                                                    | <ul> <li>printer languages. PCL 5 and PCL 6 also include 45 scalable TrueType fonts and one bitmapped line printer (LP) font. PCL 5 and PCL 6 printer languages also included.</li> <li>PostScript (PS) 3 emulation with 35 built-in PS</li> </ul>                                                                                                    |
| emulation language and fonts                                                                     |                                                                                                    | language fonts included.                                                                                                    |
| Automatic language switching                                                                     |                                                                                                    | • The printer automatically determines and switches to the appropriate printer language (such as PS) for the print job.                                                                                                    |
| Interface connections                                                                            | <ul> <li>Hi-Speed USB port.</li> <li>Optional HP Jetdirect print server.</li> </ul>                                                                                                    | <ul> <li>Bidirectional enhanced capabilities port (ECP) type-B parallel port (IEEE-1284 compliant).</li> <li>USB port. A parallel cable and a USB cable cannot be connected at the same time. If they are, then USB is disabled.</li> <li>EIO slot in the 2500L and 2500 models. The 2500n and 2500tn models include the optional HP Jetdirect 615n print server card.</li> </ul>                                                                                                    |
| Networking                                                                                       | <ul> <li>All common network protocols such as Ethernet,<br/>Token Ring, and LocalTalk are available using<br/>optional external HP Jetdirect print server cards.<br/>Compatible external HP Jetdirect print servers<br/>are the HP Jetdirect 175x (model J6035A) and<br/>the HP Jetdirect 310x (model J6038A).</li> <li>Wireless networking (802.11b) is available with<br/>the HP Jetdirect 380x print server (model<br/>J6061A).</li> </ul>                                                                                                    | <ul> <li>The 2500L and 2500 models provide an EIO slot<br/>for an optional HP Jetdirect print server card for<br/>fast and easy connectivity. (The 2500n and<br/>2500tn models include the HP Jetdirect 615n<br/>print server card.)</li> <li>All common network protocols such as Ethernet,<br/>Token Ring, and LocalTalk are available using<br/>HP Jetdirect print server cards.</li> <li>Wireless networking (802.11b) is available with<br/>the HP Jetdirect 615n print server card (model<br/>J6058A).</li> </ul>                                                                                                    |

#### Table 1. Product features (continued)

| Category            | HP color LaserJet 1500 series printer<br>feature                                                                                                    | HP color LaserJet 2500 series printer<br>feature                                                                                                    |  |  |
|---------------------|----------------------------------------------------------------------------------------------------|----------------------------------------------------------------------------------------------------|--|--|
| Enhanced memory     | <ul> <li>The printer comes with 16 MB of memory that<br/>cannot be expanded.</li> </ul>                                                                                                    | • The printer comes with 64 MB of memory and can be expanded to 256 MB by using the DIMM slots.                                                                                                    |  |  |
| Energy savings      | <ul> <li>The printer automatically conserves electricity<br/>by substantially reducing power consumption<br/>when you are not printing.</li> </ul>                                                                                                    | • The printer automatically conserves electricity by substantially reducing power consumption when you are not printing.                                                                                                    |  |  |
|                     | <ul> <li>As an ENERGY STAR<sup>®</sup> partner, Hewlett-Packard<br/>Company has determined that this product<br/>meets ENERGY STAR guidelines for energy<br/>efficiency. ENERGY STAR<sup>®</sup> is a U.S. registered<br/>service mark of the United States Environmental<br/>Protection Agency.</li> </ul> | <ul> <li>As an ENERGY STAR<sup>®</sup> partner, Hewlett-Packard<br/>Company has determined that this product<br/>meets ENERGY STAR guidelines for energy<br/>efficiency. ENERGY STAR<sup>®</sup> is a U.S. registered<br/>service mark of the United States Environmental<br/>Protection Agency.</li> </ul> |  |  |
| Economical printing | • Pages-per-sheet printing and two-sided printing using manual duplexing saves paper. See the <i>HP Color LaserJet 1500 Series Printer User Guide</i> for more information.                                                                                                    | • Pages-per-sheet printing and two-sided printing using manual duplexing saves paper. See the <i>HP Color LaserJet 2500 Series Printer User Guide</i> for more information.                                                                                                    |  |  |
| Print cartridges    | <ul> <li>The Supplies Status page includes print<br/>cartridge and imaging drum gauges that show<br/>life remaining (for HP supplies only).</li> <li>No-shake cartridge design.</li> </ul>                                                                                                    | <ul> <li>The Supplies Status page includes print<br/>cartridge and imaging drum gauges that show<br/>life remaining (for HP supplies only).</li> <li>No-shake cartridge design.</li> </ul>                                                                                                    |  |  |
|                     | <ul> <li>Authentication for HP print cartridges.</li> <li>Enabled supplies-ordering capability.</li> </ul>                                                                                                    | <ul><li>Authentication for HP print cartridges.</li><li>Enabled supplies-ordering capability.</li></ul>                                                                                                    |  |  |

#### Table 2. Physical specifications

| Category                  | HP color LaserJet 1500L                         | HP color LaserJet 1500<br>with optional tray 2 (250-sheet) |                                                   |  |
|---------------------------|-------------------------------------------------|------------------------------------------------------------|---------------------------------------------------|--|
| Height                    | 325 mm (12.80 inches)                           | 376 mm (14.80 inches)                                      |                                                   |  |
| Width                     | 482 mm (18.98 inches)                           | 482 mm (18.98 inches)                                      |                                                   |  |
| Depth (body)              | 451 mm (17.76 inches)                           | 451 mm (17.76 inches)                                      | 451 mm (17.76 inches)                             |  |
| Weight (with<br>supplies) | 21.5 kg (47.5 lbs)                              | 23.9 kg (52.7 lbs)                                         |                                                   |  |
| Category                  | HP LaserJet 2500 without optional trays 2 and 3 | HP LaserJet 2500 with optional tray 2 (250-sheet)          | HP LaserJet 2500 with optional tray 3 (500-sheet) |  |
| Height                    | 325 mm (12.80 inches)                           | 376 mm (14.81 inches)                                      | 512 mm (20.16 inches)                             |  |
| Width                     | 482 mm (18.98 inches)                           | 482 mm (18.98 inches)                                      | 482 mm (18.98 inches)                             |  |
| Depth (body)              | 452 mm (17.80 inches)                           | 452 mm (17.80 inches)                                      | 452 mm (17.80 inches)                             |  |
| Weight (with supplies)    | 21.52 kg (47.45 lbs)                            | 23.9 kg (52.7 lbs)                                         | 29.27 kg (64.55 lbs)                              |  |

#### Table 3. Consumables specifications

| Category             | Specification                                                                                                    |
|----------------------|----------------------------------------------------------------------------------------------------|
| Imaging-drum life    | 20,000 pages when printing only in black<br>5,000 pages when printing in color<br>6,000 to 8,000 pages is the average life |
| Print-cartridge life | Black: 5,000 pages<br>Yellow, cyan, and magenta: 4,000 pages each                                                          |

#### **Table 4. Electrical specifications**

| Category                                                          | 110-volt models                                                                        | 220-volt models                                                                        |
|-------------------------------------------------------------------|----------------------------------------------------------------------------------------|----------------------------------------------------------------------------------------|
| Power requirements                                                | 115 to 127 V (+/- 10%)<br>60 Hz (+/- 2 Hz)                                             | 220 to 240 V (+/- 10%)<br>50 Hz (+/- 2 Hz)                                             |
| Minimum<br>recommended circuit<br>capacity for typical<br>product | 12 Amps                                                                                | 6 Amps                                                                                 |
| Average power<br>consumption (watts)                              | Printing, color = 400 W<br>Printing, monochrome = 224 W<br>Standby = 30 W<br>Off = 0 W | Printing, color = 403 W<br>Printing, monochrome = 217 W<br>Standby = 31 W<br>Off = 0 W |

#### CAUTION

Power requirements are based on the region where the printer is sold. Do not convert operating voltages. This will damage the printer and void the product warranty.

#### Table 5. Environmental specifications

| Category                                        | Operating                          | Storage                          |  |
|-------------------------------------------------|------------------------------------|----------------------------------|--|
| Temperature<br>(printer and print<br>cartridge) | 15° to 32.5° C<br>(59° to 90.5° F) | -20° to 40° C<br>(-4° to 104° F) |  |
| Relative humidity                               | 10 to 80 percent                   | 95 percent or less               |  |

#### Table 6. Acoustic emissions (declared per ISO 9296)

| Category                              | Printing (16 ppm)               | Standby       |
|---------------------------------------|---------------------------------|---------------|
| Sound power                           | $L_{WAd} = 6.7 \text{ bels}(A)$ | (not audible) |
| Sound pressure:<br>Operation position | $L_{pAm} = 62 \text{ dB}(A)$    | (not audible) |
| Sound pressure:<br>Bystander position | $L_{pAm} = 52 \text{ dB}(A)$    | (not audible) |

#### Note

Acoustic emissions values are subject to change. See <u>http://www.hp.com/support/clj1500</u> or <u>http://www.hp.com/support/clj2500</u> for current information.

# **Media specifications**

This section contains information about the sizes, weights, and capacities of media that each tray supports.

| Tray 1                         | Dimensions <sup>1</sup>                         | Weight or thickness                                        | Capacity <sup>2</sup>                              |
|--------------------------------|-------------------------------------------------|------------------------------------------------------------|----------------------------------------------------|
| Paper                          | Minimum:<br>76 by 127 mm<br>(3 by 5 inches)     | Weight:<br>60 to 177 g/m <sup>2</sup><br>(16 to 47 lb)     | 125 sheets of 75-g/m <sup>2</sup><br>(20-lb) paper |
| Transparencies and opaque film | Maximum:<br>216 by 356 mm<br>(8.5 by 14 inches) | Thickness:<br>0.10 to 0.13 mm<br>(0.0039 to 0.0051 inches) | 50 typically                                       |
| Labels <sup>3</sup>            |                                                 | Thickness:<br>up to 0.23 mm<br>(up to 0.0091 inches)       | 50 typically                                       |
| Envelopes                      |                                                 | Weight:<br>Up to 90 g/m <sup>2</sup><br>(16 to 24 lb)      | up to 10                                           |

#### Table 7. Tray 1 specifications

1. The printer supports a wide range of standard and custom sizes of print media. Check the printer driver for supported sizes.

2. Capacity can vary depending on media weight and thickness, and environmental conditions.

3. Smoothness: 100 to 250 (Sheffield).

| Optional tray 2 <sup>1</sup><br>(250-sheet tray) | Dimensions <sup>2</sup>               | Weight                                      | Capacity <sup>3</sup>                              |
|--------------------------------------------------|---------------------------------------|---------------------------------------------|----------------------------------------------------|
| Letter                                           | 216 by 279 mm<br>(8.5 by 11 inches)   | 60 to 105 g/m <sup>2</sup><br>(16 to 28 lb) | 250 sheets of 75-g/m <sup>2</sup><br>(20-lb) paper |
| A4                                               | 210 by 297 mm<br>(8.3 by 11.7 inches) |                                             |                                                    |
| A5                                               | 148 by 210 mm<br>(5.8 by 8.3 inches)  |                                             |                                                    |
| B5 (ISO)                                         | 176 by 250 mm<br>(6.9 by 9.9 inches)  |                                             |                                                    |
| B5 (JIS)                                         | 182 by 257 mm<br>(7.2 by 10 inches)   |                                             |                                                    |
| Executive                                        | 191 by 267 mm<br>(7.3 by 10.5 inches) |                                             |                                                    |
| Legal                                            | 216 by 356 mm<br>(8.5 by 14 inches)   |                                             |                                                    |
| 8.5 by 13 inch                                   | 216 by 330 mm<br>(8.5 by 13 inches)   |                                             |                                                    |

#### Table 8. Optional tray 2 specifications

1. Optional tray 2 supports paper only.

2. The printer supports a wide range of standard and custom sizes of print media. Check the printer driver for supported sizes.

3. Capacity can vary depending on media weight and thickness, and environmental conditions.

| Optional tray 3 <sup>1</sup><br>(500-sheet tray) | Dimensions <sup>2</sup>               | Weight                     | Capacity <sup>3</sup>                              |
|--------------------------------------------------|---------------------------------------|----------------------------|----------------------------------------------------|
| Letter                                           | 216 by 279 mm<br>(8.5 by 11 inches)   | 60 to 105 g/m <sup>2</sup> | 500 sheets of 75-g/m <sup>2</sup><br>(20-lb) paper |
| A4                                               | 210 by 297 mm<br>(8.3 by 11.7 inches) | (16 to 28 lb)              |                                                    |

#### Table 9. Optional tray 3 specifications (HP LaserJet 2500 series printers only)

1. Optional tray 3 supports paper only.

2. The printer supports a wide range of standard and custom sizes of print media. Check the printer driver for supported sizes.

3. Capacity can vary depending on media weight and thickness, and environmental conditions.

# Model and serial numbers

The model number and serial number are listed on an identification label located underneath the top door.

The serial number contains information about the country of origin and the revision level, manufacturing date, production code, and production number of the product.

The label also contains power rating and regulatory information.

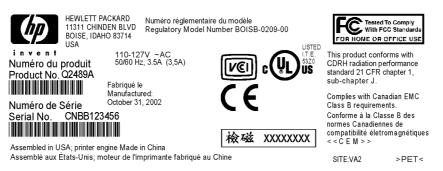

#### HP color LaserJet 1500 series printer identification label

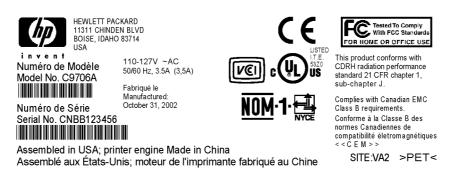

#### HP color LaserJet 2500 series printer identification label

# HP color LaserJet 1500 series printer

### Front and left-side view

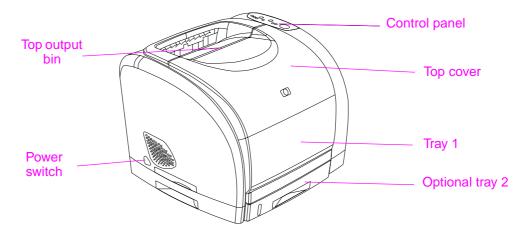

#### Figure 1. Front and left-side view—HP color LaserJet 1500 series printers

#### Back and right-side view

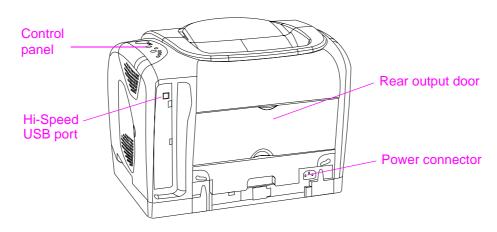

Figure 2. Back and right-side view—HP color LaserJet 1500 series printers

# HP color LaserJet 2500 series printer

#### Front and left-side view

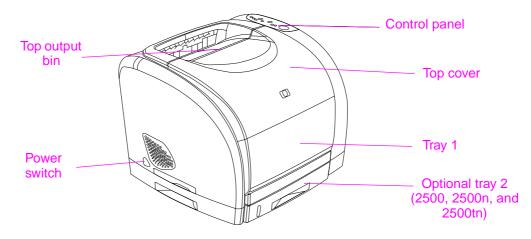

#### Figure 3. Front and left-side view—HP color LaserJet 2500 series printers

#### Back and right-side view

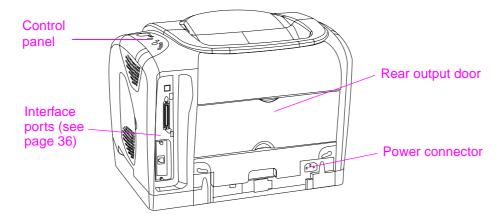

#### Figure 4. Back and right-side view—HP color LaserJet 2500 series printers

# Warranty statements

# HP color LaserJet 1500 series printer

#### Hewlett-Packard limited warranty statement

HP PRODUCT HP color LaserJet 1500L, 1500 DURATION OF WARRANTY 1 year, Return to Authorized Service Center

- 1. HP warrants to you, the end-user customer, that HP hardware and accessories will be free from defects in materials and workmanship after the date of purchase, for the period specified above. If HP receives notice of such defects during the warranty period, HP will, at its option, either repair or replace products which prove to be defective. Replacement products may be either new or equivalent in performance to new.
- 2. HP warrants to you that HP software will not fail to execute its programming instructions after the date of purchase, for the period specified above, due to defects in material and workmanship when properly installed and used. If HP receives notice of such defects during the warranty period, HP will replace software which does not execute its programming instructions due to such defects.
- 3. HP does not warrant that the operation of HP products will be uninterrupted or error free. If HP is unable, within a reasonable time, to repair or replace any product to a condition as warranted, you will be entitled to a refund of the purchase price upon prompt return of the product.
- 4. HP products may contain remanufactured parts equivalent to new in performance or may have been subject to incidental use.
- 5. Warranty does not apply to defects resulting from (a) improper or inadequate maintenance or calibration, (b) software, interfacing, parts or supplies not supplied by HP, (c) unauthorized modification or misuse, (d) operation outside of the published environmental specifications for the product, or (e) improper site preparation or maintenance.
- 6. TO THE EXTENT ALLOWED BY LOCAL LAW, THE ABOVE WARRANTIES ARE EXCLUSIVE AND NO OTHER WARRANTY OR CONDITION, WHETHER WRITTEN OR ORAL, IS EXPRESSED OR IMPLIED AND HP SPECIFICALLY DISCLAIMS ANY IMPLIED WARRANTIES OR CONDITIONS OF MERCHANTABILITY, SATISFACTORY QUALITY, AND FITNESS FOR A PARTICULAR PURPOSE. Some countries/regions, states or provinces do not allow limitations on the duration of an implied warranty, so the above limitation or exclusion might not apply to you. This warranty gives you specific legal rights and you might also have other rights that vary from country/region to country/region, state to state, or province to province.
- 7. HP's limited warranty is valid in any country/region or locality where HP has a support presence for this product and where HP has marketed this product. The level of warranty service you receive may vary according to local standards. HP will not alter form, fit or function of the product to make it operate in a country/region for which it was never intended to function for legal or regulatory reasons.
- 8. TO THE EXTENT ALLOWED BY LOCAL LAW, THE REMEDIES IN THIS WARRANTY STATEMENT ARE YOUR SOLE AND EXCLUSIVE REMEDIES. EXCEPT AS INDICATED ABOVE, IN NO EVENT WILL HP OR ITS SUPPLIERS BE LIABLE FOR LOSS OF DATA OR FOR DIRECT, SPECIAL, INCIDENTAL, CONSEQUENTIAL (INCLUDING LOST PROFIT OR DATA), OR OTHER DAMAGE, WHETHER BASED IN CONTRACT, TORT, OR OTHERWISE. Some countries/regions, states or provinces do not allow the exclusion or limitation of incidental or consequential damages, so the above limitation or exclusion may not apply to you.

THE WARRANTY TERMS CONTAINED IN THIS STATEMENT, EXCEPT TO THE EXTENT LAWFULLY PERMITTED, DO NOT EXCLUDE, RESTRICT OR MODIFY AND ARE IN ADDITION TO THE MANDATORY STATUTORY RIGHTS APPLICABLE TO THE SALE OF THIS PRODUCT TO YOU.

# HP color LaserJet 2500 series printer

#### Hewlett-Packard limited warranty statement

HP PRODUCT HP color LaserJet 2500L, 2500, 2500n, 2500tn DURATION OF WARRANTY

1 year, Return to Authorized Service Center

- 1. HP warrants to you, the end-user customer, that HP hardware and accessories will be free from defects in materials and workmanship after the date of purchase, for the period specified above. If HP receives notice of such defects during the warranty period, HP will, at its option, either repair or replace products which prove to be defective. Replacement products may be either new or equivalent in performance to new.
- 2. HP warrants to you that HP software will not fail to execute its programming instructions after the date of purchase, for the period specified above, due to defects in material and workmanship when properly installed and used. If HP receives notice of such defects during the warranty period, HP will replace software which does not execute its programming instructions due to such defects.
- 3. HP does not warrant that the operation of HP products will be uninterrupted or error free. If HP is unable, within a reasonable time, to repair or replace any product to a condition as warranted, you will be entitled to a refund of the purchase price upon prompt return of the product.
- 4. HP products may contain remanufactured parts equivalent to new in performance or may have been subject to incidental use.
- 5. Warranty does not apply to defects resulting from (a) improper or inadequate maintenance or calibration, (b) software, interfacing, parts or supplies not supplied by HP, (c) unauthorized modification or misuse, (d) operation outside of the published environmental specifications for the product, or (e) improper site preparation or maintenance.
- 6. TO THE EXTENT ALLOWED BY LOCAL LAW, THE ABOVE WARRANTIES ARE EXCLUSIVE AND NO OTHER WARRANTY OR CONDITION, WHETHER WRITTEN OR ORAL, IS EXPRESSED OR IMPLIED AND HP SPECIFICALLY DISCLAIMS ANY IMPLIED WARRANTIES OR CONDITIONS OF MERCHANTABILITY, SATISFACTORY QUALITY, AND FITNESS FOR A PARTICULAR PURPOSE. Some countries/regions, states or provinces do not allow limitations on the duration of an implied warranty, so the above limitation or exclusion might not apply to you. This warranty gives you specific legal rights and you might also have other rights that vary from country/region to country/region, state to state, or province to province.
- 7. HP's limited warranty is valid in any country/region or locality where HP has a support presence for this product and where HP has marketed this product. The level of warranty service you receive may vary according to local standards. HP will not alter form, fit or function of the product to make it operate in a country/region for which it was never intended to function for legal or regulatory reasons.
- 8. TO THE EXTENT ALLOWED BY LOCAL LAW, THE REMEDIES IN THIS WARRANTY STATEMENT ARE YOUR SOLE AND EXCLUSIVE REMEDIES. EXCEPT AS INDICATED ABOVE, IN NO EVENT WILL HP OR ITS SUPPLIERS BE LIABLE FOR LOSS OF DATA OR FOR DIRECT, SPECIAL, INCIDENTAL, CONSEQUENTIAL (INCLUDING LOST PROFIT OR DATA), OR OTHER DAMAGE, WHETHER BASED IN CONTRACT, TORT, OR OTHERWISE. Some countries/regions, states or provinces do not allow the exclusion or limitation of incidental or consequential damages, so the above limitation or exclusion may not apply to you.

THE WARRANTY TERMS CONTAINED IN THIS STATEMENT, EXCEPT TO THE EXTENT LAWFULLY PERMITTED, DO NOT EXCLUDE, RESTRICT OR MODIFY AND ARE IN ADDITION TO THE MANDATORY STATUTORY RIGHTS APPLICABLE TO THE SALE OF THIS PRODUCT TO YOU.

# Limited warranty for the print cartridges and imaging drum

This HP product is warranted to be free from defects in materials and workmanship during its useful life (end of life is indicated by a printer control panel low-life message).

This warranty does not cover products that have been modified, refurbished, remanufactured, misused or tampered with in any way.

This limited warranty gives you specific legal rights. You may have other rights which vary from state to state, province to province and country/region to country/region.

THE ABOVE WARRANTIES ARE EXCLUSIVE AND NO OTHER WARRANTY, WHETHER WRITTEN OR ORAL, IS EXPRESSED OR IMPLIED. THE HEWLETT-PACKARD COMPANY SPECIFICALLY DISCLAIMS THE IMPLIED WARRANTIES OR MERCHANTABILITY AND FITNESS FOR A PARTICULAR PURPOSE. TO THE EXTENT ALLOWED BY APPLICABLE LAW, IN NO EVENT SHALL HEWLETT-PACKARD COMPANY BE LIABLE FOR ANY INCIDENTAL, CONSEQUENTIAL, SPECIAL, INDIRECT, PUNITIVE, OR EXEMPLARY DAMAGES OR LOST PROFITS FROM ANY BREACH OF THIS WARRANTY OR OTHERWISE.

In the event that your product proves to be defective, please return to place of purchase with a written description of the problem.

| declaration                                      | of conformity                                                                                                    |  |  |
|--------------------------------------------------|----------------------------------------------------------------------------------------------------|--|--|
| according to ISO                                 | /IEC Guide 22 and EN 45014                                                                                                    |  |  |
| Manufacturer's Nam                               |                                                                                                    |  |  |
| Manufacturer's Add                               | ress: 11311 Chinden Boulevard                                                                                                    |  |  |
|                                                  | Boise, Idaho 83714-1021, USA                                                                                                    |  |  |
| declares, that the pr                            | oduct                                                                                                    |  |  |
| Product Name:                                    | HP color LaserJet 1500L, 1500                                                                                                    |  |  |
|                                                  | Including: 250-sheet paper feeder unit                                                                                                    |  |  |
| Model Number:                                    | BOISB-0209-00                                                                                                    |  |  |
| Product Option                                   | is: ALL                                                                                                    |  |  |
| -                                                | owing Product Specifications:                                                                                                    |  |  |
| Safety:                                          | IEC 60950:1991+A1+A2+A3+A4 / EN 60950:1992+A1+A2+A3+A4+A11                                                                                                    |  |  |
|                                                  | IEC 60825-1:1993+A1 / EN 60825-1:1994+A11 (Class 1 Laser/LED Product<br>GB4943-1995                                                                                                    |  |  |
| EMC:                                             | CISPR 22:1993+A1+A2 / EN 55022:1994+A1+A2 Class B <sup>1*</sup>                                                                                                    |  |  |
|                                                  | EN 61000-3-2:1995 / A14                                                                                                    |  |  |
|                                                  | EN 61000-3-3:1995                                                                                                    |  |  |
|                                                  | EN 55024:1998                                                                                                    |  |  |
|                                                  | FCC Title 47 CFR, Part 15 Class B <sup>2</sup> / ICES-003, Issue 3/ GB9254-1998                                                                                                    |  |  |
|                                                  | AS / NZS 3548:1995+A1+A2                                                                                                    |  |  |
| Supplementary Info                               |                                                                                                    |  |  |
|                                                  | complies with the requirements of the EMC Directive 89/336/EEC and the Low 23/EEC, and carries the CE-marking accordingly.                                                                                                    |  |  |
| <ol> <li>The product was<br/>Systems.</li> </ol> | s tested in a typical configuration with Hewlett-Packard Personal Computer                                                                                                    |  |  |
| conditions: (1) th                               | nplies with Part 15 of the FCC Rules. Operation is subject to the following two<br>is device may not cause harmful interference, and (2) this device must accept an<br>eived, including interference that may cause undesired operation. |  |  |
|                                                  | Boise, Idaho USA<br>1 January, 2002                                                                                                    |  |  |
| For regulatory topic                             | s only:                                                                                                    |  |  |
| Australia Contact:                               | Product Regulations Manager, Hewlett-Packard Australia Ltd., 31-41 Joseph Street, Blackburn, Victoria 3130, Australia                                                                                                    |  |  |
| European Contact:                                | Your Local Hewlett-Packard Sales and Service Office or Hewlett-Packard<br>GmbH, Department HQ-TRE / Standards Europe, Herrenberger Straße 130,<br>D-71034 Böblingen (FAX: +49-7031-14-3143)                                              |  |  |
| USA Contact:                                     | Product Regulations Manager, Hewlett-Packard Company, PO Box 15, Mail                                                                                                    |  |  |

# HP color LaserJet 2500 series printer declaration of conformity

| according to ISO                                                                                                    | IEC Guide 22                    | and EN 45014                                                                                                    |  |  |  |  |
|----------------------------------------------------------------------------------------------------|---------------------------------|----------------------------------------------------------------------------------------------------|--|--|--|--|
| Manufacturer's Name:                                                                                                    |                                 | Hewlett-Packard Company                                                                                                    |  |  |  |  |
| Manufacturer's Address:                                                                                                    |                                 | 11311 Chinden Boulevard                                                                                                    |  |  |  |  |
|                                                                                                    |                                 | Boise, Idaho 83714-1021, USA                                                                                                    |  |  |  |  |
| declares, that the pr                                                                                                    | oduct                           |                                                                                                    |  |  |  |  |
| Product Name:                                                                                                    |                                 | HP color LaserJet 2500L, 2500, 2500n, 2500tn                                                                                                    |  |  |  |  |
|                                                                                                    |                                 | Including: 250-sheet and 500-sheet paper feeder unit                                                                                                   |  |  |  |  |
| Model Number:                                                                                                    |                                 | C9705A, C9706A, C9707A, C9708A                                                                                                    |  |  |  |  |
|                                                                                                    |                                 | Including: C9698A, C9699A                                                                                                    |  |  |  |  |
| Product Option                                                                                                    | s:                              | ALL                                                                                                    |  |  |  |  |
| conforms to the follo                                                                                                    | owing Product S                 | pecifications:                                                                                                    |  |  |  |  |
|                                                                                                    |                                 | 91+A1+A2+A3+A4 / EN 60950:1992+A1+A2+A3+A4+A11                                                                                                    |  |  |  |  |
|                                                                                                    | IEC 60825-1:1                   | 993+A1 / EN 60825-1:1994+A11 (Class 1 Laser/LED Product)                                                                                               |  |  |  |  |
|                                                                                                    | GB4943-1995                     |                                                                                                    |  |  |  |  |
| EMC:                                                                                                    | CISPR 22:199                    | 3+A1+A2 / EN 55022:1994+A1+A2 Class B <sup>1*</sup>                                                                                                    |  |  |  |  |
|                                                                                                    | EN 61000-3-2                    |                                                                                                    |  |  |  |  |
|                                                                                                    | EN 61000-3-3                    | :1995                                                                                                    |  |  |  |  |
|                                                                                                    | EN 55024:199                    | 8                                                                                                    |  |  |  |  |
|                                                                                                    | FCC Title 47 C                  | CFR, Part 15 Class B <sup>2</sup> / ICES-003, Issue 3/ GB9254-1998                                                                                     |  |  |  |  |
|                                                                                                    | AS / NZS 3548                   | 8:1995+A1+A2                                                                                                    |  |  |  |  |
|                                                                                                    |                                 |                                                                                                    |  |  |  |  |
| Supplementary Info                                                                                                    | rmation:                        |                                                                                                    |  |  |  |  |
|                                                                                                    |                                 | e requirements of the EMC Directive 89/336/EEC and the Low es the CE-marking accordingly.                                                              |  |  |  |  |
| <ol> <li>The product was<br/>Systems.</li> </ol>                                                                                                    |                                 |                                                                                                    |  |  |  |  |
| conditions: (1) th                                                                                                    |                                 |                                                                                                    |  |  |  |  |
| * This product includes LAN (Local Area Network) options. When the interface cable is attached to LAN connectors, the product meets the requirements of EN55022 Class A in which case the following applies: "Warning — This is a class A product. In a domestic environment this product may cause radio interference in which case the user may be required to take adequate measures." |                                 |                                                                                                    |  |  |  |  |
| 3) The model numb                                                                                                    | per may include a               | n additional suffix letter "R".                                                                                                    |  |  |  |  |
| Boise, Idaho USA<br>6 June, 2002                                                                                                    |                                 |                                                                                                    |  |  |  |  |
| For regulatory topics only:                                                                                                    |                                 |                                                                                                    |  |  |  |  |
| Australia Contact:                                                                                                    |                                 | ations Manager, Hewlett-Packard Australia Ltd., 31-41 Joseph<br>urn, Victoria 3130, Australia                                                          |  |  |  |  |
| GmbH, Departm                                                                                                    |                                 | wlett-Packard Sales and Service Office or Hewlett-Packard<br>tment HQ-TRE / Standards Europe, Herrenberger Straße 130,<br>ngen (FAX: +49-7031-14-3143) |  |  |  |  |
| USA Contact:                                                                                                    | Product Regul<br>Stop 160, Bois | ations Manager, Hewlett-Packard Company, PO Box 15, Mail<br>se, ID 83707-0015 (Phone: 208-396-6000)                                                    |  |  |  |  |

## Laser safety statement

The Center for Devices and Radiological Health (CDRH) of the U.S. Food and Drug Administration has implemented regulations for laser products manufactured since August 1, 1976. Compliance is mandatory for products marketed in the United States. The printer is certified as a "Class 1" laser product under the U.S. Department of Health and Human Services (DHHS) Radiation Performance Standard according to the Radiation Control for Health and Safety Act of 1968.

Because radiation that is emitted inside the printer is completely confined within protective housings and external covers, the laser beam cannot escape during any phase of normal user operation.

WARNING! Using controls, making adjustments, or performing procedures other than those specified in this user guide can result in exposure to hazardous radiation.

### **Canadian DOC statement**

Complies with Canadian EMC Class B requirements.

«Conforme à la classe B des normes canadiennes de compatibilité électromagnétiques (CEM).»

# VCCI statement (Japan)

| この装置は,情報処理装置等電波障害自主規制協議会(vccu)の基準<br>に基づくクラスB情報技術装置です。この装置は,家庭環境で使用すること<br>を目的としていますが,この装置がラジオやテレビジョン受信機に近接して |
|----------------------------------------------------------------------------------------------------|
| 使用されると、受信障害を引き起こすことがあります。<br>取り扱い説明書に従って正しい取り扱いをして下さい。                                                        |

### Korean EMI statement

사용자 안내문 (B 급 기기)

이 기기는 비업무용으로 전자파장해검정을 받은 기기로서, 주거지역에서는 물론 모든 지역에서 사용할 수 있습니다.

## Finnish laser statement

#### LASERTURVALLISUUS

#### **LUOKAN 1 LASERLAITE**

#### **KLASS 1 LASER APPARAT**

HP color LaserJet 1500 -laserkirjoitin on käyttäjän kannalta turvallinen luokan 1 laserlaite. Normaalissa käytössä kirjoittimen suojakotelointi estää lasersäteen pääsyn laitteen ulkopuolelle.

Laitteen turvallisuusluokka on määritetty standardin EN 60825-1 (1993) mukaisesti.

#### **VAROITUS!**

Laitteen käyttäminen muulla kuin käyttöohjeessa mainitulla tavalla saattaa altistaa käyttäjän turvallisuusluokan 1 ylittävälle näkymättömälle lasersäteilylle.

#### VARNING!

Om apparaten används på annat sätt än i bruksanvisning specificerats, kan användaren utsättas för osynlig laserstrålning, som överskrider gränsen för laserklass 1.

#### HUOLTO

HP color LaserJet 1500 -kirjoittimen sisällä ei ole käyttäjän huollettavissa olevia kohteita. Laitteen saa avata ja huoltaa ainoastaan sen huoltamiseen koulutettu henkilö. Tällaiseksi huoltotoimenpiteeksi ei katsota väriainekasetin vaihtamista, paperiradan puhdistusta tai muita käyttäjän käsikirjassa lueteltuja, käyttäjän tehtäväksi tarkoitettuja ylläpitotoimia, jotka voidaan suorittaa ilman erikoistyökaluja.

#### VARO!

Mikäli kirjoittimen suojakotelo avataan, olet alttiina näkymättömälle lasersäteilylle laitteen ollessa toiminnassa. Älä katso säteeseen.

#### VARNING!

Om laserprinterns skyddshölje öppnas då apparaten är i funktion, utsättas användaren för osynlig laserstrålning. Betrakta ej strålen.

Tiedot laitteessa käytettävän laserdiodin säteilyominaisuuksista:

Aallonpituus 770-795 nm

Teho 5 mW

Luokan 3B laser

# 2 Installation and operation

# **Chapter contents**

| Operating environment                  | 34 |
|----------------------------------------|----|
| Interface ports                        | 35 |
| HP color LaserJet 1500 series printer  | 35 |
| HP color LaserJet 2500 series printer  | 36 |
| Control panel features                 | 37 |
| Understanding supplies status          | 38 |
| Understanding printer status           | 39 |
| Selecting media                        | 40 |
| Input trays                            | 40 |
| Supported print media                  | 42 |
| Printer output paths                   | 43 |
| Top output bin                         | 43 |
| Rear output door                       | 43 |
| Loading media                          | 44 |
| Loading tray 1                         | 44 |
| Loading optional tray 2                | 45 |
| Loading optional tray 3                | 46 |
| Using the embedded Web server          | 47 |
| Information tab                        | 48 |
| Settings tab                           | 48 |
| Networking tab                         | 48 |
| Other links                            | 49 |
| Using Printer Status and Alerts        | 50 |
| HP color LaserJet 1500 series printers |    |
| HP color LaserJet 2500 series printers | 51 |

# **Operating environment**

Place the printer on a sturdy, level surface in a well-ventilated area that meets the following environmental requirements:

- temperature: 15° to 32.5° C (59° to 90.5° F)
- humidity: 10 percent to 80 percent relative humidity (no condensation)
- away from direct sunlight, open flames, and ammonia fumes
- with sufficient space around the printer for access and ventilation

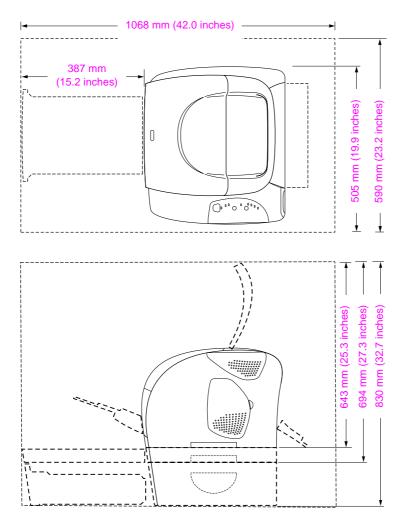

#### Figure 5. Space required

Note

Only the HP color LaserJet 2500 series printer is equipped with the optional tray 3 that is shown in figure 5.

# **Interface ports**

# HP color LaserJet 1500 series printer

All HP color LaserJet 1500 series printers have a Hi-Speed USB port.

External HP Jetdirect print servers are not included with HP color LaserJet 1500 series printers.

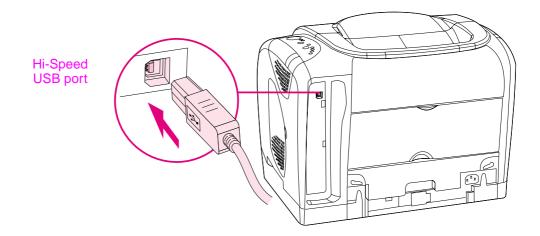

Figure 6. HP color LaserJet 1500 series printer interface port

# HP color LaserJet 2500 series printer

HP color LaserJet 2500 series printers have two interface ports: an IEEE-1284B parallel port and a USB port. The 2500L and 2500 models also contain an EIO slot for installing an optional HP Jetdirect print server card. To order a print server card, see chapter 7, or contact your local HP dealer.

The 2500n and 2500tn models include an HP Jetdirect 615n print server card that contains a 10/100Base-T (RJ-45) port.

Because the HP Jetdirect print server card is not included with all models, it will be referred to as the optional HP Jetdirect print server card in this documentation.

Note You cannot connect the printer to one computer with a parallel cable and to another computer with a USB cable. If you connect both types of cables, the USB is disabled. However, you can connect one of the cables while the printer is connected to the network with an installed HP Jetdirect print server card.

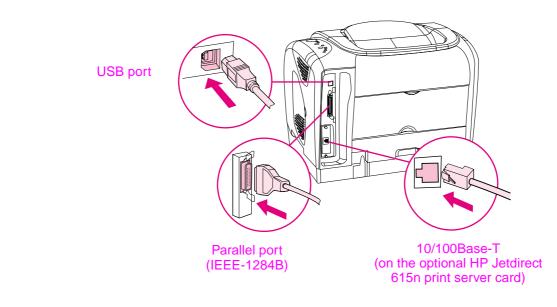

Figure 7. HP color LaserJet 2500 series printer interface ports

# **Control panel features**

The lights and buttons on the control panel are arranged into two main groups: supplies status (top group) and printer status (bottom group). To interpret and troubleshoot control panel light messages, see chapter 6.

The printer control panel contains the following lights and buttons:

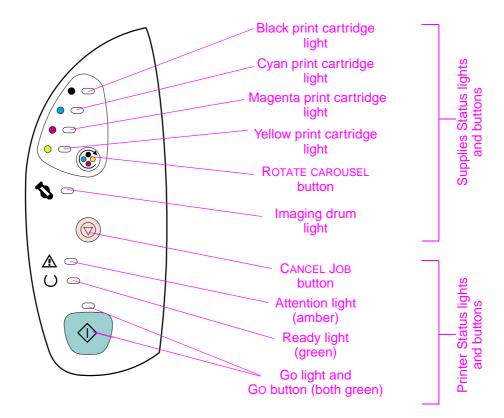

Figure 8. Control panel lights and buttons

# **Understanding supplies status**

Five lights indicate and one button controls the status of the print cartridges and imaging drum. To interpret and troubleshoot control panel light messages, see chapter 6.

| Light or button                | Message or action                                                                                                    |  |  |  |
|--------------------------------|----------------------------------------------------------------------------------------------------|--|--|--|
| Black-supply-status<br>light   | <ul> <li>Light is on—print cartridge is low.</li> <li>Light is blinking—print cartridge is empty or missing.</li> </ul>                                                                                                    |  |  |  |
| Cyan-supply-status<br>light    | • Light is blinking and Attention light is on—a non-HP print cartridge is installed for the first time. For more information about resetting the printer for non-HP                                                                                                    |  |  |  |
| Magenta-supply-status<br>light | <ul> <li>supplies, see page 65.</li> <li>(These lights will not indicate low or empty status for non-HP print cartridges.)</li> </ul>                                                                                                    |  |  |  |
| Yellow-supply-status<br>light  |                                                                                                    |  |  |  |
| ROTATE CAROUSEL button         | <ul> <li>Press this button to rotate the print-cartridge carousel to bring the next print cartridge into the top position. The corresponding light for the print cartridge that is approaching the top position blinks quickly two or three times.</li> <li>(If the top cover is open, then the carousel will not rotate.)</li> </ul> |  |  |  |
| Imaging drum light             | <ul> <li>Light is on—imaging drum is low.</li> <li>Light is blinking—imaging drum is empty or missing.</li> <li>Light is blinking and Attention light is on—a non-HP imaging drum is installed for the first time.</li> </ul>                                                                                                    |  |  |  |
|                                | (These lights will not indicate low or empty status for non-HP imaging drums.)                                                                                                    |  |  |  |

Table 10. Supplies-status messages and actions

# **Understanding printer status**

Three lights indicate and two buttons control the printer status. To interpret and troubleshoot control panel light messages, see chapter 6.

**CAUTION** You do not receive any indication of when a non-HP supply is empty. If you continue printing after the supply is empty, damage to the printer can occur. See the "Hewlett-Packard limited warranty statement" on page 26.

| Light or button           | Message or action                                                                                                    |
|---------------------------|----------------------------------------------------------------------------------------------------|
| CANCEL JOB button         | <ul> <li>When the Ready light is blinking, pressing (CANCEL JOB) cancels the current job.</li> <li>When the printer is not experiencing an error condition, pressing (GO) and (CANCEL JOB) simultaneously prints a Configuration page and a Supplies Status page. (With an HP color LaserJet 2500 series printer, if an HP Jetdirect print server card is installed, the printer also prints an HP Jetdirect page.)</li> <li>When a Supplies Status light is blinking and the Attention light is on (indicating that a non-HP supply has been installed), press (CANCEL JOB) to continue printing.</li> </ul>                                                                                                    |
| Attention light           | <ul> <li>When the Attention light is blinking, the printer is out of paper, a jam has occurred, or another problem that needs attention has occurred.</li> <li>When the Attention light is on and one of the supplies status lights blinks, a non-HP supply has been installed for the first time. For more information about resetting the printer for non-HP supplies, see page 65.</li> </ul>                                                                                                    |
| Ready light               | <ul> <li>When the Ready light is on, the printer is ready to print (experiencing no errors that prevent printing).</li> <li>When the Ready light is blinking, the printer is receiving data.</li> </ul>                                                                                                    |
| Go light and<br>Go button | <ul> <li>When the Go light is on and the Attention light is blinking, pressing (Go) either continues the print job after you load media for a manual feed or clears some errors.</li> <li>When the Go light is blinking, the top cover has been opened and then closed or you have pressed (ROTATE CAROUSEL). Pressing (GO) returns the printer to the Ready state. If you do not press (GO), the printer returns to the Ready state on its own after approximately eight seconds.</li> <li>When the Go light is off, pressing (GO) prints a Demo page. Pressing (GO) and (CANCEL JOB) simultaneously prints a Configuration page and a Supplies Status page. (With an HP color LaserJet 2500 series printer, if an HP Jetdirect print server card is installed, the printer also prints an HP Jetdirect page.)</li> </ul> |

#### Table 11. Printer-status messages and actions

# **Selecting media**

# Input trays

#### HP color LaserJet 1500 series printer

The HP color LaserJet 1500 series printer comes with one or more input trays. See table 12 for configuration information.

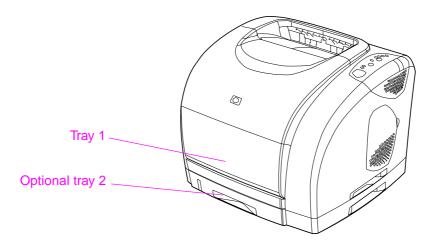

#### Figure 9. Standard and optional input trays—HP color LaserJet 1500 series printers

#### Table 12. Input tray configuration

| Printer model                      | Standard input trays                   | Optional input trays                            |  |  |
|------------------------------------|----------------------------------------|-------------------------------------------------|--|--|
| HP color LaserJet<br>1500L printer | • tray 1 (125-sheet)                   | <ul> <li>optional tray 2 (250 sheet)</li> </ul> |  |  |
| HP color LaserJet 1500             | • tray 1 (125-sheet)                   |                                                 |  |  |
| printer                            | <ul> <li>tray 2 (250-sheet)</li> </ul> |                                                 |  |  |

Note Because tray 2 is not included with the HP color LaserJet 1500L printer, it is referred to as optional tray 2 in this documentation.

By default, the printer draws first from tray 1. If tray 1 is empty, the printer draws from optional tray 2 (if installed).

#### HP color LaserJet 2500 series printer

The HP color LaserJet 2500 series printer comes with one or more input trays. See table 13 for configuration information.

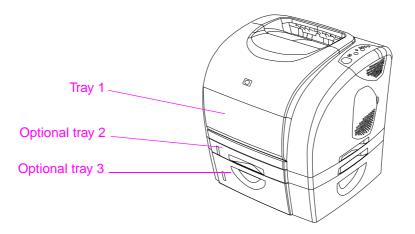

#### Figure 10. Standard and optional input trays—HP color LaserJet 2500 series printers

#### Table 13. Input tray configuration

| Printer model               | Standard input trays                                                                           | Optional input trays                                                              |  |  |
|-----------------------------|------------------------------------------------------------------------------------------------|-----------------------------------------------------------------------------------|--|--|
| HP color LaserJet<br>2500L  | • tray 1 (125-sheet)                                                                           | <ul><li>optional tray 2 (250 sheet)</li><li>optional tray 3 (500-sheet)</li></ul> |  |  |
| HP color LaserJet 2500      | <ul><li>tray 1 (125-sheet)</li><li>tray 2 (250-sheet)</li></ul>                                | • optional tray 3 (500-sheet)                                                     |  |  |
| HP color LaserJet<br>2500n  | <ul> <li>tray 1 (125-sheet)</li> <li>tray 2 (250-sheet)</li> </ul>                             | • optional tray 3 (500-sheet)                                                     |  |  |
| HP color LaserJet<br>2500tn | <ul> <li>tray 1 (125-sheet)</li> <li>tray 2 (250-sheet)</li> <li>tray 3 (500-sheet)</li> </ul> |                                                                                   |  |  |

#### Note

Because tray 2 and tray 3 are not included with all models, they are referred to as optional tray 2 and optional tray 3 in this documentation.

Optional tray 2 must be installed in order to install optional tray 3.

By default, the printer draws first from tray 1. If tray 1 is empty, the printer draws first from optional tray 3 (if installed) and then from optional tray 2.

# Supported print media

The media sizes and types that are supported by the input trays are described in table 14. For more detailed information, see "Media specifications" in chapter 1.

CAUTION Load only paper in optional tray 2 or optional tray 3 (HP color LaserJet 2500 series printers only). Other types of print media, such as labels or transparencies, might jam if printed from optional tray 2 or optional tray 3.

For information about loading input trays, see "Loading media" on page 44.

| Tray                                                                                   | Supported media type                                                                                                    | Supported media size                                                                                                    |
|----------------------------------------------------------------------------------------|----------------------------------------------------------------------------------------------------|----------------------------------------------------------------------------------------------------|
| Tray 1<br>(multipurpose)                                                               | <ul> <li>various types and weights of paper<br/>(within the size and weight<br/>limitations)</li> <li>envelopes (up to 10)</li> <li>labels</li> <li>transparencies<br/>NOTE:<br/>HP LaserJet 1500 series printers<br/>and<br/>HP LaserJet 2500 series printers<br/>do not print in color on<br/>transparencies.</li> <li>custom-sized print media or<br/>cardstock</li> <li>postcards</li> </ul> | <ul> <li>from 76 by 127 mm (3 by 5 inches) to a legal-size sheet of 216 by 356 mm (8.5 by 14 inches)</li> <li>from 60 to 177 g/m<sup>2</sup> (16 to 47 lb)</li> </ul>                          |
| Optional tray 2 (250-<br>sheet)                                                        | <ul> <li>various types and weights of paper<br/>(within the size and weight<br/>limitations)</li> <li>letterhead</li> <li>prepunched paper</li> <li>preprinted forms</li> </ul>                                                                                                    | <ul> <li>from 60 to 105 g/m<sup>2</sup> (16 to 28 lb)</li> <li>A4</li> <li>A5</li> <li>B5 (ISO and JIS)</li> <li>letter</li> <li>legal</li> <li>executive</li> <li>8.5 by 13 inches</li> </ul> |
| Optional tray 3 (500-<br>sheet)<br>(HP color LaserJet<br>2500 series printers<br>only) | <ul> <li>various types and weights of paper<br/>(within the size and weight<br/>limitations)</li> <li>A4</li> <li>letter</li> </ul>                                                                                                    | from 60 to 105 g/m <sup>2</sup> (16 to 28 lb)                                                                                                    |

Table 14. Supported sizes and types of print media

# **Printer output paths**

# Top output bin

Printed media is collected in the top output bin when the rear output door is closed. Use the top output bin when printing most jobs, including documents on average-weight paper, letterhead, and transparencies.

The top output bin can hold up to 150 sheets. Prevent more than 150 sheets from accumulating in the top output bin, or jams can occur.

# Rear output door

Print jobs emerge from the back of the printer when the rear output door is open. Use the rear output door (straight-through paper path) when printing envelopes, labels, heavy- or lightweight paper, and other thick or special print media (except transparencies). Remove each sheet as it exits the printer.

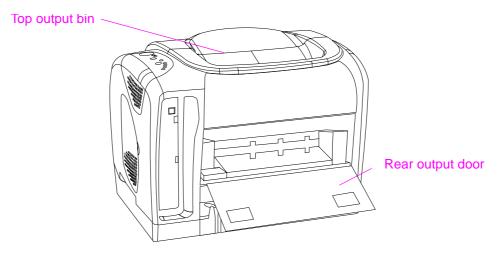

Figure 11. Printer output paths

# Loading media

Load special print media such as envelopes, labels, custom-size media, and transparencies in tray 1 only. Load only paper in optional tray 2 or optional tray 3 (HP color LaserJet 2500 series printer only).

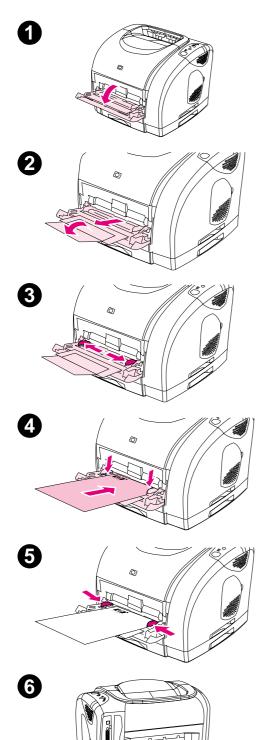

# Loading tray 1

Tray 1 (multipurpose tray) holds up to 125 sheets of paper or other print media, or up to 10 envelopes.

For information about loading special print media such as labels and transparencies, see the *HP Color LaserJet 1500 Series Printer User Guide* or the *HP Color LaserJet 2500 Series Printer User Guide*.

### To load tray 1

#### CAUTION

Avoid adding print media to tray 1 while the printer is printing, or jams can occur.

- 1 Open tray 1.
- 2 Slide out the tray extender. If the print media being loaded is longer than 229 mm (9 inches), also open the additional tray extender.
- **3** Slide the width guides slightly wider than the print media.
- 4 Place print media into the tray with the side to be printed up, and the top, short edge in first.

#### Note

If you are manually duplexing, see the user guide for loading instructions.

**5** Slide the paper width guides inward until they lightly touch the print media stack on both sides without bending it. Make sure that the print media fits under the tabs on the width guides.

#### CAUTION

If you choose to close tray 1, first wait for the printer to finish printing. Closing the tray before printing is complete can cause jams.

6 On the back of the printer, lower the rear output door if you are printing on special media, such as labels, envelopes, or heavy or light paper, to prevent curl. (Do not lower the door for transparencies.)

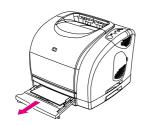

1

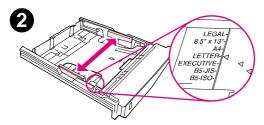

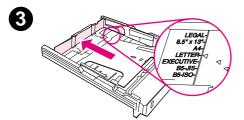

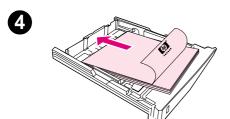

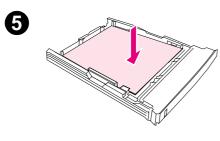

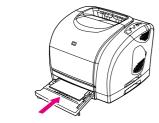

# Loading optional tray 2

Optional tray 2 supports standard-size paper only, including averageweight letterhead and prepunched paper. For additional information about loading letterhead and prepunched paper, see the *HP Color LaserJet 1500 Series Printer User Guide* or the *HP Color LaserJet 2500 Series Printer User Guide*.

#### CAUTION

Print special print media such as labels and transparencies from tray 1 only. Printing special print media from optional tray 2 or optional tray 3 (HP color LaserJet 2500 series printer only) can cause jams.

#### To load optional tray 2

- 1 Pull optional tray 2 out of the printer and remove any paper.
- 2 Move the side width guides to match the size of paper you are loading.
- **3** Extend the rear of the tray until the arrow points to the size you are loading.
- 4 Load the paper. If this is special paper such as letterhead, load it with the side to be printed facing down and the top edge toward the front of the tray.

#### Note

If you are manually duplexing, see the user guide for loading instructions.

- 5 Make sure that the stack of paper is flat in the tray at all four corners, and keep it below the height tabs on the paper length guide in the rear of the tray. Push down on the metal paper-lift plate to lock it into place.
- 6 Slide the tray back into the printer. If you set the rear of the tray to one of the longer sizes, the back of the tray will protrude from the back of the printer.

6

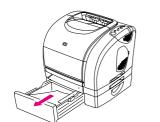

1

5

6

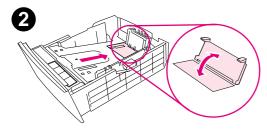

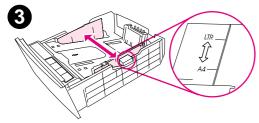

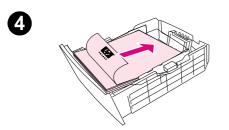

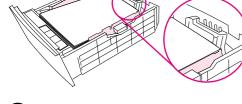

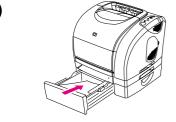

# Loading optional tray 3

#### The optional tray 3 (available with

HP color LaserJet 2500 series printers only) supports A4- and lettersize paper. Optional tray 3 supports only paper, which includes averageweight letterhead and prepunched paper.

For additional information about letterhead and prepunched paper, see the user guide.

#### CAUTION

Print special print media such as labels and transparencies from tray 1 only. Printing special print media from optional tray 2 or optional tray 3 can cause jams.

### To load optional tray 3

- 1 Pull the tray out of the printer and remove any paper.
- 2 For letter-size paper, pull up the rear stop. For A4-size paper, push down the rear stop.
- **3** For letter-size paper, move the side width guides outward as far as possible. For A4-size paper, move the side width guides inward as far as possible.
- 4 Load the paper. If this is special paper such as letterhead, load it with the side to be printed facing down and the top edge toward the front of the tray.

#### Note

If you are manually duplexing, see the *HP Color LaserJet 2500 Series Printer User Guide* for loading instructions.

- 5 Make sure that the stack of paper is flat in the tray at all four corners, and keep it below the height tabs on the length guide in the rear of the tray.
- 6 Slide the tray back into the printer.

# Using the embedded Web server

Note

The embedded Web server (EWS) is available with HP color LaserJet 2500 series printers only.

When the printer is directly connected to a computer, the embedded Web server is supported for Microsoft® Windows® 95, 98, NT® 4.0, Millennium Edition (Me), 2000, and XP. When the printer is connected to the network, the embedded Web server is supported for Windows 95, Mac OS 8.6 and later, UNIX®, Linux, and OS/2.

Use the embedded Web server to view printer and network status and to manage printing functions from your computer instead of at the printer control panel. The following are examples of what you can do using the embedded Web server:

- view printer status information
- view and print internal pages
- determine the remaining life of HP supplies and order new ones
- receive notification of printer and HP supplies events (network only)
- set paper-type
- view and change tray configurations
- view and change the printer control panel menu configuration
- view and change network configuration (network only)

To use the embedded Web server, you must have Microsoft Internet Explorer 4.5 or later or Netscape Navigator 4.6 or later. The embedded Web server works when the printer is directly connected to a computer or connected to an IP-based network. The embedded Web server does not support IPX- or AppleTalk-based printer connections.

You do not have to have Internet access to open and use the embedded Web server. However, if you click a link in the **Other Links** area, you must have Internet access in order to go to the site associated with the link.

#### To open the embedded Web server

- 1 Open the embedded Web server by using one of these methods:
  - From the HP color LaserJet 2500 Series Toolbox, click the picture of the printer on the **Device** tab (Windows 98, NT 4.0, Me, 2000, and XP only).
  - For networked printers only, type the IP address for the printer. To find the IP address, print a Configuration page at the printer control panel by pressing (GO) and (CANCEL JOB) simultaneously.

| Note | When you open the URL, you can bookmark it so that you can return to it quickly in the future.                                                                                                    |  |
|------|----------------------------------------------------------------------------------------------------|--|
|      | 2 The embedded Web server has three tabs that contain settings and information about the printer: the <b>Information</b> tab, the <b>Settings</b> tab, and, if the printer is connected to a network, the <b>Networking</b> tab. Click the tab that you want to view. |  |
|      | 3 See the following sections for more information about each tab.                                                                                                    |  |

# Information tab

The Information tab contains the following pages.

- **Device Status.** This page shows the printer status of and the life remaining for HP supplies, with 0 percent indicating that a supply is empty. The page also shows the type and size of print media that is set for each tray. To change the default settings, click **Change Settings**.
- **Configuration page.** This page shows the same information that is found on the printer Configuration page.
- Supplies Status. This page shows the life remaining for HP supplies, with 0 percent indicating that a supply is empty. This page also provides supplies part numbers. To order new supplies, click Order Supplies in the Other Links area on the left side of the window. To visit any website, you must have Internet access.
- Event log. This page shows a list of all printer events and errors.
- **Usage page.** This page shows a summary of the number of pages the printer has printed, grouped by size and type.
- **Device Information.** This page shows the printer network name, address, and model information. To change these entries, click **Device Information** on the **Settings** tab.

# Settings tab

Use the **Settings** tab to configure the printer from your computer. The **Settings** tab can be password protected. If this printer is networked, always consult with the network administrator before changing settings on this tab.

The Settings tab contains the following pages.

- **Configure Device.** Configure all printer settings from this page. This page contains the traditional menus found on printers that use a control panel display. These menus include **Information**, **Paper Handling**, **Configure Device**, and **Diagnostics**.
- Alerts (network only). Set up to receive e-mail alerts for various printer events.
- **Email** (network only). Use in conjunction with the Alerts page to set up incoming and outgoing e-mail, as well as to set e-mail alerts.
- Security. Set a password that must be typed to gain access to the Settings and Networking tabs. Enable and disable certain features of the EWS.
- Other Links. Add or customize a link to another website. This link appears in the Other Links area on all embedded Web server pages. These permanent links always appear in the Other Links area: HP Instant Support<sup>™</sup>, Order Supplies, and Product Support. For more information, see "Other links" on page 49.
- **Device Information.** Name the printer and assign an asset number to it. Type the name and e-mail address for the primary contact who will receive information about the printer.
- Language. Define the language in which to show the embedded Web server information.

# **Networking tab**

The network administrator uses the **Networking** tab to control network-related settings for the printer when it is connected to an IP-based network. This tab will not appear if the printer is directly connected to a computer, or if the printer is connected to a network by using anything other than an HP Jetdirect print server card.

# **Other links**

This section contains links that connect you to the Internet. You must have Internet access in order to use any of these links. If you use a dial-up connection and did not connect when you first opened the embedded Web server, you must connect before you can visit these websites. Connecting might require that you close the embedded Web server and reopen it.

- HP Instant Support<sup>™</sup>. Connects you to the HP website to help you find solutions. This service analyzes your printer error log and configuration information to provide diagnostic and support information specific to your printer.
- Order Supplies. Click this link to connect to the HP website and order genuine HP supplies, such as print cartridges, an imaging drum, and paper.
- **Product Support.** Connects to the support site for the HP color LaserJet 2500 printer. Then, you can search for help regarding general topics.

# **Using Printer Status and Alerts**

# HP color LaserJet 1500 series printers

Printer Status and Alerts is supported only for Microsoft Windows operating systems. The Printer Status and Alerts software is available to users of both networked and directly connected printers.

The software generates messages on the computer regarding the status of the printer and print jobs. You can receive alert messages that appear when the printer experiences a problem. You can also receive messages only when supplies are low.

You can set alerts options for a single printer that supports Printer Status and Alerts, or you can set alert options for all printers that support Printer Status and Alerts. For networked printers, these alerts only appear for your jobs.

#### To choose which status messages appear

- 1 Open Printer Status and Alerts in one of these ways:
  - Double-click the Printer Status and Alerts tray icon, which is near the clock in the Tray Manager.
  - On the Start menu, point to **Programs**, point to **Printer Status and Alerts**, and click **Printer Status and Alerts**.
- 2 Click the Options icon in the left pane.
- 3 Clear the options for the messages that you do not want to appear, and select the options for the messages that you do want to appear.
- 4 Under Status Check Rate, select how frequently you want the software to update the printer status information that the software uses to generate the messages. Status Check Rate might not be available if the network administrator has restricted the rights to this function.

#### To view status messages and information

On the left side of the window, select the printer for which you want to see information. Information provided includes status messages, supplies status, and printer capabilities.

# HP color LaserJet 2500 series printers

Printer Status and Alerts is supported only for Windows 98, NT 4.0, ME, 2000, and XP.

The Printer Status and Alerts software is available to users of both networked and directly connected printers. Use this software to view the embedded Web server information for a particular printer. The software also generates messages on the computer regarding the status of the printer and print jobs. Depending on how the printer is connected, you can receive different messages.

- Networked printers. You can receive regular job status messages that appear every time a
  print job is sent to the printer or every time the print job finishes printing. You can also receive
  alert messages when two types of problems occur:
  - The printer is experiencing a problem, but it can continue to print (for example, a tray that is not being used is out of print media or is open, or a print cartridge is low).
  - The printer is experiencing a problem that prevents if from printing (for example, the printer is out of paper, or a print cartridge is empty).
- **Directly connected printers.** You can receive alert messages that appear when the printer experiences a problem. You can also receive messages only when supplies are low.

You can set alerts options for a single printer that supports Printer Status and Alerts, or you can set alert options for all printers that support Printer Status and Alerts. For networked printers, these alerts only appear for your jobs.

Even if you are setting alert options for all printers, not all options you select can apply to all printers. For example, if you select the option for notifying you when the print cartridges are low, then all directly connected printers that support Printer Status and Alerts will generate a message when the print cartridges are low. However, none of the networked printers will generate this message, nor will directly connected printers that do not support Printer Status and Alerts.

#### To choose which status messages appear

- 1 Open Printer Status and Alerts in one of these ways:
  - Double-click the Printer Status and Alerts tray icon, which is near the clock in the Tray Manager.
  - On the Start menu, point to **Programs**, point to **Printer Status and Alerts**, and click **Printer Status and Alerts**.
- 2 Click the Options icon in the left pane.
- 3 In the For field, select the printer driver for this printer, or select All Printers.
- 4 Clear the options for the messages you do not want to appear, and select the options for the messages you do want to appear.
- **5** Under Status Check Rate, select how frequently you want the software to update the printer status information that the software uses to generate the messages. Status Check Rate might not be available if the printer administrator has restricted the rights to this function.

#### To view status messages and information

On the left side of the window, select the printer for which you want to see information. Information provided includes status messages, supplies status, and printer capabilities. You can also click the Job History (clock) icon at the top of the window to view a list of previous jobs sent to the printer from your computer.

Note

# 3 Maintenance

# **Chapter contents**

| Life expectancies of supplies                                         | 54 |
|-----------------------------------------------------------------------|----|
| User-replaceable parts                                                | 55 |
| Replacing the pickup roller and separation pad                        | 55 |
| Replacing the separation pad in optional tray 2 or in optional tray 3 | 59 |
| Cleaning the printer                                                  | 61 |
| Cleaning the engine                                                   | 61 |
| Calibrating the printer                                               | 62 |
| Managing supplies                                                     | 63 |
| Supplies life                                                         | 63 |
| Checking and ordering supplies                                        | 63 |
| Storing supplies                                                      | 64 |
| Replacing and recycling supplies                                      | 65 |
| HP policy for non-HP supplies                                         | 65 |
| HP fraud hotline                                                      | 66 |
|                                                                       |    |

# Life expectancies of supplies

Inspect supplies when you service the printer. Replace supplies as needed, based on failure or wear, rather than on usage.

The following table lists approximate schedules for replacing supplies.

| Description                                                                          | Part number           | Estimated life (in<br>number of pages at<br>5 percent coverage*)                     | Remarks                                             |
|--------------------------------------------------------------------------------------|-----------------------|--------------------------------------------------------------------------------------|-----------------------------------------------------|
| Print cartridge, black (user replaceable)                                            | C9700-69701<br>C9700A | 5,000                                                                                |                                                     |
| Print cartridge, cyan (user replaceable)                                             | C9701-69701<br>C9701A | 4,000                                                                                | _                                                   |
| Print cartridge, yellow (user replaceable)                                           | C9702-69701<br>C9702A | 4,000                                                                                | -                                                   |
| Print cartridge, magenta<br>(user replaceable)                                       | C9703-69701<br>C9703A | 4,000                                                                                | _                                                   |
| Imaging drum                                                                         | C9704-69701<br>C9704A | 20,000 (black only)<br>5,000 (color)<br>The average life is 6,000 to<br>8,000 pages. |                                                     |
| Printer transfer roller                                                              | RF5-4040-000CN        |                                                                                      | Can affect print quality and/<br>or paper movement. |
| Printer pickup roller                                                                | RB3-0160-000CN        |                                                                                      | Look for glazing and/or cracks.                     |
| Printer separation pad                                                               | RF5-4012-000CN        |                                                                                      | Can affect document movement.                       |
| Fuser assembly<br>(100 to 127 V)                                                     | RG5-6903-000CN        |                                                                                      | Can affect print quality and paper movement.        |
| Fuser assembly<br>(220 to 240 V)                                                     | RG5-6913-000CN        |                                                                                      | Can affect print quality and paper movement.        |
| Optional tray 2 separation pad                                                       | RB2-9960-000CN        |                                                                                      | Can affect document movement.                       |
| Optional tray 3 separation<br>pad<br>(HP Color LaserJet 2500<br>series printer only) | RB2-9960-000CN        |                                                                                      | Can affect document movement.                       |

#### Table 15. Life expectancies of supplies

\* The estimated print cartridge life is based on letter- or A4-sized paper with an average of five percent toner coverage and a medium density setting. Print cartridge life can be extended further by conserving toner by using draft-mode settings.

# **User-replaceable parts**

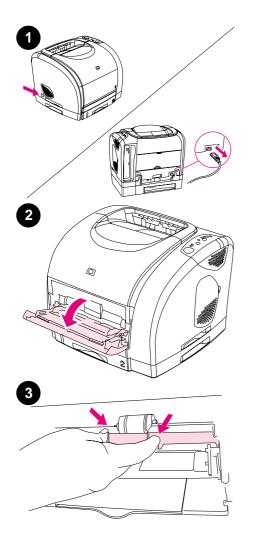

# Replacing the pickup roller and separation pad

- 1 Turn the printer off and disconnect the power cable from the back of the printer.
- 2 Open tray 1.
- **3** Find the faceplate cover that is located beneath the pickup roller in tray 1.
- 4 Grasp both sides of the center tab and pull the cover out of the printer.
- 5 Squeeze the tab on the idler roller that is located on the right side of the pickup roller. If the tab is not visible, rotate the idler roller so that the tab is toward the front of the printer.

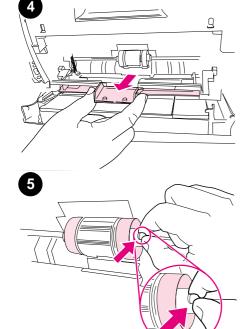

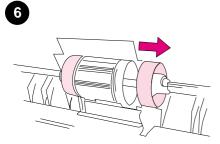

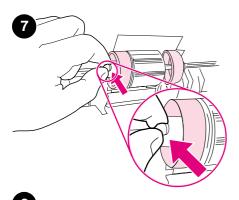

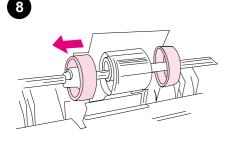

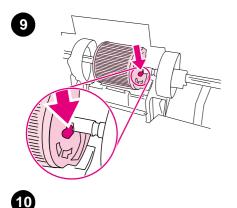

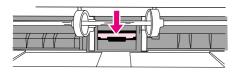

- 6 Slide the idler roller to the right to separate it from the pickup roller.
- 7 Squeeze the tab on the idler roller that is located on the left side of the pickup roller. If the tab is not visible, rotate the idler roller so that the tab is toward the front of the printer.
- 8 Slide the idler roller to the left to separate it from the pickup roller.
- **9** Press and hold the button that is located on the right side of the pickup roller. Slide the pickup roller slightly to the right, and then pull it off of the shaft.

#### CAUTION

To prevent the shaft retaining pin from falling out, do not move the remaining hub that is located to the left of the pickup roller.

**10** Locate the separation pad beneath the area of the shaft from which the pickup roller was removed.

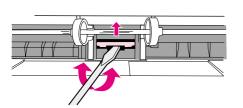

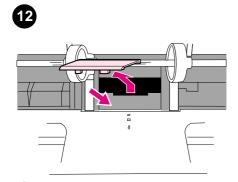

13

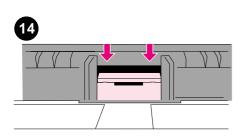

- **11** Insert a flatblade screwdriver into the slot under the separation pad. Pry the pad up from the spring-loaded base by twisting the screwdriver until the tabs are separated from the printer.
- **12** Use one hand to push the spring-loaded base down and then use the other hand to pull the separation pad up and out of the printer.

#### Note

If you feel resistance when you try to remove the pad, make sure that the tabs are completely separated from the printer.

**13** Push the spring-loaded base down and position the new separation pad in the empty slot.

#### Note

Make sure that the two tabs on the edge of the pad are toward the front of the printer.

**14** Snap both sides of the separation pad firmly into place until they click.

#### CAUTION

If the pad is not straight, or if space exists between the pad and the base, make sure that the tabs on the pad are toward the front of the printer.

**15** Hold down the new separation pad. Position the new pickup roller so that the button is on the right side, and the open side of the roller faces down. Make sure that the small ridge on the open side of the roller aligns with the groove in the shaft.

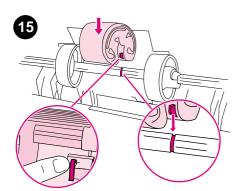

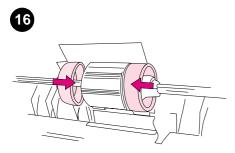

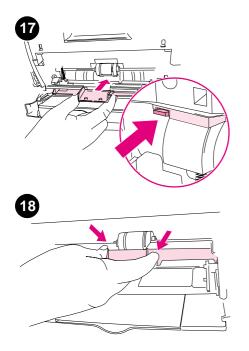

- **16** Slide the left and right idler rollers inward, against the pickup roller, until the idler rollers click into place.
- **17** Hold the faceplate cover as shown in the illustration, and align the cover with the rails on the inside of the printer.
- **18** Grasp both sides of the center tab and insert the cover into the printer until the cover clicks into place. Close tray 1.

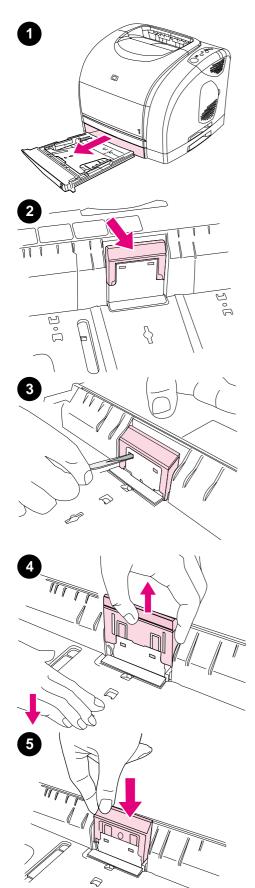

# Replacing the separation pad in optional tray 2 or in optional tray 3

#### Note

The 500-sheet optional tray 3 is available with the HP Color LaserJet 2500 series printers only.

- 1 Remove the tray from the printer and place it on a flat surface. Remove any paper from the tray.
- 2 Locate the separation pad in the base at the inside-front edge of the tray.
- **3** Press the large metal plate at the bottom of the tray down. Insert a flatblade screwdriver in the slots on each side of the base and push the tabs out of the slots.

#### Note

In a 250-sheet tray, the plate locks down; in a 500-sheet tray, you have to hold the plate down manually.

- 4 Pull the separation pad up and out of the tray.
- 5 Use one hand to position the new separation pad above the empty base. Align the grooves on the sides of the pad with the sides of the base, and then slide the pad down until the tabs snap into the slots on the base.

ת

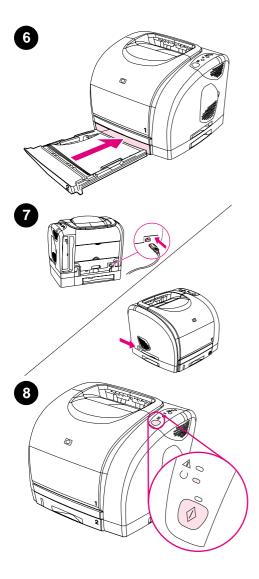

- 6 Reload any print media, and then slide the tray into the printer.
- 7 Reconnect the power cable. Turn the printer on.
- 8 When the green Ready light is on, press GO to print a Demo page, which verifies that the printer works and that installation is complete.
- 9 If the page does not print, or to find additional help, go to <a href="http://www.hp.com/support/clj1500">http://www.hp.com/support/clj1500</a> (HP Color LaserJet 1500 series printer) or <a href="http://www.hp.com/support/clj2500">http://www.hp.com/support/clj2500</a> (HP Color LaserJet 2500 series printer).

#### Note

If the page does not print, reconnect the power cable. Make sure that the Ready light is on and that no other lights are on or blinking. Make sure that print media is loaded and that all parts are installed correctly.

# **Cleaning the printer**

# **Cleaning the engine**

During the printing process, paper, toner, and dust particles can accumulate inside the printer. Over time, this buildup can cause print-quality problems such as toner specks or smearing. Use a cleaning page to correct and prevent these types of problems.

| AaBbCc | AaBbCc |
|--------|--------|
| AaBbCc | AaBbCc |
| AaBbCc | AaBbCc |
| AaBbCc | AaBbCc |
| AaBbCc | AaBbCc |

#### Figure 12. Toner specks and smearing

#### To use a cleaning page

The following procedure must be performed from the HP Color LaserJet 1500 Series Toolbox or the HP Color LaserJet 2500 Series Toolbox, which are supported for Windows 98, NT 4.0 (HP Color LaserJet 2500 series printers with parallel connections only), Me, 2000, and XP.

# Note The HP Color LaserJet 1500 Series Toolbox is not supported for the Macintosh operating systems.

- 1 Make sure that the printer is turned on and in the Ready state.
- 2 Open the Toolbox.
- 3 On the **Troubleshooting** tab, click **Cleaning Page** and click **Print**. A page with a pattern prints from the printer.
- 4 At the printer, remove any media from tray 1 (multipurpose tray).
- 5 Remove the page that printed and load it face-down into tray 1 (see figure 13).

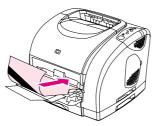

#### Figure 13. Loading the cleaning page in tray 1

6 At the computer, click Clean.

Note For even better results, repeat this procedure several times.

Note To clean the engine when the computer is running a different supported operating system (HP Color LaserJet 2500 series printer only), see the Readme on the software CD-ROM, or visit http://www.hp.com/support/clj2500.

# **Calibrating the printer**

The printer automatically performs a calibration when the imaging drum or a print cartridge is changed, and at set intervals that are determined by the total number of pages the printer has printed. For the HP Color LaserJet 2500 series printers, you can change the interval at which the printer performs automatic calibrations by using the embedded Web server.

#### To calibrate the printer manually

Turn the printer off, wait one minute, and then turn the printer on again.

#### To calibrate the printer from the Toolbox

The following procedure must be performed from the HP Color LaserJet 1500 Series Toolbox or the HP Color LaserJet 2500 Series Toolbox, which are only supported for Windows 98, NT 4.0 (HP Color LaserJet 2500 series printers with parallel connections only), Me, 2000, and XP.

| Note | The HP Color LaserJet 1500 Series Toolbox is not supported for the Macintosh operating systems.                                                                                                    |
|------|----------------------------------------------------------------------------------------------------|
|      | 1 Open the Toolbox in one of these ways:                                                                                                    |
|      | <ul> <li>On the desktop, double-click the HP Color LaserJet 1500 Series Toolbox or<br/>HP Color LaserJet 2500 Series Toolbox icon.</li> </ul>                                                                                                    |
|      | <ul> <li>On the Start menu, point to Programs, point to HP Color LaserJet 1500 or<br/>HP Color LaserJet 2500, and select the HP Color LaserJet 1500 Series Toolbox or<br/>the HP Color LaserJet 2500 Series Toolbox.</li> </ul>                                                |
|      | 2 On the <b>Troubleshooting</b> tab, click <b>Diagnostic Tools</b> (on the left side of the screen).                                                                                                    |
|      | 3 Click Calibrate Now.                                                                                                    |
| Note | To clean the engine when the computer is running a different supported operating system (HP Color LaserJet 2500 series printer only), see the Readme file on the software CD-ROM, or visit <a href="http://www.hp.com/support/clj2500">http://www.hp.com/support/clj2500</a> . |

# **Managing supplies**

For warranty information about these supplies, see "Limited warranty for the print cartridge and drum" on page 28.

# **Supplies life**

The life of the imaging drum depends on the number of black-only or color pages that print jobs require. An HP imaging drum lasts an average of 20,000 pages when printing black-only pages and 5,000 pages when printing color pages. Actual life lies somewhere between these two numbers, depending on the number of black-only pages you print versus color. The average life is between 6,000 and 8,000 pages.

The life of a print cartridge depends on the amount of toner that print jobs require. When printing text at five-percent coverage, an HP cyan, magenta, or yellow print cartridge lasts an average of 4,000 pages, and a black print cartridge lasts an average of 5,000 pages.

# Checking and ordering supplies

You can check the supplies status by using the printer control panel, printing a Supplies Status page, viewing the Toolbox, viewing Printer Status and Alerts, or viewing HP Web Jetadmin (HP Color LaserJet 2500 series printer only). Hewlett-Packard recommends that you place an order for a replacement print cartridge when you first receive the Low message for a print cartridge. The Low message indicates that approximately two weeks of life remain. When you use a new, authentic HP print cartridge or imaging drum, you can obtain the following types of supplies information:

- amount of cartridge or drum life remaining
- estimated number of pages that can be printed
- number of pages printed
- other supplies information

#### To check status and order supplies at the control panel

Do one of the following:

- Check the supplies status lights on the printer control panel. These lights indicate when a
  print cartridge or the imaging drum is low or empty. The lights also indicate when a non-HP
  print cartridge is first installed. See "Understanding supplies status" on page 38 to interpret
  the light patterns.
- Press (Go) and (CANCEL JOB) simultaneously. A Supplies Status page (and the Configuration page and, possibly, the HP Jetdirect page) prints. Check the supplies levels on the Supplies Status page. See the HP Color LaserJet 1500 Series Printer User Guide or the HP Color LaserJet 2500 Series Printer User Guide for more information.

If the supplies levels are low, you can order supplies through your local HP dealer, by telephone, or online. See chapter 7 for part numbers. See <u>http://www.hp.com/go/ljsupplies</u> to order online.

To check status and order supplies using the HP Color LaserJet 1500 Series Toolbox or the HP Color LaserJet 2500 Series Toolbox

- 1 Open the HP Color LaserJet 1500 Series Toolbox or the HP Color LaserJet 2500 Series Toolbox and then click the **Information** tab.
- 2 Click **Device Status** (on the left side of the window) and then click **Supplies Status** to see more information, such as part numbers.
- 3 If the print cartridges are low or empty, you can click **Order Supplies** in the **Other Links** area. This opens a browser and connects you to the Supplies section of the HP website. You must have Internet access to connect to the website.
- Note You can also click the **Order Supplies** link from the HP Color LaserJet 1500 Series Toolbox or the HP Color LaserJet 2500 Series Toolbox. You must have Internet access to connect to the website.

#### To check status and order supplies using Printer Status and Alerts

If the printer is directly connected to the computer, you can set Printer Status and Alerts to notify you when the supplies are low. On both directly connected and network printers, you can receive these messages if you choose to receive alerts about events that do not prevent the printer from printing (a print cartridge is low) or that actually prevent the printer from printing (a print cartridge is empty). After receiving a message, click **Order Supplies Online** in Printer Status and Alerts to connect to the Supplies section of the HP website. You must have Internet access to connect to the website.

#### To check status and order supplies using HP Web Jetadmin

Note

HP Web Jetadmin is available with the HP color LaserJet 2500 series printer only.

In HP Web Jetadmin, select the printer device. The device status page shows supplies information. To order, use the HP Color LaserJet 2500 Series Toolbox or the embedded Web server, or see chapter 7.

# Storing supplies

Follow these guidelines for storing print cartridges and the imaging drum:

- Do not remove the print cartridge or imaging drum from its package until you are ready to use it.
- CAUTION To prevent damage, do not expose the print cartridge or imaging drum to light for more than a few minutes.
  - See table 5, "Environmental specifications," on page 21 for operating- and storagetemperature ranges.
  - Store the supply in a horizontal position.
  - Store the supply in a dark, dry location away from heat and magnetic sources.

# Replacing and recycling supplies

To install a new HP print cartridge or imaging drum and recycle the used one, follow the instructions included in the box that contains the new supply, or see the HP Color LaserJet 1500 Series Printer Getting Started Guide or the HP Color LaserJet 2500 Series Printer Getting Started Guide. See the HP Color LaserJet 1500 Series Printer User Guide or the HP Color LaserJet 2500 Series Printer User Guide or the HP Color LaserJet 2500 Series Printer User Guide for more information about recycling.

# HP policy for non-HP supplies

Hewlett-Packard Company cannot recommend the use of non-HP supplies, either new or remanufactured. Because they are not HP products, HP cannot influence their design or control their quality. Service or repairs that are required as a result of using a non-HP supply will *not* be covered under the printer warranty.

When you insert a supply into the printer, the printer informs you if the supply is not a genuine HP supply. If you insert a genuine HP supply that has reached the low state from another HP printer, the printer identifies the supply as non-HP. Simply return the supply to the original printer to reactivate HP features and functionality.

#### Resetting the printer for non-HP supplies

When you install a non-HP print cartridge or imaging drum, the light next to the print cartridge or imaging drum you replaced blinks and the Attention light is on. You must press (CANCEL JOB) the first time you install this non-HP supply. The status lights will not indicate when this type of supply is low or empty.

**CAUTION** The printer will not stop printing when a non-HP supply is empty. Printer damage can occur if the printer attempts to print with an empty print cartridge or imaging drum. See "Warranty information" on page 26.

# **HP fraud hotline**

Call the HP fraud hotline if the supplies status lights indicate that the print cartridge or imaging drum is not an HP product and you think that it is genuine. Hewlett-Packard will help determine if the product is genuine and take steps to resolve the problem.

Your print cartridge or imaging drum might not be a genuine HP product if you notice the following issues:

- You are experiencing a large number of problems with the print cartridge or imaging drum.
- The print cartridge or imaging drum does not look like an HP product usually does (for example, the pull tab or the box is different).

In the United States, call toll-free: (1) (877) 219-3183.

*Outside the United States*, you can call collect. Dial the operator and ask to place a collect call to this telephone number: (1) (770) 263-4745. If you do not speak English, a representative at the HP fraud hotline who speaks your language will assist you. Or, if someone who speaks your language is not available, a language line interpreter will connect approximately one minute after the beginning of the call. The language line interpreter is a service that translates between you and the representative for the HP fraud hotline.

# 4 Theory of operation

# **Chapter contents**

| Introduction                    |
|---------------------------------|
| Engine control system           |
| Basic sequence of operation 70  |
| Power-on sequence               |
| Motors and fans                 |
| Laser/scanner system            |
| Pickup and feed system          |
| Paper trays                     |
| Jam detection                   |
| Photosensors and switches 78    |
| Solenoid and clutches           |
| Printed circuit assemblies 80   |
| Image-formation system          |
| Image-formation process 82      |
| Latent-image-formation stage 83 |
| Developing stage                |
| Transfer stage                  |
| Fusing stage                    |
| Print cartridge                 |
| Imaging-drum E-label            |

# Introduction

This chapter presents an overview of the relationships between major components in the printer, and includes a detailed discussion of the image-formation system. The following systems are discussed:

- engine control system
- laser/scanner system
- pickup and feed system
- image-formation system

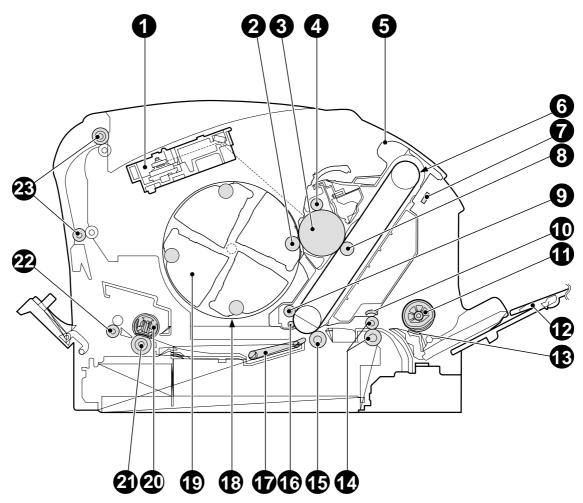

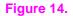

Cross-section of the printer

| 1 | Laser/scanner           | 9  | Transfer-belt cleaning roller             | 17 | Feed belt                      |
|---|-------------------------|----|-------------------------------------------|----|--------------------------------|
| 2 | Developing cylinder     | 10 | Registration shutter                      | 18 | Carousel                       |
| 3 | Photosensitive drum     | 11 | Pickup roller                             | 19 | Print cartridge                |
| 4 | Primary charging roller | 12 | Tray 1                                    | 20 | Fusing film                    |
| 5 | Imaging drum            | 13 | Separation pad                            | 21 | Pressure roller                |
| 6 | Transfer belt           | 14 | Registration roller                       | 22 | Fuser delivery roller          |
| 7 | Density sensor          | 15 | Secondary transfer roller                 | 23 | Top output bin delivery roller |
| 8 | Primary transfer roller | 16 | 6 Auxiliary transfer-belt cleaning roller |    |                                |

# **Engine control system**

The engine control system coordinates all printer functions. It drives the laser/scanner system, the image formation system, and the pickup and feed system.

The engine control system contains the following components:

- dc controller
- high-voltage power-supply PCB
- Iow-voltage power unit:
  - fuser-control circuit
  - low-voltage power-supply PCB

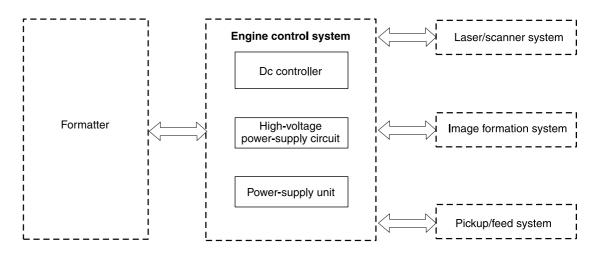

Figure 15. Engine control system (includes the basic configuration of the printer)

# **Basic sequence of operation**

Operation sequences are controlled by the CPU in the dc controller in the engine control system. The following table describes engine operations for each period of a print operation.

| Period                        | Duration                                                                                                    | Purpose                                                                                                 | Remarks                                                                                                    |
|-------------------------------|----------------------------------------------------------------------------------------------------|----------------------------------------------------------------------------------------------------|----------------------------------------------------------------------------------------------------|
| WAIT<br>(wait)                | From the time the power<br>switch is turned on until<br>transfer-belt cleaning is<br>complete.                                                 | Clears potential from the<br>drum surface and cleans the<br>transfer belt.                              | See figure 16 for a complete<br>description of the WAIT<br>(power-on) period. Also see<br>the general timing charts<br>beginning on page 228 for<br>detailed information about<br>timing. |
| STBY<br>(standby)             | From the end of the WAIT or<br>LSTR period until either a<br>print command is sent from<br>the formatter or the power is<br>turned off.        | Prepares the printer to receive print commands.                                                         |                                                                                                    |
| INTR<br>(initial<br>rotation) | From the time of the print<br>command until detection of<br>the HP1 (transfer-belt home-<br>position detection) signal for<br>the first color. | Prepares the photosensitive drum for printing.                                                          |                                                                                                    |
| PRINT<br>(print)              | From the end of the INTR<br>period until detection of the<br>transfer-belt home-position<br>signal for the secondary<br>transfer.              | Forms the image on the<br>photosensitive drum and<br>transfers the toner image to<br>the transfer belt. |                                                                                                    |
| LSTR<br>(last rotation)       | From the end of the PRINT period until the main motor stops rotating.                                                                          | Transfers the toner image on<br>the transfer belt to the media<br>and delivers the printed<br>media.    | •                                                                                                    |

Table 16. Basic sequence of operation

# **Power-on sequence**

The power-on sequence is represented by the flowchart in figure 16.

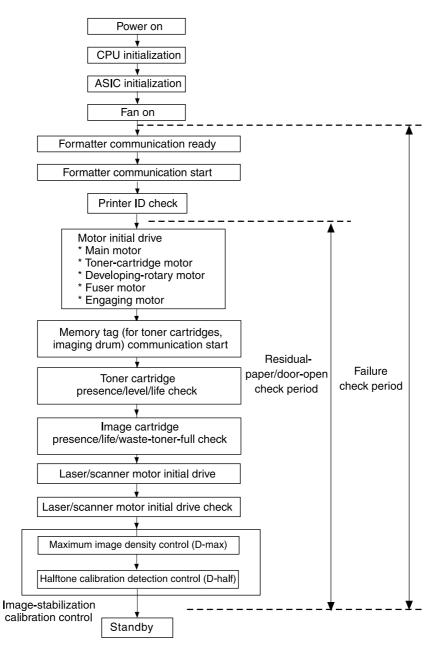

Figure 16. Power-on

**Power-on sequence** 

# Motors and fans

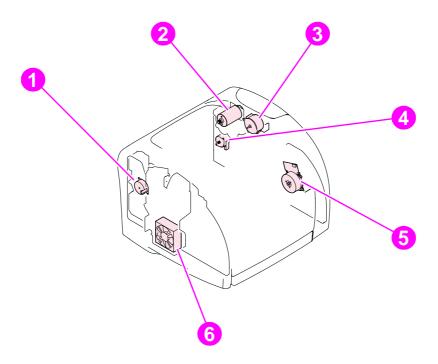

### Figure 17. Motors and fans

### Table 17. Motors and fans

| Description             |
|-------------------------|
| Engaging motor          |
| Developing-rotary motor |
| Toner-cartridge motor   |
| Fuser motor             |
| Main motor              |
| Cooling fan             |
|                         |

# Laser/scanner system

The laser/scanner system receives video signals from the dc controller, and then it converts the signals into latent images on the photosensitive drum. The dc controller controls the laser/ scanner.

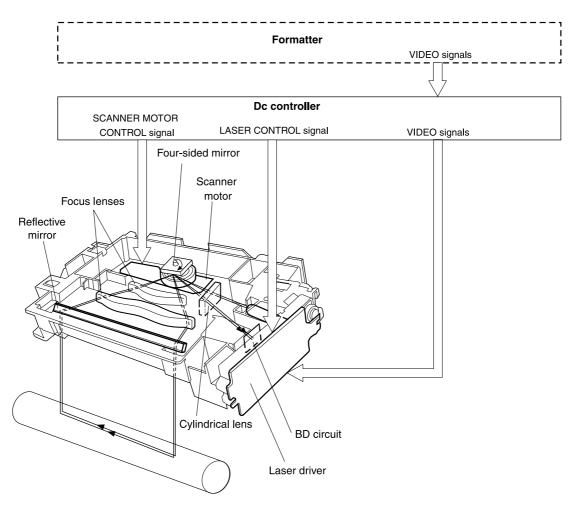

Figure 18. Laser/scanner system

# Pickup and feed system

The pickup and feed system consists of several types of feed rollers and sensors. The dc controller drives the paper and feed system by controlling two motors, two clutches, and the solenoid.

Two photo-interrupters (PS1 and PS711) detect media as it passes. If media does not reach or pass each sensor within the specified time period, the dc controller determines that a jam has occurred and alerts the video controller circuit.

The following components are identified in figure 19:

- PS1 fusing-delivery paper sensor
- PS711 registration paper sensor
- PS718 tray 1 (multipurpose tray) paper sensor
- PS720 fuser wrap-jam sensor
- DCM701 main motor
- PM702 fuser motor
- SL92 tray 1 pickup solenoid
- CL1 registration clutch
- CL2 roller-engaging clutch

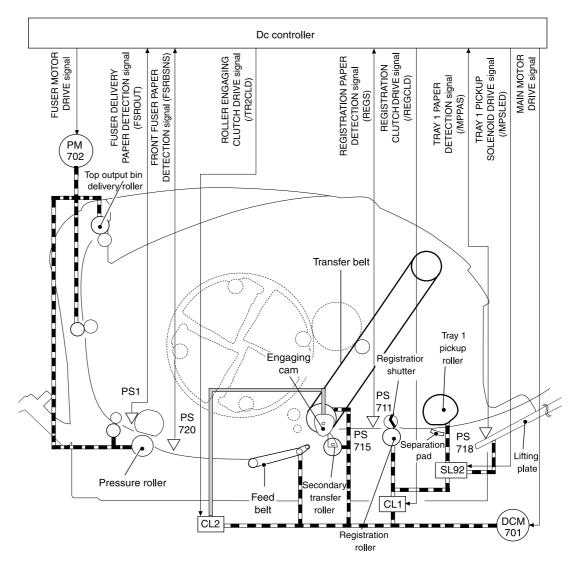

Figure 19.Pickup and feed system

# **Paper trays**

The dc controller drives the operation sequence of the paper trays. It signals the driver PCB in optional tray 2 (250-sheet paper tray) and in optional tray 3 (500-sheet paper tray). In optional tray 2, the printer main motor drives the tray solenoids. In optional tray 3 (HP color LaserJet 2500 series printers only), each driver PCB controls the motors and solenoids in its paper tray.

The following components are identified in figure 20:

- **DCM701** gear-train motor (printer)
- SL9 pickup solenoid (optional tray 2)
- PS716 paper sensor (optional tray 2)
- PS717 paper-feed sensor

Only optional tray 2 is shown in figure 20; optional tray 3 is similar.

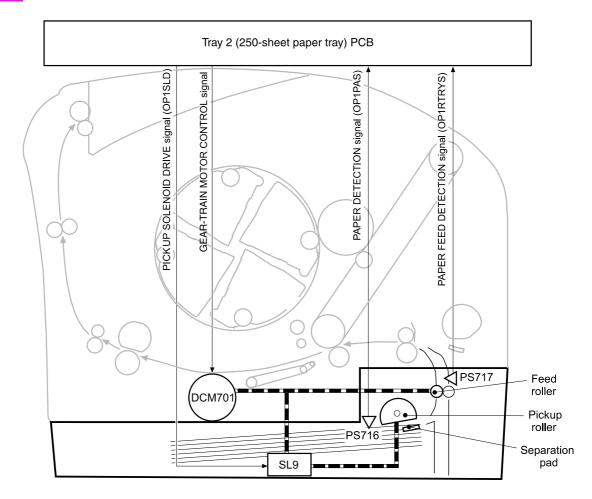

### Figure 20. Optional tray 2 (250-sheet paper tray)

Note

# Jam detection

The registration sensor (PS711) and the fuser sensor (PS1) detect media that is moving through the printer. If a jam is detected, the dc controller immediately stops the printing process and sends a message to the video controller circuit.

A jam can be detected under any of the following conditions:

- Pickup delay jam. The leading edge of the print media does not reach the registration sensor (PS711) within 1.1 seconds (tray 1), 1.7 seconds (optional tray 2), or 2.8 seconds (optional tray 3—HP color LaserJet 2500 series printer only).
- Pickup stationary jam. The registration clutch is on, and the registration sensor (PS711) does not detect the trailing edge of the media within 3.4 seconds after the start of a re-pickup operation.
- Fuser wrap-jam. The main CPU detects media inside the fuser front sensor (PS720) when the power is turned on or after the top cover is closed.
- Delivery delay jam. The registration clutch is on, and the fuser-delivery sensor (PS1) does not detect the leading edge of the media within 2.3 seconds after the start of a re-pickup operation.
- Delivery stationary jam. The leading edge of media does not pass the fuser-delivery sensor (PS1) within 2.4 seconds after it has passed the registration sensor (PS711).
- Door-open jam. The main CPU detects that the top cover is open during a print operation.
- Residual jam. The main CPU detects one or more of the following conditions:
  - Power is turned on.
  - The printer door is closed after a jam occurrence.
  - The registration sensor (PS711) and fusing-delivery sensor (PS1) detect media.
- Paper pickup failure. The sensor (PS717) near the feed roller does not detect media moving through the printer.

### **Photosensors and switches**

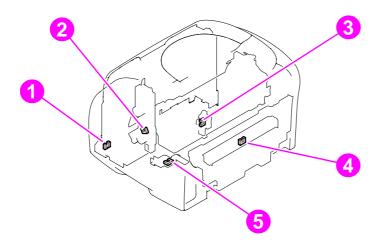

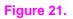

Photosensors and switches (1 of 2)

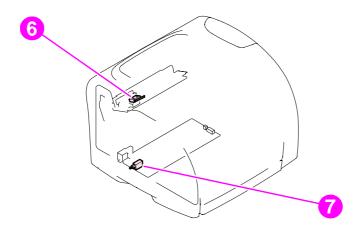

### Figure 22. Photosensors and switches (2 of 2)

### Table 18. Photosensors and switches

| Reference | Description                       |
|-----------|-----------------------------------|
| 1         | Tray 1 sensor                     |
| 2         | Roller-engaging sensor            |
| 3         | Developing-rotary-engaging sensor |
| 4         | Fuser-delivery sensor             |
| 5         | Front fuser detection sensor      |
| 6         | Door-open detection switch        |
| 7         | Power switch                      |

# **Solenoid and clutches**

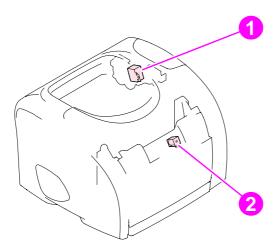

### Figure 23. Solenoid and clutches (1 of 2)

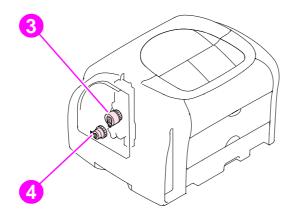

### Figure 24.Solenoid and clutches (2 of 2)

### Table 19. Solenoid and clutches

| Reference | Description                        |
|-----------|------------------------------------|
| 1         | Developing-rotary-stopper solenoid |
| 2         | Tray 1 pickup solenoid             |
| 3         | Roller-engaging clutch             |
| 4         | Registration clutch                |

# **Printed circuit assemblies**

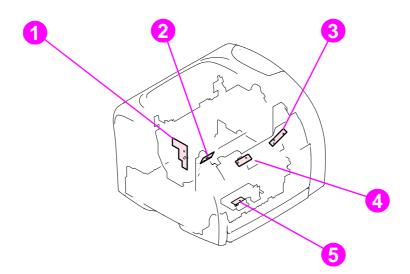

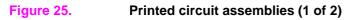

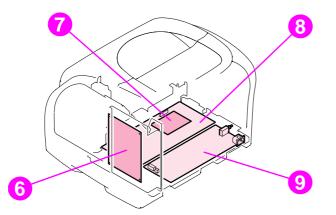

Figure 26.

Printed circuit assemblies (2 of 2)

### Table 20. Printed circuit assemblies

| Reference | Description                                 |
|-----------|---------------------------------------------|
| 1         | Developing-rotary/toner-level detection PCA |
| 2         | Transfer-belt home-position detection PCA   |
| 3         | Waste-toner-detection PCA                   |
| 4         | Density-detection PCA                       |
| 5         | Registration-detection PCA                  |
| 6         | Dc controller                               |
| 7         | Sub high-voltage power-supply PCA           |
| 8         | High-voltage power-supply PCA               |
| 9         | Power supply                                |

# **Image-formation system**

The image-formation system, which forms a toner image on media, consists of several interdependent systems:

- electrostatic latent-image-formation system
- developing system
- transfer block
- fuser
- transfer beltcleaning block
- imaging drum (with ITB)
- photosensitive drum

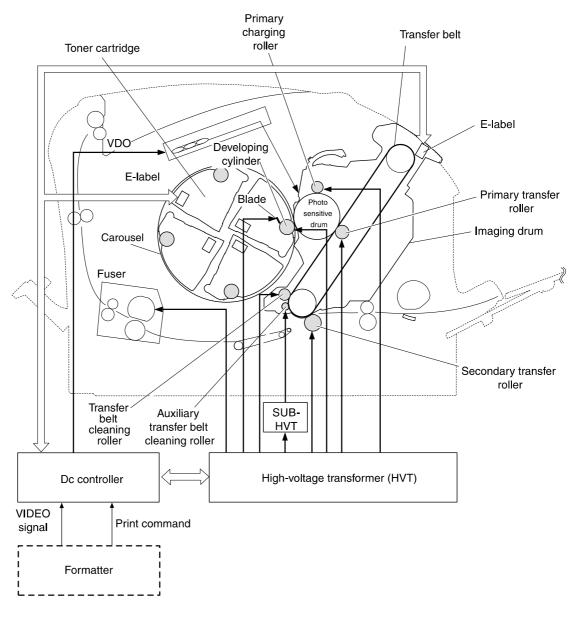

Figure 27. Image-formation system

# **Image-formation process**

Laser printing requires the interaction of several different technologies including electronics, optics, and electrophotographics to produce a printed page. Each process functions independently and must be coordinated with the other printer processes. Image formation consists of the following five processes:

- **1** Latent-image formation
- 2 Developing
- 3 Image transfer
- 4 Fusing
- 5 Transfer-belt cleaning

The five processes are divided into twelve steps, which are shown in figure 28 and described in the following sections.

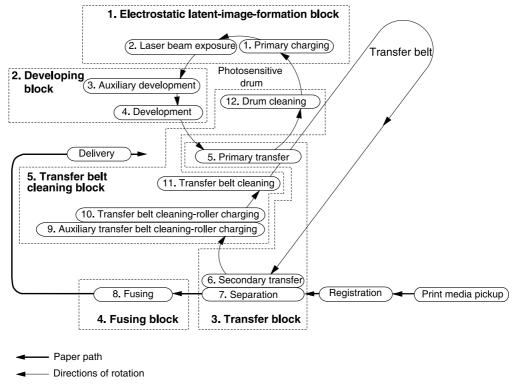

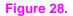

Image-formation process

# Latent-image-formation stage

### Step 1: primary charging

A dc bias is applied to the primary charging roller, which transfers a uniform negative potential to the photosensitive drum.

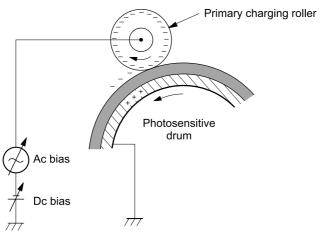

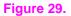

Step 1: primary charging

### Step 2: laser-beam exposure

The laser beam scans the photosensitive drum to neutralize negative charges on parts of the drum. An electrostatic latent image is formed on the drum where negative charges were neutralized.

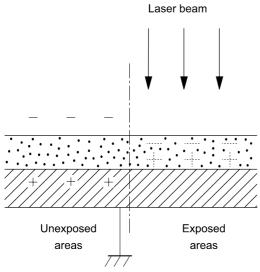

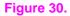

Step 2: laser-beam exposure

# **Developing stage**

The developing cylinder comes in contact with the photosensitive drum to deposit toner onto the electrostatic latent image.

**Note** The charges on the exposed area on the drum are shown as positive in figure 31. The charges are actually negative, but they are more positive than the charges on the developing cylinder.

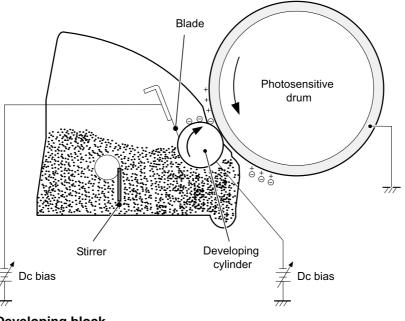

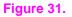

Developing block

### Step 3: auxiliary developing

The dc bias applied to the blade imports a uniform negative potential to the toner.

### Step 4: developing

Toner acquires a negative charge through friction from the developing cylinder and the blade. When the negatively charged toner comes in contact with the drum, the toner adheres to the electrostatic latent image. The image on the drum becomes visible because of the toner.

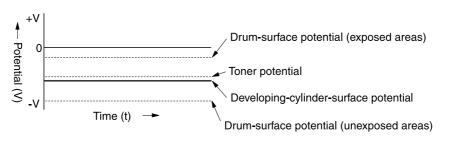

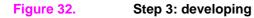

# **Transfer stage**

### Step 5: primary transfer

The primary transfer roller, to which a dc positive bias is applied, imparts a positive charge on the transfer belt. The negatively-charged toner on the drum is transferred to the positively-charged transfer belt. This procedure is repeated for each color (yellow, magenta, cyan, and black).

The dc positive bias is increased for each successive color to make sure that all of the colors adhere to the transfer belt.

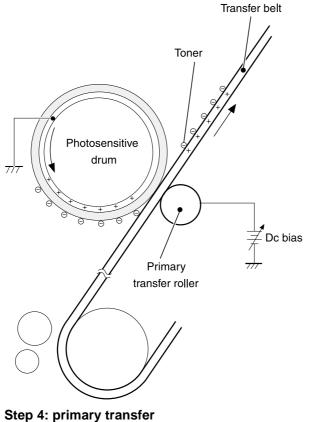

Figure 33.

### Step 6: secondary transfer

The secondary transfer roller, to which a dc positive bias is applied, imparts a positive charge to the print media. When the print media comes in contact with the transfer belt, the toner is transferred to the print media.

Note

When secondary transfer is complete, a dc negative bias is applied to the secondary transfer roller to prevent toner on the transfer belt from adhering to the secondary transfer roller.

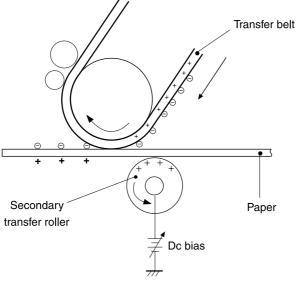

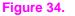

Step 5: secondary transfer

### Step 7: separation

The elasticity of the print media causes it to separate from the transfer belt. A static charge eliminator aids separation by weakening any electrostatic adhesion.

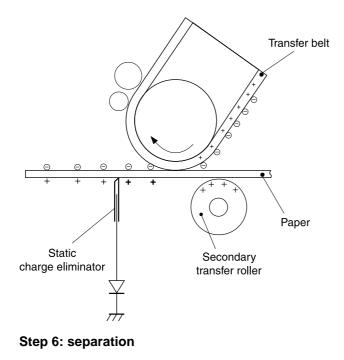

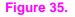

# **Fusing stage**

### Step 8: fusing

The dc negative bias applied to the fusing film strengthens the holding force of the toner on the print media and prevents the toner from scattering.

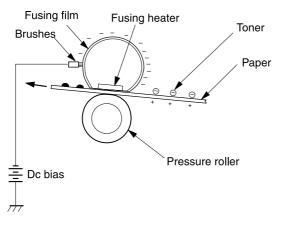

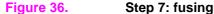

# Step 9: roller charging (auxiliary ITB cleaning roller)

During secondary transfer, not all of the toner on the transfer belt is transferred to the print media. Toner that remains on the belt is called "residual toner."

The auxiliary transfer belt cleaning roller, to which a dc positive bias is applied, imparts a positive charge to the residual toner, strengthening its hold on the transfer belt. This prevents toner from falling off of the transfer belt and scattering in the printer.

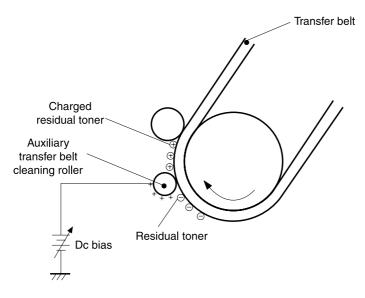

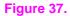

Step 8: roller charging (auxiliary transfer belt cleaning roller)

### Step 10: roller charging (transfer-belt cleaning roller)

The transfer-belt cleaning roller, to which a dc positive bias is applied, imparts a positive charge to the residual toner on the transfer belt. This positive charge is stronger than the positive charge applied in step 8, so the earlier charge now behaves like a negative charge.

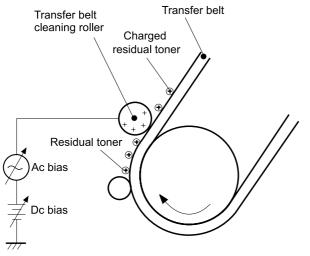

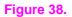

Step 9: roller charging (transfer belt cleaning roller)

### Step 11: transfer belt cleaning

A dc positive bias is applied to the transfer belt to produce a difference in potential between the belt and the photosensitive drum. This causes residual toner to transfer to the drum.

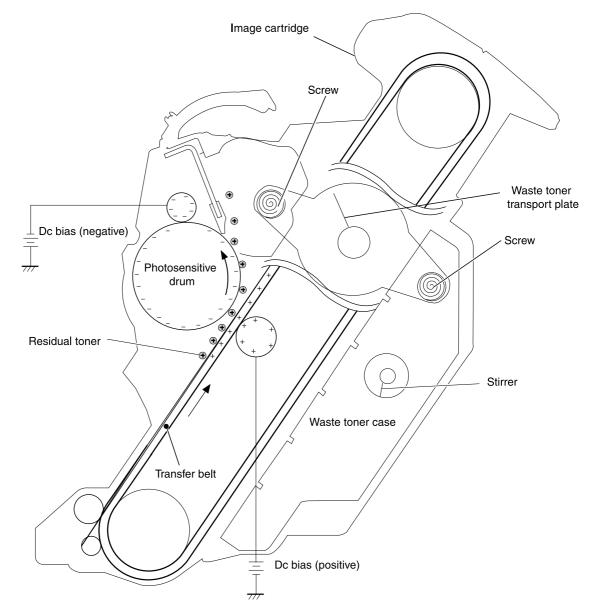

Figure 39. Step 10: transfer belt cleaning

### Step 12: drum cleaning

The cleaning blade scrapes the residual toner off of the photosensitive drum, where the waste toner screws collect the toner and deposit it into the waste toner case.

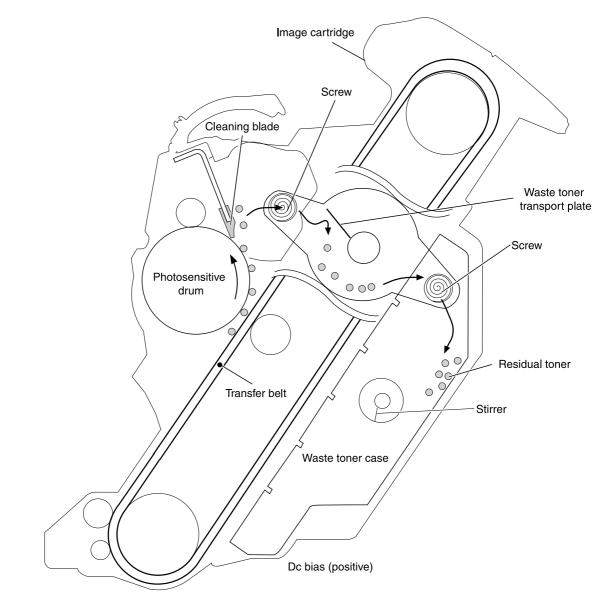

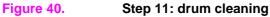

# **Print cartridge**

The printer has four print cartridges: yellow, magenta, cyan, and black. Each print cartridge contains a developing cylinder, toner-feed roller, and stirrer. The developer motor rotates these parts so that each print cartridge can use toner to form a visible image on the drum.

The carousel motor rotates the E-label reader, which communicates E-label information to the dc controller.

The developing rotary/toner level detection PCB uses an LED (light emitter) and a photodiode (light receiver) to determine the toner level in each print cartridge.

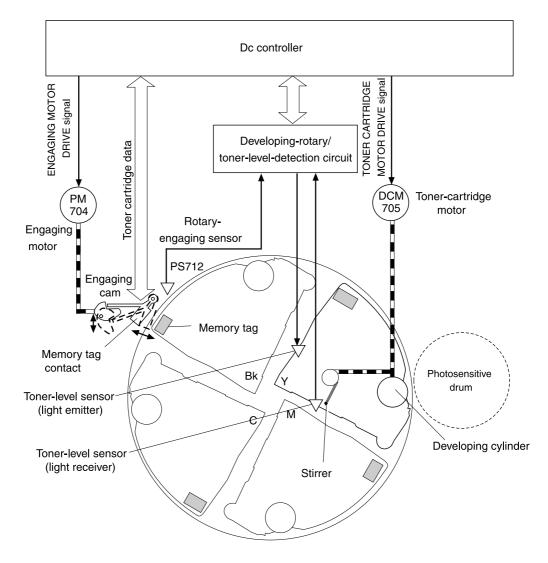

Figure 41. Print cartridge

# Imaging-drum E-label

The E-label is nonvolatile memory, which is built into the imaging drum and stores usage information. When the imaging drum is installed in the printer, the E-label makes constant contact with the E-label reader. The E-label reader sends memory information to the dc controller, which updates the information and sends it back to the E-label.

The dc controller instructs the E-label to read information when:

- the printer is turned on.
- the top cover is closed.
- a command is sent from the video controller.

The dc controller instructs the E-label to write information when:

- a specified period occurs during printing.
- a command is sent from the video controller.

If the E-label reader fails to read or write information four times in a row, the dc controller notifies the video controller that an abnormality exists in the imaging drum.

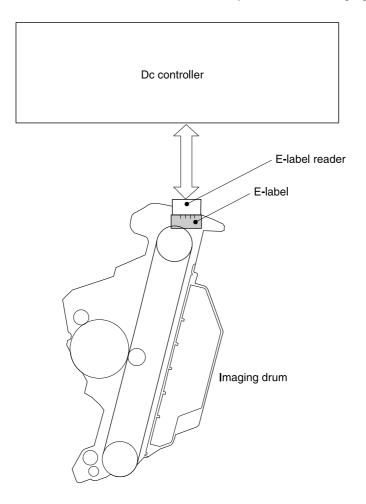

### Figure 42. Print-cartridge E-label

# 5 Removal and replacement

# **Chapter contents**

| Introduction                                                  | 95  |
|---------------------------------------------------------------|-----|
| Removal and replacement strategy                              | 95  |
| Electrostatic discharge                                       | 95  |
| User-replaceable parts                                        | 95  |
| Required tools                                                | 95  |
| Before performing service                                     | 96  |
| Pre-service procedures                                        | 96  |
| Parts removal order                                           | 97  |
| Removal and replacement                                       | 98  |
| Imaging drum                                                  | 98  |
| Print cartridges                                              | 99  |
| Jetdirect card                                                | 99  |
| Fuser cover (and fuser)                                       | 100 |
| Right- and left-side covers                                   | 101 |
| Control panel                                                 | 103 |
| On-off switch                                                 | 105 |
| Interface cover                                               | 106 |
| Formatter assemblies—HP color LaserJet 1500 series printers . |     |
| Formatter assemblies—HP color LaserJet 2500 series printers . |     |
| Fuser motor (J702)                                            |     |
| Dc controller                                                 |     |
| Optional tray 2 (250-sheet tray)                              |     |
| Carousel motor (J704)                                         |     |
| Front lower cover                                             |     |
| Back cover                                                    | 122 |
| Top cover                                                     |     |
| Top door                                                      |     |
| Air duct and fan                                              |     |
| Laser/scanner assembly                                        |     |
| Front cover                                                   |     |
| Density sensor and top-of-page sensor                         |     |
| E-label reader (for imaging-drum E-labels)                    |     |
| Tray 1 (multipurpose tray)                                    | 135 |
| Tray 1 separation pad assembly                                |     |
| Gear assembly                                                 |     |
| Waste-toner sensor                                            | 140 |

| Rotary-drive assembly            |
|----------------------------------|
| Top plate                        |
| Print-cartridge carousel         |
| Registration-roller assembly152  |
| Toner-catch tray                 |
| Transfer-roller plate            |
| Transfer roller                  |
| Feed-drive shaft                 |
| ECU pan                          |
| Sub-high-voltage transformer PCA |
| High-voltage transformer PCA     |
| Low-voltage PCA                  |
| Paper-top sensor                 |
| Fuser-wrap sensor                |
| 250-sheet feeder pickup roller   |
| 250-sheet feeder cover           |
| 250-sheet feeder PCA             |
| 500-sheet feeder pickup roller   |
| 500-sheet feeder cover           |
| 500-sheet feeder motor           |

# Introduction

### Removal and replacement strategy

This chapter documents removal and replacement of field replaceable units (FRUs) only.

Replace parts in the reverse order of their removal. Directions for difficult or critical replacement procedures are included.

WARNING! The sheet-metal edges of the product can be sharp. Use caution when working on the product.

Note Note the length, diameter, color, type, and location of each screw. Be sure to return each screw to its original location during reassembly.

Incorrectly routed or loose wire harnesses can interfere with other internal components and can become damaged or broken. Frayed or pinched harness wires can be difficult to locate. When replacing wire harnesses, always use the provided wire loops, lance points, or wire-harness guides.

# **Electrostatic discharge**

CAUTION The product contains parts that are sensitive to electrostatic discharge (ESD). Always service the product at an ESD-protected workstation, or use an ESD mat.

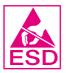

Watch for the ESD symbol (shown at left) to identify the parts that are sensitive to ESD. Protect these parts by using an ESD wrist strap and by placing ESD-sensitive parts into protective ESD pouches.

# **User-replaceable parts**

This chapter contains removal and replacement procedures for the imaging drum (see page 98) and the print cartridge (see page 99).

To remove and replace the pickup roller or separation pad, see "User-replaceable parts" on page 55.

### **Required tools**

The following tools are needed to service this product:

- #2 Phillips screwdriver with magnetic tip
- Small flatblade screwdriver
- Small needle-nose pliers
- ESD mat
- Penlight

CAUTION A PoziDriv screwdriver will damage screw heads on the product. Use a #2 Phillips screwdriver.

If you use a multispeed screwdriver, use a torque limiter.

# **Before performing service**

### **Pre-service procedures**

- 1 Remove all media from the product.
- 2 Place the product on an ESD mat. If an ESD mat or an ESD-protected workstation is not available, discharge body static and ground the product chassis *before* servicing the product.
- **3** Remove the imaging drum (see page 98).
- 4 Remove the print cartridges (see page 99).
- **5** Unplug the power cord and the interface cable.
- 6 Lift the printer (and optional tray 2) off of optional tray 3 (if it is installed— HP color LaserJet 2500 series printer only).

### Parts removal order

Use the following diagram to determine which parts must be removed before removing other parts.

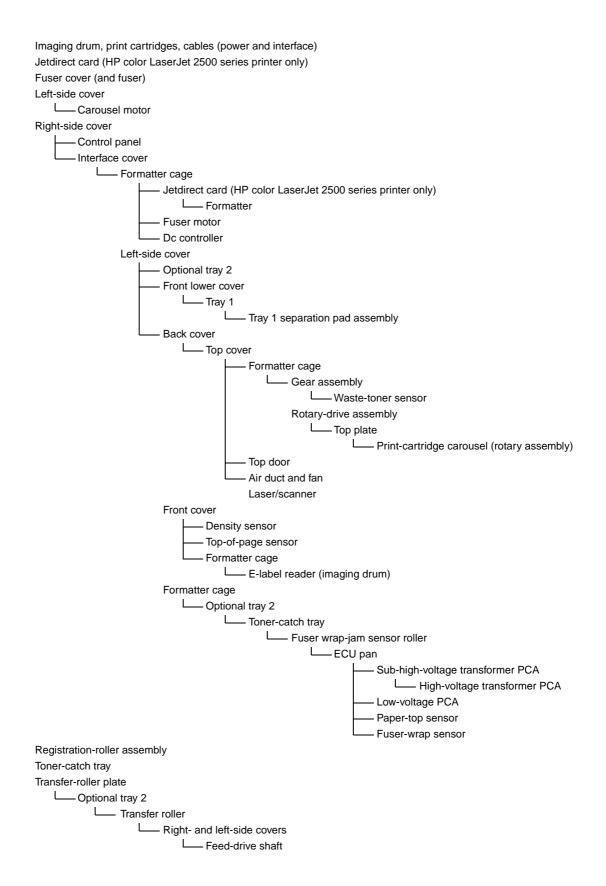

# **Removal and replacement**

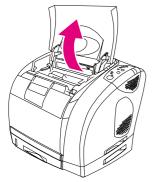

# Imaging drum

- 1 Open the top cover.
- **2** Grasp the imaging drum handle and then rotate the imaging drum until the handle is horizontal.
- 3 Lift the imaging drum straight up to remove it from the printer.

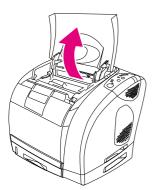

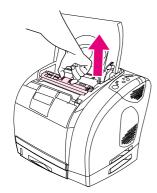

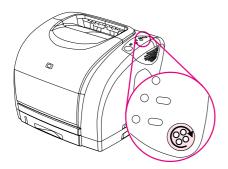

# **Print cartridges**

- 1 Open the top door.
- 2 Remove the imaging drum (see page 98).
- **3** Pinch together the two large blue tabs on the first cartridge and then lift the cartridge straight up to remove it from the carousel.
- 4 Close the top cover, and then press the **ROTATE CAROUSEL** button.

### Note

If the print-cartridge carousel does not rotate, see page 216.

- **5** Open the top cover, and then remove the next cartridge following the procedure in step 3.
- 6 Repeat steps 2 through 5 until all four cartridges have been removed.

### Note

When the top door is open, the carousel retracts but does not rotate.

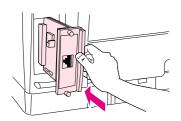

# Jetdirect card

### Note

The Jetdirect card is available for HP color LaserJet 2500 series printers only.

- 1 Turn the printer off.
- 2 Loosen two thumbscrews.
- 3 Slide the Jetdirect card out of the slot to remove it.

# Fuser cover (and fuser)

- **1** Turn the printer off.
- 2 Rotate two locking tabs (callout 1) upward.
- **3** Gently slide the fuser out of the printer.

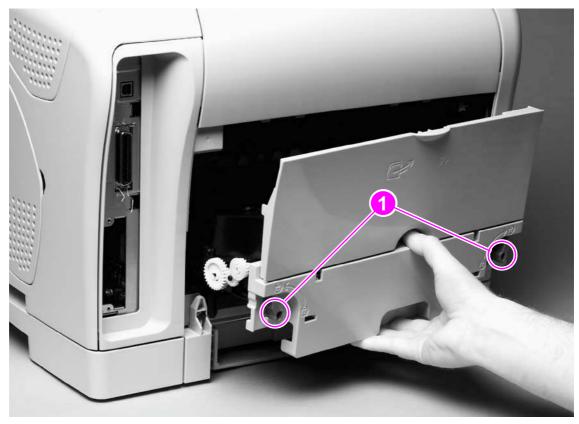

Figure 43. Removing the fuser cover (and fuser)

# **Right- and left-side covers**

Use the following steps to remove the right-side cover. Then, remove the left-side cover in the same manner.

1 Remove one screw (callout 1) from the lower edge of the cover.

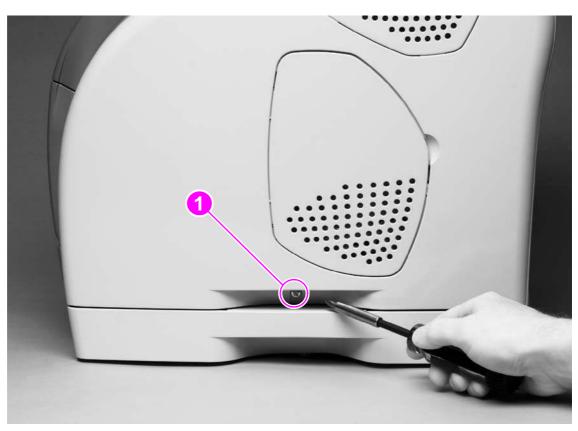

Figure 44. Removing the right-side cover (1 of 2)

2 Grasp the cover by the handle and by the top and then pull the cover out gently, rotating the cover away from the printer as you lift it straight up.

### CAUTION

To avoid breaking two internal tabs (see detail in figure 45), lift the cover straight up.

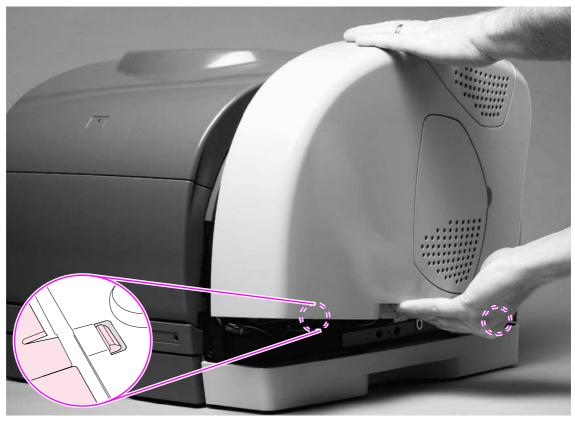

### Figure 45.

Removing the right-side cover (2 of 2)

**3** Repeat steps 1 and 2 to remove the left-side cover.

### **Reinstall note**

Reattach the tab that is closer to the front of the printer before reattaching the back tab.

# **Control panel**

- **1** Remove the right-side cover (see page 101).
- **2** Use a flatblade screwdriver to lift the plastic catch (callout 1) off of the tab.

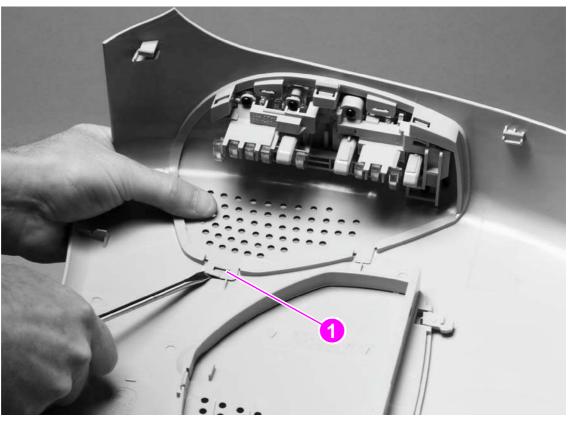

Figure 46.Removing the control panel (1 of 2)

**3** Push the control panel away from the right-side cover to release three tabs (callout 2), and then continue pushing the control panel to remove it.

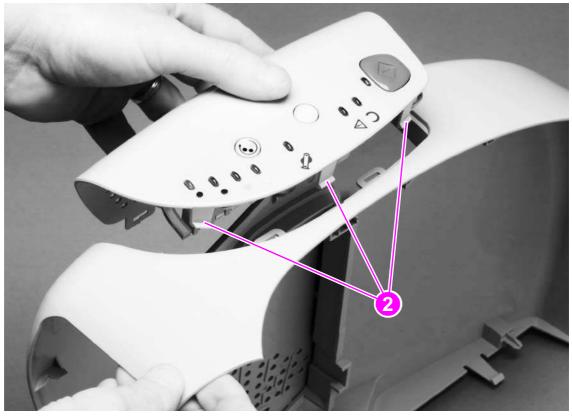

Figure 47.

Removing the control panel (2 of 2)

# **On-off switch**

- **1** Remove the left-side cover (see page 101).
- 2 On the inside of the left-side cover, pinch two tabs (callout 1) together to remove the spring (callout 2).
- **3** Pinch the two tabs together, and then press them through the holes in the left-side cover to release the on-off switch.

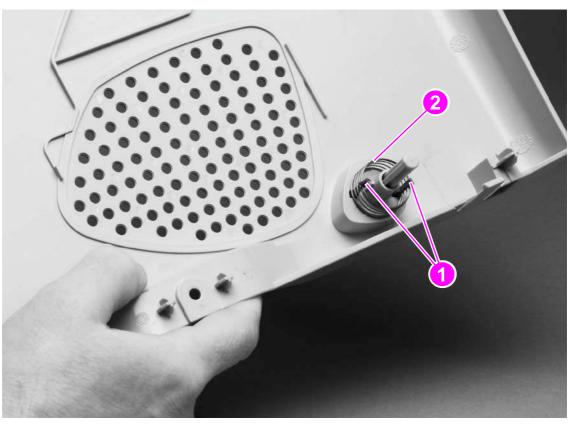

Figure 48. Removing the on-off switch

### Interface cover

- **1** Remove the fuser (see page 100).
- 2 Release the tab (callout 1) at the top of the interface cover and the tab (callout 2) at the back cover.
- **3** Rotate the top of the interface cover away from the printer to remove the cover.

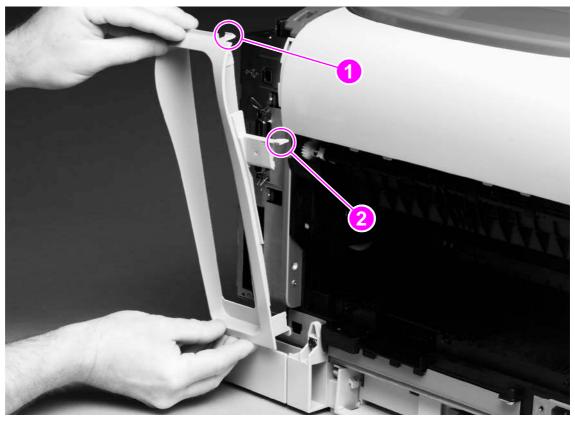

### Figure 49. Removing the interface cover

## Formatter assemblies—HP color LaserJet 1500 series printers

| Note | See pages 111 through 114 for information about formatter assemblies in |
|------|-------------------------------------------------------------------------|
|      | HP color LaserJet 2500 series printers.                                 |

#### Formatter cage—HP color LaserJet 1500 series printers

- **1** Remove the following covers:
  - right-side cover (see page 101)
  - interface cover (see page 106)
- 2 Pull one cable through the opening in the formatter cage to reveal its connector (callout 1).
- **3** Use a flatblade screwdriver to pinch the tab on the connector and then unplug the connector.
- 4 Remove three screws (callout 2) from the formatter cage.

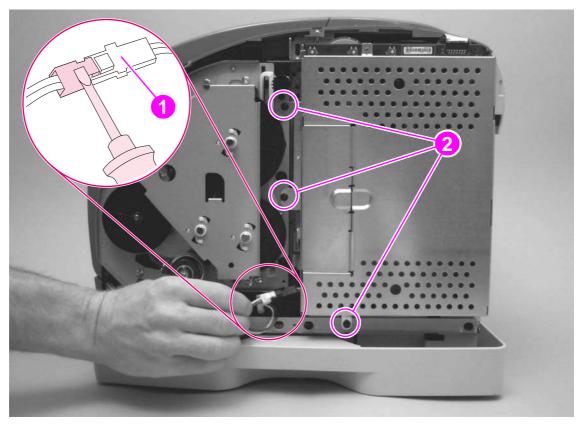

Figure 50. Removing the formatter cage—HP color LaserJet 1500 series printers (1 of 2)

- **5** Unplug one flat, flexible cable (callout 3).
- 6 Remove two screws (callout 4) from the formatter cage.
- 7 Rotate the formatter cage upward to remove it from two hooks (callout 5).

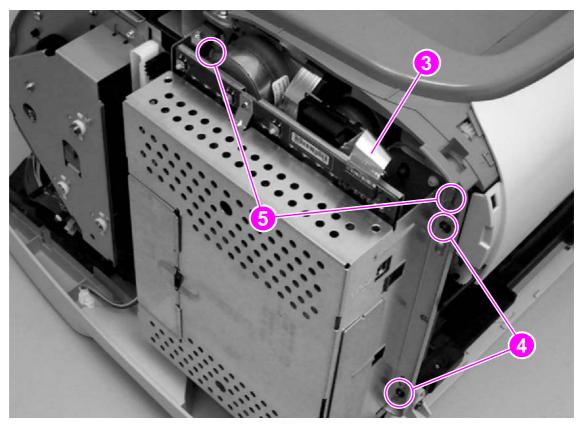

Figure 51. Removing the formatter cage—HP color LaserJet 1500 series printers (2 of 2)

### Formatter—HP color LaserJet 1500 series printers

- **1** Remove the following covers and assembly:
  - right-side cover (see page 101)
  - interface cover (see page 106)
  - formatter cage (see page 107)
- 2 Remove six screws (callout 1) from the metal plate on the back of the formatter cage, and then remove the metal plate.
- **3** Lift the front edge (callout 2) of the formatter board upward to clear the tab (callout 3), and then pull the formatter out of the formatter cage.

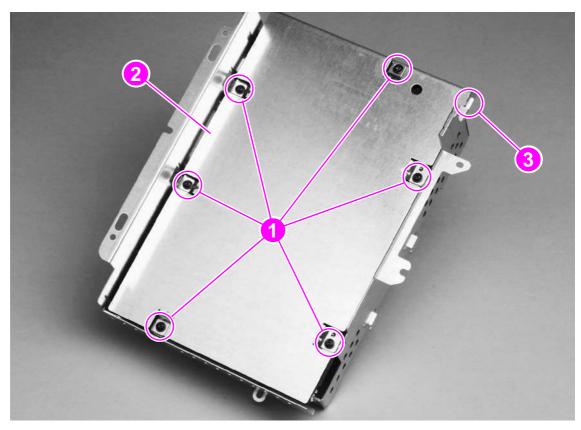

Figure 52.

Removing the formatter—HP color LaserJet 1500 series printers (1 of 2)

4 Lift the formatter off of the formatter cage.

**Note** The formatter shown in figure 53 is the formatter for HP color LaserJet 1500 series printers.

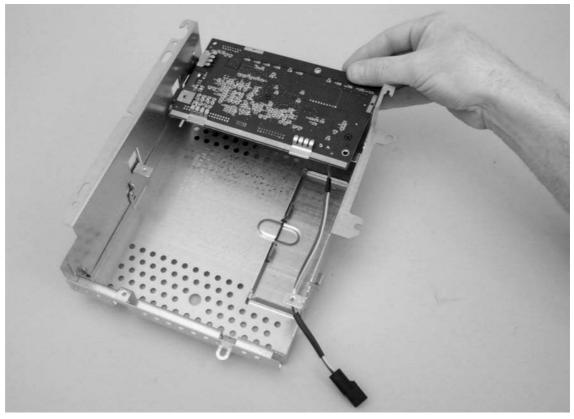

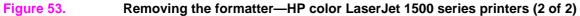

#### **Reinstall note**

Make sure that three formatter clips are attached to the formatter at positions printed on the formatter—SC1, SC2, and SC3.

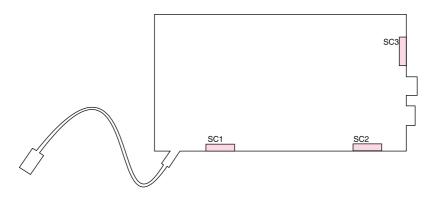

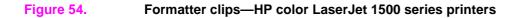

# Formatter assemblies—HP color LaserJet 2500 series printers

| Note | See pages 107 through 110 for information about formatter assemblies in HP color LaserJet 1500 series printers.   |
|------|----------------------------------------------------------------------------------------------------|
|      | Formatter cage—HP color LaserJet 2500 series printers                                                             |
|      | 1 Remove the following cover and assembly:                                                                        |
|      | <ul> <li>right-side cover (see page 101)</li> </ul>                                                               |
|      | <ul> <li>interface cover (see page 106)</li> </ul>                                                                |
|      | 2 Unplug the flat flexible cable (callout 1).                                                                     |
|      | <b>3</b> Use a flatblade screwdriver to pinch the tab on the cable connector (callout 2) to unplug the connector. |
| Note | You might find it easier to unplug the connector after you perform step 7.                                        |
|      | 4 Remove three screws (callout 3) from the formatter cage.                                                        |
|      |                                                                                                    |

0

Figure 55. Removing the formatter cage—HP color LaserJet 2500 series printers (1 of 2)

- **5** Remove two screws (callout 4) from the formatter cage.
- 6 Rotate the formatter cage upward to remove it from two hooks (callout 5).

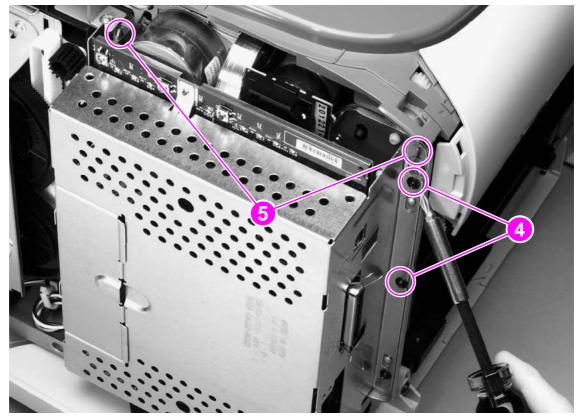

Figure 56. Removing the formatter cage—HP color LaserJet 2500 series printers (2 of 2)

### Formatter—HP color LaserJet 2500 series printers

- **1** Remove the following cover and assemblies:
  - right-side cover (see page 101)
  - interface cover (see page 106)
  - formatter cage (see page 111)
- 2 Remove six screws (callout 1) from the metal plate on the back of the formatter cage, and then remove the metal plate.
- **3** Lift the front edge (callout 2) of the formatter board upward to clear the tab (callout 3), and then pull the formatter out of the formatter cage.

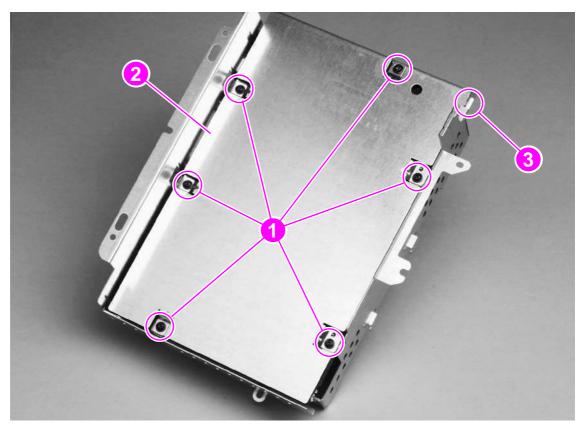

#### Figure 57.

Removing the formatter—HP color LaserJet 2500 series printers (1 of 2)

### **Reinstall note**

It is possible to reinstall the formatter in such a way that the EIO cage (found only on HP color LaserJet 2500 series printers) is on the incorrect side of the metal tab on the formatter cage. Make sure that the EIO cage is in the correct position before replacing the six screws in the metal plate.

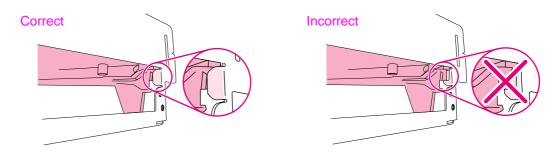

4 Release the tabs (callout 4) on the EIO cage and lift the EIO cage off of the formatter.

Note

The formatter shown in figure 58 is the formatter for HP color LaserJet 2500 series printers.

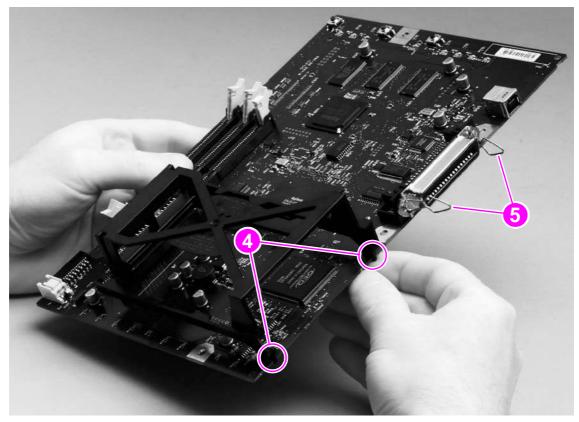

Figure 58. Removing the formatter—HP color LaserJet 2500 series printers (2 of 2)

#### **Reinstall notesdisdids**

Make sure that the metal clips (callout 5) on the interface connector are in the "open" position, perpendicular to the connector. If they are in the "closed" position when the formatter is reinstalled, they do not fit correctly through the hole in the formatter cage.

# Fuser motor (J702)

- 1 Remove the following covers and assembly:
  - right-side cover (see page 101)
  - interface cover (see page 106)
  - formatter cage (see page 107)
- **2** Unplug one connector (callout 1).
- **3** Remove two screws (callout 2).
- 4 Slide the motor towards the rear of the printer and then pull it away from the printer.

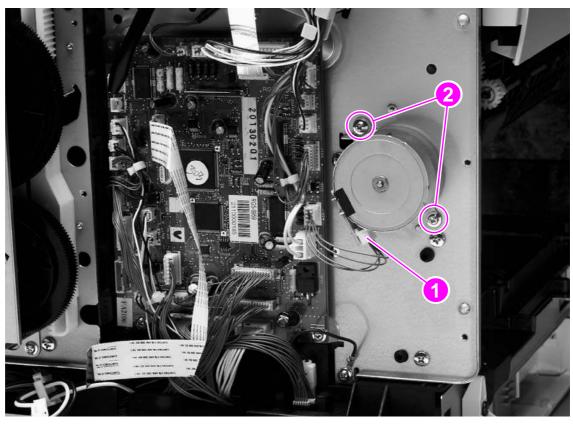

Figure 59. Removing the fuser motor

# **Dc controller**

- **1** Remove the following covers and assembly:
  - right-side cover (see page 101)
  - interface cover (see page 106)
  - formatter cage (see page 107)
- **2** Unplug the flat flexible cable (callout 1).
- **3** Release the cables from two cable-holders (callout 2)
- 4 Unplug one cable connector (callout 3) by pressing and releasing the tab on the side of the connector.
- **5** Unplug two cable connectors (callout 4) by releasing a clip on each connector (see the detail in the lower-left corner of figure 60).
- **6** Unplug the remaining 24 cable connectors.

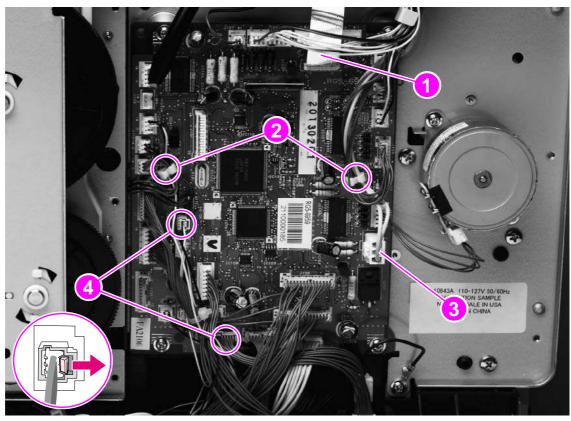

Figure 60.

Removing the dc controller (1 of 2)

- 7 Remove four screws (callout 5).
- 8 Lift the dc controller up and then away from the printer.

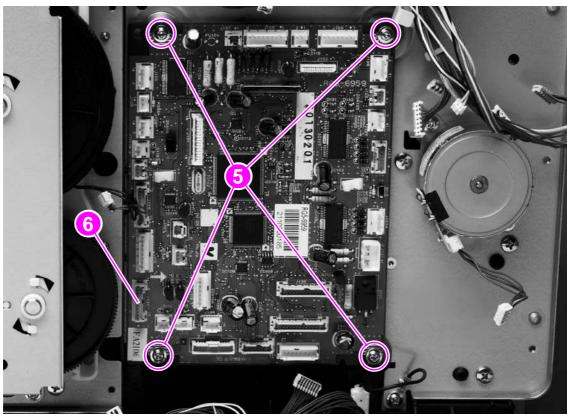

Figure 61.

Removing the dc controller (2 of 2)

### **Reinstall note**

The connection that remains empty upon reinstallation is shown in callout 6. The connection is used to "flash" the dc controller.

# **Optional tray 2 (250-sheet tray)**

- 1 Remove the right- and left-side covers (see page 101).
- 2 If optional tray 3 is installed (HP color LaserJet 2500 series printers only), lift the printer (and optional tray 2) up and away from optional tray 3.
- **3** Remove one screw (callout 1) from optional tray 2.

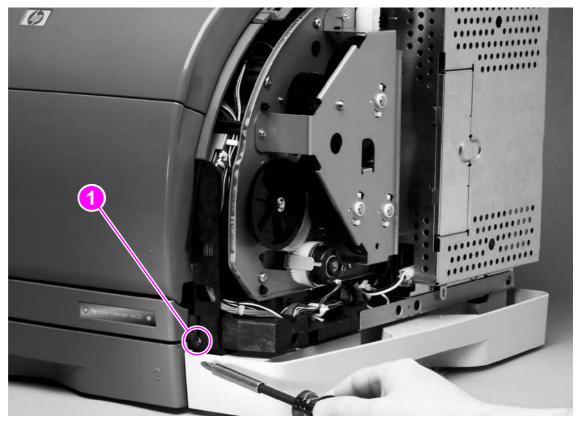

Figure 62.Removing optional tray 2 (1 of 2)

- 4 Remove one screw (callout 2) from the left side of the printer.
- 5 Remove two screws (callout 3) from the back of optional tray 2.
- **6** Grasp the printer frame on each side, and then carefully lift the printer off of tray 2.

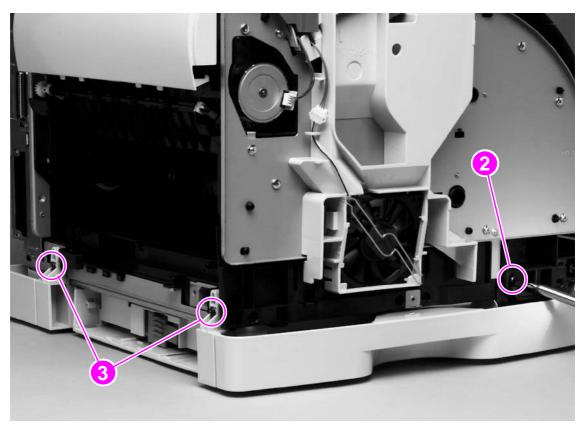

Figure 63.Removing optional tray 2 (2 of 2)

# Carousel motor (J704)

- **1** Remove the left-side cover (see page 101).
- **2** Unplug one cable connector (callout 1).
- **3** Remove two screws (callout 2).
- 4 Rotate the motor counterclockwise to clear the metal lock-tab.
- 5 Lift the carousel motor away from the printer to remove it.

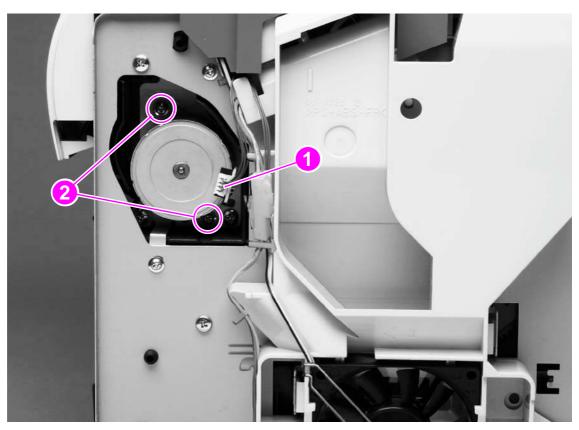

Figure 64.Removing the carousel motor

# Front lower cover

- **1** Remove the right- and left-side covers (see page 101).
- **2** Use the small flatblade screwdriver to lift the plastic catch (callout 1) off of the tab on the left side of the printer.
- 3 Pull the cover away from the printer to remove it.

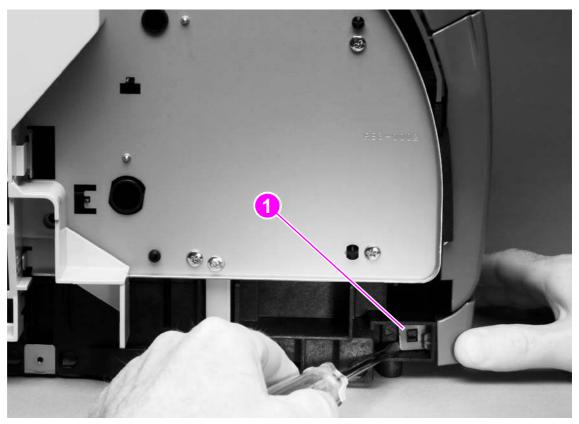

### Figure 65. Removing the front lower cover

### **Back cover**

- 1 Remove the right- and left-side covers (see page 101).
- **2** Use a flatblade screwdriver to release two internal tabs (callout 1), one at each side of the cover.
- **3** Rotate the top of the cover away from the printer and then downward to release the internal tabs under the cover.

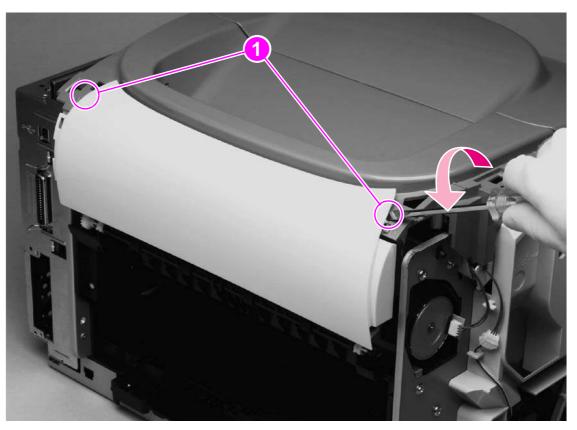

Figure 66.

Removing the back cover

### **Top cover**

- 1 Remove the following covers:
  - right- and left-side covers (see page 101)
  - interface cover (see page 106)
  - back cover (see page 122)
- 2 Open the top door.
- **3** Press the small tab on the gear (callout 1) to release the gear.
- 4 Remove the gear to release the top-door rack (callout 2).

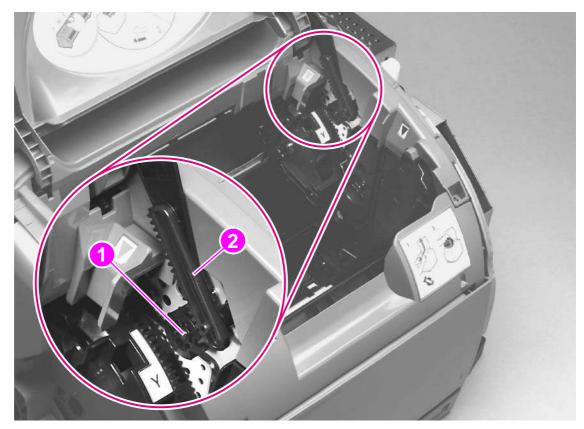

Figure 67. Removing the top cover (1 of 2)

Note Return the gear to its shaft after releasing the top door rack.

**5** Remove three screws (callout 3) from the top cover.

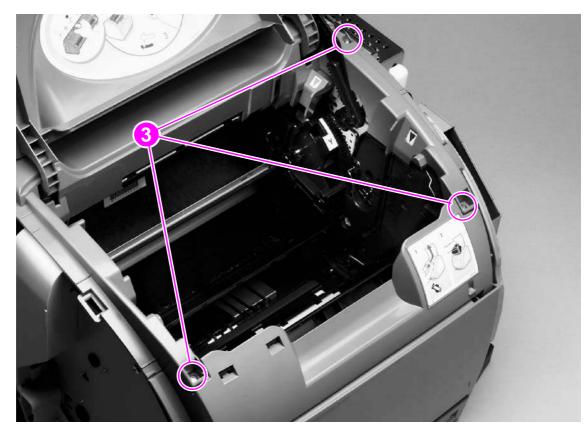

Figure 68.Removing the top cover (2 of 2)

6 Lift the top cover off of the printer.

### **Reinstall notes**

- 1 Lift the vertical rack (callout 4) up to its highest position.
- 2 Align the notch on the gear with the lip on the top-door rack.

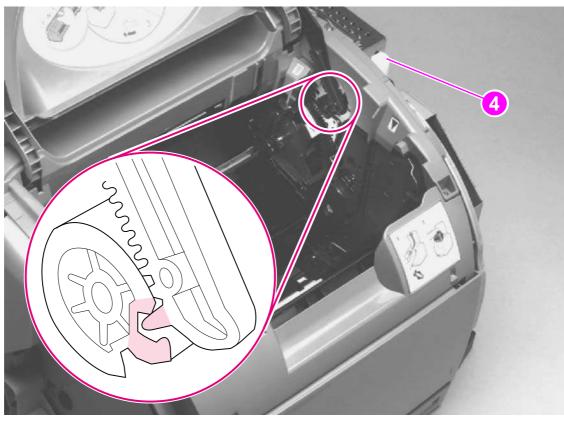

Figure 69. Reinstalling the top cover

# Top door

- 1 Remove the following covers:
  - right- and left-side covers (see page 101)
  - interface cover (see page 106)
  - back cover (see page 122)
  - top cover (see page 123)
- 2 Turn the top cover over.
- **3** Firmly flex the top-door arm (callout 1) to release the plastic pin (callout 2) on either side.
- 4 Release the pin on the other side and slip the top door arms through the holes in the top cover.

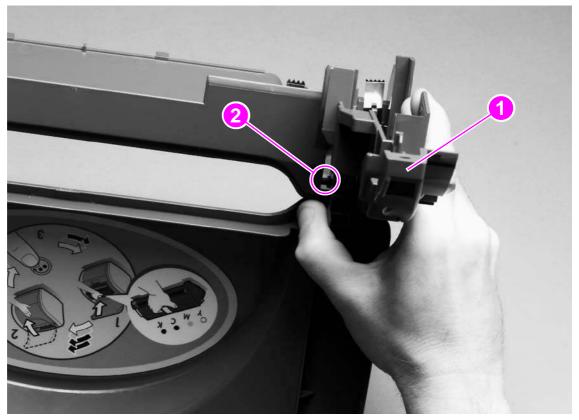

Figure 70. Removing the top door (1 of 2)

### **Reinstall note**

Slide the door arm on one side through the hole in the top cover and into place before you attempt to reattach the other side.

5 Slide the top door rack (callout 3) off of its pin at the right side of the cover.

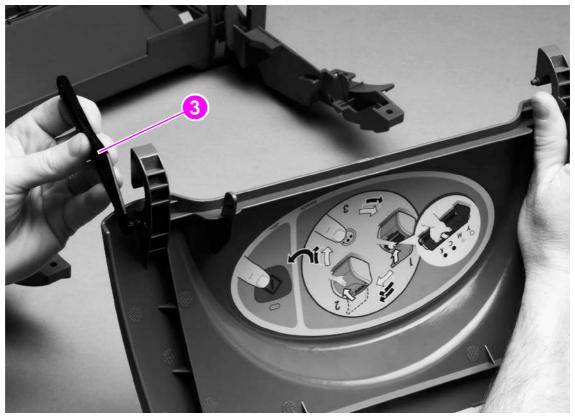

Figure 71.Removing the top door (2 of 2)

# Air duct and fan

- 1 Remove the following covers:
  - right- and left-side covers (see page 101)
  - interface cover (see page 106)
  - back cover (see page 122)
  - top cover (see page 123)
- 2 Remove one connector (callout 1).
- **3** Release two tabs (callout 2).
- 4 Lift the air duct straight up to release two hidden tabs at the top of the air duct, and lift the air duct away from the printer.

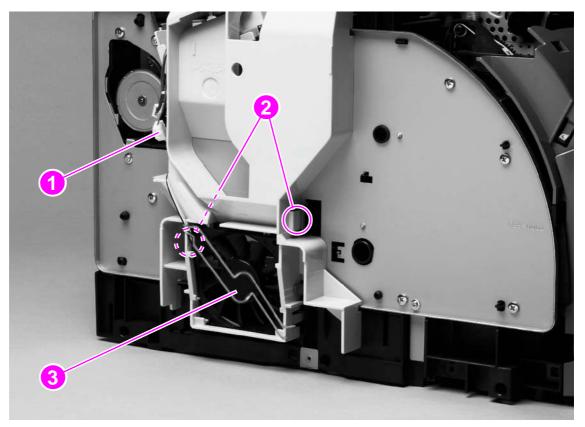

#### Figure 72. Removing the air duct

**5** To remove the fan (callout 3) from the air duct, release two tabs on the side of the air duct that faces the printer and then lift the fan from the air duct.

### Laser/scanner assembly

- 1 Remove the following covers:
  - right- and left-side covers (see page 101)
  - interface cover (see page 106)
  - back cover (see page 122)
  - top cover (see page 123)
- 2 Unplug two cable connectors (callout 1), and unroute the cables from the cable holders.
- 3 Disconnect the flat flexible cable from the cable socket (callout 2) on the laser/scanner.
- 4 Rotate the lower part of the top output bin cover (callout 3) toward the front of the printer, and then lift away from the printer.
- 5 Remove four screws (callout 4).
- 6 Unroute the cables from the cable harness attached to the back of the laser/scanner.
- 7 Lift the laser/scanner assembly straight up to remove it from the printer.

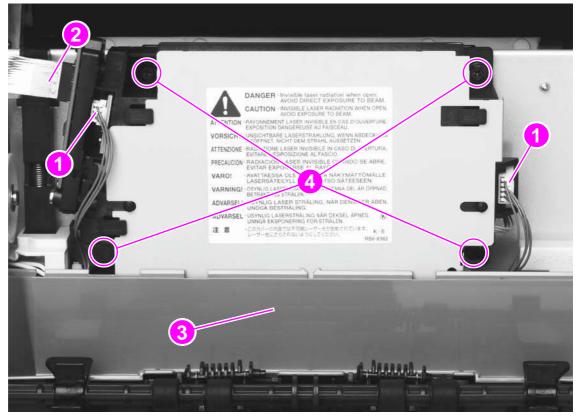

#### Figure 73. Removing the laser/scanner assembly

### **Reinstall note**

When replacing the top output bin cover (callout 3 in figure 73), make sure that the guides are on the top output bin roller are on top of the cover, as shown in figure 74.

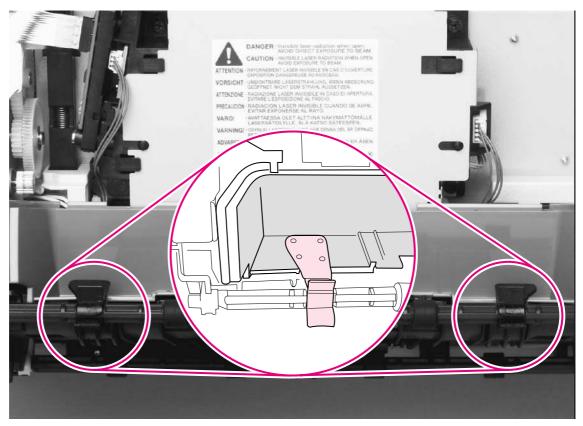

Figure 74. Reinstalling the top output bin cover

# **Front cover**

- 1 Remove the following covers:
  - right- and left-side covers (see page 101)
- **2** Use a flatblade screwdriver to release two internal tabs (callout 1), one at each side of the printer.
- 3 Rotate the cover upward to release four internal tabs (callout 2) underneath the cover.

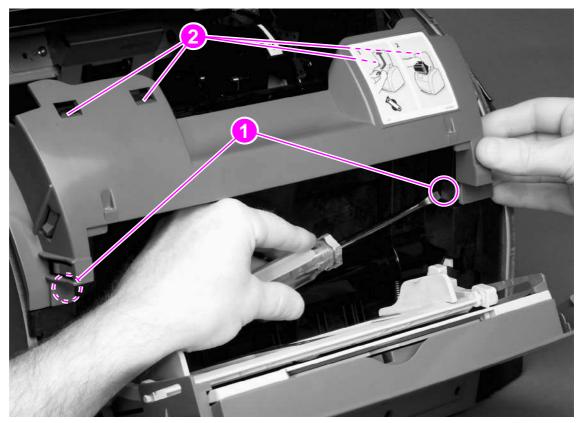

Figure 75. Removing the front cover

### **Reinstall note**

Make sure that the tabs on each side of the cover click into place.

# Density sensor and top-of-page sensor

- 1 Remove the following covers:
  - right- and left-side covers (see page 101)
  - front cover (see page 131)
- 2 Press the tab (callout 1) on the sensor cover to release the cover, and then lift the cover up and away from the printer.

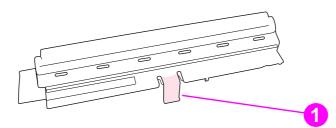

#### Figure 76.

#### Removing the density sensor cover

- **3** Unplug one connector (callout 2).
- 4 Remove the two screws (callout 3).
- 5 Lift the density sensor straight up to remove it from the printer.
- **6** Unplug one connector (callout 4) from the top-of-page sensor.
- 7 Remove one screw (callout 5) and then lift the top-of-page sensor straight up and away from the printer.

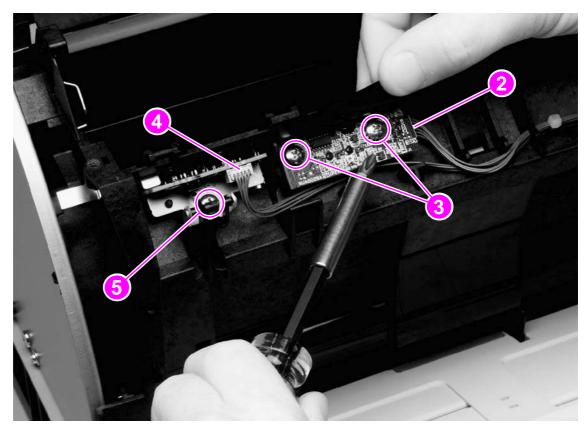

#### Figure 77.

Removing the density sensor

# E-label reader (for imaging-drum E-labels)

- **1** Remove the following covers and assemby:
  - right- and left-side covers (see page 101)
  - interface cover (see page 106)
  - formatter cage (see page 107)
  - front cover (see page 131).
- **2** Use the small flatblade screwdriver to lift two tabs, one on each side of the E-label reader housing.
- **3** Slide the E-label reader off of its rails.

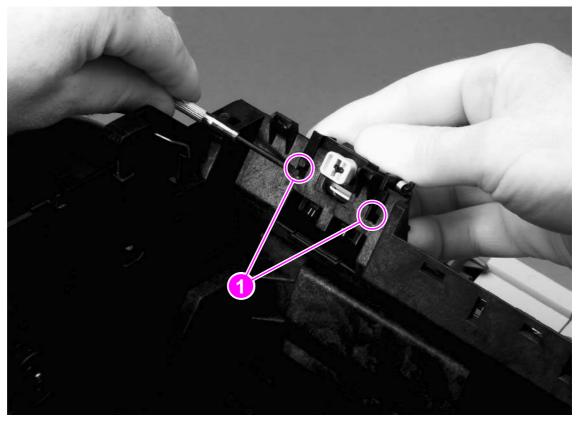

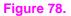

Removing the E-label reader (1 of 2)

4 Unplug the E-label reader connector (callout 2) from the dc controller.

Note

Examine the cable routing as you lift the E-label reader from the printer.

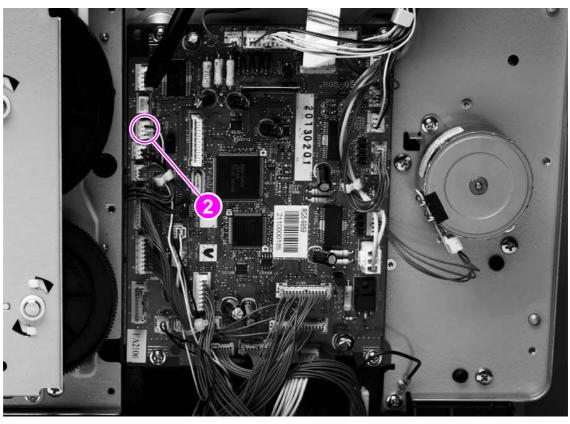

Figure 79.Removing the E-label reader (2 of 2)

# Tray 1 (multipurpose tray)

- 1 Remove the following covers:
  - right- and left-side covers (see page 101)
  - front lower cover (see page 121)
- 2 Open tray 1.
- **3** Press the multipurpose-roller cover (not shown) inward toward the printer, and then grasp the top edge to remove it.
- 4 Lift tray 1 slightly to align the notch (callout 1) in the tray 1 cover (callout 2) with the hinge pins of the tray 1 hinges (callout 3).
- **5** Push the left tray 1 hinge to the right while pulling the tray 1 cover to the left to carefully disengage the hinge pin from the tray 1 cover.
- 6 Disengage the right tray 1 hinge (callout 4) from the tray 1 cover.
- 7 Close the tray 1 guide (callout 5), open the tray 1 cover, and then slide the tray 1 cover to the left to remove it from its pins.

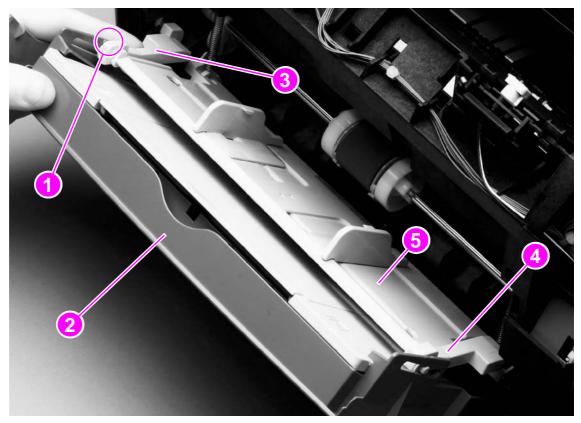

Figure 80.

Removing tray 1 (1 of 2)

- 8 Disengage the left and right hinges from the tray 1 guide and then slide both of the hinges off of their keyed holes (callout 6) in the printer.
- **9** Use needle-nose pliers to unhook two springs (callout 7), one at each side of the tray 1 guide, and then remove the tray 1 guide.

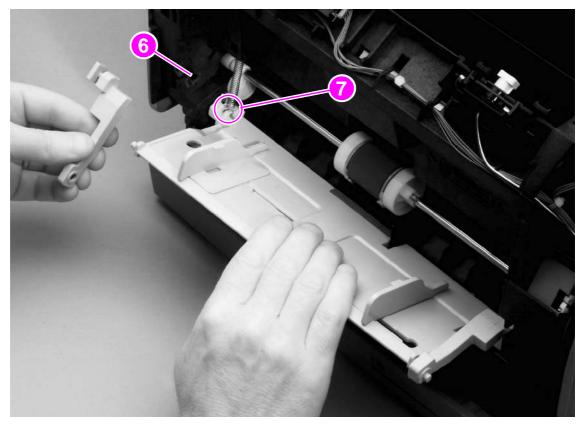

#### Figure 81.Removing tray 1 (2 of 2)

#### **Reinstall note**

The two springs should remain attached to two pegs inside the printer. If the springs are not attached, use needle-nose pliers to reattach them before reinstalling the tray 1 guide.

# Tray 1 separation pad assembly

- **1** Remove tray 1 (see page 135).
- **2** Remove one screw (callout 1) from the separation pad assembly, and then remove the separation pad assembly.

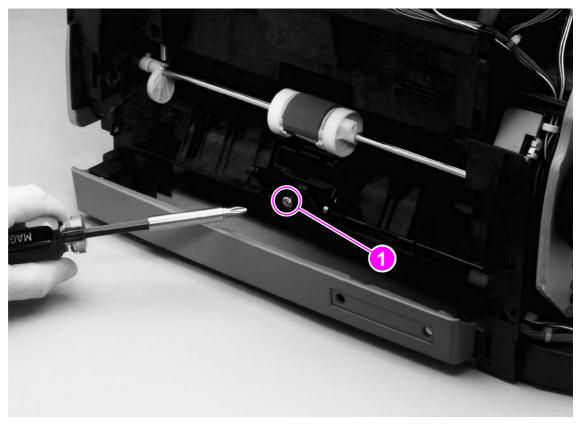

Figure 82.Removing the tray 1 separation pad assembly

### Gear assembly

- **1** Remove the following covers and assembly:
  - right- and left-side covers (see page 101)
  - interface cover (see page 106)
  - formatter cage (see page 107)
  - back cover (see page 122)
  - top cover (see page 123)
- 2 Disconnect one connector (callout 1, hidden—it is the connector to the main motor).
- 3 Disconnect two connectors (callout 2) from the dc controller.

Note The dc controller has been removed from the printer in figure 83. If it were not, then the connectors in callout 2 would still be attached to the dc controller.

4 Pinch the cable holder (callout 3) and then unwind the cable.

#### **CAUTION** Do not attempt to disconnect the clutch cable from the clutch. Doing so can damage the cable.

- 5 Remove the e-clip (callout 4) from the clutch, and then pull the clutch away from the printer.
- 6 From inside the printer, press the small tab on the gear (see callout 1 in figure 67 on page 123) to disengage the inside and outside gears (callout 5) from each other.
- Note To reinstall the gear, lower the vertical rack (callout 6) to its lowest position, and then align the gear with the vertical rack.

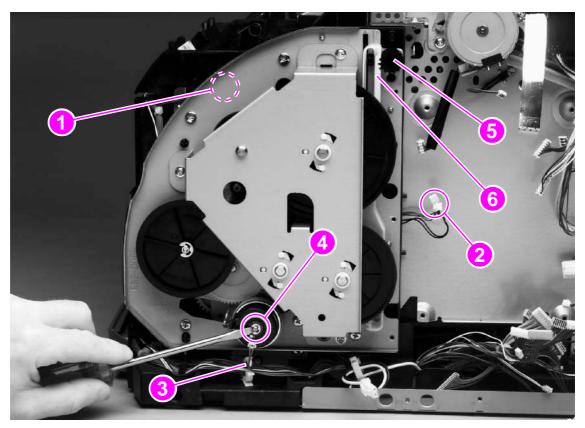

#### Figure 83. Removing the gear assembly (1 of 2)

Note

The clutch cable routing in more recent versions of the printer is different from the routing shown in figure 83. Examine the routing to make sure that it is reinstalled correctly.

- 7 Remove eight screws (callout 6) from the gear plate.
- 8 Rotate the gear assembly away from the printer, beginning with the front edge.

Note A grounding spring (callout 7, hidden) should remain attached to the printer chassis. If it does not, then either reattach it to the chassis or place it with the gear assembly to prevent misplacing it.

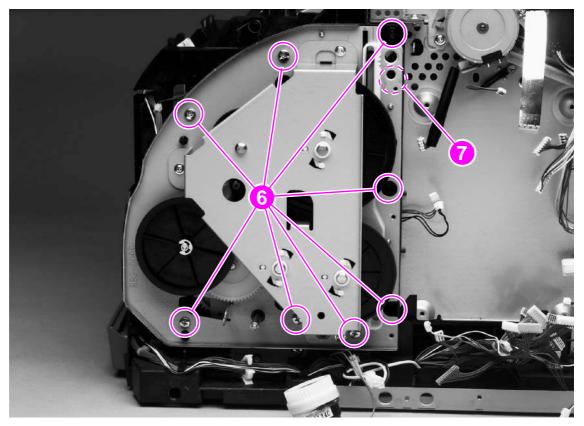

Figure 84. Removing the gear assembly (2 of 2)

#### **Reinstall note**

A grounding wire at the lower-back corner of the gear assembly must be hooked around the chassis at reinstallation. Callout 2 in figure 85 on page 140 shows the grounding wire. Callout 3 in figure 85 shows the grounding spring attached to the chassis.

Align the following parts with the printer chassis:

- gear assembly shaft
- grounding spring
- grounding wire

### Waste-toner sensor

- 1 Unroute the cable from several cable holders.
- 2 Remove one screw (callout 1).
- 3 Lift the waste-toner sensor away from the printer.

Callout 2 shows the grounding wire that must be hooked around the printer chassis upon reinstallation of the gear assembly. Callout 3 shows the grounding spring.

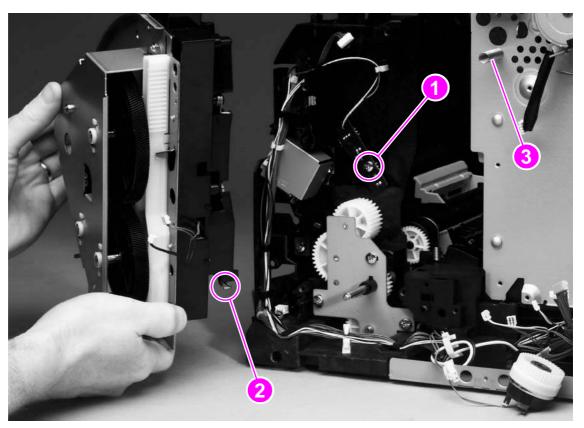

Figure 85.

Note

Removing the waste-toner sensor

# **Rotary-drive assembly**

# Note The rotary-drive assembly includes the developer motor, the brake solenoid, and the encoder motor.

- 1 Remove the following covers and assembly:
  - right- and left-side covers (see page 101)
  - interface cover (see page 106)
  - formatter cage (see page 107)
  - back cover (see page 122)
  - top cover (see page 123)
- 2 Unplug three cable connectors (callout 1) from the dc controller and unplug the flat laser/ scanner cable (callout 2) from the laser/scanner.

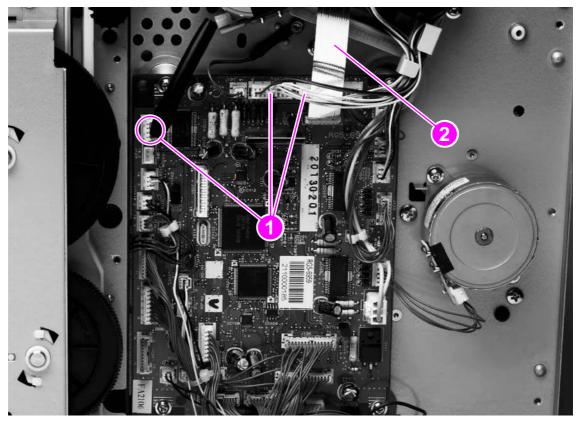

Figure 86.

Removing the rotary-drive assembly (1 of 3)

- **3** Remove one screw (callout 3) from the motor.
- **4** Remove one of the four screws that secures the rotary-drive assembly to the chassis (callout 4).

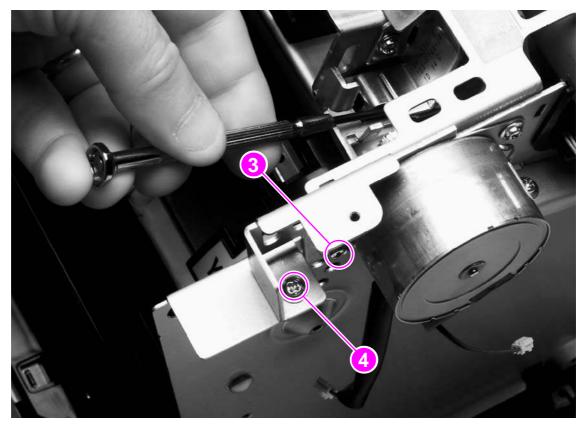

Figure 87.Removing the rotary-drive assembly (2 of 3)

**5** Face the top of the printer, and remove the other three screws that secure the rotary-drive assembly to the chassis (callout 5).

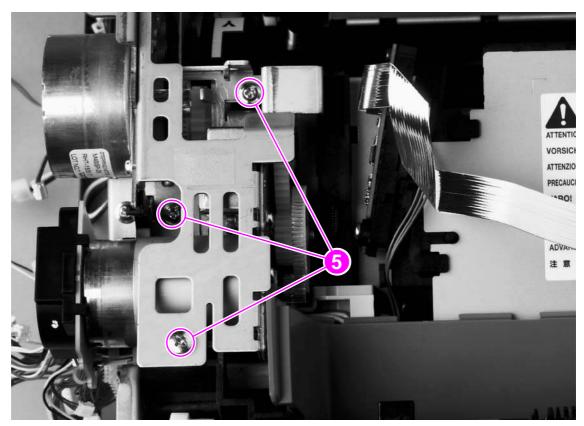

6 Lift the rotary-drive assembly straight up to remove it from the printer.

Figure 88.

Removing the rotary-drive assembly (3 of 3)

#### **Reinstall note**

Insert the metal protrusion at the back of the rotary-drive assembly into the slot in the rear frame assembly and then lower the rotary-drive assembly into position over the alignment pins. Make sure that cables are not pinched.

# Top plate

- **1** Remove the following covers and assembly:
  - right- and left-side covers (see page 101)
  - interface cover (see page 106)
  - formatter cage (see page 107)
  - back cover (see page 122)
  - top cover (see page 123)
- 2 Remove the air duct (see page 128).
- 3 Unplug the flat flexible cable (callout 1) from the laser/scanner.
- 4 Release the cables from one cable-holder (callout 2).
- **5** Unplug one cable connector (callout 3) by pressing and releasing the tab on the side of the connector.
- 6 Unplug five connectors (callout 4) from the dc controller.

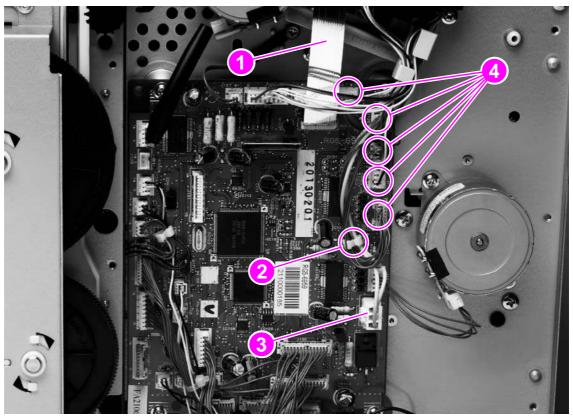

#### Figure 89.

Removing the top plate (1 of 3)

7 Unroute two cables (callout 5).

Note Examine the routing of the cables. If the cables are not reinstalled to their correct routing, then the cables can become pinched by other assemblies.

- 8 Unplug two connectors (callout 6).
- **9** Remove two screws at the left side of the printer (callout 7) and then remove the two corresponding screws from the right side of the printer.

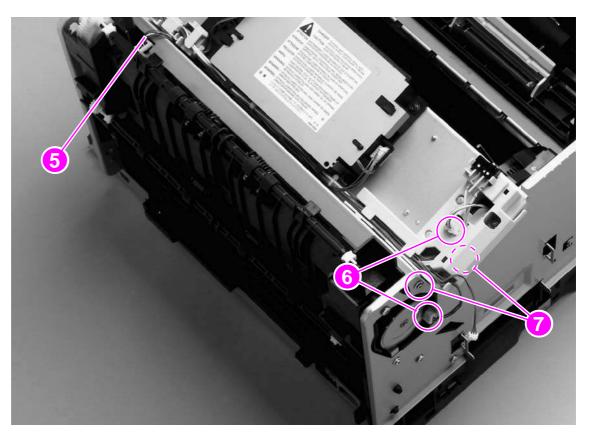

Figure 90. Removing the top plate (2 of 3)

**10** Remove four screws (callout 8) from the top plate.

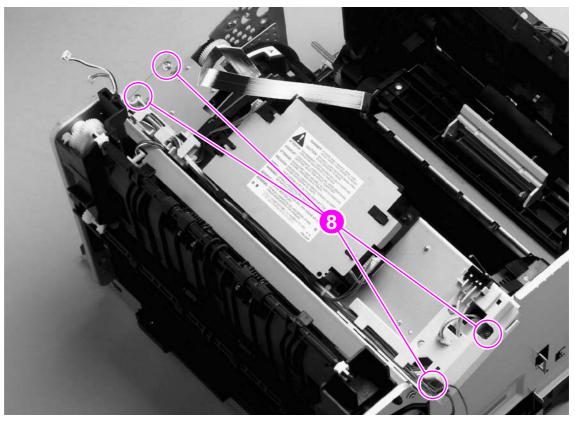

Figure 91.Removing the top plate (3 of 3)

**11** Carefully lift the top plate off of the printer frame.

# **Print-cartridge carousel**

- 1 Remove the following covers and assemblies:
  - right- and left-side covers (see page 101)
  - interface cover (see page 106)
  - formatter cage (see page 107)
  - back cover (see page 122)
  - top cover (see page 123)
  - air duct (see page 128)
  - rotary-drive assembly (see page 141)
  - top plate (see page 144)
- 2 Remove two screws (callout 1) from the back of the printer.

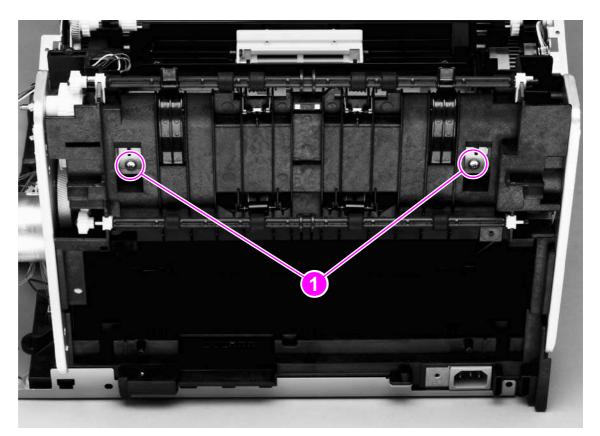

Figure 92.

Removing the print-cartridge carousel (1 of 3)

#### **Reinstall note**

Because the remainder of the print-cartridge carousel removal procedures are performed from the left, right, and front of the printer, it is easy to forget to replace the two screws at the back of the printer.

**3** Press the white plastic tab (callout 2) at the left side of the printer to release the white, left swing-shaft bushing, and then rotate the bushing to a vertical position.

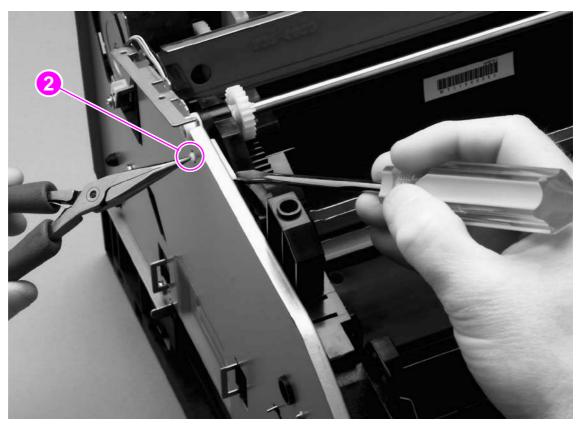

#### Figure 93.Removing the print-cartridge carousel (2 of 3)

- 4 On the right side of the printer, repeat step 3 on the black, right swing-shaft bushing.
- **CAUTION** The right swing-shaft bushing is thin and delicate and is easily broken. Be very careful in rotating the bushing in either direction.

Examine the positions of the left pressure-shaft holder (callout 3), the right pressure-shaft holder (callout 4), and the pressure-shaft gear (callout 5) before you perform step 5. The pressure-shaft holders must be reinstalled to their correct positions when reinstalling the print-cartridge carousel.

**5** Use the flatblade screwdriver to pry two white tabs on the pressure-shaft holders from their seated positions in the rear frame assembly.

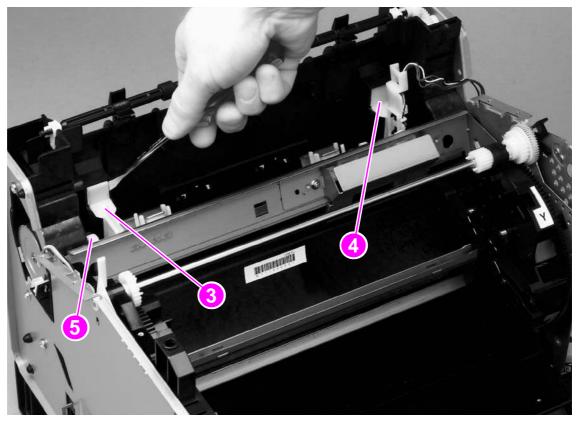

Figure 94. Removing the print-cartridge carousel (3 of 3)

6 Lift the print-cartridge carousel out of the printer.

#### **Reinstall notes**

Make sure that the "feet" of the pressure-shaft holders fit into the slots in the rear frame assembly. After the "feet" are reinstalled correctly, press the tops of the white tabs firmly into position.

Correct

Incorrect

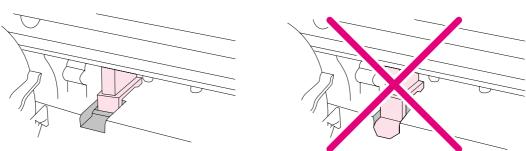

Also make sure that the tab on the pressure-shaft gear points down.

Check to see that the gears in the print-cartridge carousel are aligned correctly before placing the carousel back into the printer.

- 1 Rotate the carousel so that the marker for the yellow print cartridge faces the front of the printer.
- 2 Examine the gears: two marks on the smaller gear should line up with the single mark on the larger gear (see the detail of the gears in figure 95).

Note The single mark on the larger gear is adjacent to the slot for the black cartridge, marked with a "K."

3 If the gears are not aligned correctly, locate the marks on the gears and realign the gears.

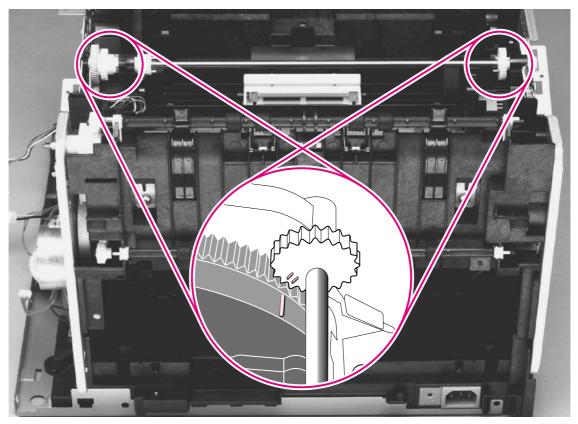

Figure 95.

Reinstalling the print-cartridge carousel

# **Registration-roller assembly**

- 1 Remove two screws (callout 1) from the registration-shutter assembly.
- 2 Rotate the registration-roller assembly toward the front of the printer and then lift it towards the rear of the printer and up to remove it from the printer.

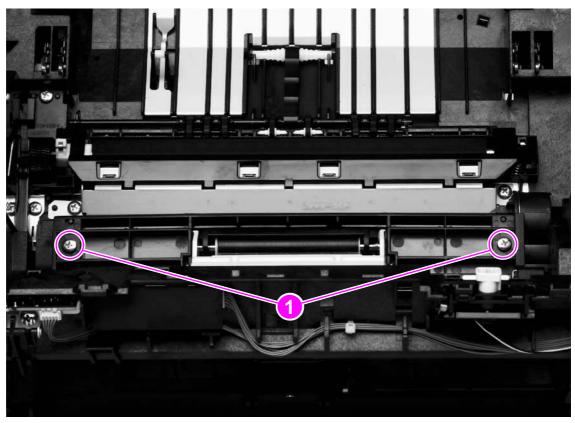

Figure 96.

Removing the registration-roller assembly

# **Toner-catch tray**

The toner-catch tray is secured by two tabs underneath the tray (see figure 97), towards the front of the tray.

- 1 Release one tab on either side of the toner-catch tray and then pull the tray approximately two or three millimeters (approximately 0.125 inch) towards the front of the printer to make sure that the tab does not reseat as you perform step 2.
- 2 Release the tab on the other side and then lift the tray out of the printer.

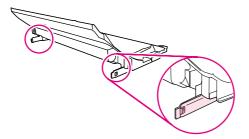

Figure 97. Removing the toner-catch tray

# **Transfer-roller plate**

# CAUTION Do not touch the black sponge portion of the transfer roller.

- 1 Remove the toner-catch tray (see page 153).
- 2 Remove two screws (callout 1) from the transfer-roller plate.
- 3 Lift the transfer-roller plate straight up to remove it from the printer.

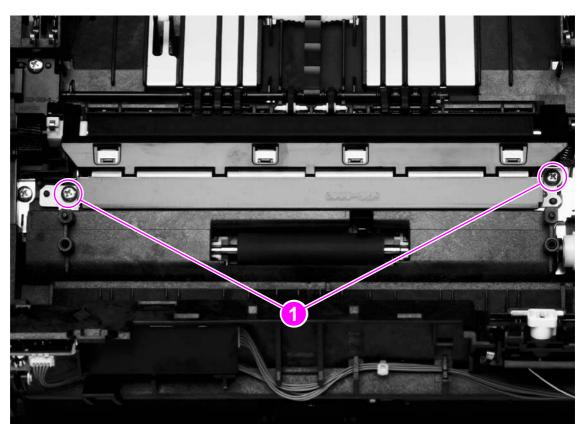

Figure 98. Removing the transfer-roller plate

# **Transfer roller**

| CAUTION | Do not touch the black sponge portion of the transfer roller.                                                                                                    |  |  |  |
|---------|----------------------------------------------------------------------------------------------------|--|--|--|
|         | 1 Remove the following assemblies:                                                                                                    |  |  |  |
|         | <ul> <li>toner-catch tray (see page 153)</li> </ul>                                                                                                    |  |  |  |
|         | <ul> <li>transfer-roller plate (see page 154)</li> </ul>                                                                                                    |  |  |  |
|         | 2 Use needle-nose pliers to gently squeeze the small tabs at the right side of the transfer roller (see the detail in figure 99) and then also squeeze the tabs at the left side of the transfer roller to release the roller. |  |  |  |
| Note    | Be careful not to bend the thin metal strip adjacent to the tabs on the right side of the roller.                                                                                                    |  |  |  |
|         | 3 Lift the transfer roller up from the right side, slide it to the right, and lift it out of the printer.                                                                                                    |  |  |  |
| Note    | The small grounding spring that is underneath the left side of the transfer roller is attached to the transfer roller. It is removed with the transfer roller.                                                                 |  |  |  |

The small grounding spring that is underneath the right side of the transfer roller remains in the chassis.

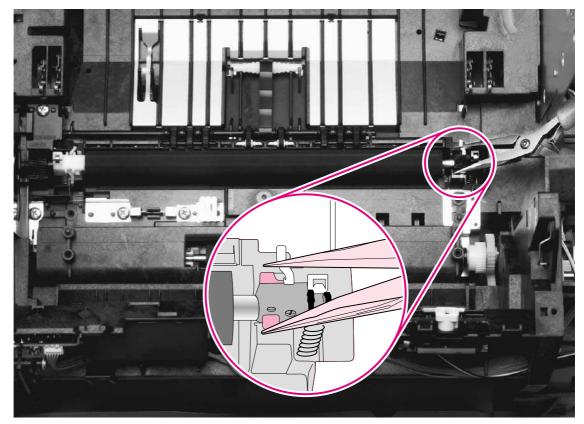

#### Figure 99. Removing the transfer roller

# Feed-drive shaft

- **1** Remove the following covers and assemblies:
  - right- and left-side covers (see page 101)
  - toner-catch tray (see page 153)
  - transfer-roller plate (see page 154)
  - transfer roller (see page 155)
- 2 Remove one screw (callout 1) from the gear cover, and then lift the gear cover to remove it.
- 3 Lift the belt roller (callout 2) from its hooks.
- 4 Use a small flatblade screwdriver to pry the feed-drive shaft (callout 3) off of the hooks that secure it to the printer.

#### Unless the feed-drive shaft itself is damaged, there is no need to remove the shaft.

- 5 Use a small flatblade screwdriver to pry four pulleys (callout 4) from their hooks.
- 6 After the feed-drive shaft and the pulleys are released, remove the timing belt (callout 5) and the small feed belts by sliding them off of the right end of the feed-drive shaft.
- Note

Note

Callout 6 shows the roller on the fuser wrap-jam sensor. The roller must be removed first if you want to remove the ECU pan (the bottom plate of the printer).

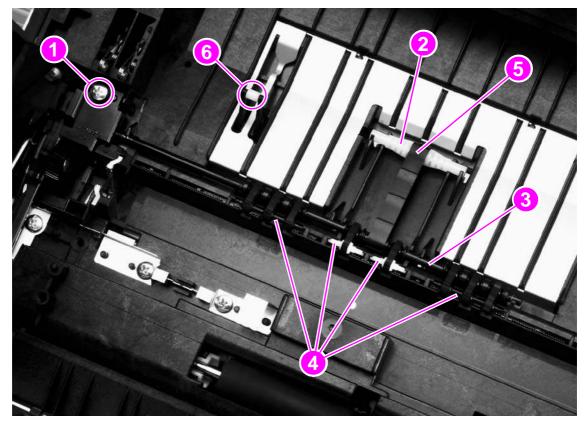

#### Figure 100.

Removing the feed-drive shaft

#### **Reinstall note**

Examine the timing belt (callout 5) before removing it from the printer. The leading and trailing sides of the ridges are different and the belt must be reinstalled correctly to prevent media-feed problems.

# ECU pan

- **1** Remove the following covers and assemblies:
  - right- and left-side covers (see page 101)
  - interface cover (see page 106)
  - formatter cage (see page 107)
  - optional tray 2 (see page 118)
  - toner-catch tray (see page 153)
- 2 Unplug five cable connectors (callout 1) from the dc controller.
- **3** Remove one screw (callout 2) from the grounding wire.

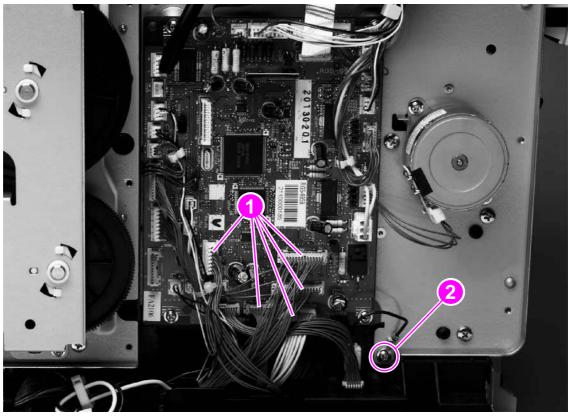

Figure 101.

Removing the ECU pan (1 of 2)

- 4 Turn the printer over so that it rests on its top.
- 5 Remove one screw from the left side of the printer (callout 3)
- 6 Remove eight screws (callout 4) from the bottom of the ECU pan.
- 7 Lift the ECU pan off of the printer.

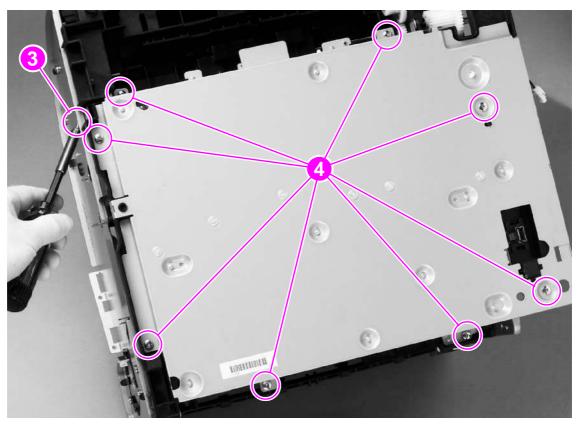

Figure 102.Removing the ECU pan (2 of 2)

#### **Reinstall note: ECU connections**

Make sure that the grounding springs are attached to each of the eight ECU connections before reinstalling the ECU pan.

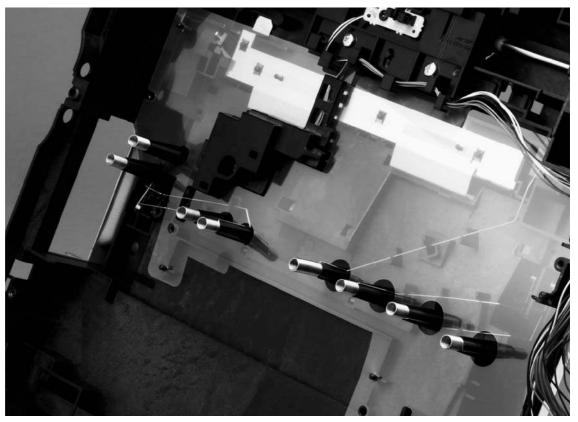

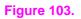

**ECU connections** 

# Sub-high-voltage transformer PCA

- **1** Remove the following covers and assemblies:
  - right- and left-side covers (see page 101)
  - optional tray 2 (see page 118)
  - fuser (see page 100)
  - ECU pan
- 2 Unplug one connector (callout 1) from the high-voltage transformer PCA.
- 3 Remove two screws (callout 2).
- 4 Lift up the sub-high-voltage transformer PCA and its holder, and then unplug one connector (callout 3) from the high-voltage transformer PCA.

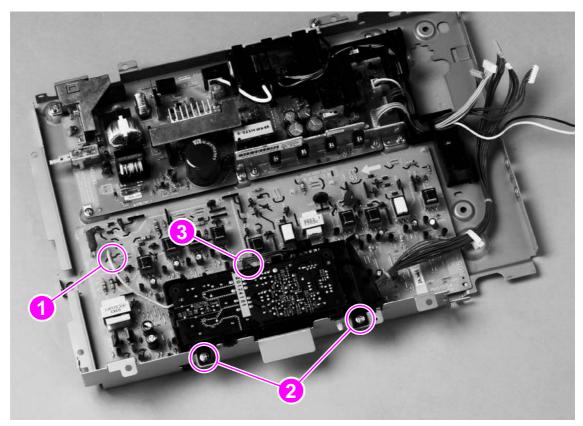

Figure 104. Removing the sub-high-voltage transformer PCA

# High-voltage transformer PCA

- 1 Remove the following covers and assemblies:
  - right- and left-side covers (see page 101)
  - interface cover (see page 106)
  - formatter cage (see page 107)
  - optional tray 2 (see page 118)
  - ECU pan (see page 157)
  - sub-high-voltage transformer PCA (see page 160)
- 2 Release two cable holders (callout 1) and then unplug two connectors (callout 2).
- **3** Remove two screws (callout 3).
- 4 Pinch six plastic pins (callout 4) and then lift the high-voltage transformer PCA off of the ECU pan.

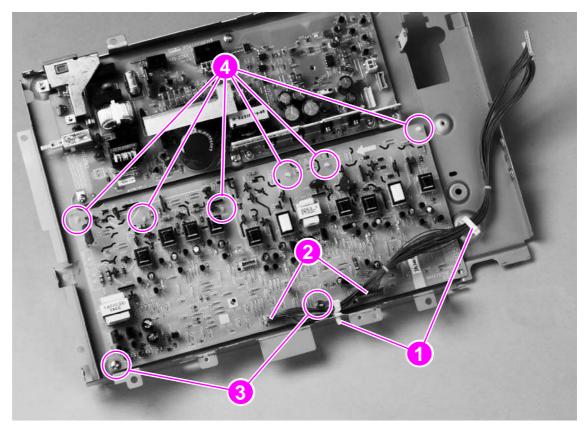

Figure 105. Removing the high-voltage transformer PCA

# Low-voltage PCA

- **1** Remove the following covers and assemblies:
  - right- and left-side covers (see page 101)
  - interface cover (see page 106)
  - formatter cage (see page 107)
  - optional tray 2 (see page 118)
  - ECU pan (see page 157)
- 2 Unplug four connectors (callout 1) from the low-voltage PCA.
- **3** Remove one screw (callout 2) from the grounding wire.
- 4 Remove two screws (callout 3) from the fuser-connector holder and lift the holder off of the low-voltage PCA.

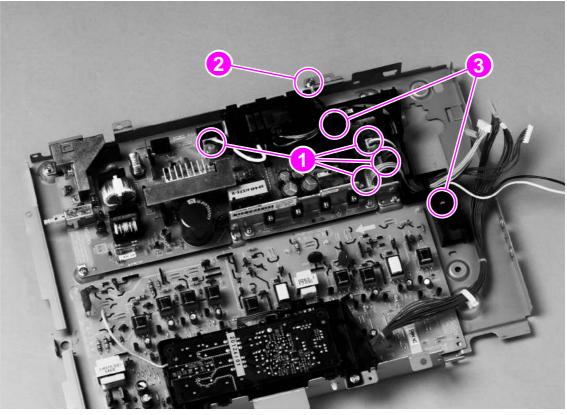

Figure 106.

Removing the low-voltage PCA (1 of 2)

**5** Remove six screws (callout 4) from the low-voltage PCA, and then lift the PCA off of the ECU pan.

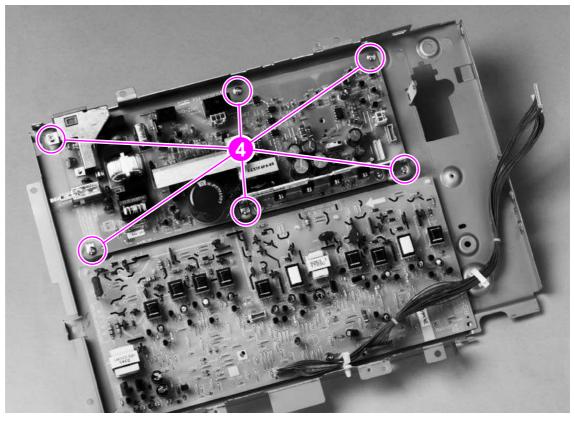

Figure 107. Removing the low-voltage PCA (2 of 2)

## **Paper-top sensor**

- **1** Remove the ECU pan (see page 131).
- 2 Remove one screw (callout 1).
- 3 Lift the paper-top sensor straight up to remove it from the printer.
- 4 Unwind the cable from the cable harness, and unplug the cable from the dc controller.

CAUTION

Do not attempt to disconnect the paper-top sensor cable from the paper-top sensor. Doing so can damage the cable.

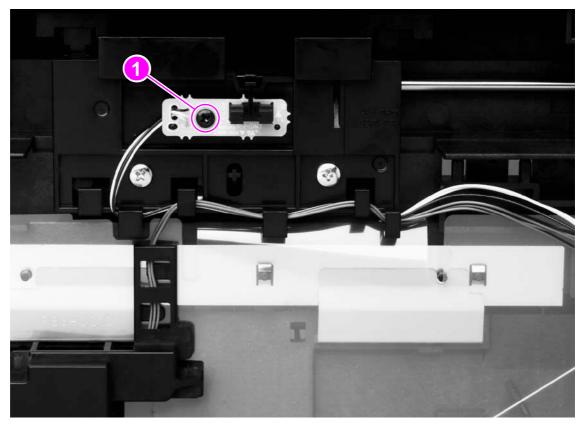

#### Figure 108.

Removing the paper-top sensor

## **Fuser-wrap sensor**

- 1 Remove the ECU pan (see page 157).
- 2 Remove the fuser-wrap sensor roller (see figure 100 on page 156, callout 6).
- **3** Remove one screw (callout 1) from the fuser-wrap sensor.
- 4 Unwind the cable from the cable harness, and unplug the cable from the dc controller.

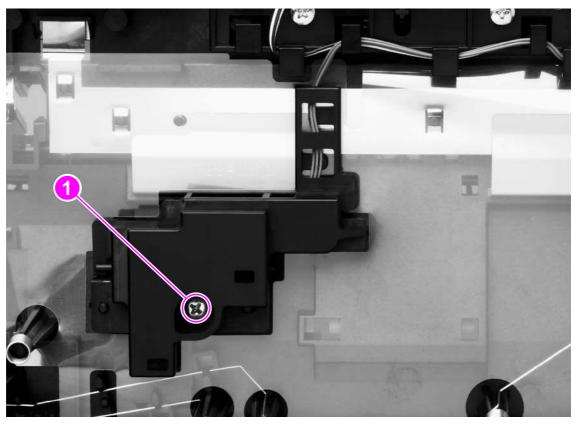

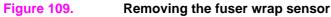

# 250-sheet feeder pickup roller

- 1 Remove all paper from the 250-sheet feeder and then remove the 250-sheet feeder from the printer.
- 2 Press down the lift plate and pull the tray out of the feeder.
- 3 Turn the feeder upside-down.
- 4 Use a flatblade screwdriver to disengage the white, plastic lever, and then rotate the lever towards the front of the feeder to release the roller.
- 5 Lift the pickup roller up to remove it.

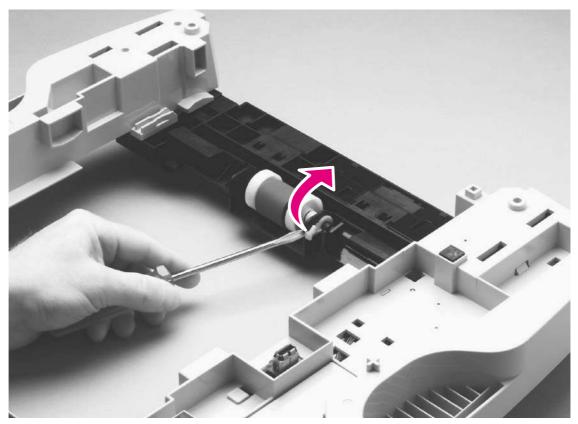

#### Figure 110.

Removing the 250-sheet feeder pickup roller

## 250-sheet feeder cover

- 1 Use a flatblade screwdriver to release two tabs (callout 1).
- 2 Lift the cover up and away from the 250-sheet feeder.

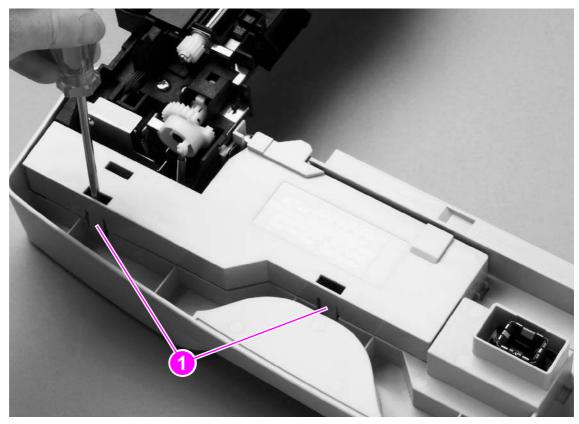

#### Figure 111.Removing the 250-sheet feeder cover

# 250-sheet feeder PCA

- **1** Press the small tab to release one connector (callout 1).
- **2** Unplug the other three connectors (callout 2).
- **3** Remove one screw (callout 3) and lift the 250-sheet feeder PCA from the feeder.

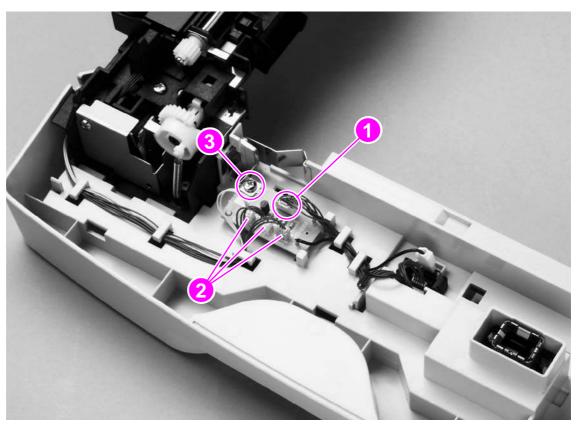

Figure 112. Removing the 250-sheet feeder PCA

# 500-sheet feeder pickup roller

The 500-sheet feeder is available with HP color LaserJet 2500 series printers only.

- 1 Lift the printer off of the 500-sheet feeder.
- 2 Remove all paper from the 500-sheet feeder.
- **3** Press down the lift plate and pull the tray out of the feeder.
- 4 Turn the feeder so that it rests on its back side.
- 5 Insert the flatblade screwdriver into the slot (callout 1) on the right roller-shaft cover and then pry the cover off of the feeder.
- 6 Insert the flatblade screwdriver into the slot (callout 2) on the left roller-shaft cover and then pry the cover off of the feeder.

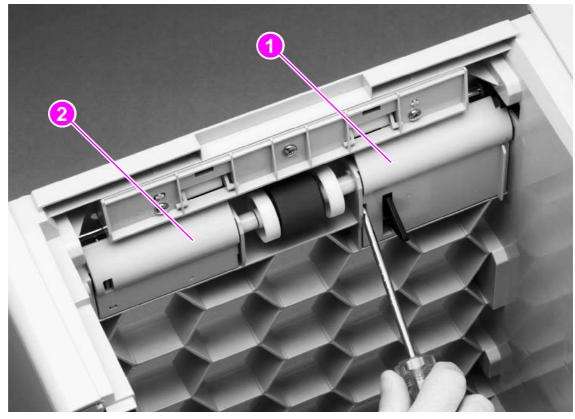

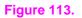

Note

Removing the 500-sheet feeder pickup roller (1 of 2)

- 7 Use the flatblade screwdriver to disengage the white, plastic lever (callout 3), and then rotate the tab towards the front of the tray to release the roller.
- 8 Lift up the pickup roller to remove it.

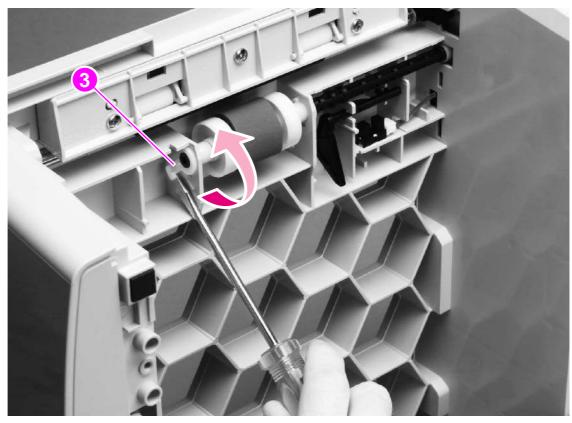

Figure 114. Removing the 500-sheet feeder pickup roller (2 of 2)

## 500-sheet feeder cover

Note The 500-sheet feeder is available with HP color LaserJet 2500 series printers only.

- 1 Turn the 500-sheet feeder so that it rests on its feet.
- **2** Use the flatblade screwdriver to pry up the cover, clearing two tabs (callout 1).
- **3** Rotate the cover away from the feeder to remove it.

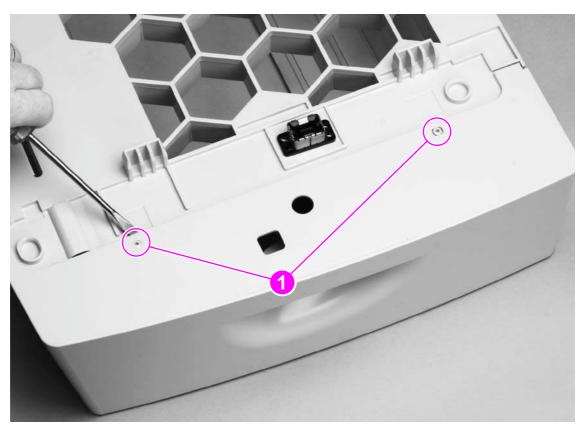

Figure 115. Removing the 500-sheet feeder cover

## 500-sheet feeder motor

## Note The 500-sheet feeder is available with HP color LaserJet 2500 series printers only.

- **1** Unplug one connector (callout 1) from the motor.
- 2 Remove two screws (callout 2) and then lift the motor from the feeder

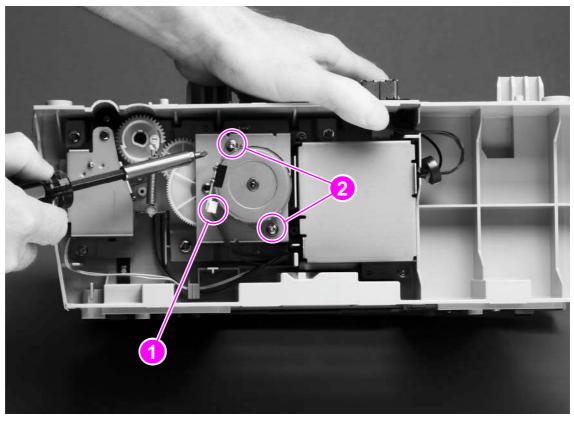

#### Figure 116.Removing the 500-sheet feeder motor

# 6 Troubleshooting

# **Chapter contents**

| Basic troubleshooting                                 | 17/ |
|-------------------------------------------------------|-----|
| Clearing jams                                         |     |
| Control panel light messages                          |     |
| Supplies Status lights                                |     |
| Printer Status lights.                                |     |
| Attention with Ability to Continue secondary messages |     |
| Accessory error secondary messages                    |     |
| Service error secondary messages                      |     |
| Solving image-quality problems                        |     |
| Solving image-quality problems (all print jobs)       |     |
|                                                       |     |
| Solving image-quality problems (color print jobs)     |     |
| Resolving problems that generated messages            |     |
| Messages for both Windows and Macintosh               |     |
| Messages for Windows only                             |     |
| Resolving problems that did not generate messages     |     |
| Solving general printing problems                     |     |
| Solving PostScript (PS) errors                        |     |
| Solving common Macintosh problems                     |     |
| Manually rotating the print-cartridge carousel.       |     |
| Functional checks                                     |     |
| Engine test                                           |     |
| High-voltage power-supply check                       |     |
| Paper-path check                                      |     |
| Service mode functions                                |     |
| Cold reset                                            |     |
| NVRAM initializer                                     |     |
| Using PJL commands                                    | 222 |
| Troubleshooting tools                                 | 224 |
| Demo page                                             | 224 |
| Configuration page                                    | 224 |
| Supplies Status page                                  | 226 |
| Repetitive image defect ruler                         | 227 |
| General timing charts                                 | 228 |
| Locations of connectors                               | 231 |
| Dc controller connections                             | 234 |
| Main wiring diagram                                   | 235 |
| The HP Color LaserJet 2500 Series Toolbox             |     |
|                                                       |     |

# **Basic troubleshooting**

| Table 21. | Basic | troubles | hooting |
|-----------|-------|----------|---------|
|-----------|-------|----------|---------|

| # | Verification steps                                                                                                    | Possible problems                                                                                                    | Solutions                                                                                                    |
|---|----------------------------------------------------------------------------------------------------|----------------------------------------------------------------------------------------------------|----------------------------------------------------------------------------------------------------|
| 1 | Does the printer turn<br>on successfully?<br>When the printer is<br>connected to a<br>grounded power<br>source, the control<br>panel lights should<br>cycle one after another<br>and the cartridge<br>carousel should rotate. | No power.                                                                                                    | <ol> <li>Verify that the printer is plugged<br/>in.</li> <li>Verify that the power cable is<br/>functional and that the power on-<br/>off switch is on.</li> </ol>    |
|   |                                                                                                    | Control panel lights do not cycle.                                                                                                    | Verify that the control panel cable is<br>seated into both the control panel and<br>the formatter. If the cable is connected<br>correctly, replace the control panel. |
| 2 | Is the printer ready?<br>The printer should<br>function without error-<br>indicator light<br>messages appearing<br>on the control panel or<br>error messages<br>appearing on the<br>Printer Status and<br>Alerts screen.      | Control panel lights,<br>other than the Ready<br>light, are on or<br>blinking.                                                                        | Consult the lists of control panel light messages on page 181 to identify and correct the error.                                                                      |
|   |                                                                                                    | An error message<br>appears in the Printer<br>Status and Alerts<br>screen.                                                                            | See "Resolving problems that generated messages" on page 206.                                                                                                    |
|   |                                                                                                    | There is a problem,<br>but no control panel<br>lights are on or<br>blinking, and no<br>messages appear on<br>the Printer Status and<br>Alerts screen. | See "Resolving problems that did not generate messages" on page 207.                                                                                                  |
| 3 | Do engine tests and<br>information pages<br>print?                                                                                                    |                                                                                                    | The formatter must be connected to a power source to perform an engine test.                                                                                          |
|   | Print an engine test<br>(see page 218). The<br>engine test should                                                                                                    | The engine test is not successful.                                                                                                    | Turn off the printer, turn on the printer, and perform another engine test.                                                                                           |
|   | print without paper-<br>feed problems or print-<br>quality problems. Also<br>print a Demo page or a<br>configuration page<br>(see page 224).                                                                                  | <ul> <li>The engine test<br/>produces a blank<br/>page.</li> </ul>                                                                                    | Replace the low-voltage power supply.                                                                                                    |
|   |                                                                                                    | The engine test     does not produce     any pages.                                                                                                   | Replace the dc controller.                                                                                                    |
|   |                                                                                                    | An error-indicator light<br>message appears on<br>the control panel.                                                                                  | Consult the lists of control panel light messages on page 181 to identify and correct the error.                                                                      |
|   |                                                                                                    | Printer Status and<br>Alerts software<br>generates an error<br>message.                                                                               | See "Resolving problems that generated messages" on page 206.                                                                                                    |
|   |                                                                                                    | Poor print quality.                                                                                                    | See "Solving image-quality problems" on page 195.                                                                                                    |
| 4 | Is the software<br>installed correctly?                                                                                                    | Software is not<br>installed or an error<br>occurred during<br>software installation.                                                                 | Uninstall and then reinstall the printer<br>software. Make sure that you use the<br>correct installation procedure and the<br>correct port setting.                   |

Table 21. Basic troubleshooting

| # | Verification steps                                                                                                    | Possible problems                                                                                                    | Solutions                                                                                                    |
|---|----------------------------------------------------------------------------------------------------|----------------------------------------------------------------------------------------------------|----------------------------------------------------------------------------------------------------|
| 5 | Does the printer print<br>from the computer?<br>Connect the parallel<br>cable (HP color<br>LaserJet 2500 series<br>printer only) or USB<br>cable to the printer and<br>to the computer. Use a<br>word-processing<br>application to send a<br>print job to the printer. | A USB cable and a<br>parallel cable are both<br>connected to the<br>printer (HP color<br>LaserJet 2500 series<br>printer only). | When both cables are connected, the<br>USB automatically disables itself.<br>Disconnect both cables and then<br>reinstall the one you want to use. |
|   |                                                                                                    | The cable is not connected correctly.                                                                                           | Reconnect the cable.                                                                                                    |
|   |                                                                                                    | An incorrect printer driver is selected.                                                                                        | Reset the printer driver. (Check for the correct port setting.)                                                                                    |
|   |                                                                                                    | Other devices are<br>connected to the<br>parallel port (HP color<br>LaserJet 2500 series<br>printer only).                      | Disconnect the other devices and try to<br>print again. Also, try connecting<br>directly to the computer or through a<br>powered USB hub.          |

# **Clearing jams**

Occasionally, paper or other print media can become jammed during a print job. Causes include the following:

- Input trays are loaded improperly or are overfilled.
- Optional tray 2 or optional tray 3 (HP color LaserJet 2500 series printer only) is removed during a print job.
- The top cover is opened during a print job.
- Too many sheets have accumulated in an output area or blocked an output area.
- The media being used does not meet HP specifications. See the user guide for information about print-media specifications.
- The environment in which the paper was stored is too humid or too dry. See the user guide for information about print-media specifications.
- Non-HP supplies are installed in the printer.

#### Where to look for jams

Jams can occur in these locations:

- Inside the printer. See "To clear jams from inside the printer" on page 177.
- In input areas. See "To clear jams from input areas" on page 178.
- In output areas. See "To clear jams from output areas" on page 179.

Find and remove the jam by using the instructions on the following pages. If the location of the jam is not obvious, look first inside the printer.

Loose toner might remain in the printer after a jam. This problem should resolve itself after a few sheets have been printed. See "Loose toner" on page 199.

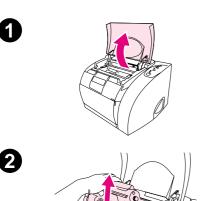

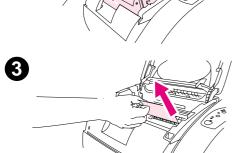

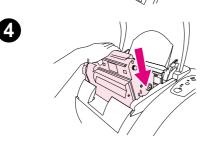

### To clear jams from inside the printer

#### CAUTION

Jams in this area might result in loose toner on the page. If you get toner on your clothes or hands, wash them in cold water. (Hot water sets toner into fabric.)

- 1 Open the top cover.
- 2 Remove the *imaging drum* by pushing it away from you and lifting it out of the printer.

#### Note

You *cannot* reach jams by removing the print cartridges.

- 3 Complete one of these steps:
  - If the leading edge or the trailing edge of the print media is visible, carefully pull the sheet out of the printer.
  - If the media is too difficult to remove, clear the jam as described in "To clear jams from output areas" on page 179.
- 4 After the jam has been removed, replace the imaging drum and close the top cover.
- 5 Press (GO) if the Go light is blinking. If the Attention light is still blinking, then another jam is present. See "To clear jams from input areas" on page 178 and "To clear jams from output areas" on page 179.

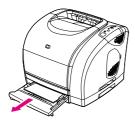

1

2

3

6

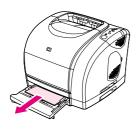

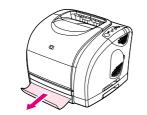

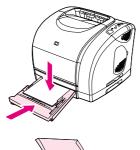

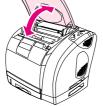

#### To clear jams from input areas

- 1 Open optional tray 2 or optional tray 3 (HP color LaserJet 2500 series printer only) to expose the jam.
- 2 Complete one of these steps:
  - If the media has already partially entered the printer, see "To clear jams from inside the printer" on page 177.
  - If the jam is only in the input tray, remove the jammed media by pulling it out by the visible edge. Realign all of the media in the tray and proceed to step 4.
- 3 If you could not remove the jammed media from inside the printer or by pulling it out of the tray, grasp the sheet from the outside of the printer and carefully pull it free.
- 4 Push the paper down to lock the metal lift plate into place and slide the tray back into the printer.
- 5 Open the top cover, close it again, and then press (GO) if the Go light is blinking. If the Attention light is still blinking, then another jam is present. See "To clear jams from inside the printer" on page 177 and "To clear jams from output areas" on page 179.

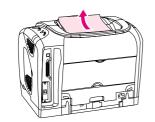

1

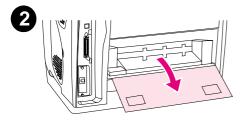

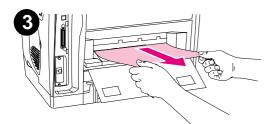

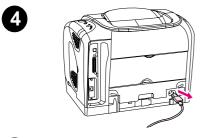

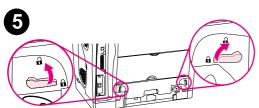

## To clear jams from output areas

#### CAUTION

Jams in these areas might result in loose toner on the page. If you get toner on your clothes or hands, wash them in cold water. (Hot water sets toner into fabric.)

- 1 Complete one of these steps:
  - If the media is not almost completely visible from the top output bin, proceed to step 2.
  - If the media is almost completely visible, pull it carefully out of the printer and proceed to step 9.
- 2 Open the rear output door.
- **3** If the leading edge of the media is visible from the rear opening, carefully pull the it out.
- 4 If the jam is too far into the printer to remove, turn off the printer and disconnect the power cable.

#### CAUTION

Always turn off the printer and disconnect the power cable before you remove the fuser.

**5** Rotate the locks on the fuser to the unlocked position.

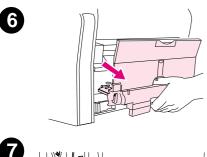

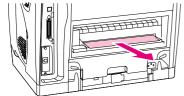

**6** Grasp the fuser handles and pull to remove the fuser from the printer.

#### WARNING!

The parts on the internal surface of the fuser are very hot. To avoid burning yourself, do not touch those parts.

- 7 Using both hands, slowly and steadily remove any media from inside the printer. Then, carefully reinsert the fuser and secure the locks.
- 8 Reconnect the power cable and turn on the printer.
- 9 Open the top cover, close it again, and then press (GO) if the Go light is flashing. If the Attention light is still blinking, then there is another jam. See "To clear jams from inside the printer" on page 177 and "To clear jams from input areas" on page 178.

# **Control panel light messages**

#### Note

For non-error status messages, see "Supplies Status lights" on page 182 and "Printer Status lights" on page 186.

Each error message is listed in the following tables along with possible causes and steps to resolve the identified errors. See figure 117 and table 22 for descriptions of the control panel elements and a legend for understanding the tables.

Use the HP color LaserJet 1500 series Toolbox or the HP color LaserJet 2500 series Toolbox to view animations of the light patterns and to see their messages. For the HP color LaserJet 2500 series printers, you can also use the embedded Web server to see a

text message that correlates with the light pattern.

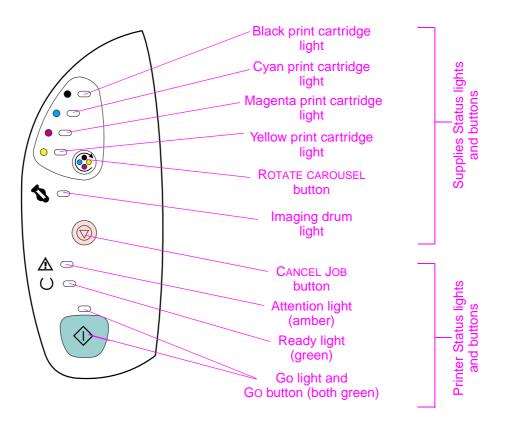

#### Figure 117. Control panel lights

#### Table 22. Control panel lights legend

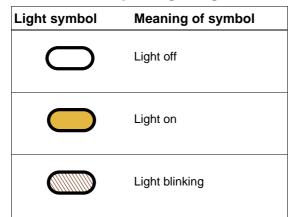

# **Supplies Status lights**

This section describes the meaning of the patterns for the lights in the Supplies Status area. Information about supplies also appears in the Printer Status and Alerts software, the embedded Web server (HP color LaserJet 2500 series printers only), and the Toolbox. For more information about how to use and view the embedded Web server, see page 47.

| Message                                   |                                              | Possible causes                     | Solutions                                                                                                    |                                                                                                    |  |
|-------------------------------------------|----------------------------------------------|-------------------------------------|----------------------------------------------------------------------------------------------------|----------------------------------------------------------------------------------------------------|--|
| The black-print-cartridge<br>light is on. | The black print cartridge is low.            |                                     | The printer continues to print without any action<br>required until the print cartridge is empty.<br>Order a new print cartridge. |                                                                                                    |  |
|                                           | The cyan-print-cartridge<br>light is on.     | The cyan print cartridge is low.    | 1<br>2                                                                                                    | The printer continues to print without any action<br>required until the print cartridge is empty.<br>Order a new print cartridge. |  |
|                                           | The magenta-print-<br>cartridge light is on. | The magenta print cartridge is low. | 1<br>2                                                                                                    | The printer continues to print without any action<br>required until the print cartridge is empty.<br>Order a new print cartridge. |  |
|                                           | The yellow-print-cartridge light is on.      | The yellow print cartridge is low.  | 1<br>2                                                                                                    | The printer continues to print without any action<br>required until the print cartridge is empty.<br>Order a new print cartridge. |  |
|                                           | The imaging-drum light is on.                | The imaging drum is low.            | 1<br>2                                                                                                    | The printer continues to print without any action<br>required until the imaging drum fails.<br>Order a new imaging drum.          |  |

## Table 23. Supplies Status light messages (continued)

| Message                  |                                                                                          | Po | ssible causes                                                                                                 | So | lutions                                                                                                    |
|--------------------------|------------------------------------------------------------------------------------------|----|----------------------------------------------------------------------------------------------------|----|----------------------------------------------------------------------------------------------------|
|                          | The black-print-cartridge light is blinking, and the printer stops printing.             | •  | The print cartridge is<br>empty or missing.<br>The printer cannot<br>detect the print<br>cartridge correctly. | 1  | Reinsert or replace the print cartridge.                                                                                                    |
|                          |                                                                                          |    |                                                                                                    | 2  | If the print-cartridge light is still blinking but the<br>Attention light is not on, turn the printer off and<br>then back on.                            |
|                          |                                                                                          |    |                                                                                                    | 3  | If the problem persists, repeat steps 1 and 2 with black print cartridges until the error is resolved.                                                    |
|                          |                                                                                          |    |                                                                                                    | 4  | If the problem persists, replace the print-<br>cartridge E-label reader, which is located on the<br>pressure assembly of the print-cartridge<br>carousel. |
| $\langle \frown \rangle$ | The cyan-print-cartridge                                                                 | •  | The print cartridge is                                                                                        | 1  | Reinsert or replace the print cartridge.                                                                                                    |
|                          | light is blinking, and the printer stops printing.                                       | •  | empty or missing.<br>The printer cannot<br>detect the print<br>cartridge correctly.                           | 2  | If the print-cartridge light is still blinking but the Attention light is not on, turn the printer off and then back on.                                  |
|                          |                                                                                          |    |                                                                                                    | 3  | If the problem persists, repeat steps 1 and 2 with cyan print cartridges until the error is resolved.                                                     |
| <b>\$</b> -              |                                                                                          |    |                                                                                                    | 4  | If the problem persists, replace the print-<br>cartridge E-label reader, which is located on the<br>pressure assembly of the print-cartridge<br>carousel. |
|                          | The magenta-print-<br>cartridge light is blinking,<br>and the printer stops<br>printing. | •  | The print cartridge is<br>empty or missing.<br>The printer cannot<br>detect the print<br>cartridge correctly. | 1  | Reinsert or replace the print cartridge.                                                                                                    |
|                          |                                                                                          |    |                                                                                                    | 2  | If the print-cartridge light is still blinking but the Attention light is not on, turn the printer off and then back on.                                  |
|                          |                                                                                          |    |                                                                                                    | 3  | If the problem persists, repeat steps 1 and 2 with magenta print cartridges until the error is resolved.                                                  |
|                          |                                                                                          |    |                                                                                                    | 4  | If the problem persists, replace the print-<br>cartridge E-label reader, which is located on the<br>pressure assembly of the print-cartridge<br>carousel. |
|                          | The yellow-print-cartridge light is blinking, and the printer stops printing.            | •  | The print cartridge is                                                                                        | 1  | Reinsert or replace the print cartridge.                                                                                                    |
|                          |                                                                                          |    | empty or missing.<br>The printer cannot<br>detect the print<br>cartridge correctly.                           | 2  | If the print-cartridge light is still blinking but the Attention light is not on, turn the printer off and then back on.                                  |
|                          |                                                                                          |    |                                                                                                    | 3  | If the problem persists, repeat steps 1 and 2 with yellow print cartridges until the error is resolved.                                                   |
|                          |                                                                                          |    |                                                                                                    | 4  | If the problem persists, replace the print-<br>cartridge E-label reader, which is located on the<br>pressure assembly of the print-cartridge<br>carousel. |

## Table 23. Supplies Status light messages (continued)

| Message                                 |                                                                                      | Ро                                                                                                    | ssible causes                                                                                                    | So                                                            | lutions                                                                                                    |
|-----------------------------------------|--------------------------------------------------------------------------------------|----------------------------------------------------------------------------------------------------|----------------------------------------------------------------------------------------------------|---------------------------------------------------------------|----------------------------------------------------------------------------------------------------|
|                                         | The four print-cartridge lights are blinking, and                                    | <ul> <li>The print cartridges<br/>are empty or missing.</li> </ul>                                                                  | 1                                                                                                    | Replace any non-HP print cartridges with HP print cartridges. |                                                                                                    |
|                                         | the printer stops printing.                                                          | •                                                                                                    | The printer cannot                                                                                                    | 2                                                             | Reinsert or replace the print cartridges.                                                                                                    |
|                                         |                                                                                      |                                                                                                    | detect the print cartridges correctly.                                                                                                    | 3                                                             | If the print-cartridge lights are still blinking but<br>the Attention light is not on, turn the printer off<br>and then back on.                                                                                                    |
|                                         |                                                                                      |                                                                                                    |                                                                                                    | 4                                                             | If the problem persists, repeat steps 1 through 3 with sets of print cartridges until the error is resolved.                                                                                                    |
|                                         |                                                                                      |                                                                                                    |                                                                                                    | 5                                                             | If the problem persists, replace the print-<br>cartridge E-label reader, which is located on the<br>pressure assembly of the print-cartridge<br>carousel.                                                                                                    |
|                                         | The imaging-drum light is                                                            | •                                                                                                    | The imaging drum is                                                                                                    | 1                                                             | Reinsert or replace the imaging drum.                                                                                                    |
| // • = \                                | blinking, and the printer stops printing.                                            | •                                                                                                    | empty or missing.<br>The printer cannot<br>detect the imaging                                                                                                    | 2                                                             | If the imaging-drum light is still blinking but the Attention light is not on, turn the printer off and then back on.                                                                                                    |
|                                         |                                                                                      |                                                                                                    | drum correctly.                                                                                                    | 3                                                             | If the problem persists, repeat steps 1 and 2 with imaging drums until the error is resolved.                                                                                                    |
|                                         |                                                                                      |                                                                                                    |                                                                                                    | 4                                                             | If the problem persists, replace the imaging-<br>drum E-label reader (see page 133).                                                                                                    |
| light is blink                          | The black-print-cartridge<br>light is blinking and the<br>Attention light is on. The | is a                                                                                                    | e black print cartridge<br>a non-HP print<br>tridge.                                                                                                    |                                                               | ou still want to use this non-HP print cartridge,<br>ess ((CANCEL JOB) to continue printing.                                                                                                    |
|                                         | printer stops printing.                                                              | CA<br>cor<br>prir<br>the<br>dar<br>Pac                                                                                              | <b>UTION:</b> If you<br>ntinue printing after this<br>nt cartridge is empty,<br>printer can be<br>naged. See "Hewlett-<br>ckard limited warranty<br>tement" on page 26. | prir<br>pag<br>Prir<br>HP<br>We                               | <b>OTE:</b> You will not receive any indication from the nter Supplies Status lights, the Supplies Status ge, or any software component (the Toolbox, nter Status and Alerts, or the color LaserJet 2500 series printers' embedded ab server) when this print cartridge is low or upty. |
| light is blinking<br>Attention light is | The cyan-print-cartridge<br>light is blinking and the<br>Attention light is on. The  | is a                                                                                                    | The cyan print cartridge<br>is a non-HP print<br>cartridge.                                                                                                    |                                                               | ou still want to use this non-HP print cartridge,<br>ess (CANCEL JOB) to continue printing.                                                                                                    |
|                                         | printer stops printing.                                                              | <b>CAUTION:</b> If you<br>continue printing after this<br>print cartridge is empty,<br>the printer can be<br>damaged. See "Hewlett- |                                                                                                    | prir<br>pag<br>Prir<br>HP<br>We                               | <b>OTE:</b> You will not receive any indication from the inter Supplies Status lights, the Supplies Status ge, or any software component (the Toolbox, nter Status and Alerts, or the color LaserJet 2500 series printers' embedded ab server) when this print cartridge is low or      |
|                                         |                                                                                      |                                                                                                    | Packard limited warranty statement" on page 26.                                                                                                    |                                                               | ipty.                                                                                                    |

## Table 23. Supplies Status light messages (continued)

| Message |                                                                                                    | Possible causes                                                                                                    | Solutions                                                                                                    |
|---------|----------------------------------------------------------------------------------------------------|----------------------------------------------------------------------------------------------------|----------------------------------------------------------------------------------------------------|
|         | The magenta-print-<br>cartridge light is blinking<br>and the Attention light is<br>on. The printer stops<br>printing. | The magenta print<br>cartridge is a non-HP<br>print cartridge.<br><b>CAUTION:</b> If you<br>continue printing after this<br>print cartridge is empty,<br>the printer can be<br>damaged. See "Hewlett-<br>Packard limited warranty<br>statement" on page 26. | If you still want to use this non-HP print cartridge,<br>press ((CANCEL JOB)) to continue printing.<br><b>NOTE:</b> You will not receive any indication from the<br>printer Supplies Status lights, the Supplies Status<br>page, or any software component (the Toolbox,<br>Printer Status and Alerts, or the<br>HP color LaserJet 2500 series printers' embedded<br>Web server) when this print cartridge is low or<br>empty. |
|         | The yellow-print-cartridge<br>light is blinking and the<br>Attention light is on. The<br>printer stops printing.      | The yellow print cartridge<br>is a non-HP print<br>cartridge.<br><b>CAUTION:</b> If you<br>continue printing after this<br>print cartridge is empty,<br>the printer can be<br>damaged. See "Hewlett-<br>Packard limited warranty<br>statement" on page 26.  | If you still want to use this non-HP print cartridge,<br>press (CANCEL JOB) to continue printing.<br><b>NOTE:</b> You will not receive any indication from the<br>printer Supplies Status lights, the Supplies Status<br>page, or any software component (the Toolbox,<br>Printer Status and Alerts, or the<br>HP color LaserJet 2500 series printers' embedded<br>Web server) when this print cartridge is low or<br>empty.   |
|         | The imaging-drum light is<br>blinking and the Attention<br>light is on. The printer<br>stops printing.                | The imaging drum is a<br>non-HP imaging drum.<br><b>CAUTION:</b> If you<br>continue printing after this<br>imaging drum is empty,<br>the printer can be<br>damaged. See "Hewlett-<br>Packard limited warranty<br>statement" on page 26.                     | If you still want to use this non-HP imaging drum,<br>press (CANCEL JOB) to continue printing.<br><b>NOTE:</b> You will not receive any indication from the<br>printer Supplies Status lights, the Supplies Status<br>page, or any software component (the Toolbox,<br>Printer Status and Alerts, or the<br>HP color LaserJet 2500 series printers' embedded<br>Web server) when this imaging drum is low or empty.            |

# **Printer Status lights**

The following section describes the meaning of the light patterns in the Printer Status area. With the HP color LaserJet 2500 series printer, information about the printer status also appears in the Printer Status and Alerts software and the embedded Web server. For more information about how to use and view the embedded Web server, see page 47.

Several errors have secondary light patterns, which provide more information about the specific type of error that occurred. The following errors types have secondary light patterns:

- Attention with Ability to Continue errors (see page 189)
- Accessory errors (see page 191)
- Service errors (see page 193)

#### Table 24. Printer Status light messages

| Message                  |                                                                        | Possible causes                               | Solutions                                                                                                    |
|--------------------------|------------------------------------------------------------------------|-----------------------------------------------|----------------------------------------------------------------------------------------------------|
| All control panel lights | All control panel lights cycle one after another.                      | The printer is in Startup state.              | Pressing buttons has no effect until the printer is in the Ready state.                                                                                                    |
|                          | The Ready (green) light is<br>on and the printer is<br>ready to print. | The printer is in Ready state.                | <ul> <li>No action is needed.</li> <li>Pressing (a) (Go) prints a Demo page.</li> <li>Pressing (a) (Go) and (b) (CANCEL JOB) simultaneously prints a Configuration page and a Supplies Status page, as well as an HP Jetdirect page if an HP Jetdirect print server card is installed (HP color LaserJet 2500 series printer only).</li> </ul>                                                                                                    |
|                          | The Ready (green) light is blinking.                                   | The printer is receiving or processing data.  | Pressing (CANCEL JOB) cancels the current job.<br>One or two pages might print as the printer clears<br>the print job. The printer returns to the Ready state<br>(Ready light on) after the job has been canceled.                                                                                                    |
|                          | The Attention (amber) light is blinking.                               | Attention error. The top cover is open.       | Close the top cover.                                                                                                    |
|                          |                                                                        | Attention error. The printer is out of media. | Load media.                                                                                                    |
|                          |                                                                        | Attention error. The printer has a jam.       | <ul> <li>Clear the jam (see pages 176 through 180). If the location of the jam is not apparent, check the embedded Web server</li> <li>(HP color LaserJet 2500 series printers only) to find the jam location.</li> <li>If the jam is under the imaging drum, toggle the registration sensor to check its movement and replace the registration sensor if it does not move freely.</li> <li>If the jam is in the fuser area, toggle the fuser exit sensor to check its movement and replace the registration sensor if it does not move freely.</li> </ul> |

## Table 24. Printer Status light messages (continued)

| lessage                              |                                                                                                    | Possible causes                                                                                                    | Solutions                                                                                                    |
|--------------------------------------|----------------------------------------------------------------------------------------------------|----------------------------------------------------------------------------------------------------|----------------------------------------------------------------------------------------------------|
| The Go (green) light is<br>blinking. | <ul> <li>The top cover has been opened and then closed</li> <li>You pressed</li> <li>(ROTATE CAROUSEL).</li> </ul>                             | <ul> <li>Pressing (GO) returns the printer to the Ready state. If you do not press (GO), the printer automatically returns to the Ready state after approximately 10 seconds.</li> <li>Pressing (ROTATE CAROUSEL) brings another print cartridge to the top position.</li> </ul> |                                                                                                    |
|                                      | The Attention light is<br>blinking and the Go light<br>is on. The printer stops<br>printing.                                                   | A manual-feed job was<br>sent to the printer, and<br>the printer is waiting for<br>the special media.                                                                                                    | <ol> <li>Load media into tray 1.</li> <li>If the printer does not begin printing after the media has been reloaded, press (Go). Or, press (Go) to try to print from another tray another tray is installed.</li> </ol>                                                                                                    |
|                                      |                                                                                                    | The printer has finished<br>printing the first side of a<br>manual-duplex job, and<br>the printer is waiting for<br>the pages to be reloaded<br>so it can print the second<br>side.                                                                                              | <ol> <li>Reload the pages.</li> <li>If the printer does not begin printing after the pages have been reloaded, press (GO).</li> </ol>                                                                                                    |
|                                      |                                                                                                    | Someone is trying to print<br>by Source (tray) and<br>there is no media in the<br>selected tray.                                                                                                    | <ol> <li>Add media to the selected tray to print from it.</li> <li>Press (Go) to try to print from another tray</li> </ol>                                                                                                    |
|                                      |                                                                                                    | The print image is larger<br>than the size of media in<br>the tray.                                                                                                    | Load the correct-size media and press 💿 (Go).                                                                                                    |
|                                      |                                                                                                    | The printer has an<br>Attention with Ability to<br>Continue error.                                                                                                    | 1 Press (Go) for the printer to attempt to recover from the error and print whatever data can. If successful, the printer completes the job while the Ready light blinks.                                                                                                    |
|                                      |                                                                                                    |                                                                                                    | 2 If unsuccessful, the Attention with Ability to<br>Continue message continues to appear. Perform<br>one of these steps:                                                                                                    |
|                                      |                                                                                                    |                                                                                                    | <ul> <li>Press and hold (GO) and (CANCEL JOB) simultaneously to see a secondary light pattern. (See "Attention wit Ability to Continue secondary messages" or page 189.)</li> <li>Press (CANCEL JOB) to cancel the print job. If the problem has been resolved, the printer returns to the Ready state (Ready light on)</li> </ul> |
|                                      | The Attention light,<br>Ready light, and Go light<br>are blinking. The printer<br>stops printing, and<br>pressing any button has<br>no effect. | Accessory error. An<br>error has occurred with<br>either the EIO port or a<br>DIMM slot.                                                                                                    | Press and hold (Go) and (CANCEL JOB)<br>simultaneously to see a secondary light pattern.<br>(See "Accessory error secondary messages" on<br>page 191.)                                                                                                    |

| Message                      |                                                                                | Possible causes | Solutions |                                                                                                    |  |
|------------------------------|--------------------------------------------------------------------------------|-----------------|-----------|----------------------------------------------------------------------------------------------------|--|
| Ready light, a are on. The p | The Attention light,<br>Ready light, and Go light<br>are on. The printer stops | Service error.  | 1         | If the printer is connected to a power strip or<br>surge protector, disconnect it and connect the<br>power cable directly to a working wall outlet.                            |  |
|                              | printing, and pressing any<br>button has no effect.<br>Perform these steps.    | ,               | 2         | Turn the printer off and then back on. If the problem persists, leave the printer off for 15 minutes to reset the printer.                                                     |  |
|                              |                                                                                |                 | 3         | If the problem continues, press and hold<br>(Go) and (CANCEL JOB) simultaneously<br>to see a secondary light pattern. (See "Service<br>error secondary messages" on page 193.) |  |

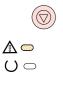

## Attention with Ability to Continue secondary messages

If the printer has an Attention with Ability to Continue error (the Attention light is blinking and the Go light is on), press and hold (GO) and (CANCEL JOB) simultaneously to see the secondary error message.

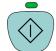

You can also view the embedded Web server (HP color LaserJet 2500 series printers only), which provides a text message that corresponds to the error and its secondary light pattern. For more information about how to use and view the embedded Web server, see page 47.

| Message          | Error and recommended action                                                                                                    |
|------------------|----------------------------------------------------------------------------------------------------|
|                  | 20 Insufficient Memory error                                                                                                    |
|                  | NOTE: This error can occur only with an HP color LaserJet 2500 series printer.                                                                                                    |
| U 🗆              | The Attention light is on. The printer memory is full or the flat formatter cable is disconnected.                                                                                                    |
|                  | Ensure that the flat formatter cable is connected. Press ((GO)) to resume printing. If you lose some data, try to free some printer memory by removing any unnecessary fonts, macros, or any data currently in printer memory. If you continue to lose data, you might need to add more printer memory. For a temporary solution, simplify the image. |
|                  | 41.3 Unexpected Size error or 41.x Printer error<br>The Ready light is on.                                                                                                    |
| $\land \bigcirc$ | 1 Load the correct size of media. If the correct size is loaded, press (Go).                                                                                                    |
| U <b>-</b>       | 2 If printing does not resume, open the top cover, remove the imaging drum, and check for a jam inside the printer.                                                                                                    |
|                  | <b>3</b> Turn off the printer for approximately 10 seconds, and then turn on the printer to power cycle the printer.                                                                                                    |
|                  | <b>40 Bad Transmission error</b><br>The Attention light, Ready light, and Go light are on.                                                                                                    |
|                  | 1 Press (Go) to try to print a portion of the job.                                                                                                    |
| Ŭ <b>-</b>       | 2 If the printer is connected to the network, make sure that the cable is securely connected between the HP Jetdirect print server card and the network port.                                                                                                    |
|                  | 3 If the printer is directly connected to a computer, the cable between the printer and computer has a bad connection or the cable is of poor quality. Disconnect the cable and reconnect it. Make sure that you are using a high-quality USB cable or IEEE-1284-compliant, size-B parallel cable (HP color LaserJet 2500 series printers only).      |
|                  | 4 If the error persists, replace the appropriate cable.                                                                                                    |
|                  | <b>22 Buffer Overflow error</b><br>The Ready light and Go light are on.                                                                                                    |
|                  | 1 Press (Go) to try to print a portion of the job.                                                                                                    |
|                  | 2 The connection between the printer and the computer might be loose. Turn the printer off and check the cable connection to make sure that it is secure.                                                                                                    |
|                  | 3 The cable is malfunctioning. Try using a different, high-quality USB cable or EEE-1284-compliant, size-B parallel cable (HP color LaserJet 2500 series printers only). See chapter 7 for ordering information.                                                                                                    |
|                  | 4 If the error persists, reduce the complexity of the print job, and try again to print.                                                                                                    |

#### Table 25. Attention with Ability to Continue secondary messages (continued)

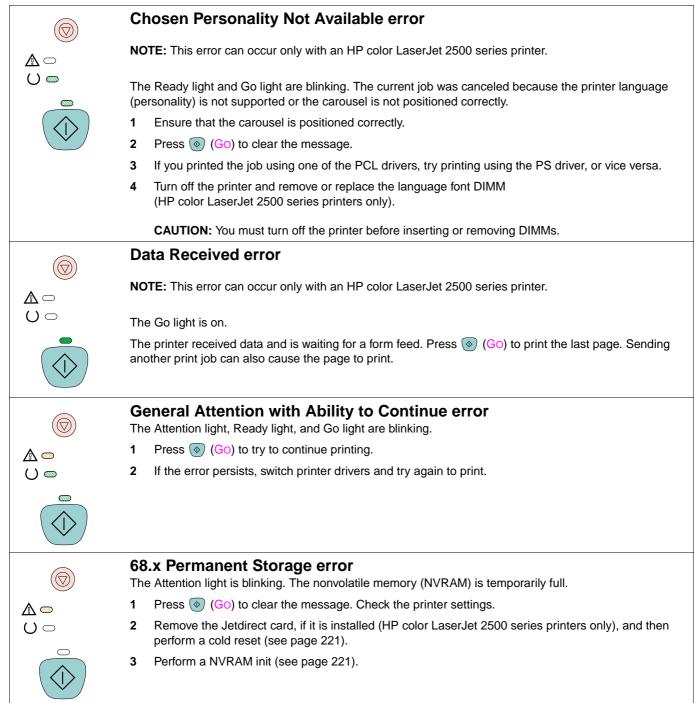

## Accessory error secondary messages

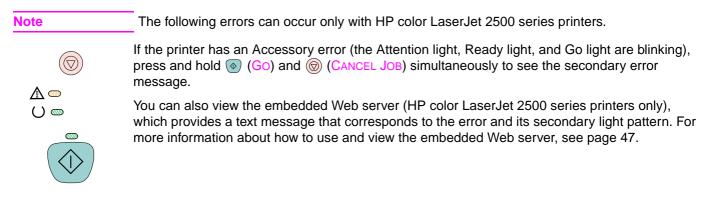

#### Table 26. Accessory error secondary messages

| Message           | Error and recommended action                                                                                                    |  |  |  |  |  |  |
|-------------------|----------------------------------------------------------------------------------------------------|--|--|--|--|--|--|
|                   | <b>8x.yyyy EIO error</b><br>The Attention light is blinking. A problem exists with the print server card.                                                                                                    |  |  |  |  |  |  |
| <b>▲ ∞</b><br>∪ □ | <b>CAUTION:</b> You must turn off the printer before inserting or removing the print server card to avoid damaging the print server card.                                                                                                    |  |  |  |  |  |  |
|                   | 1 Remove the print server card and reinstall it to make sure that it is correctly installed.                                                                                                    |  |  |  |  |  |  |
| $( \land )$       | 2 Make sure that you are using a supported print server card. See chapter 7 for ordering information.                                                                                                    |  |  |  |  |  |  |
|                   | 3 To continue printing, remove the print server card from the EIO port and connect a parallel or USB cable. You must change the port or reinstall the software.                                                                                                    |  |  |  |  |  |  |
|                   | 4 If the print server card still is not working, replace the print server.                                                                                                    |  |  |  |  |  |  |
|                   | <b>53.x1.zz Printer (DIMM Slot 1) error</b><br>The Go light is on. A problem exists with the DIMM in DIMM slot 1.                                                                                                    |  |  |  |  |  |  |
| $\Delta$          | CAUTION: You must turn off the printer before inserting or removing DIMMs to avoid damaging them.                                                                                                    |  |  |  |  |  |  |
| $O \bigcirc$      | 1 Remove the DIMM and reinstall it to make sure that it is correctly installed.                                                                                                    |  |  |  |  |  |  |
|                   | 2 Make sure that you are using a supported DIMM. See chapter 7 for ordering information.                                                                                                    |  |  |  |  |  |  |
| $(\diamondsuit)$  | 3 Move the DIMM to a different DIMM slot. If the DIMM works in a different slot, then DIMM slot 1 is malfunctioning.                                                                                                    |  |  |  |  |  |  |
|                   | <b>NOTE:</b> Many of the first printers of this model were shipped with an 8 MB flash DIMM in DIMM slot 1. If the printer has an 8 MB flash DIMM in DIMM slot 1, then replace the DIMM. The 8 MB flash DIMM will not work in any DIMM slot other than DIMM slot 1. |  |  |  |  |  |  |
|                   | 4 To continue printing, remove the DIMM from DIMM slot 1.                                                                                                    |  |  |  |  |  |  |
|                   | <b>53.x2.zz Printer (DIMM Slot 2) error</b><br>The Ready light is on. A problem exists with the DIMM in DIMM slot 2.                                                                                                    |  |  |  |  |  |  |
|                   | CAUTION: You must turn off the printer before inserting or removing DIMMs to avoid damaging them.                                                                                                    |  |  |  |  |  |  |
| 0 🗕               | 1 Remove the DIMM and reinstall it to make sure that it is correctly installed.                                                                                                    |  |  |  |  |  |  |
|                   | 2 Make sure that you are using a supported DIMM. See chapter 7 for ordering information.                                                                                                    |  |  |  |  |  |  |
| $\bigcirc$        | 3 Move the DIMM to a different DIMM slot. If the DIMM works in a different slot, then DIMM slot 2 is malfunctioning.                                                                                                    |  |  |  |  |  |  |
|                   | 4 To continue printing, remove the DIMM from DIMM slot 2.                                                                                                    |  |  |  |  |  |  |

#### Table 26. Accessory error secondary messages

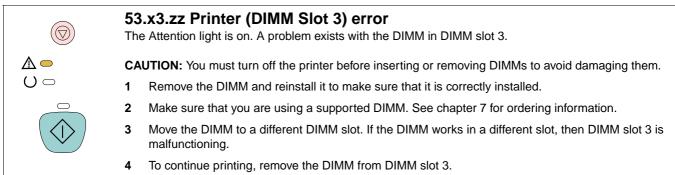

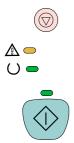

## Service error secondary messages

If the printer has a service error (Attention light, Ready light, and Go light are on), press and hold (Go) and (CANCEL JOB) simultaneously to see the secondary error message.

You can also view the embedded Web server (HP color LaserJet 2500 series printers only), which provides a text message that corresponds to the error and its secondary light pattern. For more information about how to use and view the embedded Web server, see page 47.

#### Table 27. Service error secondary messages

| etect error<br>nd Go lights remain on.<br>e page that contains the error will automatically be reprinted.<br>and then back on.<br>canner (see page 129).<br>Dr                               |  |
|----------------------------------------------------------------------------------------------------|--|
| e page that contains the error will automatically be reprinted.<br>and then back on.<br>canner (see page 129).                                                                               |  |
| and then back on.<br>canner (see page 129).                                                                                                    |  |
| canner (see page 129).                                                                                                    |  |
|                                                                                                    |  |
| or                                                                                                    |  |
|                                                                                                    |  |
| a page that contains the error will automatically be reprinted                                                                                                    |  |
| e page that contains the error will automatically be reprinted.                                                                                                    |  |
| and then back on.                                                                                                    |  |
| and then reseat the laser/scanner cable.<br>canner (see page 129).                                                                                                    |  |
| munication error                                                                                                    |  |
|                                                                                                    |  |
| and then back on.                                                                                                    |  |
| ons to the formatter and the dc controller.                                                                                                    |  |
| er (see page 109).                                                                                                    |  |
| troller (see page 116).                                                                                                    |  |
| canner (see page 129).                                                                                                    |  |
| <b>49.xxxxx Formatter/engine error</b><br>The Go, Ready, and Attention lights are blinking, <i>or</i> the magenta-print-cartridge, yellow-print-cartridge, ar<br>imaging-drum lights are on. |  |
|                                                                                                    |  |
| and then back on.                                                                                                    |  |
| 9                                                                                                    |  |

#### Table 27. Service error secondary messages (continued)

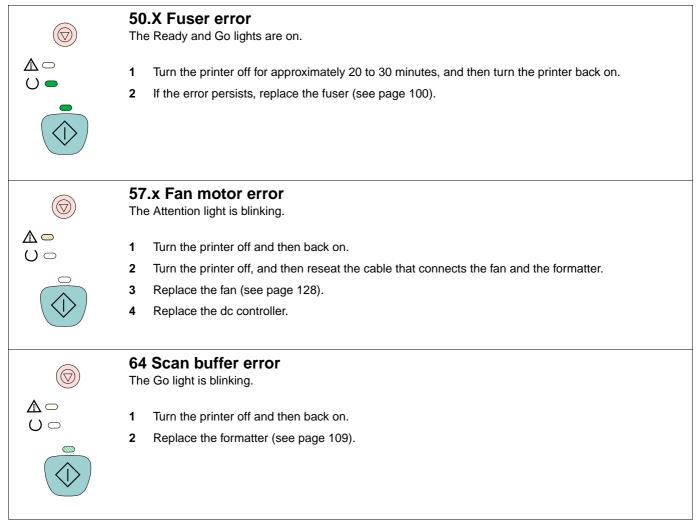

# Solving image-quality problems

If your document is printing but the quality is not what you expected, start by using the printquality checklist.

#### **Print-quality checklist**

Use the following checklist to solve general print-quality problems:

- 1 Check the printer driver to make sure that you are using the best available print-quality option, or return to the default settings. See the user guide for more information about print-quality options.
- 2 Make sure that the paper or print media you are using meets specifications. See the user guide for more information. Generally, smoother paper provides better results (although coated, photo, and glossy papers are not supported).
- 3 If you are using a special print media such as labels, transparencies, or letterhead, make sure that you selected the correct media type (see the **Paper** tab in the printer driver). See the user guide for information about HP print-media specifications.
- 4 Print a Configuration page and Supplies Status page at the printer by pressing (GO) and (CANCEL JOB) simultaneously. If the pages do not print, then the problem is in the hardware rather than in the software.
  - Check printer status messages on the Configuration page.
  - Check the Supplies Status page to see if any supplies are low or empty. Note that no information is provided for non-HP print cartridges. Replace non-HP print cartridges with HP print cartridges.
- 5 Print a Demo page from the HP color LaserJet 1500 series Toolbox or HP color LaserJet 2500 series Toolbox. If the page prints correctly, there might be a problem with the printing software. Uninstall the printing software and then reinstall it (see the getting started guide).
  - With the HP color LaserJet 2500 series printers, the problem also might be in the printer driver. Try printing from one of the other printer drivers. For example, if you are using the PCL 6 printer driver, print from the PCL 5c or PS printer driver.
- **6** Try printing from a different program. If the page prints correctly, the problem might be in the program from which you were printing.
- **7** Restart the computer and the printer and try printing again. If the problem is not resolved, choose one of these options:
  - If the problem is affecting all printed pages, see "Solving image-quality problems (all print jobs)" on page 196.
  - If the problem is affecting only pages that are printed in color, see "Solving image-quality problems (color print jobs)" on page 203.

# Solving image-quality problems (all print jobs)

The examples below depict letter-size paper that has passed through the printer short-edge first. These examples illustrate problems that would affect all pages you print, whether you print in color or in black only. The topics that follow list the typical cause and solution for each of these examples.

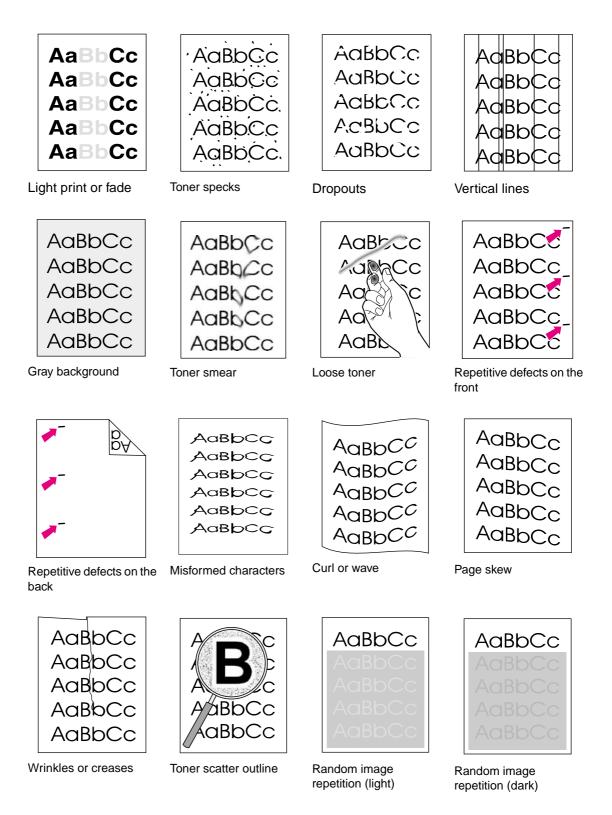

| AaBbCc<br>AaBbCc |
|------------------|
| <b>AaBbCc</b>    |
| AaBbCc           |
| AaBbCc           |

## Light print or fade

A vertical streak or an incorrect or faded color area appears on the page.

- The paper might not meet HP's paper specifications (for example, the paper is too moist or too rough). See the user guide for information about print-media specifications.
- One or more print cartridges are low. If you are using non-HP print cartridges, no messages appear on the printer control panel or in the embedded Web server (HP color LaserJet 2500 series printers only).
- The imaging drum might be low or empty. Print the Supplies Status page to check remaining life. Replace the imaging drum if it is low or empty.
- If none of the print cartridges or the imaging drum is low or empty, remove the print cartridges one at a time and inspect the toner roller in each to see if the roller is damaged. If so, replace the print cartridge.
- Inspect the imaging drum for toner dust, oil, or fingerprints.
- If the problem is not resolved, see "If the problem is not resolved" on page 202.

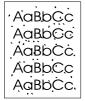

**AaBpCc** 

AaBbCc AaBbCc

ACBUCC

AaBbCc

## Toner specks

- The paper might not meet specifications. For example, the paper is too moist or too rough. See the user guide for information about print-media specifications.
- The paper path might need to be cleaned. Open the HP color LaserJet 1500 series Toolbox or HP color LaserJet 2500 series Toolbox to use the cleaning page. See "To use a cleaning page" on page 61 for details.
- If using a cleaning page did not solve the problem, then check the fuser for contamination and replace the fuser, if necessary.
- If the problem is not resolved, see "If the problem is not resolved" on page 202.

## Dropouts

Faded areas, generally rounded, occur randomly on the page.

- A single sheet of paper might be defective. Try reprinting the job.
- The paper path might need to be cleaned. Open the Toolbox to use the cleaning page. See "To use a cleaning page" on page 61 for details.
- The moisture content of the paper is uneven or the paper has moist spots on its surface. Try
  different paper, such as high-quality paper designed for laser printers. See the user guide for
  information about print-media specifications.
- The paper lot is flawed. The manufacturing processes can cause some areas to reject toner. Try a different brand of paper, such as high-quality paper designed for laser printers. See the user guide for information about print-media specifications.
- The imaging drum might be defective. See "Repetitive defects on the front" on page 199.
- If the problem is not resolved, see "If the problem is not resolved" on page 202.

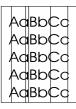

## **Vertical lines**

Vertical streaks or bands appear on the page.

- One or more print cartridges are low or defective. Print the Supplies Status page to check remaining life. If you are using non-HP print cartridges, no messages appear on the printer control panel or in the embedded Web server.
- Clean the printer using a cleaning page. Open the Toolbox to use the cleaning page. See "To use a cleaning page" on page 61 for details.
- Use the tools on the **Troubleshooting** tab of the Toolbox to correct the problem.
- Inspect the imaging drum for toner dust, oil, or fingerprints.
- Check the jam-access door.
- If the problem is not resolved, see "If the problem is not resolved" on page 202.

AaBbCc AaBbCc AaBbCc AaBbCc AaBbCc

## Gray background

The amount of background toner shading is unacceptable.

- Clean the density sensor and perform a calibration. See "Cleaning the engine" on page 61.
- Use a different paper with a lighter basis weight. See the user guide for information about print-media specifications.
- Check the printer environment. Very dry (low humidity) conditions can increase the amount of background shading.
- One or more print cartridges are low. If you are using non-HP print cartridges, no messages appear on the printer control panel or in the embedded Web server.
- The imaging drum might be low or empty. Print the Supplies Status page to check remaining life. Replace the imaging drum if it is low or empty.
- If the problem is not resolved, see "If the problem is not resolved" on page 202.

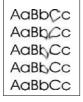

## Toner smear

Toner smear appears on the leading edge.

- Check the paper type and quality. Use a different paper, such as high-quality paper designed for laser printers. See the user guide for information about print-media specifications.
- The paper guides is dirty, or debris is in the print path. Open the Toolbox to use the cleaning page. See "To use a cleaning page" on page 61 for details.
- The imaging drum might be low or empty. Check the status of the imaging drum at the printer control panel or in the embedded Web server and replace the imaging drum if it is low or empty.
- The fuser might not be heating correctly. If the printer is plugged into a surge protector, plug it directly into the wall.
- If the problem is not resolved, see "If the problem is not resolved" on page 202.

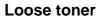

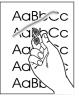

Toner smears easily when touched.

- In the printer driver, select the Paper tab and set Type is to match the type of paper on which you are printing. Print speed might be slower if you are using heavy paper. For UNIX, Linux, and OS/2, this feature is available in the embedded Web server (HP color LaserJet 2500 series printers only) if the printer is connected to a network.
- Check the paper type and quality. Use a different paper, such as high-quality paper designed for laser printers. See the user guide for information about print-media specifications.
- Clean the inside of the printer. Open the Toolbox to use the cleaning page. See "To use a cleaning page" on page 61 for details.
- The fuser or imaging drum might be damaged.
- If the problem is not resolved, see "If the problem is not resolved" on page 202.

## Repetitive defects on the front

Marks repeatedly appear on the printed side of the page at even intervals.

- In the printer driver, select the Paper tab and set Type is to match the type of paper on which you are printing. Print speed might be slower if you are using heavy paper. For UNIX, Linux, and OS/2, this feature is available in the embedded Web server (HP color LaserJet 2500 series printers only) if the printer is connected to a network.
- Clean the printer. Open the Toolbox to use the cleaning page. See "To use a cleaning page" on page 61 for details.
- Use the tools on the **Troubleshooting** tab of the Toolbox to correct the problem.
- The imaging drum might be defective. Replace the imaging drum.
- The fuser or imaging drum might be damaged.
- One of the print cartridges might be defective. Examine the print cartridges and replace as needed.
- If the problem is not resolved, see "If the problem is not resolved" on page 202.

## Repetitive defects on the back

Marks repeatedly appear on the unprinted side of the page at even intervals.

- Internal parts might have toner on them. The problem will likely correct itself after a few more pages.
- Clean the printer. Open the Toolbox to use the cleaning page. See "To use a cleaning page" on page 61 for details.
- The fuser or imaging drum might be damaged.
- If the problem is not resolved, see "If the problem is not resolved" on page 202.

#### **Misformed characters**

- If characters are improperly formed so that they produce hollow images, the paper might be too slick (for example, photo, glossy, or coated paper). Use a different paper, such as highquality paper designed for laser printers. See the user guide for information about printmedia specifications.
- If characters are improperly formed so that they produce a wavy effect, the laser/scanner might need service. Verify that the problem also occurs on the Configuration page. If so, replace the laser/scanner
- If the problem is not resolved, see "If the problem is not resolved" on page 202.

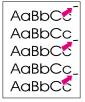

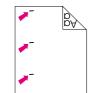

AabbCc AabbCc

AabbCc

AabbCc

AabbCc

AabbCC

AabbCC AabbCC AabbCC AabbCC AabbCC

#### Curl or wave

- Turn over the stack of paper in the tray. Also try rotating the paper 180 degrees in the input tray.
- Set the correct type in the printer driver. Heavier paper might take longer to print.
- Open the rear output door to print to the straight-through paper path.
- Check the paper type and quality. Both high temperature and humidity will cause paper curl. Use a different paper, such as high-quality paper designed for laser printers. See the user guide for information about print-media specifications.
- If the problem is not resolved, see "If the problem is not resolved" on page 202.

#### AaBbCc AaBbCc AaBbCc AaBbCc AaBbCc

AaBbCc

AaBbCc AaBbCc

AaBbCc AaBbCc

#### Page skew

- Make sure that the paper or other print media is loaded correctly and that the guides are not too tight or too loose against the stack. See "Loading media" on page 44.
- Check the paper type and quality. Use a different paper, such as high-quality paper designed for laser printers. See the user guide for information about print-media specifications.
- If the problem is not resolved, see "If the problem is not resolved" on page 202.

#### Wrinkles or creases

- Make sure that paper is loaded properly.
- Turn over the stack of paper in the input tray, or try rotating the paper 180 degrees in the input tray.
- Open the rear output door to print to the straight-through paper path.
- Check the paper type and quality. Use a different paper, such as high-quality paper designed for laser printers. See the user guide for information about print-media specifications.
- Reseat the fuser.
- If the problem is not resolved, see "If the problem is not resolved" on page 202.

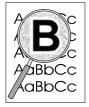

#### **Toner scatter outline**

- Turn over the stack of paper in the tray.
- Clean the density sensor and perform a calibration. See "Cleaning the engine" on page 61.
- Small amounts of toner scatter are normal for laser printing.
- If large amounts of toner have scattered around the characters, the paper might have high resistivity. Use a different paper, such as high-quality paper designed for laser printers. See the user guide for information about print-media specifications.
- Change the print mode in the embedded Web server to dry-media mode.
- If the problem is not resolved, see "If the problem is not resolved" on page 202.

AaBbCc AaBbCc AaBbCc AaBbCc

## AaBbCc AaBbCc AaBbCc AaBbCc AaBbCc

#### **Random image repetition**

If an image that appears at the top of the page (in solid black) repeats farther down the page (in a gray field), the toner might not have been completely erased from the last print job. The repeated image might be lighter or darker than the field in which it appears.

- Clean the printer. Open the Toolbox to use the cleaning page. See "To use a cleaning page" on page 61 for details.
- In your program, change the tone (darkness) of the field in which the repeated image appears.
- In your program, rotate the whole page 180 degrees to print the lighter image first.
- Change the order in which the images are printed. For example, have the lighter image at the top of the page, and the darker image farther down the page.
- If the defect occurs later in a print job, turn the printer off for 10 minutes, and then turn the printer on to restart the print job.
- Replace the imaging drum.
- Replace the fuser.
- If the problem is not resolved, see "If the problem is not resolved" on page 202.

## If the problem is not resolved

If the problem is not resolved, try these steps:

- 1 Perform a cleaning and calibration. See "Calibrating the printer" on page 62.
- 2 Print the Configuration page and Supplies Status page again.
  - If the pages print correctly, then the problem is in the program, the computer, or the printer driver.
  - If the pages do not print correctly, then the problem is in the printer hardware. The problem might be the fuser or the imaging drum.
- 3 Change the **Type** setting in the printer driver, or change the print mode in the embedded Web server (HP color LaserJet 2500 series printers only). If this step does not help, proceed to the next step.
- 4 If the problem persists, check the paper type and quality. (See the user guide for information about print-media specifications.) Use a different paper, such as high-quality paper designed for laser printers. Coated, photo, and glossy papers are not supported.
- 5 Print to a different printer.
  - If the page prints correctly, then the problem might be in the printer driver. Uninstall the printer driver and reinstall it.
  - If the page does not print correctly, the problem is in the program or the computer. See the documentation for the program or the computer.

## Solving image-quality problems (color print jobs)

This section describes issues that can occur when you print in color.

Note Whenever you experience color-related issues, calibrate the printer before trying any other steps. See "Calibrating the printer" on page 62.

## Print-quality troubleshooting page

The print-quality troubleshooting page is available through the HP color LaserJet 1500 series Toolbox or HP color LaserJet 2500 series Toolbox. The printquality troubleshooting page is also available directly from the HP color LaserJet 2500 series printer software CD-ROM for instances in which the printer is not connected to a Windows environment or the Toolbox is otherwise unavailable.

 See page 240 for information about how to view the Toolbox. The print-quality troubleshooting page is located on the **Documentation** tab.

After the page prints, follow the instructions for reading the page and correcting print-quality problems.

 To print the print-quality troubleshooting page from the HP color LaserJet 2500 series printer software CD-ROM, copy the file pq\_diag.prn, which is located in the \prnfiles directory, to the printer. (This method cannot be used with an HP color LaserJet 1500 series printer.)

For example, the following command prints the print-quality troubleshooting page from MS-DOS®:

```
copy d:\prnfiles\pq_diag.prn lpt1
```

Three pages should print. The first page is the print-quality troubleshooting page, which is comprised of horizontal stripes in four colors plus grey. The second and third pages contain instructions for reading the print-quality troubleshooting page and correcting print-quality problems.

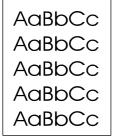

Only black prints

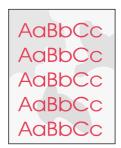

Color pages have inconsistent finish

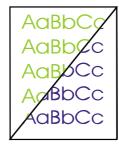

Missing or incorrect color

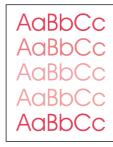

Color prints inconsistently

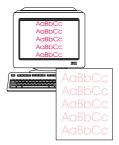

Colors do not match

## AaBbCc AaBbCc AaBbCc AaBbCc AaBbCc

AaBbC

aBbCc

## **Only black prints**

Only black is printing when the document should be printing in color.

- Color mode is not selected in your program or printer driver. Select color mode instead of grayscale mode.
- If you are printing on transparencies, all transparencies print in grayscale.
- The correct printer driver is not selected in the program. Select the correct printer driver.
- The printer is not properly configured. Check the printer configuration by printing a Configuration page. If no color appears on the Configuration page, replace the imaging drum.

## Missing or incorrect color

- You have changed the color settings manually. Return the color setting to Automatic.
  - Windows: On the Color tab of the printer driver, click Automatic.
  - Mac OS: In the **Print** dialog box, select the **HP ColorSmart** or **HP Color Quality** pop-up menu and then select the **Manual** option.
- Your print media does not meet the specifications for this printer. For example, you are using coated, glossy, or photo paper. Use a different paper, such as a high-quality paper designed for laser printers. See the user guide for information about print-media specifications.
- You are operating the printer in excessively humid or dry conditions. Verify that the printer environment is within humidity specifications.
- A print cartridge might be low on toner. Check the printer control panel, print a Supplies Status page, or view the embedded Web server (HP color LaserJet 2500 series printers only) to see supplies status. (If you are using a non-HP cartridge, none of these sources will provide information about a low or empty print cartridge.) If a cartridge is low on toner, replace the print cartridge.
- Clean the sensors and perform a calibration. See "Cleaning the engine" on page 61.

## AaBbCc AaBbCc AaBbCc AaBbCc AaBbCc

#### **Color prints inconsistently**

A color is printing inconsistently after you load a new print cartridge.

- Another print cartridge might be low on toner. Check the supplies status lights or embedded Web server (HP color LaserJet 2500 series printers only) to see if a print cartridge is low, and replace it if necessary. If you are using a non-HP print cartridge, it might be low or empty but you will receive no indication.
- Print cartridges might be improperly installed. Remove the print cartridge for the color that is
  printing inconsistently and reinstall it.
- Your print media does not meet the specifications for this printer. For example, you are using coated, glossy, or photo paper. Use a different paper, such as a high-quality paper designed for laser printers. See the user guide for information about print-media specifications.

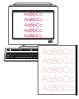

## Colors do not match

The colors on the printed page do not match the colors as they appear on the screen.

- Your print media does not meet the specifications for this printer. For example, you are using coated, glossy, or photo paper. Use a different paper, such as a high-quality paper designed for laser printers. See the user guide for information about print-media specifications.
- The colors on your computer monitor differ from the printer output. Try selecting Screen Match on the Color tab of the printer driver.
- Print the Configuration and Supplies Status pages to make sure that they print correctly. If not, the problem is with the printer.
- Try printing from a different program or from one of the other printer drivers (HP color LaserJet 2500 series printers only). For example, if you are using the PCL 6 printer driver, try the PCL 5c or PS printer driver.
- Extremely light colors or extremely dark colors on screen are not printing. Your program
  might interpret extremely light colors as white or extremely dark colors as black. If so, avoid
  using extremely light or extremely dark colors.
- Clean the sensors and perform a calibration. See "Calibrating the printer" on page 62.

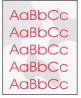

#### Color pages have inconsistent finish

Use a smooth paper or print media, such as a high-quality paper designed for laser printers. Generally, the smoother the paper, the better the results, although coated, photo, and glossy papers are not supported. See the user guide for information about print-media specifications.

# **Resolving problems that generated messages**

This section helps resolve problems that generated messages on the computer.

## **Messages for both Windows and Macintosh**

This section lists some common errors that only provide a simple message but no information for resolving the error. Errors that you see in Printer Status and Alerts, the Toolbox, or the embedded Web server (HP color LaserJet 2500 series printers only) provide their own instructions for resolving the error. For other errors generated by your operating system, see the documentation for the operating system or computer.

| Symptom                                                                 | Possible Cause                | Solution                                                                                                    |
|-------------------------------------------------------------------------|-------------------------------|----------------------------------------------------------------------------------------------------|
| Limit Check Error                                                       | The print job is too complex. | <ul> <li>Reduce the complexity of the page. For example, try using fewer fonts</li> </ul>                                                                                                    |
| PostScript error<br>(HP color LaserJet<br>2500 series printers<br>only) | The printer is out of memory. | <ul> <li>fewer fonts.</li> <li>Use one of the other printer drivers.</li> <li>Send the print job in smaller pieces or with a fewer number of pages.</li> <li>Install more memory.</li> </ul> |

| Message                                                                                                    | Solution                                                                                                    |  |
|----------------------------------------------------------------------------------------------------|----------------------------------------------------------------------------------------------------|--|
| "USB00X" (HP color<br>LaserJet 1500 series<br>printers only)<br>or<br>"Error Writing to DOT<br>4_00X" (HP color<br>LaserJet 2500 series<br>printers only) | <ul> <li>Make sure that there is media in the tray.</li> <li>Make sure the cables are connected correctly, the printer is on, and the Ready light is on.</li> <li>Make sure that the printer is not connected using both a USB and a parallel cable<br/>(HP color LaserJet 2500 series printers only). If it is, disconnect both cables and reinstall one cable.</li> <li>Print a Configuration page from the Toolbox to make sure that the computer can communicate with the<br/>printer.</li> <li>On the Start menu, point to Settings and click Printers. Right-click the HP color LaserJet 1500 or<br/>HP color LaserJet 2500 series printer driver and select Properties. Click Details and then click Port<br/>Settings. Clear the Check Port State before Printing check box and click OK. Click Spool Settings<br/>select Print Directly to Printer, and click OK.</li> <li>Try again to print.</li> </ul> |  |
| "General Protection<br>Fault"<br>"Exception OE"<br>"Spool32"<br>"Illegal Operation"                                                                       | <ul> <li>Restart the computer and try again.</li> <li>Clear the contents of the computer Temp folder, which is generally located in C:\Windows (95, 98, and Me) or C:\Winnt (NT 4.0, 2000, and XP).</li> </ul>                                                                                                    |  |
| Other Windows messages                                                                                                    | See Microsoft Windows 95, 98, 2000, NT 4.0, Me, or XP documentation that came with the operating system or computer for information.                                                                                                    |  |

## **Messages for Windows only**

# Resolving problems that did not generate messages

#### **Troubleshooting checklist**

If the printer is not responding correctly, complete the steps in the following checklist, in order. If the printer does not pass a step, follow the corresponding troubleshooting suggestions. If a step resolves the problem, you can stop without performing the remaining steps on the checklist.

- 1 Make sure the printer Ready light is on. If no lights are on, complete the following steps:
  - **a** Check the power cable connections.
  - **b** Make sure that the power switch is on.
  - **c** Check the power source by plugging the printer directly into the wall or into a different outlet.
  - d If none of these measures restores power, replace the low-voltage power supply.
  - e If replacing the high-voltage power supply does not restore power, replace the dc controller.
- 2 Check the cabling.
  - **a** Check the cable connection between the printer and the computer or network port. Make sure that the connection is secure.
  - **b** Make sure that the cable itself is not faulty by using a different cable, if possible.
  - **c** Make sure that you do not have both a USB and a parallel cable installed (HP color LaserJet 2500 series printers only). If you do, the USB automatically disables itself. Disconnect both cables and then reinstall the one you want to use.
  - **d** Check the network connection. See "Checking the network" on page 208.
- 3 Press (GO) and (CANCEL JOB) simultaneously to print a Configuration page and a Supplies Status page. An HP Jetdirect page also prints, if a print server card (HP color LaserJet 2500 series printers only) is installed.
- If the Configuration and Supplies Status pages do not print, check the following items:
  - a Check that there is paper in at least one of the printer input trays.
  - **b** If the page jams in the printer, see "Clearing jams" on page 176.
  - **c** Make sure that the print media you are using meets specifications. See the user guide for information about print-media specifications.
  - d Try again to print the Configuration and Supplies Status pages.
- If the Configuration and Supplies Status pages print, check the following items:
  - **a** If the pages print correctly, then the printer hardware is working. The problem is in the computer you are using, the printer driver, or the program.
  - **b** If the pages do not print correctly, calibrate the printer. See "Calibrating the printer" on page 62.
  - **c** Make sure that the print media you are using meets specifications. See the user guide for information about print-media specifications.
  - **d** Print the pages again. If the pages still do not print correctly, the problem is in the printer hardware.
- 4 At the computer, check the print queue or print spooler (Print Monitor or Print Center Queue for Mac OSs) to see if the printer is paused or set to print offline. Clear the print spooler and bring the printer online as needed.

- 5 Verify that you have installed the correct printer driver. Check the program to make sure that you are using an HP color LaserJet 1500 series printer or HP color LaserJet 2500 series printer driver.
- 6 Use the printer-driver properties to check the assigned port.
- 7 Print a page from the Toolbox (Windows 98 and later only).
  - **a** If the page prints, then the problem is with the printer driver. Try using one of the other printer drivers. Or, uninstall the printer driver (see the user guide) and reinstall it (see the getting started guide).
  - **b** If the page does not print, then the problem is with the computer or the program.
- 8 Print a short document by using a different program that has worked in the past. If this solution works, then the problem is with the program you are using. If this solution does not work (the document does not print) complete these steps:
  - **a** Try printing the job from another computer that has the printer software installed.
  - b If you connected the printer to the network, connect the printer directly to a computer by using a parallel cable (HP color LaserJet 2500 series printers only) or USB cable. Redirect the printer to the proper port, or reinstall the software and select the new connection type you are using.
- 9 If the problem is still not resolved, see "Solving general printing problems" on page 209.

#### Checking the network

It is recommended that you use the HP color LaserJet 1500 series printer or HP color LaserJet 2500 series printer CD-ROM to install and set up the printer on a network.

Note The HP color LaserJet 1500 series printer works only with the HP color LaserJet 1500 printer driver.

Follow these steps to see if the problem is caused by the network.

- When the Configuration page printed, an HP Jetdirect configuration page should have printed if an HP Jetdirect print server card (HP color LaserJet 2500 series printers only) is installed. (If these pages do not print in your language, see "Troubleshooting tools" on page 224.) Verify that all network settings are properly configured.
- See the HP Jetdirect Print Server Administrator's Guide, which can be installed from the View Documentation or User Documentation sections on the printer CD-ROM.
- Contact the network administrator for assistance.

## Solving general printing problems

In addition to the problems listed in this section, see "Solving common Macintosh problems" on page 214 if you are using a Macintosh computer, and see "Solving PostScript (PS) errors" on page 213 if you are using several printer languages.

| Symptom                                                           | Possible Cause                                                                                                    | Solution                                                                                                    |
|-------------------------------------------------------------------|----------------------------------------------------------------------------------------------------|----------------------------------------------------------------------------------------------------|
| The print job is extremely slow.                                  | The job might be very complex (for example, if it contains graphics).                                                   | <ul> <li>Wait for the job to print.</li> <li>Reduce the complexity of the page or try adjusting the print-<br/>quality settings. If this problem occurs frequently, add memory<br/>to the printer.</li> </ul>                                                                                                    |
|                                                                   | The maximum speed is 16 ppm in<br>black and 4 ppm in color and cannot<br>be exceeded even when more<br>memory is added. | Wait for the print job to finish.                                                                                                    |
|                                                                   | Printing speeds might be<br>automatically reduced when printing<br>special-size media.                                  | Wait for the print job to finish.                                                                                                    |
|                                                                   | In the printer driver, the <b>Type</b> or <b>Size</b> is set incorrectly for the media in the printer.                  | <ul> <li>If you are printing on heavy paper, the <b>Type</b> or <b>Size</b> should be set to a heavy paper setting. The printer prints more slowly to provide better quality. Wait for the job to print.</li> <li>If you are not printing on heavy paper, set <b>Type</b> or <b>Size</b> in the printer driver to plain paper.</li> <li>In the default settings for this printer, click the <b>Paper</b> tab and make sure that <b>Type</b> is set to plain paper. You can override this setting from the printer driver when you print on heavy paper.</li> </ul>            |
|                                                                   | An issue might exist with the driver.                                                                                   | • If you are printing using a PCL driver, print using the PS driver, or vice versa (HP color LaserJet 2500 series printers only).                                                                                                    |
| The printer pulls<br>paper or print media<br>from the wrong tray. | The <b>Source</b> (tray) selection might be incorrect.                                                                  | <ul> <li>For Windows, make sure that the Source is selected from the Print dialog box (which is part of the program) if possible or in the printer driver. If you select the Source in the printer driver and then select a different Source in the Print dialog box, the Source setting in the printer driver changes to match the Source setting in the Print dialog box.</li> <li>For Macintosh, set the Source in the Print dialog box.</li> <li>Remove any media from other trays to make the printer select from the tray you want, and then press (Source).</li> </ul> |
|                                                                   | The <b>Type</b> or <b>Size</b> setting does not<br>match the size of paper or print media<br>loaded in the tray.        | Using the embedded Web server, change the <b>Type</b> or <b>Size</b> setting for the tray to match the size of print media that is loaded.                                                                                                    |
|                                                                   | Media is loaded in tray 1.                                                                                              | Remove any media from tray 1. The printer pulls from tray 1 if you did not specify a tray that had a compatible size or type loaded and tray 1 is unconfigured.                                                                                                    |

Table 28. Solving general printing problems

| Table 28. Solving general printing problems |
|---------------------------------------------|
|---------------------------------------------|

| Symptom                                                                                                    | Possible Cause                                                                                                  | Solution                                                                                                    |
|----------------------------------------------------------------------------------------------------|----------------------------------------------------------------------------------------------------|----------------------------------------------------------------------------------------------------|
| Printer does not pull<br>paper from optional<br>tray 2 or optional<br>tray 3.                                         |                                                                                                    | To set the rear guides properly, see "Loading optional tray 2" on page 45 or "Loading optional tray 3" on page 46.                                                                                                    |
|                                                                                                    | The tray is not recognized in the printer software.                                                             | Configure the printer software to recognize the tray.                                                                                                    |
|                                                                                                    | If the printer does not pull paper from<br>either tray, the problem might be the<br>paper.                      |                                                                                                    |
|                                                                                                    |                                                                                                    | <ul> <li>Make sure that you are using a high-quality paper made for<br/>laser printers. Coated, photo, and glossy papers are not<br/>supported. See the user guide for information about print-<br/>media specifications or to order media.</li> </ul> |
|                                                                                                    | The separation pad and the pick-up rollers might be worn out.                                                   | Replace the separation pad and pick-up rollers. See table 15 "Life expectancies of consumables" on page 54 for ordering information                                                                                                    |
| The printer does not<br>recognize a DIMM<br>that is installed<br>(HP color LaserJet<br>2500 series printers<br>only). | The DIMM is not recognized in the printer software.                                                             | Configure the printer software to recognize the DIMM. See the user guide for information.                                                                                                    |
| The printer does not<br>respond when the                                                                              | The printer experienced an error.                                                                               | Check the control panel lights on the printer to determine if an error exists.                                                                                                    |
| Print command is selected in the software.                                                                            | If no control panel lights are on, the printer is not receiving power.                                          | 1 Check the power cable connection between the printer and the power source.                                                                                                    |
|                                                                                                    |                                                                                                    | 2 Check that the power switch is on.                                                                                                    |
|                                                                                                    |                                                                                                    | <b>3</b> Check that the power source (outlet or surge protector) is receiving power.                                                                                                    |
|                                                                                                    |                                                                                                    | 4 If the problem persists, replace the high-voltage power supply.                                                                                                    |
|                                                                                                    |                                                                                                    | 5 If, after replacing the high-voltage power supply, the problem persists, replace the dc controller.                                                                                                    |
|                                                                                                    | The printer might be in Manual Feed<br>mode (the Attention light is blinking<br>and Go is light on).            | Add media to tray 1 if it is empty. If media is already in the tray, press ((Go)).                                                                                                    |
|                                                                                                    | The wrong printer was selected in the software.                                                                 | <ul> <li>In the Print or Printer Setup dialog box, make sure that the<br/>HP color LaserJet 1500 series printer or<br/>HP color LaserJet 2500 series printer is selected as the printer</li> </ul>                                                     |
|                                                                                                    | A jam might be present.                                                                                         | Clear any jams. See "Clearing jams" on page 176.                                                                                                    |
|                                                                                                    | The printer is on a network and is not receiving a signal.                                                      | <ul> <li>Disconnect the printer from the network and attach it directly to<br/>a computer using a parallel or USB cable.</li> </ul>                                                                                                    |
|                                                                                                    |                                                                                                    | Clear any stopped jobs from the print queue.                                                                                                    |
|                                                                                                    |                                                                                                    | <ul><li>Print a job that you know works.</li><li>Reinstall the printing software.</li></ul>                                                                                                    |
|                                                                                                    | The interface cable between the computer (or network) and the printer is not connected properly.                | Disconnect and reconnect the interface cable.                                                                                                    |
|                                                                                                    | The interface cable is defective.                                                                               | <ul> <li>If possible, connect the interface cable to another computer (or<br/>network port) and print a job that you know works.</li> </ul>                                                                                                    |
|                                                                                                    |                                                                                                    | Try using a different cable.                                                                                                    |
|                                                                                                    | If the printer is connected to a computer, the software for the printer is not configured for the printer port. | • Check the printer selection menu in the software to make sure<br>it is using the correct port. If the computer has more than one<br>port, make sure that the printer is associated with the correct<br>one.                                          |
|                                                                                                    |                                                                                                    | Remove all shared or third-party devices.                                                                                                    |

| Symptom                                                                              | Possible Cause                                                                                                    | Solution                                                                                                    |
|--------------------------------------------------------------------------------------|----------------------------------------------------------------------------------------------------|----------------------------------------------------------------------------------------------------|
| Pages print, but all<br>colors do not print or<br>the pages are<br>completely blank. | One of the print cartridges might be low or empty.                                                                                                    | Run an engine test (see page 218) and see if all four colors print. If<br>not all colors print, replace one or more of the print cartridges. If the<br>engine test is successful, replace the formatter.                                                                                                    |
|                                                                                      | If the printed pages are completely<br>blank, the file might have blank<br>pages.                                                                                                    | Check the file to make sure that it does not contain blank pages.                                                                                                    |
|                                                                                      | A print cartridge might be low or empty.                                                                                                    | Check the printer control panel for a Supplies Status message,<br>print a Supplies Status page, or use the embedded Web server<br>(HP color LaserJet 2500 series printers only) to see the levels<br>remaining in the print cartridges. Replace any print cartridges that<br>are low or empty. Messages are not created for non-HP print<br>cartridges. |
|                                                                                      | If you are using non-HP print<br>cartridges, one or more print<br>cartridges are low or empty. The<br>control panel lights do not indicate<br>low or empty for non-HP print<br>cartridges. | Replace one or more of the print cartridges.                                                                                                    |
|                                                                                      | font DIMM is not physically installed in<br>the printer. (This issue applies only to<br>HP color LaserJet 2500 series                                                                      | In the settings for this printer, clear the <b>Font DIMM</b> check box on<br>the <b>Configure</b> tab if no font DIMM is installed in the printer. Select<br>the <b>Font DIMM</b> check box only if the font DIMM is physically<br>installed in the printer. If you think that the font DIMM is installed,<br>make sure that it is installed correctly. |
| exiting the top output                                                               | The paper needs to print to the straight-through paper path.                                                                                                    | Open the rear output door to print to the straight-through paper path. Remove each sheet as it exits the printer.                                                                                                    |
| bin.                                                                                 | The stack was slightly curled when it was placed in the tray.                                                                                                    | Turn the stack over in the tray.                                                                                                    |
|                                                                                      | The paper does not meet specifications.                                                                                                    | See the user guide for information about print-media specifications.                                                                                                    |
|                                                                                      | If you are printing on light media, the <b>Type</b> setting might not be correct.                                                                                                    | Select Light in the Type is field in the printer driver.                                                                                                    |

#### Table 28. Solving general printing problems

| Table 28. Solving genera | I printing problems |
|--------------------------|---------------------|
|--------------------------|---------------------|

| Symptom                                                                     | Possible Cause                                                                                                    | Solution                                                                                                    |
|-----------------------------------------------------------------------------|----------------------------------------------------------------------------------------------------|----------------------------------------------------------------------------------------------------|
| The printer prints, but<br>the text is wrong,<br>garbled, or<br>incomplete. | The interface cable is loose or defective.                                                                                                    | Disconnect the printer cable and reconnect it. Try a print job that<br>you know works. If possible, attach the cable and printer to another<br>computer and try a print job that you know works. Finally, try a new<br>cable.                                                                                                    |
|                                                                             | The printer is on a network or sharing device and is not receiving a clear signal.                                                                                                    | Disconnect the printer from the network or shared drivers and<br>attach it directly to a computer using a parallel cable<br>(HP color LaserJet 2500 series printers only) or USB cable. Print a<br>job that you know works.                                                                                                    |
|                                                                             | The wrong driver was selected in the software.                                                                                                    | In the <b>Print</b> or <b>Printer Setup</b> dialog box, make sure that the<br>HP color LaserJet 1500 series printer or<br>HP color LaserJet 2500 series printer is selected as the printer and<br>that the appropriate port is selected.                                                                                                    |
|                                                                             | The printer driver is malfunctioning.                                                                                                    | Print a page from the printer Toolbox. If the page prints, then the problem is in the printer driver. Uninstall and reinstall the printer driver.                                                                                                    |
|                                                                             | The program is malfunctioning.                                                                                                    | Try printing a job from another program.                                                                                                    |
|                                                                             | If the printer is connected to a computer, the operating system is malfunctioning.                                                                                                    | Check the operating system. If you do not know how to use the method below, see the documentation that came with the computer.                                                                                                    |
|                                                                             |                                                                                                    | <b>NOTE:</b> This method works only for the<br>HP color LaserJet 2500 series printers with Windows 98, NT 4.0,<br>and 2000 (and computers with these operating systems must be<br>connected to a parallel cable).                                                                                                    |
|                                                                             |                                                                                                    | Restart the computer. When it beeps during startup, press F5 and select <b>Command Prompt Only</b> . At the C:\prompt on the computer, type Dir>LPT1 and then press ENTER. (This assumes that the printer is connected to LPT1.) If the Go light comes on at the printer, press (Go) to print and eject the page. If the page prints correctly, then the operating system is malfunctioning. |
|                                                                             | <b>Font DIMM</b> might be selected but the font DIMM might not be physically installed in the printer. (This issue only applies to HP color LaserJet 2500 series printers that have an Asian-language font DIMM installed.) | In the settings for this printer, clear the <b>Font DIMM</b> check box on<br>the <b>Configure</b> tab if no font DIMM is installed in the printer. Select<br>the <b>Font DIMM</b> check box only if the font DIMM is physically<br>installed in the printer. If you think that the font DIMM is installed,<br>make sure that it is installed correctly.                                      |

# Solving PostScript (PS) errors

PostScript errors apply only to the HP color LaserJet 2500 series printers.

The following situations are specific to the PS language and might occur when several printer languages are being used.

Note To receive a printed or an onscreen message when PS errors occur, select this option in the PS printer driver or the embedded Web server.

| Symptom                                                                                                    | Possible Cause                                                                                                    | Solution                                                                                                    |
|----------------------------------------------------------------------------------------------------|----------------------------------------------------------------------------------------------------|----------------------------------------------------------------------------------------------------|
| The job prints in<br>Courier (the printer<br>default typeface)<br>instead of the<br>typeface you<br>requested. | The requested typeface is not<br>downloaded. A personality switch<br>might have been performed to print a<br>PCL job just before the PS printing<br>job was received. | Download the font you want to use and send the print job again.<br>Verify the type and location of the font. Download the font to printer,<br>if applicable. See the software documentation.                    |
| A PS error page prints.                                                                                        | The print job might not be a PS job.                                                                                                    | Make sure the print job is a PS job. Check to see whether the program expected a setup or PS header file to be sent to the printer.                                                                             |
| VM Error                                                                                                    | This is a PS font error that occurs when you are using several fonts.                                                                                                 | • Select <b>Unlimited Downloadable Fonts</b> in the printer driver.                                                                                                    |
| Range Check                                                                                                    | The tray settings are incorrect.                                                                                                    | <ul> <li>Try printing from a different tray.</li> <li>Select Unlimited Downloadable Fonts in the printer driver.</li> </ul>                                                                                     |
| Limit Check                                                                                                    | The printer is out of memory.                                                                                                    | <ul> <li>Reduce the complexity of the page.</li> <li>Use one of the other printer drivers.</li> <li>Send the print job in smaller pieces with a fewer number of pages.</li> <li>Install more memory.</li> </ul> |

Note

# Solving common Macintosh problems

In addition to the problems listed in "Solving general printing problems" on page 209, this section lists problems that can happen only when using the Mac OS, versions 9.1 to OS X.

Note

HP color LaserJet 1500 series printers support Mac OS 9.x, OS X.1, and OS X.2.

| Symptom                                                                                                    | Possible Cause                                                                    | Solution                                                                                                    |
|----------------------------------------------------------------------------------------------------|-----------------------------------------------------------------------------------|----------------------------------------------------------------------------------------------------|
| Problems in the C                                                                                                    | hooser                                                                            |                                                                                                    |
| The printer driver<br>icon does not appear<br>in the Chooser (when<br>using Mac OS,<br>version OS X).                                             | The software was not installed correctly.                                         | The LaserWriter driver should be present as a part of the Mac OS.<br>Make sure that the LaserWriter driver is in the Extensions folder<br>within the systems folder. If not, install the LaserWriter driver from<br>your Mac OS CD-ROM.       |
|                                                                                                    | The interface cable might not be of high quality.                                 | Make sure that you are using a high-quality interface cable.                                                                                                    |
|                                                                                                    | An incorrect network might be selected.                                           | Make sure that the printer is on the correct network. Select the <b>Network</b> or <b>AppleTalk Control Panel</b> from <b>Control Panels</b> in the <b>Apple</b> menu and then select the correct network.                                    |
| The printer name<br>does not appear in                                                                                                    | The printer might not be ready.                                                   | Make sure that the cables are connected correctly, the printer is on, and the Ready light is on.                                                                                                    |
| the Select a<br>PostScript Printer<br>box in the Chooser                                                                                          | The correct printer driver might not be selected.                                 | Make sure that the correct printer driver has been selected in the Chooser (for example, LaserWriter).                                                                                                    |
| (HP color LaserJet 2500 series printers only).                                                                                                    | An incorrect zone might be selected.                                              | If the printer resides on a network that has multiple zones, make<br>sure that the correct zone is selected in the <b>AppleTalk Zones</b> box<br>in the Chooser.                                                                              |
|                                                                                                    | The PS driver might not be installed.                                             | Verify that the PS driver is installed.                                                                                                    |
|                                                                                                    | The printer might not be selected in the Chooser.                                 | Print a Configuration page to make sure that the printer has been selected in the Chooser. [Simultaneously press () (Go) and () (CANCEL JOB) on the printer.] Check the AppleTalk name of the printer that appears on the Configuration page. |
|                                                                                                    | AppleTalk might be off.                                                           | Make sure that AppleTalk is on. (The button next to <b>Active</b> is selected in the Chooser.) You might need to restart the computer to activate the change.                                                                                 |
| The printer driver<br>does not<br>automatically set up<br>the selected printer<br>even though you<br>clicked <b>Auto Setup</b><br>in the Chooser. |                                                                                   | Reinstall the printer software. See the getting started guide.                                                                                                    |
| Printing Errors                                                                                                    |                                                                                   |                                                                                                    |
| A print job was not<br>sent to the printer<br>that you wanted.                                                                                    | Another printer with the same or similar name might have received your print job. | <ul> <li>Check the AppleTalk name of the printer that appears on the Configuration page.</li> <li>Make sure that the cables are connected correctly, the printer is on, and the Ready light is on.</li> </ul>                                 |
| You cannot use the computer while the printer is printing.                                                                                        | Background Printing has not been selected.                                        | For LaserWriter 8.6 and later: Turn Background Printing on by selecting <b>Print Desktop</b> on the <b>File</b> menu and then clicking <b>Background Printing</b> .                                                                           |

| Symptom                                                                                                    | Possible Cause                                                         | Solution                                                                                                    |
|----------------------------------------------------------------------------------------------------|------------------------------------------------------------------------|----------------------------------------------------------------------------------------------------|
| An encapsulated<br>PostScript (EPS) file<br>does not print with<br>the correct fonts.                                                  | This problem occurs with some programs.                                | <ul> <li>Try downloading the fonts contained in the EPS file to the printer before printing.</li> <li>Send the file in ASCII format instead of a binary encoding.</li> </ul>                                                                                                    |
| Your document is not<br>printing with New<br>York, Geneva, or<br>Monaco fonts.                                                         | The printer might be substituting fonts.                               | Select <b>Options</b> in the <b>Page Setup</b> dialog box to clear the substituted fonts.                                                                                                    |
| USB Problems                                                                                                    |                                                                        |                                                                                                    |
| You are unable to print from a third-party USB card.                                                                                   | This error occurs when the software for USB printers is not installed. | When adding a third-party USB card, you might need the Apple<br>USB Adapter Card Support software. The most current version of<br>this software is available from the Apple website.                                                                                                    |
| When connected<br>using a USB cable,<br>the printer does not<br>appear in the<br>Macintosh Chooser<br>after the driver is<br>selected. | This problem is caused by either a software or hardware component.     | <ul> <li>Software troubleshooting <ul> <li>Make sure that your Macintosh supports USB.</li> <li>Verify that your Macintosh has Mac OS 8.6 or later.</li> </ul> </li> <li>Make sure that your Macintosh has the appropriate USB software from Apple.</li> <li>NOTE: The iMac and Blue G3 desktop Macintosh systems meet all of the requirements to connect to a USB device.</li> <li>Hardware troubleshooting <ul> <li>Make sure that the printer is turned on.</li> <li>Make sure that you are using the appropriate high-speed USB cable.</li> </ul> </li> <li>Make sure that not too many USB devices are drawing power from the chain. Disconnect all devices from the chain and connect the cable directly to the USB port on the host computer.</li> <li>Check to see if more than two nonpowered USB hubs are connected in a row on the chain. Disconnect all devices from the chain and connect the cable directly to the USB port on the host computer.</li> </ul> <li>NOTE: The iMac keyboard is a nonpowered USB hub.</li> |

# Manually rotating the print-cartridge carousel

# CAUTION Before working on the carousel, turn off the printer. Under normal conditions, pressing (\*) (ROTATE CAROUSEL) brings another print cartridge to the top position. However, if the carousel does not rotate, then rotate the print-cartridge carousel manually. Note All models of the HP color LaserJet 1500 printer and many models of the HP color LaserJet 2500 printer contain a guide that is designed for access to the carousel brake. If the guide is not installed, see "To manually rotate the print-cartridge carousel (no guide installed)" on page 217.

# To manually rotate the print-cartridge carousel (guide installed)

- 1 Open the top cover.
- 2 Press the end of a paper clip into the guide (callout 1) to lift up the carousel brake.
- **3** Rotate the carousel manually.

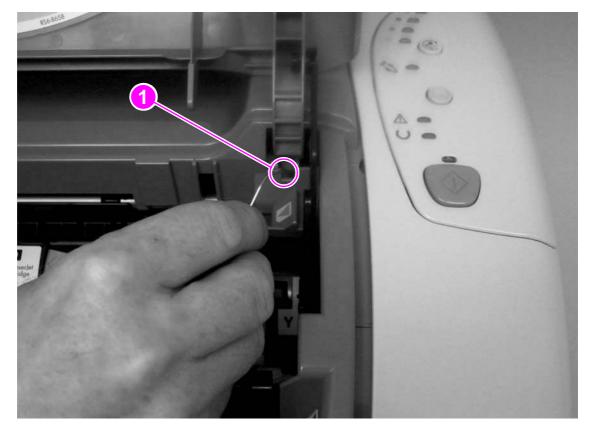

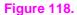

Manually rotating the print-cartridge carousel (guide installed)

# To manually rotate the print-cartridge carousel (no guide installed)

- 1 Open the top cover.
- **2** Use a small flatblade screwdriver to lift up the carousel brake (callout 2).

Note In figure 119, the top cover is removed.

**3** Rotate the carousel manually.

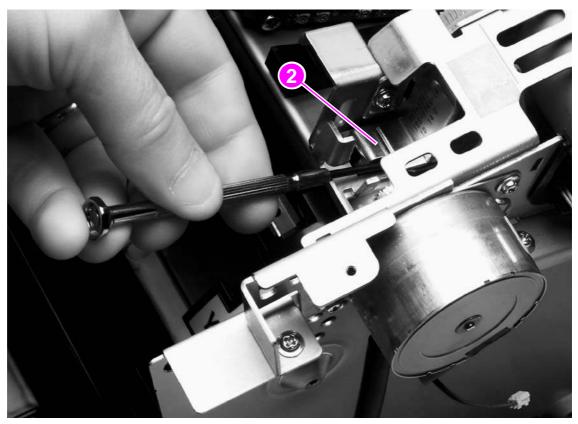

Figure 119. Manually rotating the print-cartridge carousel (no guide installed)

# **Functional checks**

# **Engine test**

The engine test is used to verify that the print engine is functioning correctly. The formatter is bypassed during an engine test, so the engine test is useful for isolating printer problems. Because the engine test prints horizontal lines along the entire printable area of a page, it is also useful for checking and adjusting registration.

#### Printing an engine test

The engine test switch is inside tray 1, on the left side, just below the front cover.

To print an engine test:

- 1 Turn off the printer.
- 2 Turn on the printer.
- 3 Open tray 1 and load paper.
- 4 Press the engine-test switch (shown below).

Note The HP color LaserJet 2500 series printer formatter must be connected to the ECU to perform an engine test. Otherwise, the printer does not print the engine test.

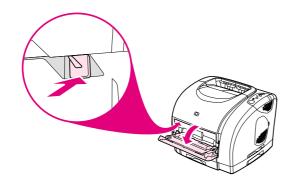

Figure 120. Location of the engine-test switch

#### Performing a continuous self-test

- **1** Turn the printer off.
- 2 Press and hold the Go button.
- **3** Turn the printer on and continue to hold the Go button for 10 to 15 seconds, or until the Attention and Ready lights turn off.
- 4 Release the Go button. The device lights begin cycling from front to back. The self-test process runs until the printer is in the Ready state.
- Note This test is similar to the NVRAM initializer; for more information see "NVRAM initializer" on page 221.

#### To perform other checks

If no image appears on the imaging drum, perform these checks:

- 1 Make sure that you removed the entire length of the sealing tape from the print cartridges before you installed the cartridges.
- 2 Perform a high-voltage power-supply check.

# High-voltage power-supply check

The high-voltage power-supply PCA provides the necessary voltages for the electrophotographic processes.

#### To check the print cartridge connection points

Turn the print cartridge over and visually inspect the two connection points on the ends of the print cartridge. If they are dirty or corroded, clean the connections. If they are damaged, replace the print cartridge.

Note Use only isopropyl alcohol to clean the connections.

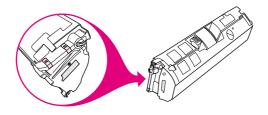

Figure 121. Print cartridge high-voltage connection points

# Paper-path check

If media is not being picked up or is not moving through the paper path, you might want to observe all of the paper-motion activities. Override the door interlock (SW301) and the laser/ scanner switch to observe the following actions:

- motor rotation
- solenoid action
- pickup-roller motion
- drive-roller, transfer-roller, fuser-roller and gear, and delivery-roller motion

# To override SW301

Push a piece of heavy paper into the slot in the top cover (callout 1) to engage SW301.

#### To override the laser/scanner switch

Use a small flatblade screwdriver to override the laser/scanner switch (callout 2).

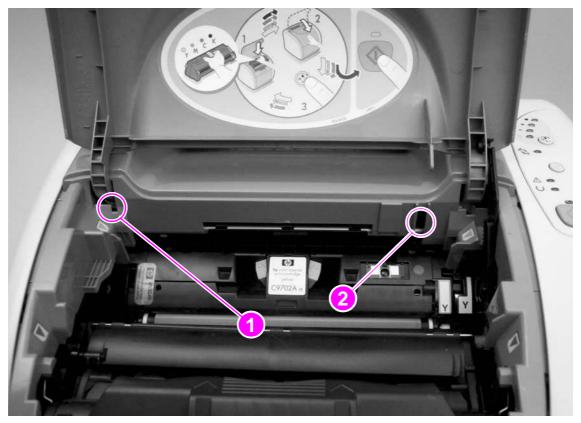

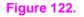

Overriding SW301 and the laser/scanner switch

# **Service mode functions**

# **Cold reset**

A cold reset sets most, but not all, default variables stored in NVRAM back to factory default values. It typically does not reset the page count, paper tray sizes, localization language, or formatter number. To reset all variables, see "NVRAM initializer" on page 221.

#### To perform a cold reset

- **1** Turn the printer off.
- 2 Press and hold down the Go button.
- 3 Turn the printer on and continue to hold the Go button.
- 4 After the Go, Attention, and Ready lights turn on, continue holding the Go button for approximately five seconds, but not longer than fifteen seconds. During this process, the Attention light will turn off.
- 5 Release the Go button.

If either the Go or Ready light turned off or no lights turned off before the Go button was released, then repeat steps 1 through 5.

6 The printer lightss begin cycling from front to back. The cold-reset process runs until the printer is in the Ready state.

# **NVRAM** initializer

NVRAM initializer sets all default variables stored in NVRAM back to factory default values or to a default ROM value, depending on the variable. It also performs a system reset.

NVRAM initializer resets the following:

- all menu settings to factory default values
- factory settings such as formatter number, page counts, factory paper settings

#### To perform an NVRAM initialization

- 1 Turn the printer off.
- 2 Press and hold the GO button.
- 3 Turn the printer on and continue to hold the GO button.
- 4 After the Go, Ready, and Attention lights turn on, continue holding for at least 20 seconds. During this process, the Attention, Ready, and Go lights will each turn off.
- 5 Release the Go button.
- 6 The device lights will begin cycling from front to back. The NVRAM-initialization process runs until the printer is in the Ready state.

Note This process is similar to a continuous self-test. For more information, see "Performing a continuous self-test" on page 218.

After the initialization is complete, you can use PJL commands (see "Using PJL commands" on page 222) to restore some of your printer settings.

Note

# **Using PJL commands**

PJL commands are useful when you have performed an NVRAM initialization or replaced the formatter card. Use the following PJL commands to restore the printer information to the new formatter.

ESC%-12345X@PJL SET SERVICEMODE=HPBOISEID @PJL DEFAULT SERIALNUMBER=XXXXXXXXXX @PJL DEFAULT PAGES=XXX @PJL DEFAULT COLORPAGES=XXX @PJL SET SERVICEMODE=EXIT ESC%-12345X

The X's in the serial number, formatter number, pages, and color pages fields are variables that you must replace with your printer information. The Configuration page contains the actual information for your printer.

#### Using the MS-DOS command prompt and the MS-DOS Editor

To enter the PJL commands, you must use the MS-DOS Command Prompt and MS-DOS Editor.

#### To open a MS-DOS Command Prompt window:

- 1 Click Start.
- 2 Select Programs.
- 3 Select Accessories.
- 4 Select Command Prompt. A command prompt window opens.
- 5 Type EDIT and press ENTER. The MS-DOS Editor window opens.

#### To create the escape sequence in the MS-DOS Editor:

- 1 Press CTRL+P, and then release the keys.
- 2 Press Esc. The editor inserts an arrow symbol pointing to the left, which indicates to the printer that the text following the symbol is a command, not text that should be printed.
- **3** Type the rest of the command after the symbol.

# Sending the file to the printer (HP color LaserJet 1500 series printers)

Note These steps send the PJL command to a shared HP color LaserJet 1500 series printer only if the printer and the PC from which the command is sent are on the same network.

To send the file to the printer:

- 1 Save the PJL command and name it.
- 2 In the MS-DOS Command Prompt, type Copy (filename) \\ (computer name) \ (printer share name) at the MS-DOS prompt.

Example:C:\Copy filename.txt \\computer name\printer share name;

The MS-DOS Command Prompt sends the PJL commands to the printer.

#### Alternative method

HP color LaserJet 1500 series printers also feature an alternative method to sending the PJL commands to the printer. To use the alternative method, complete the following steps:

- 1 Open the HP color LaserJet 1500 series Toolbox.
- 2 Click the **Troubleshooting** tab.
- 3 Press SHIFT and click the HP logo. A hidden firmware page opens.
- 4 Click **Program Printer**. The Open dialog box appears.
- **5** Browse to the command file created in MS-DOS Editor, and click **Open** to send the file to the printer.

The Ready light blinks several times as the file is sent to the printer and then returns to a solid light.

#### Sending the file to the printer (HP color LaserJet 2500 series printers)

To send the file to the printer:

- 1 Save the PJL command and name it.
- 2 In the MS-DOS Command Prompt, type Copy (filename) (printer port) at the MS-DOS prompt.

Example: C:\Copy filename.txt LPT1;

The MS-DOS Command Prompt sends the PJL command file to the printer.

# **Troubleshooting tools**

# Demo page

To print the Demo page, press (GO) when the printer is Ready (Ready light on) and is not printing. You can also view this page from the HP color LaserJet 1500 series Toolbox or HP color LaserJet 2500 series Toolbox.

# **Configuration page**

The Configuration page lists current settings and properties of the printer. You can print a Configuration page at the printer control panel, in the embedded Web server (HP color LaserJet 2500 series printers only), or from the printer Toolbox.

# HP color LaserJet 1500 series printers

To print the Configuration page from the printer, press (GO) and (CANCEL JOB) simultaneously.

|   | hp Color LaserJet 1500 printers |      |   |
|---|---------------------------------|------|---|
| 0 |                                 | -    | 3 |
| 8 |                                 |      |   |
|   |                                 |      |   |
|   |                                 |      |   |
|   |                                 |      |   |
|   |                                 | PALM |   |

- **1 Printer Information.** This section contains basic information about the printer, such as the product name, printer name, and page count.
- 2 Event Log. This section contains information about printer errors.
- **3 Paper Trays and Options.** This section contains information about the trays, such as whether optional trays are installed, and the type and size of paper that might be set for each tray.

# HP color LaserJet 2500 series printers

To print the Configuration page from the printer, press (GO) and (CANCEL JOB) simultaneously. The Supplies Status page also prints. If you have an HP Jetdirect print server card installed, the HP Jetdirect page listing the HP Jetdirect information also prints.

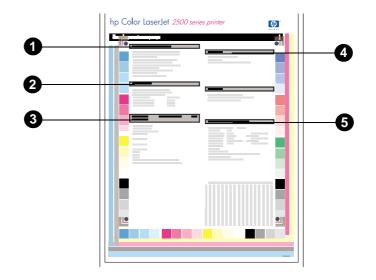

- **1 Printer Information.** This section contains basic information about the printer, such as the product name, printer name, and page count.
- 2 Event Log. This section contains information about printer errors.
- 3 Installed personalities and options. This section, found only on HP color LaserJet 2500 series printers, contains information about optional items that might be installed, such as DIMMs or an HP Jetdirect print server card.
- 4 Memory. This section lists memory-related information, such as the total memory installed.
- **5 Paper Tray Information.** This section contains information about the trays, such as whether optional trays are installed and tray settings.

# **Supplies Status page**

The Supplies Status page lists the remaining life of HP print cartridges and HP imaging drums. It also lists the estimated number of pages that can be printed with the remaining supplies, the number of pages printed, and other supplies information. You can print a Supplies Status page at the printer control panel or from the embedded Web server (HP color LaserJet 2500 series printers only).

To print at the printer, press (Go) and (CANCEL JOB) simultaneously. The Configuration page also prints.

Note

On HP color LaserJet 2500 series printers, if you have an HP Jetdirect print server card installed, the HP Jetdirect page listing the HP Jetdirect information also prints.

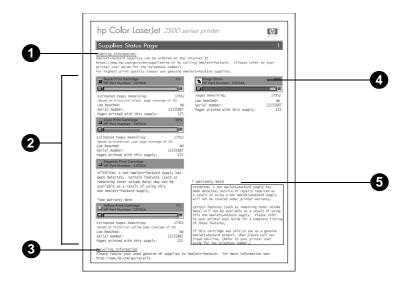

- 1 **Ordering Information.** This section contains basic information about how to order new HP supplies.
- 2 Print-cartridge area. This area contains a section for each of the print cartridges and provides information about HP print cartridges. This information includes the part number for each print cartridge, whether each print cartridge is low, and the life remaining for each print cartridge expressed as a percentage, as a graphic, and as the estimated number of pages remaining. This information is provided only for HP supplies. If a non-HP supply is installed, you see an alert message instead.
- **3 Recycling Information.** This section contains information about the website you can visit for information about recycling.
- 4 **Imaging-drum area.** This area contains the same information for the imaging drum that the print-cartridge area provides for the print cartridges.
- 5 Warranty Note. This section contains information about how the printer warranty is affected when you use non-HP supplies. It also requests that you call the HP fraud hotline if a supply that is being detected as a non-HP supply was sold to you as a genuine HP supply. (See the user guide for information about the HP fraud hotline.)

| f defect    | First occurrence of defect                                                                                                    |
|-------------|----------------------------------------------------------------------------------------------------|
|             |                                                                                                    |
|             |                                                                                                    |
| 37 inch)►   | Pre-ICL roller—22.1 mm (.87 inch)                                                                                                    |
| inches) —   | Developer sleeve—33.9 mm (1.33 inches)<br>ICL roller—37.9 mm (1.49 inches) and charge roller—38.1 mm (1.50 inches)<br>RS roller—41.9 mm (1.65 inches)<br>T1 transfer—44.3 mm (1.74 inches) |
| inches) ——— | T2 transfer—56.9 mm (2.24 inches)                                                                                                    |
| inches) —   | Pressure roller—66.6 mm (2.62 inches)                                                                                                    |
| inches) ——— | Fuser film—75.6 mm (2.98 inches)                                                                                                    |
|             | Transfer belt drive roller—89.0 mm (3.50 inches)<br>Transfer belt tension roller—90.0 mm (3.54 inches)                                                                                     |

Cartridge drum—148.3 mm (5.84 inches) —

Figure 123. Repetitive image defect ruler

# **General timing charts**

|    |                                              | r oN (Unit: seconds)                                                | conds) |
|----|----------------------------------------------|---------------------------------------------------------------------|--------|
| Ш  | Sequence                                     | WAIT VAIT                                                           | ΒY     |
|    |                                              |                                                                     |        |
| ۲  | Scanner motor                                |                                                                     |        |
| N  | Fixing heater (H1)                           | ∑ 55°C                                                              |        |
| ю  | 3 Vertical synchronous signal (/TOP)         |                                                                     |        |
| 4  | Cooling fan (FM721)                          |                                                                     |        |
| 5  | 5 Main motor (DCM701)                        | About 19.8                                                          |        |
| 9  | 6 Fixing motor (PM702)                       | + 4 About 0.5                                                       |        |
| 7  | 7 Multi-purpose tray pick-up solenoid (SL92) |                                                                     |        |
| 8  | 8 Registration clutch (CL1)                  | About 0.5                                                           |        |
| 6  | Developing rotary motor (DCM703)             |                                                                     |        |
| 10 | 10 Developing rotary stopper silenoid(SL93)  |                                                                     |        |
| 1  | 11 Engaging motor (PM704)                    | tion                                                                | Π      |
| 12 | Toner cartridge motor (PM705)                | Counter dockwise rotation                                           |        |
| 13 | 13 Primary charging AC bias                  |                                                                     |        |
| 14 | 14 Primary charging DC bias                  | About 4.3 +         About 4.9 +         About 1.4                   |        |
| 15 | 15 Auxiliary developing DC bias              | + About 5.0 +     + About 5.0 +     + About 5.0 +     + About 5.0 + | Π      |
| 16 | 16 Developing DC bias                        |                                                                     |        |
| 17 | Primary transfer DC bias (positive)          | About 4.1                                                           |        |
| 18 | 18 Primary transfer DC bias (negative)       |                                                                     |        |
| 19 | 19 Secondary transfer DC bias (positive)     |                                                                     |        |
| 20 | Secondary transfer DC bias (negative)        |                                                                     |        |
| 21 | Roller engaging clutch (CL2)                 |                                                                     |        |
| 22 | 22 Auxiliary ITB cleaning DC bias (positive) | → → About 6.1 →                                                     |        |
| 23 | 23 Auxiliary ITB cleaning DC bias (negative) |                                                                     |        |
| 24 | 24 ITB cleaning AC bias                      |                                                                     |        |
| 25 | 25 ITB cleaning DC bias (positive)           |                                                                     |        |
| 26 | 26 ITB cleaning DC bias (negative)           |                                                                     |        |
| 27 | 27 Fixing separation bias                    |                                                                     |        |
| l  |                                              |                                                                     |        |

# Figure 124.

| Annual         International         Internation         Internation         Internation                                                                                                    |    |                                                                | Print c | Print command    |                |               |                  |                |                  |           |                |           |           |           |           | uU)     | (Unit: seconds) |
|----------------------------------------------------------------------------------------------------|----|----------------------------------------------------------------|---------|------------------|----------------|---------------|------------------|----------------|------------------|-----------|----------------|-----------|-----------|-----------|-----------|---------|-----------------|
| Statemature         Image: Statemature         Image: Statema                                                                                                    | Ц  |                                                                | STBY    |                  | INTR           |               | H                |                |                  | PRIN      | Ŀ              |           |           | Π         | LSTF      |         | STBY            |
| Source         Source         Source<                                                                                                    |    |                                                                |         |                  |                |               |                  |                |                  |           |                |           |           |           |           |         |                 |
| Burghone (h)         Burghone (h)         Burghone (h)<                                                                                                    | -  | Scanner motor                                                  |         |                  |                |               |                  |                |                  |           |                |           | ◄         | bout 3.3  |           |         |                 |
| with a protocous grand (1)(0)       i       i <t< td=""><td>0</td><td></td><td></td><td></td><td></td><td></td><td></td><td></td><td></td><td></td><td></td><td></td><td></td><td></td><td>About 1.8</td><td></td><td></td></t<>                                                                                                    | 0  |                                                                |         |                  |                |               |                  |                |                  |           |                |           |           |           | About 1.8 |         |                 |
| Obtifue (PU72)         Image: Control (PU72)         Image: Control (PU72)         Im                                                                                                    | e  | 3 Vertical synchronous signal (/TOP)                           |         |                  |                |               |                  |                |                  |           |                |           |           |           |           |         |                 |
| Minimuc (D.OMD)         Image: constrained (D.OMD)         Image: constrained (D.OMD)         Image: con                                                                                                    | 4  | t Cooling fan (FM721)                                          |         |                  |                |               | 7                |                | M                | <u>ບ_</u> |                | <u>æ</u>  |           |           |           | AAX.300 |                 |
| Endemnet (POG)         Endemnet (POG)         Endemne                                                                                                    | 5  | 5 Main motor (DCM701)                                          |         |                  |                |               |                  |                |                  |           |                | _         |           |           | About 3.2 |         |                 |
| Muscurence (Racio<br>Regeneration (Lar)         Image: Control         Image: Control <td>9</td> <td>Fixing motor (PM702)</td> <td></td> <td></td> <td></td> <td></td> <td></td> <td></td> <td></td> <td></td> <td></td> <td></td> <td></td> <td></td> <td>About 4.5</td> <td></td> <td></td>                                                                                                    | 9  | Fixing motor (PM702)                                           |         |                  |                |               |                  |                |                  |           |                |           |           |           | About 4.5 |         |                 |
| Registeric (Lt)         Registeric (Lt)         Amount of the control of the control                                           | 7  | <ul> <li>Multi-purpose tray pick-up solenoid (SL92)</li> </ul> |         |                  |                |               |                  |                |                  |           |                |           | e.        |           |           |         |                 |
| Developing ranky mader (DCMTOR)         Example relation(ISB)         Example relation(ISB) <thexample relation(isb)<="" th="">         Example relation(ISB)<td>8</td><td></td><td>Π</td><td></td><td></td><td></td><td>╞┼</td><td></td><td></td><td> - </td><td></td><td></td><td><b>_</b></td><td>About 2.9</td><td></td><td></td><td></td></thexample>                                                                                                    | 8  |                                                                | Π       |                  |                |               | ╞┼               |                |                  | -         |                |           | <b>_</b>  | About 2.9 |           |         |                 |
| Developing<br>Developing<br>Developing<br>Developing<br>                                                                                                    | 6  |                                                                |         |                  |                |               |                  |                |                  |           |                | Υ         | Ma        | 2.0       |           |         |                 |
| Ergangen more (PMY04)         Image: Contract Accounted and Accounted and Accounted Accounted Accounted Accounted and Accounted Accounted                                  | 10 | ) Developing rotary stopper silenoid(SL93)                     |         | Clockwise n      | otation        |               | ╞╴┤              | +              | About 1.1        | ¥<br>¥    | '              | About 1.1 |           | About 1 1 |           |         |                 |
| Tore cartrage moting moting moting moting moting for the cartrage moting moting of blas $\frac{4001 + 1}{1 + 1}$ $\frac{4001 + 2}{1 + 1}$ $\frac{4001 + 2}{1 + $                                                                                                    | 11 |                                                                |         |                  | Sounter clockv | vise rotation | •                | bout 0.2 About | → About<br>→ 0.1 | _Į        | About<br>0.2 ↓ | About     | About   ← |           |           |         |                 |
| Primary draging Actiant<br>Primary draging Actiant<br>Primary draging Actiant<br>Primary draging Dc bias $\frac{1}{10000000000000000000000000000000000$                                                                                                    | 12 | Toner cartridge motor (PM705)                                  |         | About 1.7        |                |               | +                | About 2.7      | About 2.7        |           | About 2.7      | About 2   |           |           |           |         |                 |
| Primary drarging DC bias         Imany drarging DC bias         Imany drarging DC bia                                                                                                    | 13 | Primary charging AC bias                                       |         | About            |                |               |                  |                |                  |           |                |           |           |           | About 2.4 |         |                 |
| Audiary developing DC blasIIIIIIDeveloping DC blasIIIIIIIIIIIIIIIIIIIIIIIIIIIIIIIIIIIIIIIIIIIIIIIIIIIIIIIIIIIIIIIIIIIIIIIIIIIIIIIIIIIIIIIIIIIIIIIIIIIIIIIIIIIIIIIIIIIIIIIIIIIIIIIIIIIIIIIIIIIIIIIIIIIIIIIIIIIIIIIIIIIIIIIIIIIIIIIIIIIIIIIIIIIIII <t< td=""><td>14</td><td>Primary charging DC bias</td><td></td><td></td><td></td><td></td><td></td><td></td><td></td><td>_</td><td></td><td>_</td><td></td><td>f</td><td>About 1.1</td><td></td><td></td></t<>                                                                                                    | 14 | Primary charging DC bias                                       |         |                  |                |               |                  |                |                  | _         |                | _         |           | f         | About 1.1 |         |                 |
| Developing DC bias         Developing DC bias         Develop                                                                                                    | 15 | Auxiliary developing DC bias                                   |         |                  |                |               | ┝┼               |                |                  |           |                |           |           |           |           |         |                 |
| Fitmary transfer DC bias (positive)       Image: positive)       Image: posit                                                                                                    | 16 | beveloping DC bias                                             |         |                  |                |               | $\left  \right $ |                |                  |           |                |           |           |           |           |         |                 |
| Primary tarsfer DC bias (negative)         Image: secondary tarsfer DC bias (negative)         Image: secondary ta                                                                                                    | 17 | <ul> <li>Primary transfer DC bias (positive)</li> </ul>        | Π       | +                | About          | 0.9           |                  |                |                  |           |                |           |           |           | About 1.8 |         |                 |
| Secondary transfer DC bias (positive)       Image: secondary transfer DC bias (positive)       Image: secondary transfer DC bias (positiv                                                                                                    | 18 | Primary transfer DC bias (negative)                            |         |                  |                |               | $\vdash$         |                |                  |           |                |           |           |           |           |         |                 |
| Secondary transfer DC bias (negative)       About 1.1       About 3.2       About 3.2       About 3.1       About 3.1 <td>19</td> <td>Secondary transfer DC bias (positive)</td> <td>Π</td> <td><math>\left -\right </math></td> <td></td> <td>About</td> <td>3.0</td> <td></td> <td></td> <td></td> <td></td> <td>Abot</td> <td>it 3.3</td> <td>About 2.7</td> <td></td> <td></td> <td></td>                                                                                                    | 19 | Secondary transfer DC bias (positive)                          | Π       | $\left -\right $ |                | About         | 3.0              |                |                  |           |                | Abot      | it 3.3    | About 2.7 |           |         |                 |
| Roller engaging clutch (CL2)       Image: CL2       Image: CL2                                                                                                    | 20 | ) Secondary transfer DC bias (negative)                        |         |                  | About 1.1      |               |                  |                |                  |           |                |           |           |           |           |         |                 |
| Auxilary TB cleaning DC blas (positive)       Image: Cleaning DC blas (positive)       Image: Cleaning DC blas (positive)       Image: Cleaning DC blas (positive)         Auxilary TB cleaning DC blas (negative)       Image: Cleaning DC blas (negative)       Image: Cleaning DC blas (positive)       Image: Cleaning DC blas (positive) </td <td>21</td> <td></td> <td></td> <td>+</td> <td>About 0</td> <td>+</td> <td>About<br/>0.9</td> <td><br/>↑</td> <td>About 0.2</td> <td></td> <td></td> <td>About 3</td> <td></td> <td>+</td> <td>About 0.7</td> <td></td> <td></td>                                                                                                    | 21 |                                                                |         | +                | About 0        | +             | About<br>0.9     | <br>↑          | About 0.2        |           |                | About 3   |           | +         | About 0.7 |         |                 |
| Auxliary ITB deaning DC bias (negative)       Image: Comparing AC bias (negative)       Image: Comparing AC bias (negative)         ITB deaning AC bias (negative)       Image: Comparing AC bias (negative)       Image: Comparing AC bias (negative)       Image: Comparing AC bias (negative)         ITB deaning DC bias (negative)       Image: Comparing AC bias (negative)       Image: Comparing AC bias (negative)                                                                                                    | 22 |                                                                |         |                  |                |               | +                | About 3.2      |                  |           |                |           |           | About 3.7 |           |         |                 |
| ITB cleaning AC bias       ITB cleaning AC bias       ITB cleaning AC bias       ITB cleaning AC bias         ITB cleaning DC bias (negative)       ITB cleaning DC bias (negative)       ITB cleaning AC bias       ITB cleaning AC bias         ITB cleaning DC bias (negative)       ITB cleaning DC bias (negative)       ITB cleaning AC bias       ITB cleaning AC bias         ITB cleaning DC bias (negative)       ITB cleaning AC bias       ITB cleaning AC bias       ITB cleaning AC bias                                                                                                    | 23 |                                                                |         |                  |                |               |                  |                |                  |           |                |           |           |           |           |         |                 |
| ITB cleaning DC bias (positive) ITB cleaning DC bias (positive) ITB cleaning DC bias (negative) ITB cleaning DC bias (negative | 24 |                                                                |         |                  |                |               |                  |                |                  |           |                |           |           |           |           |         |                 |
| ITB deaning DC bias (negative)                                                                                                    | 25 | 5 ITB cleaning DC bias (positive)                              |         |                  |                |               |                  |                |                  |           |                |           |           |           |           |         |                 |
| Fixing separation bias                                                                                                    | 26 | 3 ITB cleaning DC bias (negative)                              |         |                  |                |               |                  |                |                  |           |                |           |           |           |           |         |                 |
|                                                                                                    | 27 | Fixing separation bias                                         |         |                  |                |               | $\left  \right $ |                |                  |           |                |           |           |           | About 3.1 |         |                 |

 Figure 125.
 General timing chart—one page, full-color, normal speed

| Antipute the function is a state with the function is a state with the function |                                                               |                           | LSTR                   |         |
|----------------------------------------------------------------------------------------------------|---------------------------------------------------------------|---------------------------|------------------------|---------|
| Surremotic         Environment           Findip neter (H1)         Findip neter (H1)           Vertical synchronous signal (TOP)         Period           Vertical synchronous signal (TOP)         Period           Vertical synchronous signal (TOP)         Period           Vertical synchronous signal (TOP)         Period           Vertical synchronous signal (TOP)         Period           Vertical synchronous signal (TOP)         Period           Methodina of the (UL1)         Period           Developing rotary motic (DOMTOd)         Period           Developing rotary motic (DOMTOd)         Period           Developing rotary motic (DOMTOd)         Period           Developing rotary motic (PMTOd)         Period           Developing rotary motic (PMTOd)         Period           Developing rotary motic (PMTOd)         Period           Developing rotary motic (PMTOd)         Period           Developing rotary motic (PMTOd)         Period           Developing rotary motic (PMTOd)         Period           Developing rotary motic (PMTOd)         Period           Developing rotary motic (PMTOd)         Period           Developing rotary matrix (PMTOd)         Period           Developing rotary motic (PMTOd)         Period           Developing                                                                                                    |                                                               |                           |                        | SIBY    |
| Samemotic         Environmetic         Main         Main <td></td> <td></td> <td></td> <td></td>                                                                                                    |                                                               |                           |                        |         |
| Findy heater (H1)         Findy heater (H1)         Findy heater (H1)         Findy heater (H1)           Volical synchronous signal (TOP)         E         Findy motion (FMZ1)         Findy motion (FMZ2)           Main motion (DAM701)         E         Findy motion (FMZ2)         Findy motion (FMZ2)         Findy motion (FMZ2)           Main motion (PMZ02)         E         Findy motion (FMZ01)         E         Findy motion (FMZ01)           Main motion (FMZ01)         E         Findy motion (FMZ02)         E         Findy motion (FMZ02)           Main motion (FMZ02)         E         Findy motion (FMZ02)         E         Findy motion (FMZ02)           Main motion (FMZ03)         E         Findy motion (FMZ03)         E         Findy motion (FMZ03)         Findy motion (FMZ03)           Developing motion (FMZ04)         E         Findy motion (FMZ04)         E         Findy motion (FMZ04)         Findy motion (FMZ04)           Engleping motion (FMZ04)         E         Findy motion (FMZ04)         E         Findy motion (FMZ04)         Findy motion (FMZ04)           Engleping motion (FMZ04)         E         Findy motion (FMZ04)         E         Findy motion (FMZ04)         Findy motion (FMZ04)           Engleping motion (FMZ04)         E         Findy motion (FMZ04)         E         Findy motion (FMZ04)         F                                                                                                    |                                                               | About 3.3                 |                        |         |
| Vertical synchronous signal (TOP)     Image: Control of the control of the control of   |                                                               |                           | About 5.6              |         |
| Cooling fain (FM721)         Image: Cooling fain (FM721)         Image: Cooling fain (FM720)         Image: Cooling fain (FM720) <thimage: (fm720)<="" cooling="" fain="" th="">         Image:</thimage:>                                                                                                    | •                                                             |                           |                        |         |
| Main motor (PCM701)         Main motor (PCM702)         Main motor (PCM702)         Main motor (PCM702)         Main motor (PCM703)         Main motor (PCM703)         Main motor (PCM704)         Main motor (PCM704)                                                                                                    | M N                                                           | Bk                        |                        | MAX.300 |
| Fundamentation (PM/702)         Image: Comparison of SL32)         Image: Comparison of SL32)         Im                                                                                                    |                                                               | About 3.2 About 1.1       | About 9.4              |         |
| Millipurpose tiny pick-up selencid (SL2G)         Millipurpose tiny pick-up selencid (SL2G)         Millipurpose tiny pick-up selencid (SL2G)         Millipurpose           Beeldoping rotary motor (DCM/TOG)         Expendencia (SL2G)         Expendencia (SL2G)                                                                                                    |                                                               | Nomal speed               | About 5.6              |         |
| Registration oldtch (CL1)         Endexpansion oldtch (CL1)         Model         Model                                                                                                    |                                                               | + About 0.3               |                        |         |
| Developing rotary motor (DCM703)         Developing rotary motor (DCM703)         Developing rotary motor (PM704)         Converse relation         Atom 1         Atom 1           Engaging motor (PM704)         Converse relation         Atom 1         Atom 1         Atom 1         Atom 1           Engaging motor (PM704)         Atom 1         Atom 1         Atom 1         Atom 1         Atom 1         Atom 1           Tomer carrindge motor (PM705)         Atom 1         Atom 1                                                                                                    |                                                               | ► About 0.7 About 2.9     |                        |         |
| Developing rotary stopper silenoid(SL83)         Coowness rotation         About 1.7         About 1.2         About 1.2         About 2.7         I         About 1.2         About 1.2         About 2.7         I         About 2.7         I                                                                                                    |                                                               | About 0.3 Amx. 2.0        |                        |         |
| Engaging motor (PM704)       About 0.2       About 0.2       Ab                                                                                                    |                                                               | About 1.1 →     About 1.1 |                        |         |
| Toner cartridge motor (PM705)       About 1.7       About 2.7       About 2.7       About 3.2       About 3.2                                                                                                    | + 4bout 0.2 About 0.2 + 4-0.1 0.2 + + 40.1 0.2 + 40.1 0.2 + 4 |                           |                        |         |
| Primary charging AC bias     About       Primary charging DC bias     Image: transmember of transmember of transme                                  |                                                               | About 2.7                 |                        |         |
| Primary charging DC bias     Image: Character of the character of the character of   |                                                               |                           | About 1.6 About 7.4 (( |         |
| Auxiliary developing DC bias     Image: Construction of the image: Construction of the image: Construct   |                                                               | +                         | About 1.1              |         |
| Developing DC bias     Developing DC bias       Primary transfer DC bias (positive)        Primary transfer DC bias (positive)        Secondary transfer DC bias (positive)        Secondary transfer DC bias (positive)        Secondary transfer DC bias (negative)        Secondary transfer DC bias (negative)        Secondary transfer DC bias (negative)        Secondary transfer DC bias (negative)        About        Boller engaging clutch (CL2)        Auxiliary ITB deaning DC bias (negative)        Auxiliary ITB deaning DC bias (negative)        TIB cleaning DC bias (positive)        TIB cleaning DC bias (positive)                                                                                                    |                                                               |                           |                        |         |
| Primary transfer DC bias (positive)     Image: Transfer DC bias (positive)     Image: Trans                                                                                                    |                                                               |                           |                        |         |
| Primary transfer DC bias (negative)     Image: Condexplay transfer DC bias (positive)     Image: Condexplay transfer DC bias (positive)     Image: Condexplay transfer DC bias (positive)       Secondary transfer DC bias (negative)     About 1:1     About 3.0       Secondary transfer DC bias (negative)     About 1:1     About 3.0       Secondary transfer DC bias (negative)     About 1:1     About 3.2       Roller engaging clutch (CL2)     Image: Condexplay transfer DC bias (negative)     Image: Condexplay transfer DC bias (negative)       Auxilary ITB deaning DC bias (negative)     Image: Condexplay transfer DC bias (negative)     Image: Condexplay transfer DC bias (negative)       Auxilary ITB deaning DC bias (negative)     Image: Condexplay transfer DC bias (negative)     Image: Condexplay transfer DC bias (negative)     Image: Condexplay transfer DC bias (negative)       ITB cleaning DC bias (positive)     Image: Condexplay transfer DC bias (negative)     Image: Condexplay transfer DC bias (negative)     Image: Condexplay transfer DC bias (negative)     Image: Condexplay transfer DC bias (negative)                                                                                                    | 0.9 C                                                         |                           | About 8.4              |         |
| Secondary transfer DC bias (positive)     About 3.0       Secondary transfer DC bias (negative)     About 1.1       Secondary transfer DC bias (negative)     About 1.1       Roller engaging clutch (CL2)     +       Auxiliary ITB deaning DC bias (negative)     -       Auxiliary ITB deaning DC bias (negative)     -       ITB cleaning DC bias (negative)     -       ITB cleaning DC bias (positive)     -                                                                                                    |                                                               |                           | ))                     |         |
| Secondary transfer DC bias (negative)     About 1:1<br>0.06     About 1:1<br>0.00     About 3:2<br>0.03       Roller engaging clutch (CL2)     Image: Secondary 1:1<br>0.03     Image: Secondary 1:1<br>0.03     Imag                                                                                                    | 🖕 About 3.0                                                   | About 5.6                 |                        |         |
| Roller engaging clutch (CL2)     Image: Classifier of the state of the state of the   | ← About 3.2 →                                                 |                           |                        |         |
| Auxilary ITB dearning DC bias (positive)                                                                                                    | About                                                         | About 3.1                 | About 6.9              |         |
| 23     Auxilary ITB deaning DC bias (negative)       24     ITB cleaning AC bias       25     ITB cleaning DC bias (positive)                                                                                                    | About 3.2                                                     | About 5.6                 |                        |         |
| 24 ITB cleaning AC bias 25 ITB cleaning DC bias (positive) 25 ITB cleaning DC bias (positive) 25                                                                                                    |                                                               |                           | *                      |         |
|                                                                                                    |                                                               |                           |                        |         |
|                                                                                                    |                                                               |                           |                        |         |
| 26 ITB cleaning DC bias (negative)                                                                                                    |                                                               |                           |                        |         |
| 27 Fixing separation bias                                                                                                    |                                                               | About 3.0                 | About 4.8              |         |

# Figure 126. General timing chart—one page, full-color, half speed

# Locations of connectors

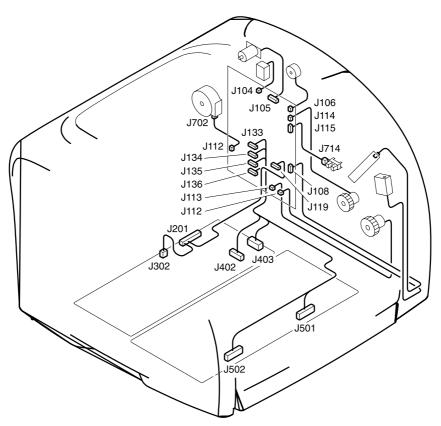

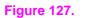

Locations of printer connectors (1 of 3)

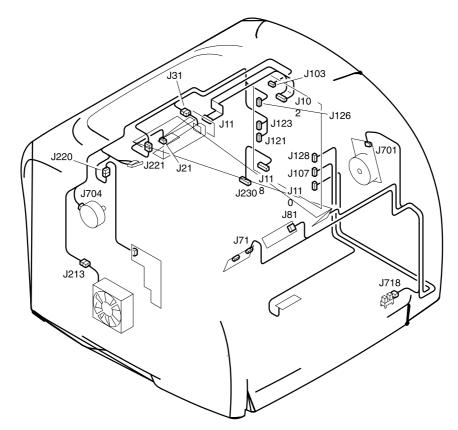

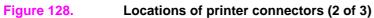

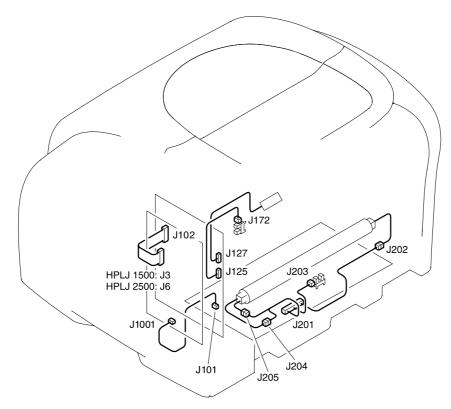

Figure 129. Locations of printer connectors (3 of 3)

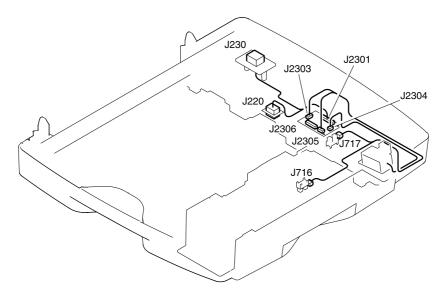

Figure 130. Locations of 250-sheet tray connectors

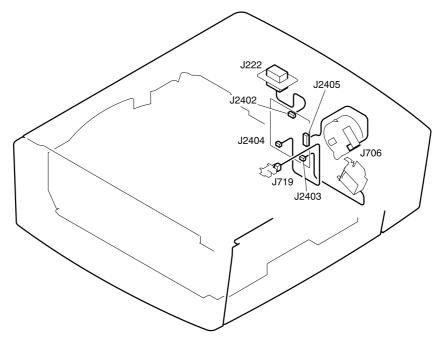

Figure 131. Locations of 500-sheet tray connectors (HP color LaserJet 2500 only)

Dc controller connections

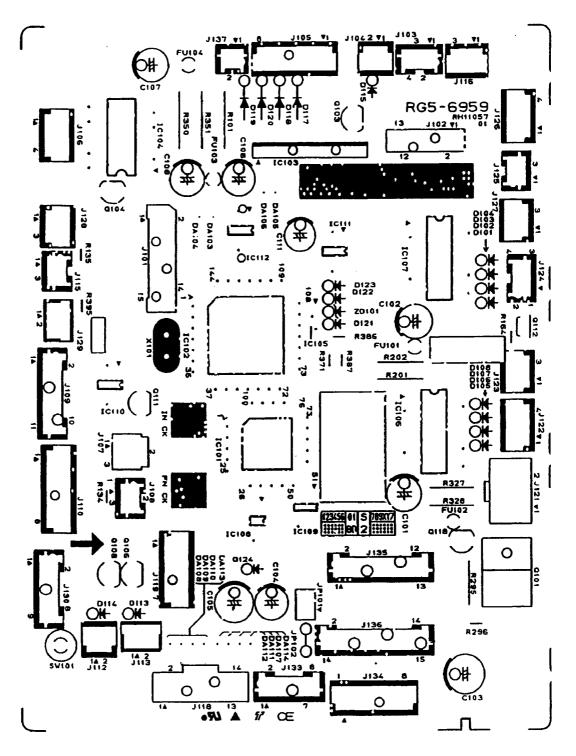

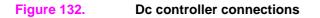

# Main wiring diagram

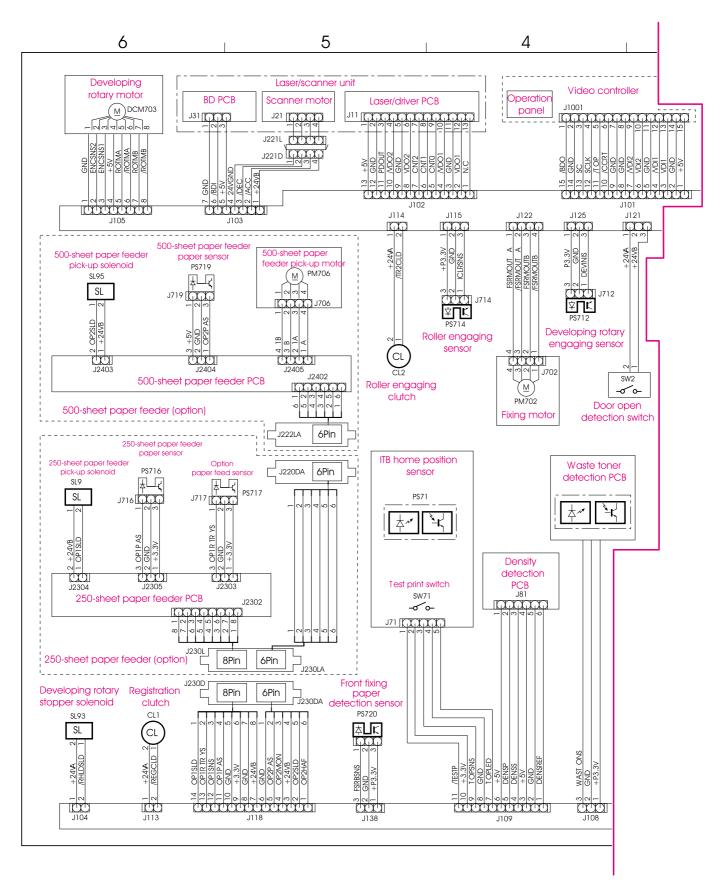

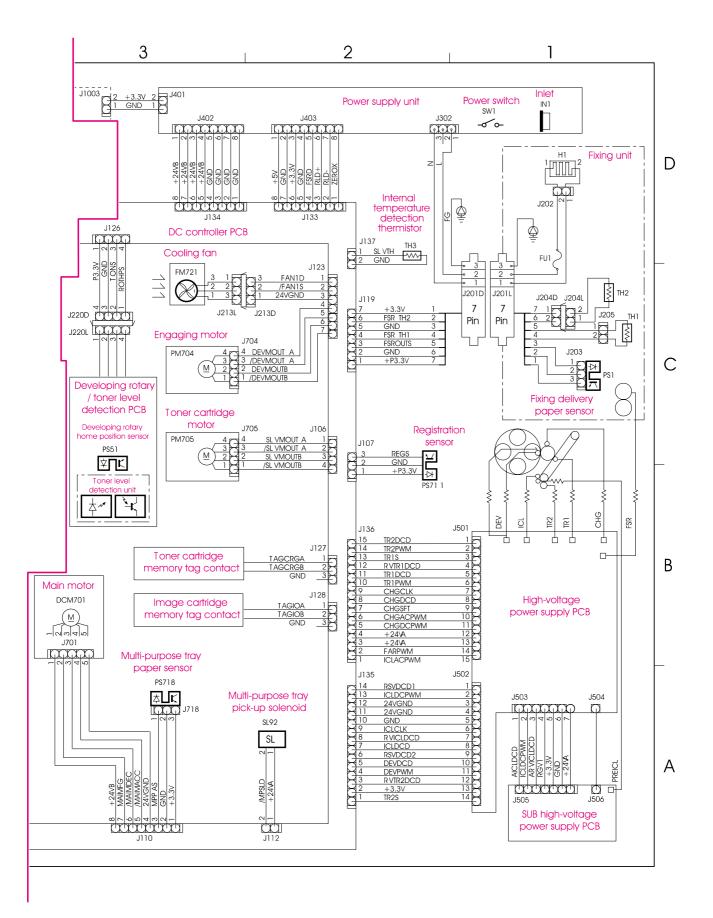

Figure 134.Main wiring (2 of 2)

# The HP Color LaserJet 1500 Series Toolbox

The HP color LaserJet 1500 Series Toolbox is supported only for Windows 98, Me, 2000, and XP. Perform a complete software installation to use the Toolbox.

You can view the Toolbox when the printer is directly connected to your computer or connected to the network. The Toolbox is a Web page that opens in a Web browser and provides access to printer documentation, printer management tools, and troubleshooting tools.

To use the Toolbox, you must have Microsoft Internet Explorer 4 or later or Netscape Navigator 4 or later. All pages can be printed from the browser.

You do not have to have Internet access to open and use the Toolbox. However, if you click a link in the **Other Links** area, you must have Internet access in order to view the site associated with the link.

#### To view the Toolbox

- 1 Open the Toolbox in one of these ways:
  - On the desktop, double-click the HP Color LaserJet 1500 Series Toolbox icon.
  - On the Start menu, point to Programs, point to HP Color LaserJet 1500, and select the HP Color LaserJet 1500 Series Toolbox.

After you open the URL, you can bookmark it so that you can return to it quickly in the future.

2 The Toolbox opens in a Web browser. The Toolbox software contains these tabs: the Information tab, the Settings tab, the Printer tab, the Documentation tab, the Troubleshooting tab, and the Networking tab. It also contains an area with links to the HP website. See the following sections for more information about each tab or area.

#### Information tab

The Information pages group consists of the following pages.

- Device Status. This page displays the printer status and shows the life remaining of HP supplies, with 0 percent representing that a supply is empty. The page also shows the type and size of print media set for each tray. To change the default settings, click Change Settings.
- **Configuration page.** This page shows the information found on the printer Configuration page.
- Supplies Status. This page shows the life remaining of HP supplies, with 0 percent representing that a supply is empty. This page also provides supplies part numbers. To order new supplies, click Order Supplies in the Other Links area on the left side of the window. To visit any website, you must have Internet access.
- Event log. This page shows a list of all printer events and errors.
- Usage page. This page shows a summary of the number of pages the printer has printed, grouped by size and type.
- **Device Information.** This page also shows the printer network name, address, and model information. To change these entries, click **Device Information** on the **Settings** tab.

#### Settings tab

This tab allows you to configure the printer from your computer. The **Settings** tab can be password-protected. If this printer is networked, always consult with the printer administrator before changing settings on this tab.

Note

The Settings tab contains the following pages.

- **Configure Device.** Configure all printer settings from this page. This page contains the traditional menus found on printers using a control panel display. These menus include **Information**, **Paper Handling**, **Configure Device**, and **Diagnostics**.
- Alerts. Network only. Set up to receive e-mail alerts for various printer events.
- **Email.** Network only. Used in conjunction with the Alerts page to set up incoming and outgoing e-mail, as well as to set e-mail alerts.
- Security. Set a password that must be entered to gain access to the Settings and Networking tabs. Enable and disable certain features of the EWS.
- Other Links. Add or customize a link to another web site. This link is displayed in the Other Links area on HP Color LaserJet 1500 Series Toolbox pages. These permanent links always appear in the Other Links area: HP Instant Support<sup>™</sup>, Order Supplies, and Product Support. For more information, see "Other links" on page 241.
- **Device Information.** Name the printer and assign an asset number to it. Enter the name and e-mail address for the primary contact who will receive information about the printer.
- **Language.** Determine the language in which to display the embedded Web server information.

#### **Printer tab**

The **Printer** tab allows you to choose which HP color LaserJet 1500 series printer to print from if more than one printer is connected to the network. More than one HP color LaserJet 1500 series printer can be connected to the computer through a local area network (LAN) or through direct connect.

#### **Documentation tab**

This section of the navigation bar contains links to these information sources:

- Install Notes. This contains late-breaking information about the printer. In English only.
- **Read Me!** This contains information that was discovered after other documentation, such as the user guide, was developed.
- User Guide—PDF. This contains information about the printer usage and warranty, specifications, and support that you are currently reading. This PDF format can be printed by page or by chapter, or you can print the entire document, and which will be formatted as a traditional book.
- User Guide—HTML. This contains information about the printer usage and warranty, specifications, and support that you are currently reading. This HTML format allows you to easily search for specific topics and jump between topics. It can be viewed only from Windows-based computers.

#### **Troubleshooting tab**

This section of the navigation bar contains links to the information pages of the printer. From this section, you can view the following pages:

- **Control Panel Help.** This allows you to view animations of control panel light messages, identify what the light pattern means, and view information for resolving the message.
- **Cleaning Page.** You can clean the print path by using this tool.
- **Diagnostic Tools.** These pages can help you resolve problems with color-printing tasks and calibrate the printer.
- **Demo pages.** These are additional demonstration pages that you can print.

# **Networking tab**

This tab allows the network administrator to control network-related settings for the printer when it is connected to an IP-based network. This tab will not appear if the printer is directly connected to a computer, or if the printer is connected to a network using anything other than an optional external HP Jetdirect print server.

#### **Other links**

This section contains links that connect you to the Internet. You must have Internet access in order to use any of these links. If you use a dial-up connection and did not connect when you first opened the HP color LaserJet 1500 Series Toolbox, you must connect before you can visit these websites. Connecting might require that you close the HP color LaserJet 1500 Series Toolbox and reopen it.

- **HP Instant Support™.** Connects you to the HP website to help you find help for issues that might arise. This service analyzes your printer error log and configuration information to provide diagnostic and support information specific to your printer.
- **Order Supplies.** Click this link to connect to the HP website and order genuine HP supplies, such as print cartridges, an imaging drum, and paper.
- **Product Support.** Connects to the support site for the HP color LaserJet 1500 series printer. Then, you can search for help with a specific problem.

# The HP Color LaserJet 2500 Series Toolbox

The HP Color LaserJet 2500 Series Toolbox is only supported for Windows 98, NT 4.0 (with a parallel connection only), Me, 2000, and XP. You must have performed a complete software installation to use the Toolbox.

You can view the Toolbox when the printer is directly connected to your computer or connected to the network. The Toolbox is a Web page that opens in a Web browser and provides access to the embedded Web server, printer documentation, and printer management and troubleshooting tools.

To use the Toolbox, you must have Microsoft Internet Explorer 4 or later or Netscape Navigator 4 or later. All pages can be printed from the browser.

You do not have to have Internet access to open and use the Toolbox. However, if you click a link in the **Other Links** area, you must have Internet access in order to view the site associated with the link.

#### To view the Toolbox

- 1 Open the Toolbox in one of these ways:
  - On the desktop, double-click the HP Color LaserJet 2500 Series Toolbox icon.
  - On the Start menu, point to Programs, point to HP Color LaserJet 2500, and choose the HP Color LaserJet 2500 Series Toolbox.

Once you open the URL, you can bookmark it so that you can return to it quickly in the future.

2 The Toolbox opens in a Web browser. The Toolbox software contains these tabs: the **Device** tab, the **Documentation** tab, and the **Troubleshooting** tab. It also contains an area with links to the HP website. See the following sections for more information about each tab or area.

#### **Device tab**

The two links on this page, Information and Settings, open the page of the same name from the embedded Web server. To open the embedded Web server and see all of its settings and information, click the picture of the printer in the center of the page. If more than one HP color LaserJet 2500 series printer is connected to the network, you will be prompted to select one.

- **Information.** View printer status information. This information comes from the embedded Web server.
- **Settings.** View and change printer settings. This information comes from the embedded Web server.

#### **Documentation tab**

This section of the navigation bar contains links to these information sources:

- Install Notes. Contains late-breaking information about the printer. In English only.
- **Read Me!** Contains information discovered after other documentation such as the user guide was developed.
- User Guide PDF. Contains the information about the printer usage, warranty, specifications, and support that you are currently reading. This PDF format can be printed by page, chapter, or the entire document, and will be formatted as a traditional book.
- User Guide HTML. Contains the information about the printer usage, warranty, specifications, and support that you are currently reading. This HTML format allows you to easily search for specific topics and jump between topics. Viewable from Windows-based computers only.

# **Troubleshooting tab**

This section of the navigation bar contains links to the information pages of the printer. (Some of these pages are also available from other sources, such as the embedded Web server or the printer itself.) From this section, you can view the following pages:

- **Control Panel Help.** Allows you to view animations of control panel light messages, identify what the light pattern means, and view information for resolving the message.
- **Cleaning Page.** You can clean the print path using this tool. See "Calibrating the printer" on page 62 for instructions.
- **Diagnostic Tools.** These pages can help you resolve problems with color printing tasks and calibrate the printer.
- **Demo pages.** These are additional demonstration pages you can print.

#### **Other links**

This section contains links that connect you to the Internet. You must have Internet access in order to use any of these links. If you use a dial-up connection and did not connect when you first opened the Toolbox, you must connect before you can visit these websites. Connecting might require that you close the Toolbox and reopen it.

# 7 Parts and diagrams

# **Chapter contents**

| Ordering parts and supplies             | . 244 |
|-----------------------------------------|-------|
| Parts                                   |       |
| Related documentation and software      | . 244 |
| Supplies                                | . 244 |
| Accessories                             |       |
| How to use the parts lists and diagrams |       |
| Assembly locations                      |       |
| Printer (without optional trays)        |       |
| Covers                                  |       |
| Internal assemblies                     |       |
| Front frame assembly                    |       |
| Internal components (1 of 2).           |       |
| Internal components (2 of 2).           |       |
| Main drive assembly                     |       |
| Rear frame assembly                     |       |
| Middle frame assembly                   |       |
| Rotary (carousel) assembly              |       |
| Power-supply base assembly              |       |
| Fuser assembly                          |       |
| Rotary-drive assembly                   |       |
| PCA assemblies                          |       |
| Optional tray 2.                        |       |
| Covers for optional tray 2              |       |
| Center frame assembly—optional tray 2   |       |
| Optional tray 2                         |       |
| Right cover assembly—optional tray 2    |       |
| Optional tray 3                         |       |
| Covers for optional tray 3              |       |
| Internal components—optional tray 3     |       |
| Feed drive assembly—optional tray 3     |       |
| Media tray—optional tray 3              |       |
| Alphabetical parts list                 |       |
| Numerical parts list                    |       |
|                                         | . 201 |

# **Ordering parts and supplies**

# Parts

Order replacement parts from the following website: http://www.hp.com/ssg/parts/direct\_order.html

# **Related documentation and software**

Order documentation and software from the companies listed in table 29; some documentation and software is available at the following websites.

#### Table 29. Technical support websites

| HP Customer Care Online<br>Software drivers, support documentation, and<br>answers to frequently asked questions | http://www.hp.com/go/support                    |
|----------------------------------------------------------------------------------------------------|-------------------------------------------------|
| HP Technical Training<br>(North America)<br>Classes and schedules                                                | http://www.hp.com/go/resellertraining           |
| Parts<br>Parts information                                                                                       | http://outfield.external.hp.com/spi/welcome.htm |

# **Supplies**

Printer supplies are listed in chapter 3, "Maintenance," in table 15 on page 54. Consumables are available directly from Hewlett-Packard at the following numbers.

- US: (1) (800) 538-8787
- Canada: (1) (800) 387-3154
   in Toronto: (1) (416) 671-8383
- United Kingdom: 0734-441212
- Germany: 0130-3322

Contact your local HP Parts Coordinator for other local phone numbers.

# Accessories

#### Table 30. Accessories

| ltem                                                                                                    | Description                                                                                                    | Part number                                                          |
|----------------------------------------------------------------------------------------------------|----------------------------------------------------------------------------------------------------|----------------------------------------------------------------------|
|                                                                                                    | 32 MB                                                                                                    | C7845A                                                               |
|                                                                                                    | 64 MB                                                                                                    | C7846A                                                               |
| Memory upgrades<br>(DIMMs) (HP color<br>LaserJet 2500 series<br>printers only)<br>Font DIMM (100-pin<br>(HP color LaserJet<br>2500 series printers<br>only)<br>Print cartridges<br>Imaging drum<br>External HP Jetdirec<br>print servers<br>(HP color LaserJet<br>2500 series printers<br>only)<br>Internal HP Jetdirec<br>print servers<br>(HP color LaserJet<br>2500 series printers<br>only) | 128 MB                                                                                                    | C9121A                                                               |
| 2500 series printers                                                                                                    | 8 MB language font ROM                                                                                                    | Go to <u>http://www.hp.com</u> for<br>DIMM availability and ordering |
| Print cartridges                                                                                                    | 32 MBC7845A64 MBC7846A128 MBC9121A8 MB language font ROMGo to http://w<br>DIMM availabblack print cartridgeC9700-69701<br>C9700Acyan print cartridgeC9701-69701<br>C9701Ayellow print cartridgeC9702-69701<br>C9702Amagenta print cartridgeC9703-69701<br>C9703AC9704-69701<br>C9703AC9704-69701<br>C9703AHP Jetdirect 175xJ6035AHP Jetdirect 310xJ6038AHP Jetdirect 380x Wireless Networking<br>(802.11b)J6061AHP Jetdirect 680n Wireless Networking<br>(802.11b)J6058A<br>(802.11b)HP Jetdirect 615n Ethernet (10 Base-T, RJ-45,<br>Only)J3110A<br>J3111AHP Jetdirect 615n Ethernet (10 Base-T, RJ-45,<br>J3110A<br>Only)J3111AHP Jetdirect 615n Ethernet/Fast Ethernet (10/<br>100Base-tX, RJ-45 only)J6057AMOTE: This print server card comes with the<br>HP color LaserJet 2500n and 2500th printers.J4167AHP Jetdirect 610n Token Ring (RJ-45, DB-9)J4167AHP Jetdirect 610n Token Ring (RJ-45, DB-9)J4167AHP Jetdirect 610n Token Ring (RJ-45, DB-9)J4167AHP Jetdirect 610n Token Ring (RJ-45, DB-9)J4167AHP Jetdirect 610n Token Ring (RJ-45, DB-9)J4167AHP Jetdirect 610n Token Ring (RJ-45, DB-9)J2135AUSB cable (2-meter standard USB-compatible<br>device connector)C2950AIEEE-1284 parallel cable (3-meter, size B)<br>(HP color LaserJet 2500 series printers only)C2951AMPI Tech Bluetooth printer adapterGo to http://w |                                                                      |
|                                                                                                    | cyan print cartridge                                                                                                    |                                                                      |
|                                                                                                    | yellow print cartridge                                                                                                    |                                                                      |
|                                                                                                    | magenta print cartridge                                                                                                    | C9703-69701<br>C9703A                                                |
| Imaging drum                                                                                                    |                                                                                                    |                                                                      |
| External HP Jetdirect<br>print servers<br>Internal HP Jetdirect<br>print servers<br>(HP color LaserJet                                                                                                    | HP Jetdirect 175x                                                                                                    | J6035A                                                               |
|                                                                                                    | HP Jetdirect 310x                                                                                                    | J6038A                                                               |
|                                                                                                    | -                                                                                                    | J6061A                                                               |
| print servers                                                                                                    | <b>.</b>                                                                                                    | J6058A                                                               |
| print servers<br>(HP color LaserJet<br>2500 series printers                                                                                                    |                                                                                                    | J3110A                                                               |
|                                                                                                    |                                                                                                    | J3111A                                                               |
|                                                                                                    | 100Base-tX, RJ-45 only)<br><b>NOTE:</b> This print server card comes with the                                                                                                    | J6057A                                                               |
|                                                                                                    | HP Jetdirect 610n Token Ring (RJ-45, DB-9)                                                                                                    | J4167A                                                               |
|                                                                                                    | •                                                                                                    | J4135A                                                               |
| Cables and interface accessories                                                                                                    | · · ·                                                                                                    | C6158A                                                               |
| accessories                                                                                                    |                                                                                                    | C2950A                                                               |
|                                                                                                    |                                                                                                    | C2951A                                                               |
| accessories                                                                                                    | MPI Tech Bluetooth printer adapter                                                                                                    | Go to <u>http://www.hp.com</u> for<br>DIMM availability and ordering |

# How to use the parts lists and diagrams

The figures in this chapter illustrate the major subassemblies in the printer and their component parts. A table (material list) follows each exploded assembly diagram. Each table lists the reference designator, the associated part number for the item, and a description of the part.

Parts that have no reference designator or part number are not field-replaceable units and cannot be ordered.

While looking for a part number, pay careful attention to the voltage listed in the description column to make sure that the part number selected is for the correct printer model.

# **Assembly locations**

# Printer (without optional trays)

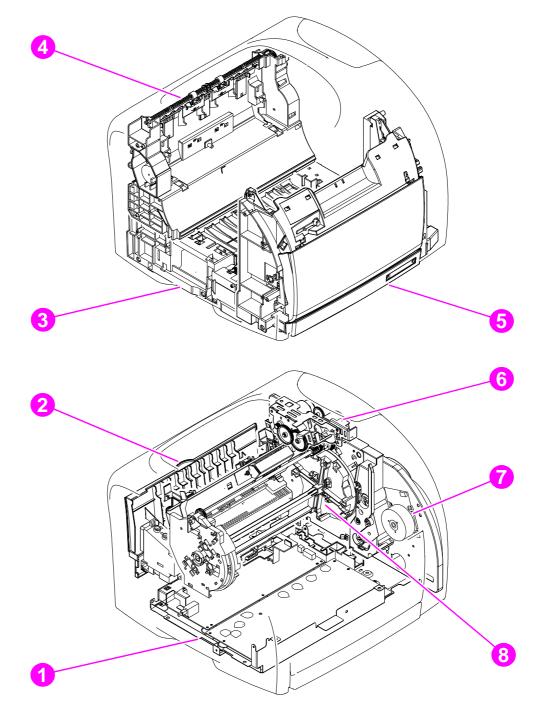

#### Figure 135. Assembly locations

| 1 | Power-base assembly   | 5 | Front frame assembly       |
|---|-----------------------|---|----------------------------|
| 2 | Fuser assembly        | 6 | Rotary-drive assembly      |
| 3 | Middle frame assembly | 7 | Main drive assembly        |
| 4 | Rear frame assembly   | 8 | Rotary (carousel) assembly |

# Covers

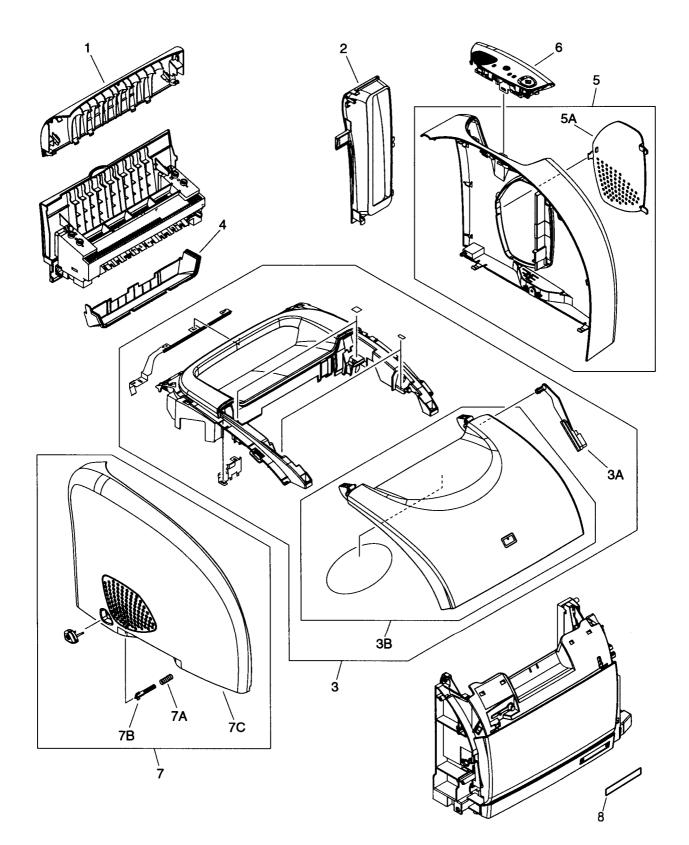

Figure 136. Covers

| Reference | Part number    | Description                                | Quantity |
|-----------|----------------|--------------------------------------------|----------|
| 1         | RB3-0030-000CN | Rear cover                                 | 1        |
| 2         | RB3-0035-000CN | Interface cover                            | 1        |
| 3         | RG5-6900-000CN | Top cover assembly                         | 1        |
| 3A        | RB3-0089-000CN | Rack, top cover                            | 1        |
| 3B        | RF5-4007-000CN | Top door                                   | 1        |
| 4         | RB3-0032-000CN | Top output bin cover                       | 1        |
| 5         | RG5-6953-000CN | Right-side cover                           | 1        |
| 5A        | RB3-0033-000CN | DIMM door                                  | 1        |
| 6         | RG5-6927-000CN | Control panel assembly                     | 1        |
| 7         | RG5-6902-000CN | Left-side cover                            | 1        |
| 7A        | RS6-2759-000CN | Spring, on/off switch                      | 1        |
| 7B        | RB3-0037-000CN | Rod, on/off switch                         | 1        |
| 7C        | RB3-0028-000CN | Left cover                                 | 1        |
| 8         | Q2489-40001    | Nameplate—HP color LaserJet 1500 printer   | 1        |
|           | Q2488-40001    | Nameplate—HP color LaserJet 1500L printer  | 1        |
|           | C9706-40001    | Nameplate—HP color LaserJet 2500 printer   | 1        |
|           | C9075-40007    | Nameplate—HP color LaserJet 2500L printer  | 1        |
|           | C9707-40001    | Nameplate—HP color LaserJet 2500n printer  | 1        |
|           | C9708-40001    | Nameplate—HP color LaserJet 2500tn printer | 1        |

#### Table 31. Covers

# **Internal assemblies**

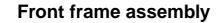

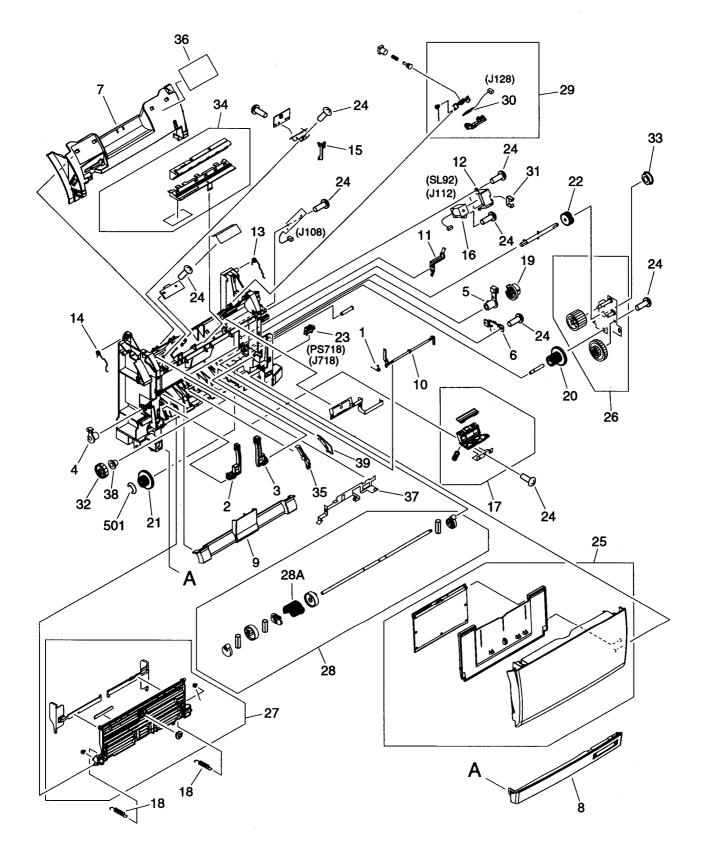

Figure 137. Front frame assembly

| Reference | Part number    | Description              | Quantity |
|-----------|----------------|--------------------------|----------|
| 1         | RB2-9952-000CN | Spring, tray 1 flag      | 1        |
| 2         | RB2-3041-000CN | Hinge, left, tray 1      | 1        |
| 3         | RB2-3042-000CN | Hinge, right, tray 1     | 1        |
| 4         | RB2-3043-000CN | Bushing, left            | 1        |
| 5         | RB2-3044-000CN | Bushing, right           | 1        |
| 6         | RB2-6248-000CN | Damper                   | 1        |
| 7         | RB3-0102-000CN | Front cover              | 1        |
| 8         | RB3-0103-000CN | Front lower cover        | 1        |
| 9         | RB3-0104-000CN | Roller cover             | 1        |
| 10        | RB3-0111-000CN | Flag, tray 1 sensor      | 1        |
| 11        | RB3-0119-000CN | Grounding plate          | 1        |
| 12        | RB3-0120-000CN | Cover, solenoid (SL92)   | 1        |
| 13        | RB3-0121-000CN | Spring, right            | 1        |
| 14        | RB3-0122-000CN | Spring, left             | 1        |
| 15        | RB3-0135-000CN | Flag, switch             | 1        |
| 16        | RH7-5337-000CN | Solenoid (SL92)          | 1        |
| 17        | RF5-4012-000CN | Separation pad assembly  | 1        |
| 18        | RS6-2030-000CN | Spring, tray 1 guide     | 2        |
| 19        | RS7-0418-000CN | Gear, 26T                | 1        |
| 20        | RS7-0424-000CN | Gear, 20T/40T            | 1        |
| 21        | RS7-0426-000CN | Gear, 26T/50T            | 1        |
| 22        | RS7-0429-000CN | Gear, 26T                | 1        |
| 23        | WG8-5382-000CN | Sensor (PS718)           | 1        |
| 24        | XA9-1262-000CN | Screw, M4x10             | 11       |
| 25        | RG5-6937-000CN | Tray 1 assembly          | 1        |
| 26        | RG5-6938-000CN | Gear assembly            | 1        |
| 27        | RG5-6951-000CN | Tray 1 guide assembly    | 1        |
| 28        | RG5-6952-000CN | Tray 1 pickup assembly   | 1        |
| 28A       | RB3-0160-000CN | Pickup roller, tray 1    | 1        |
| 29        | RG5-6957-000CN | E-label reader assembly  | 1        |
| 30        | RG5-6956-000CN | E-label reader PCA       | 1        |
| 31        | WT2-5056-000CN | Clip, cable              | 1        |
| 32        | RS7-0425-000CN | Gear, 30T                | 1        |
| 33        | RS5-1635-000CN | Bushing, gear assembly   | 1        |
| 34        | RF5-4047-000CN | Pad, light-blocking      | 1        |
| 35        | RB2-9954-000CN | Guide, left, paper feed  | 1        |
| 36        | RS6-8662-000CN | Label, image cartridge   | 1        |
| 37        | RB2-9942-000CN | Grounding plate          | 1        |
| 38        | RS5-1638-000CN | Bushing                  | 1        |
| 39        | RB2-9955-000CN | Guide, right, paper feed | 1        |
| 501       | XD2-1100-502CN | E-ring                   | 2        |

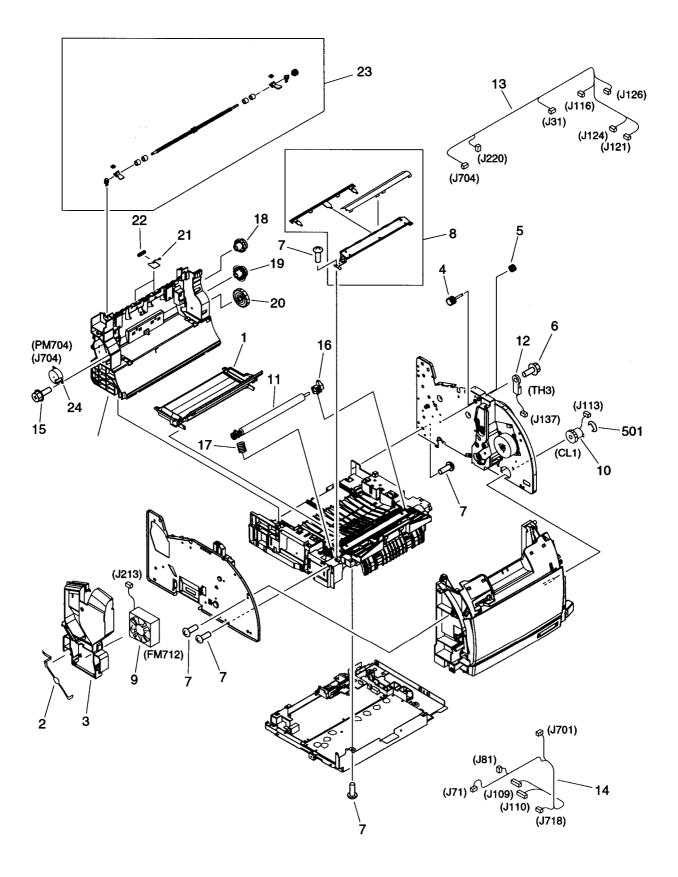

| Reference | Part number    | Description                    | Quantity |
|-----------|----------------|--------------------------------|----------|
| 1         | RB3-0019-000CN | Toner-catch tray               | 1        |
| 2         | RB2-0032-000CN | RFI shield                     | 1        |
| 3         | RB3-0025-000CN | Air duct                       | 1        |
| 4         | RB3-0091-000CN | Gear, 16T                      | 1        |
| 5         | RB3-0092-000CN | Gear, 15T                      | 1        |
| 6         | XA9-1355-000CN | Screw, M3x8                    | 2        |
| 7         | XA9-1262-000CN | Screw, M4x10                   | 26       |
| 8         | RF5-4049-000CN | Entrance guide assembly        | 1        |
| 9         | RH7-1537-000CN | Fan (FM712)                    | 1        |
| 10        | RH7-5366-000CN | Clutch (CL1)                   | 1        |
| 11        | RF5-4040-000CN | Transfer roller                | 1        |
| 12        | RH7-7149-000CN | Thermistor (TH3)               | 1        |
| 13        | RG5-7144-000CN | Cable, upper                   | 1        |
| 14        | RG5-7145-000CN | Cable, front                   | 1        |
| 15        | XA9-0849-000CN | Screw, RS, M3x6                | 2        |
| 16        | RB3-0014-000CN | Bushing, transfer roller       | 1        |
| 17        | RB3-0015-000CN | Spring, transfer roller        | 1        |
| 18        | RS7-0435-000CN | Gear, 32T/37T                  | 1        |
| 19        | RS7-0436-000CN | Gear, 37T/43T                  | 1        |
| 20        | RS7-0437-000CN | Gear, 51T                      | 1        |
| 21        | RB2-9905-000CN | Spring, torsion                | 2        |
| 22        | RB2-9908-000CN | Roller, top output bin         | 2        |
| 23        | RG5-6897-000CN | Roller assembly, upper top bin | 1        |
| 24        | RH7-1533-000CN | Motor, dc, 24 V                | 1        |
| 501       | XD2-1100-322CN | E-ring                         | 1        |

Table 33. Internal components (1 of 2)

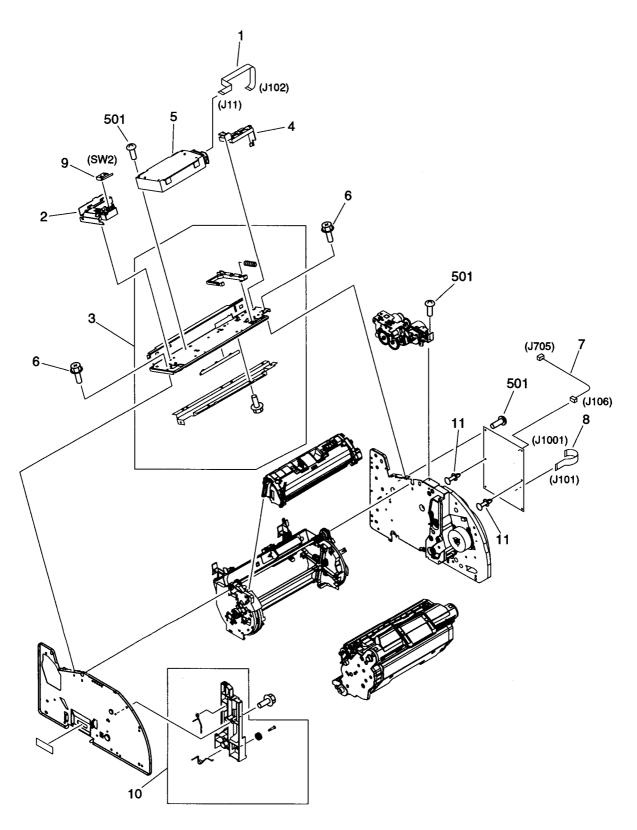

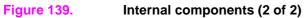

| Reference | Part number    | Description                                  | Quantity |
|-----------|----------------|----------------------------------------------|----------|
| 1         | RH2-5524-000CN | Cable, flat, flexible, laser/scanner         | 1        |
| 2         | RB3-0023-000CN | Holder, interlock switch                     | 1        |
| 3         | RG5-6907-000CN | Top plate                                    | 1        |
| 4         | RB2-9903-000CN | Cable guide                                  | 1        |
| 5         | RG5-6880-000CN | Laser/scanner                                | 1        |
| 6         | XA9-0849-000CN | Screw, M3x6                                  | 19       |
| 7         | RG5-7114-000CN | Cable, motor                                 | 1        |
| 8         | Q2488-60104    | Cable, flat, flexible, formatter (HPLJ 1500) | 1        |
|           | RH2-5525-000CN | Cable, flat, flexible, formatter (HPLJ 2500) |          |
| 9         | RH7-6051-000CN | Switch, interlock                            | 1        |
| 10        | RG5-6935-000CN | Cartridge guide assembly                     | 1        |
| 11        | WT2-5778-000CN | Spacer                                       | 2        |
| 501       | XB6-7300-407CN | Screw, M3x4                                  | 5        |

Table 34. Internal components (2 of 2)

#### Table 35. Formatter assemblies (not pictured)

| Reference | Part number                                                   | Description                                          | Quantity |
|-----------|---------------------------------------------------------------|------------------------------------------------------|----------|
| C9145A    |                                                               | Formatter (DC BOMs) (HPLJ 2500)                      | 1        |
|           | Q1894-60001 Formatter (HP color LaserJet 1500 series printers |                                                      | 1        |
|           | C9145-60001                                                   | Formatter (HP color LaserJet 2500 series printers)   | 1        |
|           | C9705-6101                                                    | Formatter cage assembly                              | 1        |
|           | 0515-4257                                                     | Screw, M3x.5, black, thread rolling (formatter cage) | 1        |
|           | C9705-00001                                                   | Formatter case (formatter cage)                      | 1        |
|           | C9705-00002                                                   | Memory cover (formatter cage)                        | 1        |
|           | C9705-00003                                                   | Back panel (formatter cage)                          | 1        |
|           | Q2488-00001                                                   | Parallel coverplate (HPLJ 1500)                      | 1        |
|           | 0515-2908                                                     | Screw, M3x.5 (parallel coverplate) (HPLJ 1500)       | 1        |
|           | 5021-0349                                                     | EIO coverplate (HPLJ 2500)                           | 1        |
|           | C9705-40006                                                   | EIO card guide (HPLJ 2500)                           | 1        |
|           | C9145-67901                                                   | Kit, replacement                                     | 1        |
|           | C9145-69001                                                   | Exchange assembly, formatter (HPLJ 2500)             | 1        |

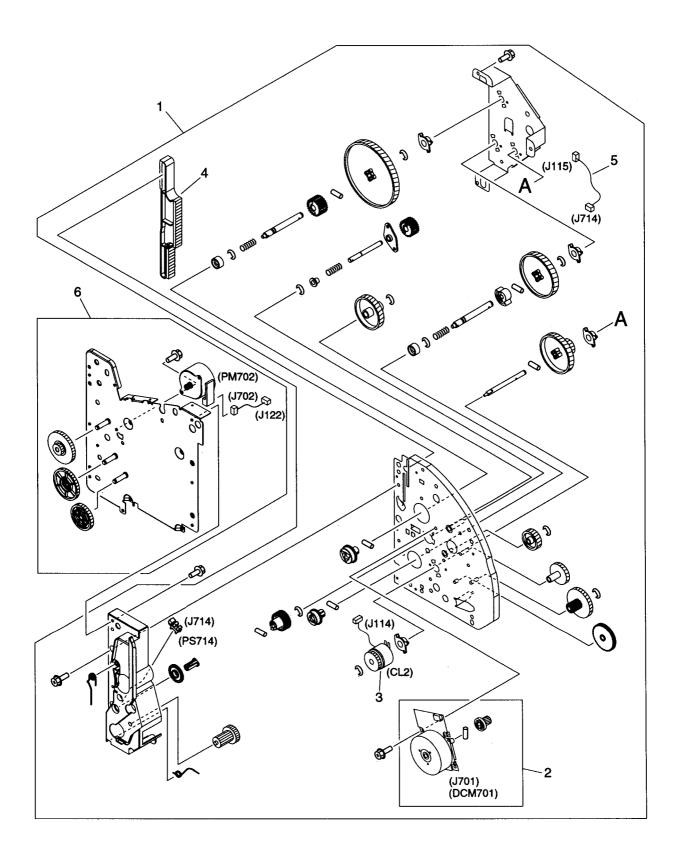

Figure 140.Main drive assembly

#### Table 36. Main drive assembly

| Reference | Part number    | Description                     | Quantity |
|-----------|----------------|---------------------------------|----------|
| 1         | RG5-6932-000CN | Right side plate front assembly | 1        |
| 2         | RF5-4010-000CN | Gear train motor                | 1        |
| 3         | RH7-5366-000CN | Clutch, main gear train (CL2)   | 1        |
| 4         | RB3-0090-000CN | Rack                            | 1        |
| 5         | RG5-7115-000CN | Cable                           | 1        |
| 6         | RG5-6934-000CN | Right side plate rear assembly  | 1        |

## Rear frame assembly

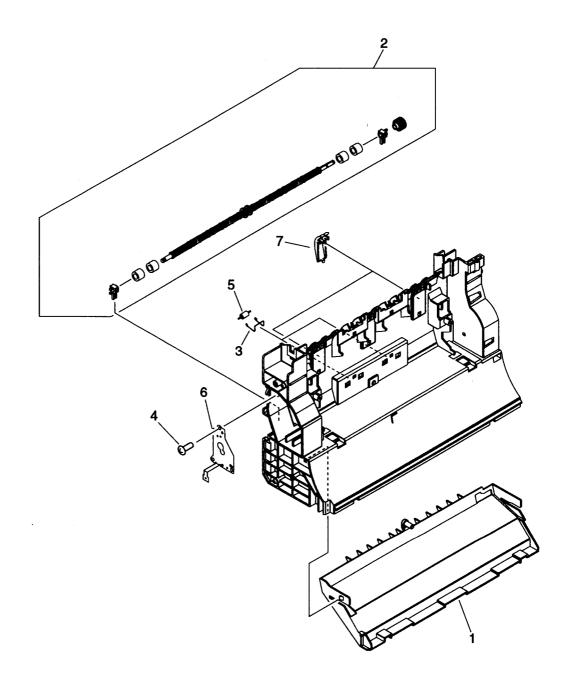

Figure 141.Rear frame assembly

| Table 37. | Rear | frame | assembly |
|-----------|------|-------|----------|
|-----------|------|-------|----------|

| Reference | Part number    | Description                   | Quantity |
|-----------|----------------|-------------------------------|----------|
| 1         | RB2-9904-000CN | Fuser duct                    | 1        |
| 2         | RG5-6936-000CN | Roller, lower, top output bin | 1        |
| 3         | RB2-9906-000CN | Spring, left                  | 2        |
| 4         | XA9-1262-000CN | Screw, M4x10                  | 2        |
| 5         | RB2-9909-000CN | Roller, rear output bin       | 2        |
| 6         | RB2-9916-000CN | Cover, fuser motor            | 1        |
| 7         | RB2-9912-000CN | Guide, top output bin         | 2        |

### Middle frame assembly

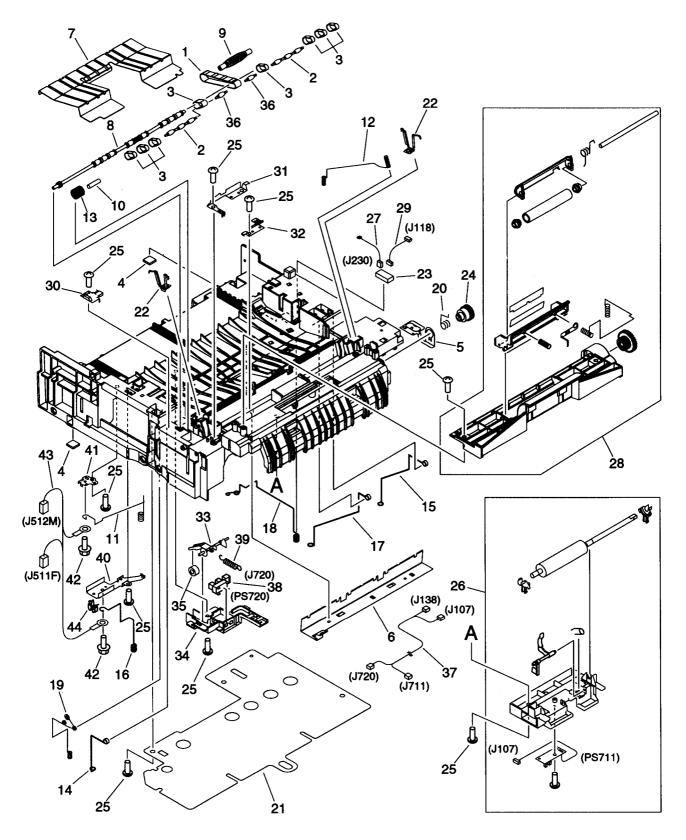

Figure 142. Middle frame assembly

| Reference | Part number    | Description                     | Quantity |
|-----------|----------------|---------------------------------|----------|
| 1         | RB1-8668-000CN | Timing belt                     | 1        |
| 2         | RB3-0061-000CN | Pulley                          | 2        |
| 3         | RB3-0063-000CN | Feed belt                       | 8        |
| 4         | RB2-6297-000CN | Rubber foot                     | 2        |
| 5         | RB3-0286-000CN | Grounding plate                 | 1        |
| 6         | RB3-0009-000CN | Static charge eliminator plate  | 1        |
| 7         | RB3-0010-000CN | Feed plate                      | 1        |
| 3         | RB3-0011-000CN | Shaft, feed drive               | 1        |
| 9         | RB3-0012-000CN | Roller, belt                    | 1        |
| 10        | RB3-0060-000CN | Shaft, idler gear               | 1        |
| 11        | RB3-0045-000CN | Spring                          | 1        |
| 12        | RB3-0016-000CN | Spring                          | 1        |
| 13        | RB3-0022-000CN | Gear, idler, 23T                | 1        |
| 14        | RB3-0042-000CN | Spring                          | 1        |
| 15        | RB3-0043-000CN | Spring                          | 1        |
| 16        | RB3-0044-000CN | Spring                          | 1        |
| 17        | RB3-0046-000CN | Spring                          | 1        |
| 18        | RB3-0047-000CN | Spring                          | 1        |
| 19        | RB3-0048-000CN | Spring                          | 1        |
| 20        | RS5-1637-000CN | Bushing                         | 1        |
| 21        | RB3-0056-000CN | Insulating sheet                | 1        |
| 22        | RB3-0057-000CN | Transfer slide plate            | 2        |
| 23        | RH2-5519-000CN | Connector, optional trays       | 1        |
| 24        | RS7-0428-000CN | Gear, 30T                       | 1        |
| 25        | XA9-1262-000CN | Screw, M4x10                    | 6        |
| 26        | RG5-6939-000CN | Registration roller assembly    | 1        |
| 27        | RG5-7123-000CN | Cable, grounding                | 1        |
| 28        | RG5-6940-000CN | Registration shutter assembly   | 1        |
| 29        | RG5-7122-000CN | Cable, interface                | 1        |
| 30        | RB3-0052-000CN | Cover, gear                     | 1        |
| 31        | RB3-0065-000CN | Grounding spring                | 1        |
| 32        | RB3-0066-000CN | Grounding spring                | 1        |
| 33        | RB2-9925-000CN | Flag, transfer sensor           | 1        |
| 34        | RB2-9924-000CN | Holder, transfer sensor         | 1        |
| 35        | RB2-7195-000CN | Roller, transfer sensor         | 1        |
| 36        | RB3-0067-000CN | Pulley                          | 2        |
| 37        | RG5-7128-000CN | Cable                           | 1        |
| 38        | WG8-5382-000CN | Sensor, transfer (PS720)        | 1        |
| 39        | RS6-2766-000CN | Spring                          | 1        |
| 40        | RB2-9850-000CN | Mount, terminal                 | 1        |
| 41        | RB2-9851-000CN | Mount, antenna contact          | 1        |
| 42        | XA9-0849-000CN | Screw, RS, M3x6                 | 2        |
| 43        | RG5-7130-000CN | Cable, high-voltage transformer | 1        |
| 44        | WT2-5700-000CN | Clamp, cable                    | 1        |

### Rotary (carousel) assembly

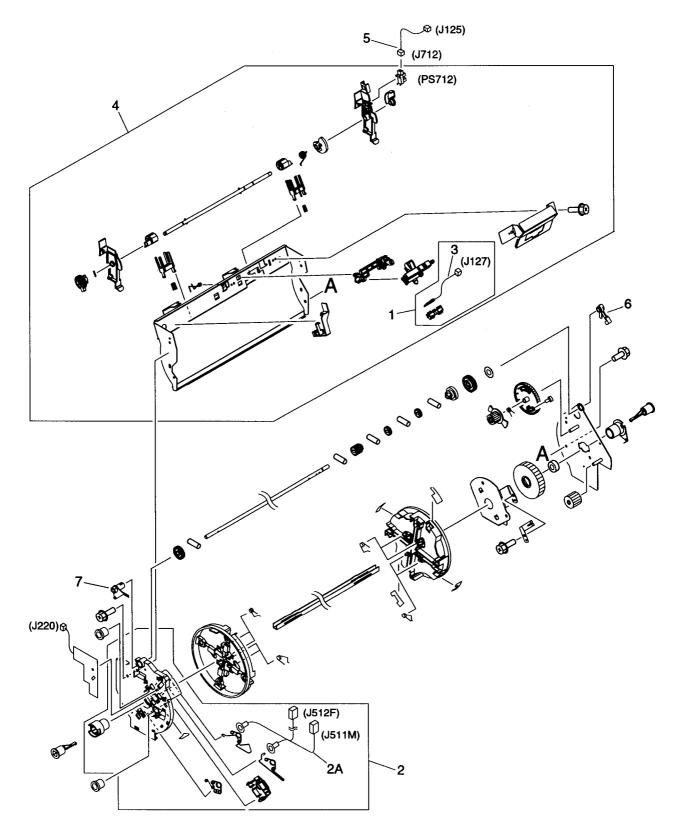

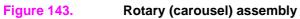

| Table 3 | 39. I | Rotary | assembly |
|---------|-------|--------|----------|
|---------|-------|--------|----------|

| Reference         | Part number    | Description                      | Quantity |
|-------------------|----------------|----------------------------------|----------|
|                   | RG5-6910-000CN | Rotary (carousel) assembly       | 1        |
| (not<br>pictured) | RB2-9852-000CN | Carousel-brake-release guide     | 1        |
| 1                 | RG5-6957-000CN | Contact assembly, E-label reader | 1        |
| 2                 | RG5-6942-000CN | Rotary plate assembly, left      | 1        |
| 2A                | RG5-7129-000CN | Cable, rotary assembly           | 1        |
| 3                 | RG5-6974-000CN | Cable, E-label reader            | 1        |
| 4                 | RG5-6943-000CN | Rotary pressure assembly         | 1        |
| 5                 | RG5-7117-000CN | Cable, sensor                    | 1        |
| 6                 | RB2-9808-000CN | Carousel lock, right (black)     | 1        |
| 7                 | RB2-9809-000CN | Carousel lock, left (white)      | 1        |

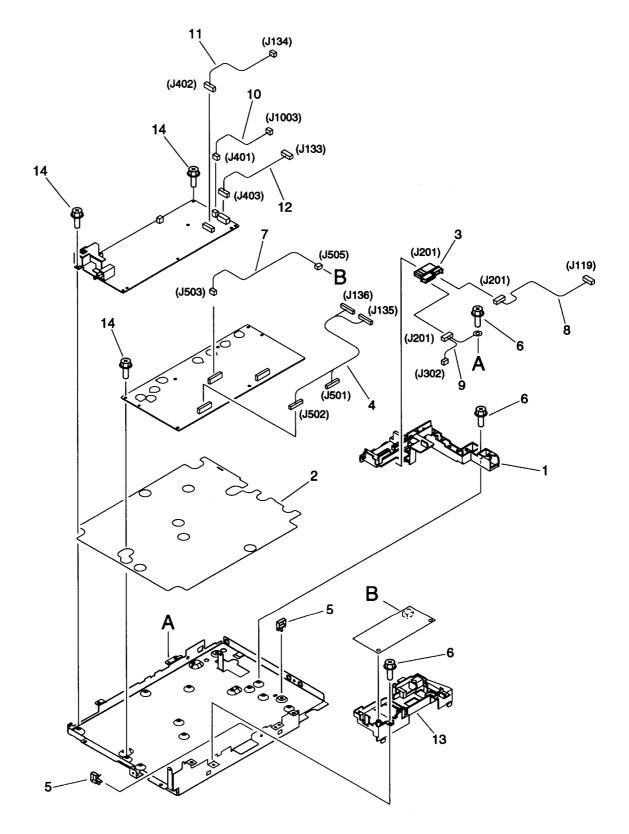

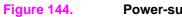

Power-supply base assembly

| Reference | Part number    | Description                           | Quantity |
|-----------|----------------|---------------------------------------|----------|
| 1         | RB3-0006-000CN | Holder, fuser connector               | 1        |
| 2         | RB3-0007-000CN | Insulating sheet                      | 1        |
| 3         | RH2-5520-000CN | Connector, fuser drawer               | 1        |
| 4         | RG5-7146-000CN | Cable, H.V.T.                         | 1        |
| 5         | WT2-5737-000CN | Cable clip                            | 2        |
| 6         | XA9-1355-000CN | Screw, M3x8                           | 8        |
| 7         | RG5-7126-000CN | Cable, sub H.V.T.                     | 1        |
| 8         | RG5-7109-000CN | Cable, fuser connector, dc controller | 1        |
| 9         | RG5-6971-000CN | Cable, fuser, power                   | 1        |
| 10        | RG5-7106-000CN | Cable, formatter, power               | 1        |
| 11        | RG5-7107-000CN | Cable, power (1)                      | 1        |
| 12        | RG5-7108-000CN | Cable, power (2)                      | 1        |
| 13        | RB3-0062-000CN | Holder, high voltage                  | 1        |
| 14        | XA9-1291-000CN | Screw, M3x8                           | 1        |

Table 40. Power-supply base assembly

### **Fuser assembly**

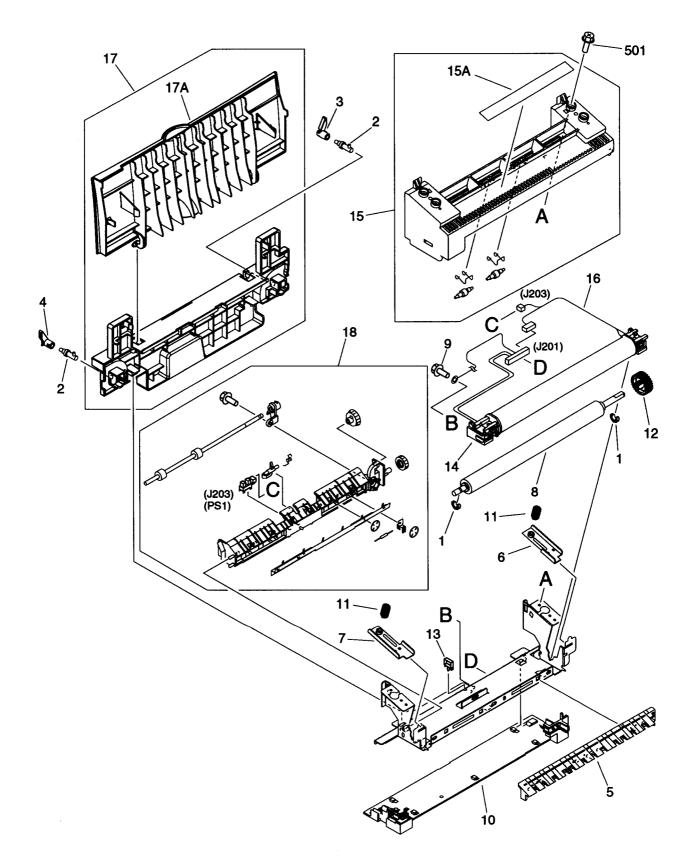

Figure 145. Fuser assembly

| Reference | Part number     | Description                     | Quantity |
|-----------|-----------------|---------------------------------|----------|
|           | RG5-6903-000CN  | Fuser, 110-127 V                | 1        |
|           | RG5-6913-000CN  | Fuser, 220-240 V                | 1        |
| 1         | RB2-2973-000CN  | Bushing                         | 2        |
| 2         | RB2-4933-000CN  | Shaft, lever                    | 2        |
| 3         | RB3-0178-000CN  | Lever, right lock release       | 1        |
| 4         | RB3-0179-000CN  | Lever, left lock release        | 1        |
| 5         | RB3-0180-000CN  | Guide, inlet                    | 1        |
| 6         | RB3-0186-000CN  | Plate, pressure, right          | 1        |
| 7         | RB3-0190-000CN  | Plate, pressure, left           | 1        |
| 8         | RB3-0191-000CN  | Roller, pressure                | 1        |
| 9         | XA9-1291-000CN  | Screw, RS, M3x8                 | 5        |
| 10        | RF5-4008-000CN  | Base plate, fuser               | 1        |
| 11        | RS6-2756-000CN  | Spring, compression             | 2        |
| 12        | RS7-0432-000CN  | Gear, 27T                       | 1        |
| 13        | WT2-5700-000CN  | Clamp, cable                    | 1        |
| 14        | RG5-6928-000CN  | Film assembly, 110-127 V        | 1        |
|           | RG5-6949-000CN  | Film assembly, 220-240 V        | 1        |
| 15        | RG5-6929-000CN  | Separation upper guide assembly | 1        |
| 15A       | RS6-8657-000CN  | Label, caution                  | 1        |
| 16        | RG5-7110-000CN' | Cable, fuser                    | 1        |
| 17        | RG5-6931-000CN  | Rear output bin cover assembly  | 1        |
| 17A       | RB3-0176-000CN  | Cover, upper rear output bin    | 1        |
| 18        | RG5-6930-000CN  | Separation lower guide assembly | 1        |
| 501       | XB3-6300-800CN  | Screw, RS, M3x8                 | 5        |

#### Table 41. Fuser assembly

### **Rotary-drive assembly**

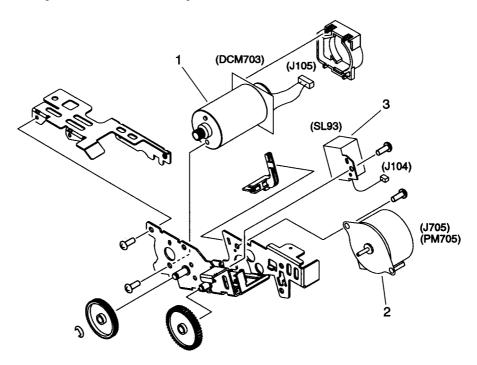

Figure 146.Rotary-drive assembly

#### Table 42. Rotary-drive assembly

| Reference | Part number    | Description           | Quantity |
|-----------|----------------|-----------------------|----------|
|           | RG5-6911-000CN | Rotary drive assembly | 1        |
| 1         | RG5-6958-000CN | Motor (DCM703)        | 1        |
| 2         | RH7-1535-000CN | Motor (PM705)         | 1        |
| 3         | RH7-5340-000CN | Solenoid (SL93)       | 1        |

### **PCA** assemblies

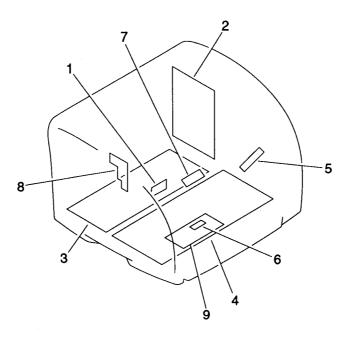

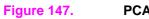

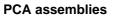

### Table 43. PCA assemblies

| Reference | Part number    | Description                 | Quantity |
|-----------|----------------|-----------------------------|----------|
| 1         | RG5-6966-000CN | Top-of-page sensor PCA      | 1        |
| 2         | RG5-6959-000CN | Dc controller               | 1        |
| 3         | RH3-2252-000CN | Low-voltage PCA (110-127 V) | 1        |
| 3         | RH3-2243-000CN | Low-voltage PCA (220-240 V) | 1        |
| 4         | RG5-6960-000CN | H.V.T. PCA                  | 1        |
| 5         | RG5-6965-000CN | Waste-toner sensor PCA      | 1        |
| 6         | RG5-6967-000CN | Registration-sensor PCA     | 1        |
| 7         | RH7-7146-000CN | Density-sensor PCA          | 1        |
| 8         | RG5-6964-000CN | Toner-sensor PCA            | 1        |
| 9         | RG5-7124-000CN | Sub-H.V.T. PCA              | 1        |

## **Optional tray 2**

### **Covers for optional tray 2**

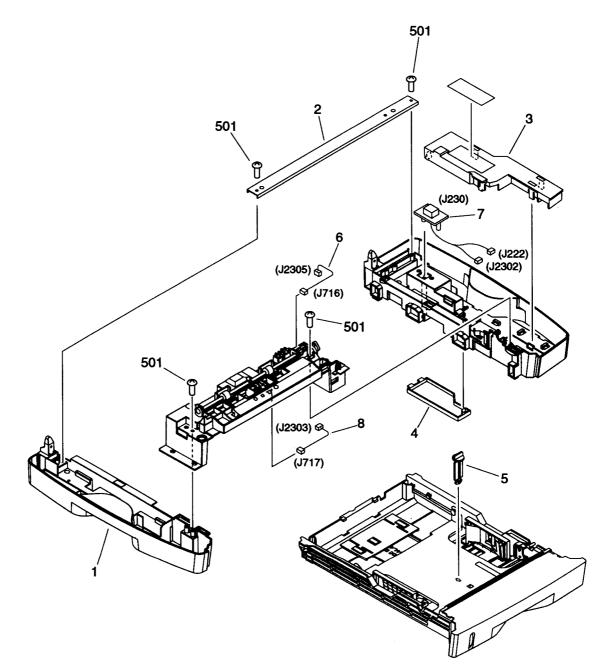

Figure 148.Covers for optional tray 2

| Ref. | Part number    | Description                             |   |
|------|----------------|-----------------------------------------|---|
|      | C9698A         | Optional tray 2                         | 1 |
| 1    | RB3-0106-000CN | Left cover, tray 2                      | 1 |
| 2    | RB3-0108-000CN | Crossmember, tray 2                     | 1 |
| 3    | RB3-0282-000CN | Cover, top, tray 2                      | 1 |
| 4    | RB3-0283-000CN | Cover, bottom, tray 2                   | 1 |
| 5    | RB2-3019-000CN | Stopper, lift plate, tray 2             | 1 |
| 6    | RG5-7139-000CN | Cable, pickup, tray 2                   | 1 |
| 7    | RG5-7149-000CN | Cable, drawer, tray 2                   | 1 |
| 8    | RG5-7138-000CN | Cable, sensor, tray 2                   | 1 |
| 501  | XB4-7401-007CN | Screw, tapping, pan head, M4x10, tray 2 | 5 |

Table 44. Covers for optional tray 2

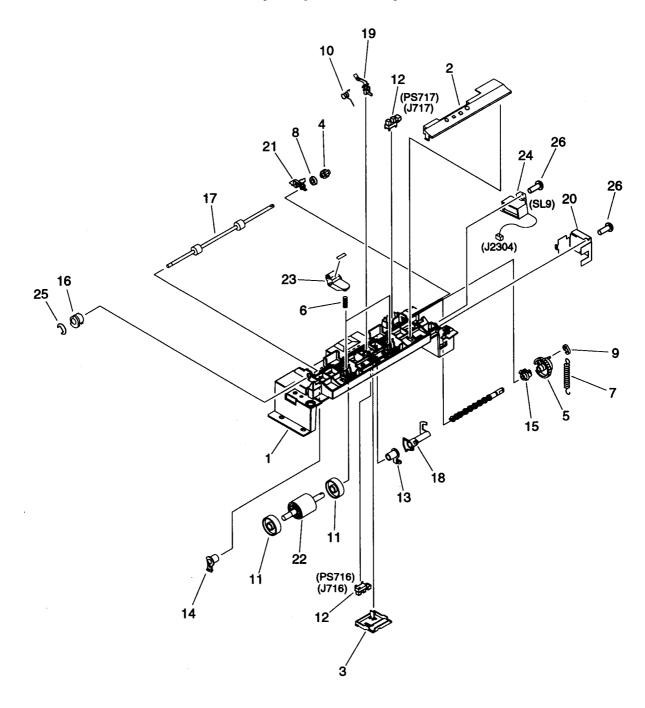

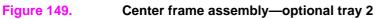

| Ref. | Part number    | Description                         | Quantity |
|------|----------------|-------------------------------------|----------|
| 1    | RB3-0105-000CN | Cover, center frame, tray 2         | 1        |
| 2    | RB3-0165-000CN | Cover, top, center frame, tray 2    | 1        |
| 3    | RB3-0166-000CN | Cover, bottom, center frame, tray 2 | 1        |
| 4    | RS7-0431-000CN | Gear, 15T, tray 2                   | 1        |
| 5    | RS7-0430-000CN | Gear, 26T, tray 2                   | 1        |
| 6    | RS6 2760-000CN | Spring, compression, tray 2         | 2        |
| 7    | RS6-2025-000CN | Spring, tension, tray 2             | 1        |
| 8    | RS5-1636-000CN | Bushing, tray 2                     | 1        |
| 9    | RB1-2190-000CN | Collar, spring, tray 2              | 1        |
| 10   | RB2-2843-000CN | Spring, torsion, tray 2             | 1        |
| 11   | RB2-2892-000CN | Roller, tray 2                      | 2        |
| 12   | WG8-5382-000CN | Photointerrupter (TLP1242), tray 2  | 2        |
| 13   | RB2-2895-000CN | Bushing, right, tray 2              | 1        |
| 14   | RB2-2896-000CN | Bushing, left, tray 2               | 1        |
| 15   | RB2-2897-000CN | Bushing, tray 2                     | 1        |
| 16   | RS5-1638-000CN | Bushing, tray 2                     | 1        |
| 17   | RB3-0129-000CN | Roller, M, tray 2                   | 1        |
| 18   | RB3-0130-000CN | Flag, set sensor, tray 2            | 1        |
| 19   | RB3-0132-000CN | Flag, pickup sensor, tray 2         | 1        |
| 20   | RB3-0136-000CN | Cover (gauss-proof), tray 2         | 1        |
| 21   | RB3-0137-000CN | Grounding plate, roller, tray 2     | 1        |
| 22   | RB3-0161-000CN | Roller, pickup, tray 2              | 1        |
| 23   | RF5-4035-000CN | Arm, roller pressure, tray 2        | 2        |
| 24   | RH7-5341-000CN | Solenoid (SL9), tray 2              | 1        |
| 25   | XD9-0136-000CN | E-ring, tray 2                      | 1        |
| 26   | XA9-1263-000CN | Screw, TP, M3x5, tray 2             | 2        |

Table 45. Center frame assembly

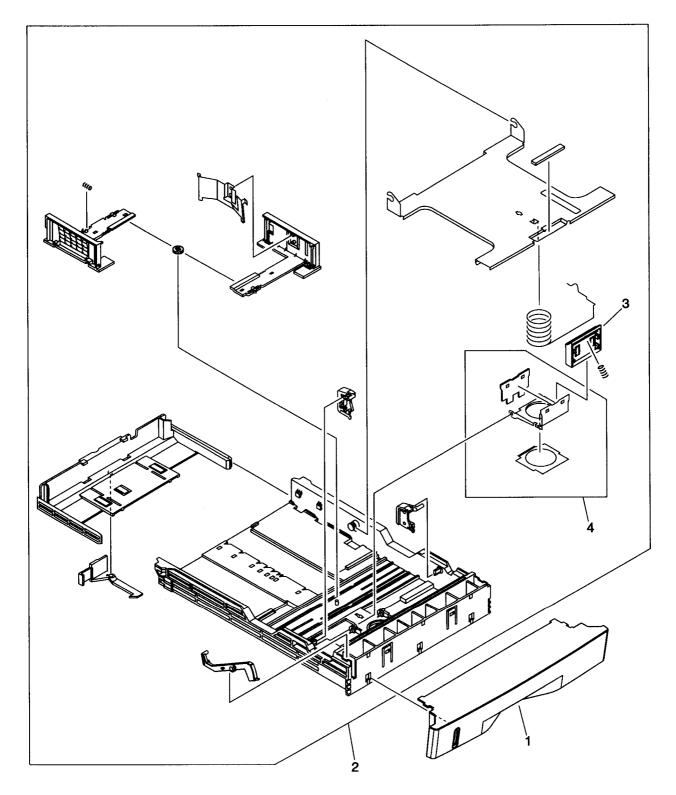

Figure 150.Media tray—optional tray 2

| Ref. | Part number    | Description                     | Quantity |
|------|----------------|---------------------------------|----------|
|      | RG5-6914-000CN | Media tray—optional tray 2      | 1        |
| 1    | RB3-0109-000CN | Cover, media tray, tray 2       | 1        |
| 2    | RG5-6915-000CN | Main body assembly, tray 2      | 1        |
| 3    | RB2-9960-000CN | Separation pad, tray 2          | 1        |
| 4    | RF5-4045-000CN | Separation pad assembly, tray 2 | 1        |

Table 46. Media tray—optional tray 2

Right cover assembly—optional tray 2

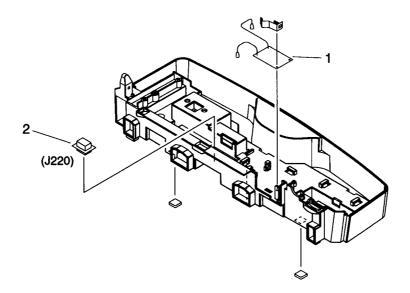

#### Figure 151. Right cover assembly—optional tray 2

Table 47. Right cover assembly—optional tray 2

| Ref. | Part number    | Description                  | Quantity |
|------|----------------|------------------------------|----------|
|      | RG5-6919-000CN | Right cover assembly, tray 2 | 1        |
| 1    | RG5-6968-000CN | Feed-drive PCA, tray 2       | 1        |
| 2    | RH2-5519-000CN | Connector, tray 2            | 1        |

## **Optional tray 3**

Note Optional tray 3 is available with HP color LaserJet 2500 series printers only.

### **Covers for optional tray 3**

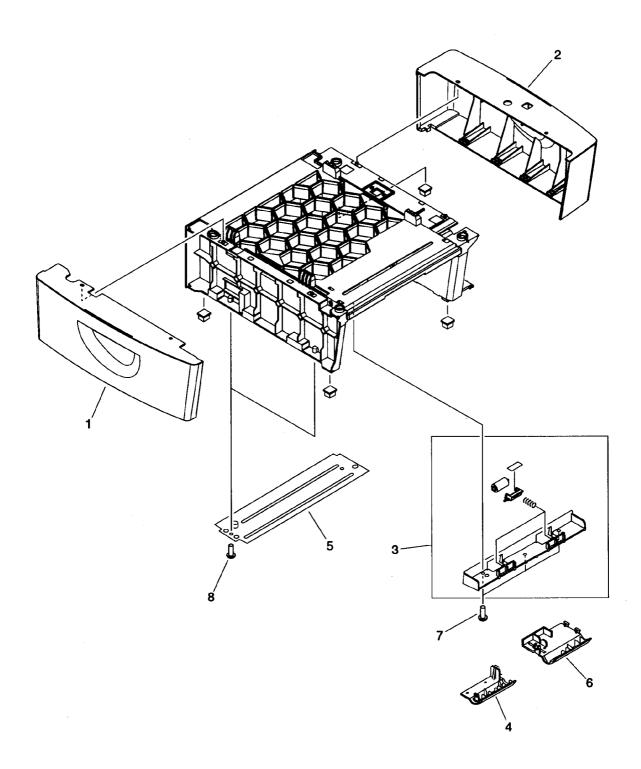

Figure 152.Covers for optional tray 3

| r    |                |                              |   |  |
|------|----------------|------------------------------|---|--|
| Ref. | Part number    | Description                  |   |  |
|      | C9699A         | Optional tray 3              | 1 |  |
| 1    | RB3-0140-000CN | Cover, left, tray 3          | 1 |  |
| 2    | RB3-0141-000CN | Cover, right, tray 3         | 1 |  |
| 3    | RG5-6898-000CN | Feed roller assembly, tray 3 | 1 |  |
| 4    | RB2-3489-000CN | Cover, lower left, tray 3    | 1 |  |
| 5    | RB2-6452-000CN | Crossmember, tray 3          | 2 |  |
| 6    | RB2-6453-000CN | Cover, sensor, tray 3        | 1 |  |
| 7    | XA9-0606-000CN | Screw, M4x10, tray 3         | 3 |  |
| 8    | XA9-1316-000CN | Screw, TP, M4x10, tray 3     | 4 |  |

Table 48. Covers for optional tray 3

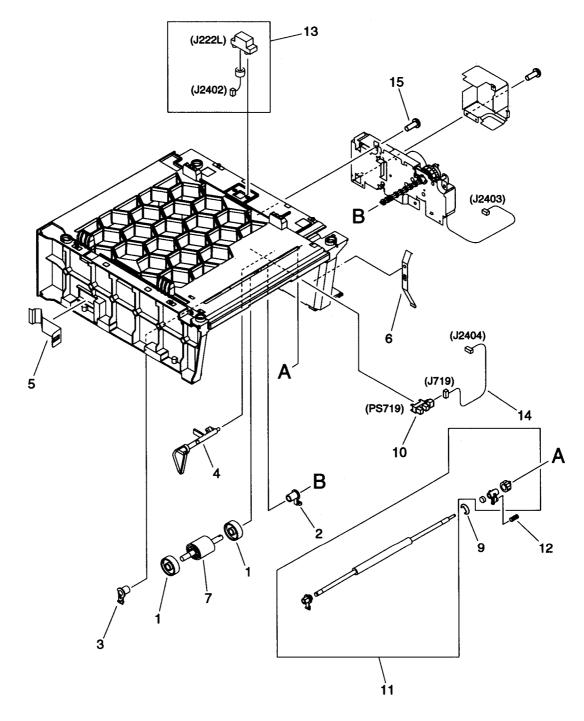

Figure 153. Internal components—optional tray 3

| Ref. | Part number    | Description                        |   |
|------|----------------|------------------------------------|---|
| 1    | RB2-2892-000CN | Roller, tray 3                     | 2 |
| 2    | RB2-2895-000CN | Bushing, right, tray 3             | 1 |
| 3    | RB2-2896-000CN | Bushing, left, tray 3              | 1 |
| 4    | RB2-6448-000CN | Arm, sensor, tray 3                | 1 |
| 5    | RB2-6450-000CN | Spring, leaf, tray 3               | 1 |
| 6    | RB2-6451-000CN | Spring, leaf, tray 3               | 1 |
| 7    | RB3-0161-000CN | Roller, pickup, tray 3             | 1 |
| 9    | XD9-0136-000CN | E-ring, tray 3                     | 1 |
| 10   | WG8-5382-000CN | Photointerrupter (TLP1242), tray 3 | 1 |
| 11   | RG5-5621-000CN | Feed roller assembly, tray 3       | 1 |
| 12   | RS6-2398-000CN | Spring, compression, tray 3        | 1 |
| 13   | RG5-7150-000CN | Cable, drawer, tray 3              | 1 |
| 14   | RG5-7142-000CN | Cable, sensor, tray 3              | 1 |
| 15   | XA9-0606-000CN | Screw, M4x10, tray 3               | 3 |

Table 49. Internal components—optional tray 3

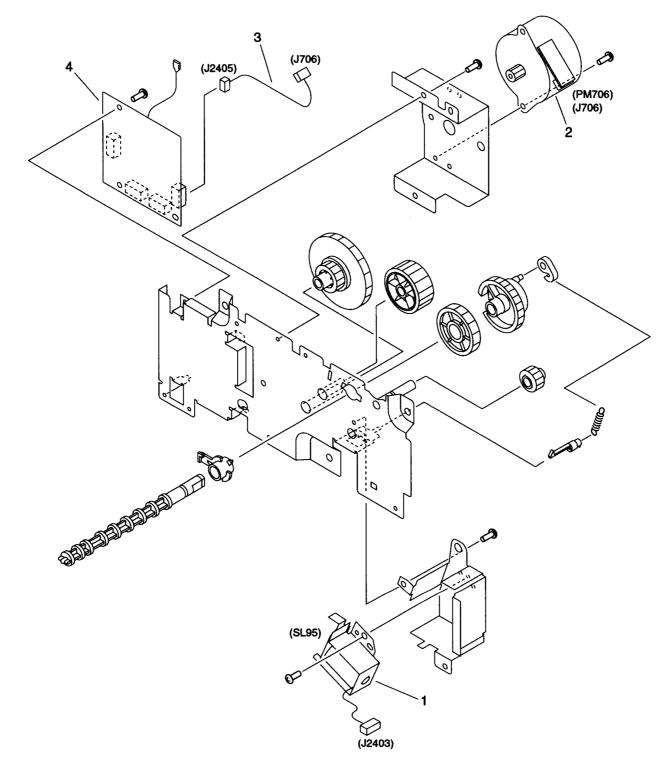

#### Figure 154.Feed drive assembly—optional tray 3

| Ref. | Part number    | Description                     |   |
|------|----------------|---------------------------------|---|
|      | RG5-6925-000CN | Feed drive assembly, tray 3     | 1 |
| 1    | RH7-5341-000CN | Solenoid (SL95), tray 3         | 1 |
| 2    | RH7-1536-000CN | Motor (M706), tray 3            | 1 |
| 3    | RG5-7143-000CN | Cable, motor, tray 3            | 1 |
| 4    | RG5-6969-000CN | Feed-drive PCA assembly, tray 3 | 1 |

Table 50. Feed drive assembly—optional tray 3

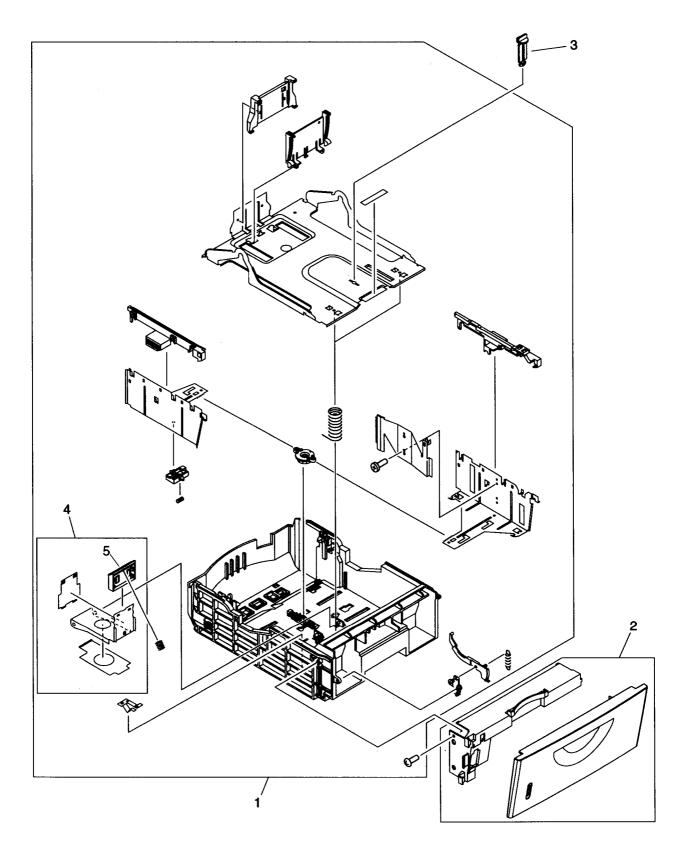

Figure 155.Media tray—optional tray 3

| Ref. | Part number    | Description                     |   |
|------|----------------|---------------------------------|---|
|      | RG5-6920-000CN | Media tray, tray 3              | 1 |
| 1    | RG5-6921-000CN | Main frame assembly, tray 3     | 1 |
| 2    | RG5-6922-000CN | Front cover assembly, tray 3    | 1 |
| 3    | RB2-6472-000CN | Pin, lift stopper, tray 3       | 1 |
| 4    | RG5-6899-000CN | Separation pad assembly, tray 3 | 1 |
| 5    | RB2-9960-000CN | Separation pad, tray 3          | 1 |

Table 51. Media tray—optional tray 3

# Alphabetical parts list

| Table 52 | Alphabetical | parts list |
|----------|--------------|------------|
|----------|--------------|------------|

| Description                           | Part number     | Qty. | Figure | Ref. |
|---------------------------------------|-----------------|------|--------|------|
| Air duct                              | RB3-0025-000CN  | 1    | 138    | 3    |
| Arm, roller pressure, tray 2          | RF5-4035-000CN  | 2    | 149    | 23   |
| Arm, sensor, tray 3                   | RB2-6448-000CN  | 1    | 153    | 4    |
| Base plate, fuser                     | RF5-4008-000CN  | 1    | 145    | 10   |
| Bushing                               | RB2-2973-000CN  | 2    | 145    | 1    |
| Bushing                               | RS5-1637-000CN  | 1    | 142    | 20   |
| Bushing                               | RS5-1638-000CN  | 1    | 137    | 38   |
| Bushing, gear assembly                | RS5-1635-000CN  | 1    | 137    | 33   |
| Bushing, left                         | RB2-3043-000CN  | 1    | 137    | 4    |
| Bushing, left, tray 2                 | RB2-2896-000CN  | 1    | 149    | 14   |
| Bushing, left, tray 3                 | RB2-2896-000CN  | 1    | 153    | 3    |
| Bushing, right                        | RB2-3044-000CN  | 1    | 137    | 5    |
| Bushing, right, tray 2                | RB2-2895-000CN  | 1    | 149    | 13   |
| Bushing, right, tray 3                | RB2-2895-000CN  | 1    | 153    | 2    |
| Bushing, transfer roller              | RB3-0014-000CN  | 1    | 138    | 16   |
| Bushing, tray 2                       | RB2-2897-000CN  | 1    | 149    | 15   |
| Bushing, tray 2                       | RS5-1636-000CN  | 1    | 149    | 8    |
| Bushing, tray 2                       | RS5-1638-000CN  | 1    | 149    | 16   |
| Cable                                 | RG5-7115-000CN  | 1    | 140    | 5    |
| Cable                                 | RG5-7128-000CN  | 1    | 142    | 37   |
| Cable clip                            | WT2-5737-000CN  | 2    | 144    | 5    |
| Cable guide                           | RB2-9903-000CN  | 1    | 139    | 4    |
| Cable, drawer, tray 2                 | RG5-7149-000CN  | 1    | 148    | 7    |
| Cable, drawer, tray 3                 | RG5-7150-000CN  | 1    | 153    | 13   |
| Cable, E-label reader                 | RG5-6974-000CN  | 1    | 143    | 3    |
| Cable, flat, flexible, formatter      | RH2-5525-000CN  | 1    | 139    | 8    |
| Cable, flat, flexible, laser/scanner  | RH2-5524-000CN  | 1    | 139    | 1    |
| Cable, formatter, power               | RG5-7106-000CN  | 1    | 144    | 10   |
| Cable, front                          | RG5-7145-000CN  | 1    | 138    | 14   |
| Cable, fuser                          | RG5-7110-000CN' | 1    | 145    | 16   |
| Cable, fuser connector, dc controller | RG5-7109-000CN  | 1    | 144    | 8    |
| Cable, fuser, power                   | RG5-6971-000CN  | 1    | 144    | 9    |
| Cable, grounding                      | RG5-7123-000CN  | 1    | 142    | 27   |
| Cable, H.V.T.                         | RG5-7146-000CN  | 1    | 144    | 4    |
| Cable, high-voltage transformer       | RG5-7130-000CN  | 1    | 142    | 43   |
| Cable, interface                      | RG5-7122-000CN  | 1    | 142    | 29   |
| Cable, motor                          | RG5-7114-000CN  | 1    | 139    | 7    |
| Cable, motor, tray 3                  | RG5-7143-000CN  | 1    | 154    | 3    |
| Cable, pickup, tray 2                 | RG5-7139-000CN  | 1    | 148    | 6    |
| Cable, power (1)                      | RG5-7107-000CN  | 1    | 144    | 11   |
| Cable, power (2)                      | RG5-7108-000CN  | 1    | 144    | 12   |

| Description                         | Part number    | Qty. | Figure | Ref. |
|-------------------------------------|----------------|------|--------|------|
| Cable, rotary assembly              | RG5-7129-000CN | 1    | 143    | 2A   |
| Cable, sensor                       | RG5-7117-000CN | 1    | 143    | 5    |
| Cable, sensor, tray 2               | RG5-7138-000CN | 1    | 148    | 8    |
| Cable, sensor, tray 3               | RG5-7142-000CN | 1    | 153    | 14   |
| Cable, sub H.V.T.                   | RG5-7126-000CN | 1    | 144    | 7    |
| Cable, upper                        | RG5-7144-000CN | 1    | 138    | 13   |
| Carousel-brake-release guide        | RB2-9852-000CN | 1    | 143    |      |
| Carousel lock, left (white)         | RB2-9809-000CN | 1    | 143    | 7    |
| Carousel lock, right (black)        | RB2-9808-000CN | 1    | 143    | 6    |
| Cartridge guide assembly            | RG5-6935-000CN | 1    | 139    | 10   |
| Clamp, cable                        | WT2-5700-000CN | 1    | 142    | 44   |
| Clamp, cable                        | WT2-5700-000CN | 1    | 145    | 13   |
| Clip, cable                         | WT2-5056-000CN | 1    | 137    | 31   |
| Clutch (CL1)                        | RH7-5366-000CN | 1    | 138    | 10   |
| Clutch, main gear train (CL2)       | RH7-5335-000CN | 1    | 140    | 3    |
| Collar, spring, tray 2              | RB1-2190-000CN | 1    | 149    | 9    |
| Connector, fuser drawer             | RH2-5520-000CN | 1    | 144    | 3    |
| Connector, optional trays           | RH2-5519-000CN | 1    | 142    | 23   |
| Connector, tray 2                   | RH2-5519-000CN | 1    | 151    | 2    |
| Contact assembly, E-label reader    | RG5-6957-000CN | 1    | 143    | 1    |
| Control panel assembly              | RG5-6927-000CN | 1    | 136    | 6    |
| Cover (gauss-proof), tray 2         | RB3-0136-000CN | 1    | 149    | 20   |
| Cover, bottom, center frame, tray 2 | RB3-0166-000CN | 1    | 149    | 3    |
| Cover, bottom, tray 2               | RB3-0283-000CN | 1    | 148    | 4    |
| Cover, center frame, tray 2         | RB3-0105-000CN | 1    | 149    | 1    |
| Cover, fuser motor                  | RB2-9916-000CN | 1    | 141    | 6    |
| Cover, gear                         | RB3-0052-000CN | 1    | 142    | 30   |
| Cover, left, tray 3                 | RB3-0140-000CN | 1    | 152    | 1    |
| Cover, lower left, tray 3           | RB2-3489-000CN | 1    | 152    | 4    |
| Cover, media tray, tray 2           | RB3-0109-000CN | 1    | 150    | 1    |
| Cover, right, tray 3                | RB3-0141-000CN | 1    | 152    | 2    |
| Cover, sensor, tray 3               | RB2-6453-000CN | 1    | 152    | 6    |
| Cover, solenoid (SL92)              | RB3-0120-000CN | 1    | 137    | 12   |
| Cover, top, center frame, tray 2    | RB3-0165-000CN | 1    | 149    | 2    |
| Cover, top, tray 2                  | RB3-0282-000CN | 1    | 148    | 3    |
| Cover, upper rear output bin        | RB3-0176-000CN | 1    | 145    | 17A  |
| Crossmember, tray 2                 | RB3-0108-000CN | 1    | 148    | 2    |
| Crossmember, tray 3                 | RB2-6452-000CN | 2    | 152    | 5    |
| Damper                              | RB2-6248-000CN | 1    | 137    | 6    |
| Dc controller                       | RG5-6959-000CN | 1    | 147    | 2    |
| Density sensor                      | RH7-7146-000CN | 1    | 147    | 7    |
| DIMM door                           | RB3-0033-000CN | 1    | 136    | 5A   |
| E-label reader assembly             | RG5-6957-000CN | 1    | 137    | 29   |
|                                     |                | •    |        | _0   |

RG5-6956-000CN

RF5-4049-000CN

1

1

#### Table 52. Alphabetical parts list (continued)

30

8

137

138

E-label reader PCA

Entrance guide assembly

| E-ringXD2-1100-322CN1138501E-ringXD2-1100-502CN2137501E-ring, tray 2XD9-0136-000CN114925E-ring, tray 3XD9-0136-000CN11539Fan (FM712)RH7-1537-000CN11389Feed beltRB3-0063-000CN81423Feed drive assembly, tray 3RG5-6925-000CN1154Feed-drive PCA assembly, tray 3RG5-6969-000CN1154Feed plateRB3-0010-000CN11511Feed roller assembly, tray 3RG5-6898-000CN11523Feed roller assembly, tray 3RG5-6898-000CN11523Feed roller assembly, tray 3RG5-6898-000CN11523Feed roller assembly, tray 3RG5-6821-000CN115311                                                                                                    |
|----------------------------------------------------------------------------------------------------|
| E-ring, tray 2       XD9-0136-000CN       1       149       25         E-ring, tray 3       XD9-0136-000CN       1       153       9         Fan (FM712)       RH7-1537-000CN       1       138       9         Feed belt       RB3-0063-000CN       8       142       3         Feed drive assembly, tray 3       RG5-6925-000CN       1       154         Feed-drive PCA assembly, tray 3       RG5-6969-000CN       1       154         Feed-drive PCA, tray 2       RG5-6968-000CN       1       151       1         Feed plate       RB3-0010-000CN       1       142       7         Feed roller assembly, tray 3       RG5-6898-000CN       1       152       3 |
| E-ring, tray 3       XD9-0136-000CN       1       153       9         Fan (FM712)       RH7-1537-000CN       1       138       9         Feed belt       RB3-0063-000CN       8       142       3         Feed drive assembly, tray 3       RG5-6925-000CN       1       154         Feed-drive PCA assembly, tray 3       RG5-6969-000CN       1       154       4         Feed-drive PCA, tray 2       RG5-6968-000CN       1       151       1         Feed plate       RB3-0010-000CN       1       142       7         Feed roller assembly, tray 3       RG5-6898-000CN       1       152       3                                                                |
| Fan (FM712)       RH7-1537-000CN       1       138       9         Feed belt       RB3-0063-000CN       8       142       3         Feed drive assembly, tray 3       RG5-6925-000CN       1       154         Feed-drive PCA assembly, tray 3       RG5-6969-000CN       1       154         Feed-drive PCA, tray 2       RG5-6968-000CN       1       151       1         Feed plate       RB3-0010-000CN       1       142       7         Feed roller assembly, tray 3       RG5-6898-000CN       1       152       3                                                                                                    |
| Feed belt         RB3-0063-000CN         8         142         3           Feed drive assembly, tray 3         RG5-6925-000CN         1         154         4           Feed-drive PCA assembly, tray 3         RG5-6969-000CN         1         154         4           Feed-drive PCA, tray 2         RG5-6968-000CN         1         151         1           Feed-drive PCA, tray 2         RG5-6968-000CN         1         151         1           Feed plate         RB3-0010-000CN         1         142         7           Feed roller assembly, tray 3         RG5-6898-000CN         1         152         3                                               |
| Feed drive assembly, tray 3         RG5-6925-000CN         1         154           Feed-drive PCA assembly, tray 3         RG5-6969-000CN         1         154         4           Feed-drive PCA, tray 2         RG5-6968-000CN         1         151         1           Feed plate         RB3-0010-000CN         1         142         7           Feed roller assembly, tray 3         RG5-6898-000CN         1         152         3                                                                                                    |
| Feed-drive PCA assembly, tray 3         RG5-6969-000CN         1         154         4           Feed-drive PCA, tray 2         RG5-6968-000CN         1         151         1           Feed plate         RB3-0010-000CN         1         142         7           Feed roller assembly, tray 3         RG5-6898-000CN         1         152         3                                                                                                    |
| Feed-drive PCA, tray 2         RG5-6968-000CN         1         151         1           Feed plate         RB3-0010-000CN         1         142         7           Feed roller assembly, tray 3         RG5-6898-000CN         1         152         3                                                                                                    |
| Feed plate         RB3-0010-000CN         1         142         7           Feed roller assembly, tray 3         RG5-6898-000CN         1         152         3                                                                                                    |
| Feed roller assembly, tray 3RG5-6898-000CN11523                                                                                                    |
|                                                                                                    |
| Feed roller assembly, tray 3RG5-5621-000CN115311                                                                                                    |
|                                                                                                    |
| Film assembly, 110-127 V         RG5-6928-000CN         1         145         14                                                                                                    |
| Film assembly, 220-240 V RG5-6949-000CN 1 145                                                                                                    |
| Flag, pickup sensor, tray 2         RB3-0132-000CN         1         149         19                                                                                                    |
| Flag, set sensor, tray 2         RB3-0130-000CN         1         149         18                                                                                                    |
| Flag, switch         RB3-0135-000CN         1         137         15                                                                                                    |
| Flag, transfer sensorRB2-9925-000CN114233                                                                                                    |
| Flag, tray 1 sensor         RB3-0111-000CN         1         137         10                                                                                                    |
| Formatter See table 35 on page 255 for formatter assembly part numbers.                                                                                                    |
| Front cover         RB3-0102-000CN         1         137         7                                                                                                    |
| Front cover assembly, tray 3RG5-6922-000CN11552                                                                                                    |
| Front lower coverRB3-0103-000CN11378                                                                                                    |
| Fuser duct         RB2-9904-000CN         1         141         1                                                                                                    |
| Fuser, 110-127 V         RG5-6903-000CN         1         145                                                                                                    |
| Fuser, 220-240 V         RG5-6913-000CN         1         145                                                                                                    |
| Gear assembly         RG5-6938-000CN         1         137         26                                                                                                    |
| Gear train motor         RF5-4010-000CN         1         140         2                                                                                                    |
| Gear, 15T RB3-0092-000CN 1 138 5                                                                                                    |
| Gear, 15T, tray 2         RS7-0431-000CN         1         149         4                                                                                                    |
| Gear, 16T RB3-0091-000CN 1 138 4                                                                                                    |
| Gear, 20T/40T         RS7-0424-000CN         1         137         20                                                                                                    |
| Gear, 26T         RS7-0418-000CN         1         137         19                                                                                                    |
| Gear, 26T RS7-0429-000CN 1 137 22                                                                                                    |
| Gear, 26T, tray 2 RS7-0430-000CN 1 149 5                                                                                                    |
| Gear, 26T/50T RS7-0426-000CN 1 137 21                                                                                                    |
| Gear, 27T RS7-0432-000CN 1 145 12                                                                                                    |
| Gear, 30T         RS7-0425-000CN         1         137         32                                                                                                    |
| Gear, 30T         RS7-0428-000CN         1         142         24                                                                                                    |
| Gear, 32T/37T         RS7-0435-000CN         1         138         18                                                                                                    |
| Gear, 37T/43T         RS7-0436-000CN         1         138         19                                                                                                    |
| Gear, 51T         RS7-0437-000CN         1         138         20                                                                                                    |
| Gear, idler, 23T         RB3-0022-000CN         1         142         13                                                                                                    |
| Grounding plate         RB2-9942-000CN         1         137         37                                                                                                    |

#### Table 52. Alphabetical parts list (continued)

| Description                                | Part number    | Qty. | Figure | Ref.    |
|--------------------------------------------|----------------|------|--------|---------|
| Grounding plate                            | RB3-0119-000CN | 1    | 137    | 11      |
| Grounding plate                            | RB3-0286-000CN | 1    | 142    | 5       |
| Grounding plate, roller, tray 2            | RB3-0137-000CN | 1    | 149    | 21      |
| Grounding spring                           | RB3-0065-000CN | 1    | 142    | 31      |
| Grounding spring                           | RB3-0066-000CN | 1    | 142    | 32      |
| Guide, inlet                               | RB3-0180-000CN | 1    | 145    | 5       |
| Guide, left, paper feed                    | RB2-9954-000CN | 1    | 137    | 35      |
| Guide, right, paper feed                   | RB2-9955-000CN | 1    | 137    | 39      |
| Guide, top output bin                      | RB2-9912-000CN | 2    | 141    | 7       |
| H.V.T. PCA                                 | RG5-6960-000CN | 1    | 147    | 4       |
| Hinge, left, tray 1                        | RB2-3041-000CN | 1    | 137    | 2       |
| Hinge, right, tray 1                       | RB2-3042-000CN | 1    | 137    | 3       |
| Holder, fuser connector                    | RB3-0006-000CN | 1    | 144    | 1       |
| Holder, high voltage                       | RB3-0062-000CN | 1    | 144    | 13      |
| Holder, interlock switch                   | RB3-0023-000CN | 1    | 139    | 2       |
| Holder, transfer sensor                    | RB2-9924-000CN | 1    | 142    | 34      |
| Insulating sheet                           | RB3-0007-000CN | 1    | 144    | 2       |
| Insulating sheet                           | RB3-0056-000CN | 1    | 142    | 21      |
| Interface cover                            | RB3-0035-000CN | 1    | 136    | 2       |
| Label, caution                             | RS6-8657-000CN | 1    | 145    | <br>15A |
| Label, image cartridge                     | RS6-8662-000CN | 1    | 143    | 36      |
| Laser/scanner                              | RG5-6880-000CN | 1    | 137    | 5       |
| Left cover                                 | RB3-0028-000CN | 1    | 139    | 5<br>7C |
|                                            | RB3-0106-000CN | 1    | 130    | 1       |
| Left cover, tray 2<br>Left-side cover      |                |      |        | 7       |
|                                            | RG5-6902-000CN | 1    | 136    |         |
| Lever, left lock release                   | RB3-0179-000CN | 1    | 145    | 4       |
| Lever, right lock release                  | RB3-0178-000CN | 1    | 145    | 3       |
| Low-voltage PCA (110-127 V)                | RH3-2252-000CN | 1    | 147    | 3       |
| Low-voltage PCA (220-240 V)                | RH3-2243-000CN | 1    | 147    | 3       |
| Main body assembly, tray 2                 | RG5-6915-000CN | 1    | 150    | 2       |
| Main frame assembly, tray 3                | RG5-6921-000CN | 1    | 155    | 1       |
| Media tray, tray 3                         | RG5-6920-000CN | 1    | 155    |         |
| Media tray—optional tray 2                 | RG5-6914-000CN | 1    | 150    |         |
| Motor (DCM703)                             | RG5-6958-000CN | 1    | 146    | 1       |
| Motor (M706), tray 3                       | RH7-1536-000CN | 1    | 154    | 2       |
| Motor (PM705)                              | RH7-1535-000CN | 1    | 146    | 2       |
| Motor, dc, 24 V                            | RH7-1533-000CN | 1    | 138    | 24      |
| Mount, antenna contact                     | RB2-9851-000CN | 1    | 142    | 41      |
| Mount, terminal                            | RB2-9850-000CN | 1    | 142    | 40      |
| Nameplate—HP color LaserJet 1500 printer   | Q2489-40001    | 1    | 136    | 8       |
| Nameplate—HP color LaserJet 1500L printer  | Q2488-40001    | 1    | 136    | 8       |
| Nameplate—HP color LaserJet 2500 printer   | C9706-40001    | 1    | 136    | 8       |
| Nameplate—HP color LaserJet 2500L printer  | C9075-40007    | 1    | 136    | 8       |
| Nameplate—HP color LaserJet 2500n printer  | C9707-40001    | 1    | 136    | 8       |
| Nameplate—HP color LaserJet 2500tn printer | C9708-40001    | 1    | 136    | 8       |

| Description                        | Part number      | Qty. | Figure | Ref. |
|------------------------------------|------------------|------|--------|------|
| Optional tray 2                    | C9698A           | 1    | 148    |      |
| Optional tray 3                    | C9699A           | 1    | 152    |      |
| Pad, light-blocking                | RF5-4047-000CN   | 1    | 137    | 34   |
| Photointerrupter (TLP1242), tray 2 | WG8-5382-000CN   | 2    | 149    | 12   |
| Photointerrupter (TLP1242), tray 3 | WG8-5382-000CN   | 1    | 153    | 10   |
| Pickup roller, tray 1              | RB3-0160-000CN   | 1    | 137    | 28A  |
| Pin, lift stopper, tray 3          | RB2-6472-000CN   | 1    | 155    | 3    |
| Plate, pressure, left              | RB3-0190-000CN   | 1    | 145    | 7    |
| Plate, pressure, right             | RB3-0186-000CN   | 1    | 145    | 6    |
| Pulley                             | RB3-0061-000CN   | 2    | 142    | 2    |
| Pulley                             | RB3-0067-000CN   | 2    | 142    | 36   |
| Rack                               | RB3-0090-000CN   | 1    | 140    | 4    |
| Rack, top cover                    | RB3-0089-000CN   | 1    | 136    | ЗA   |
| Rear cover                         | RB3-0030-000CN   | 1    | 136    | 1    |
| Rear output bin cover assembly     | RG5-6931-000CN   | 1    | 145    | 17   |
| Registration roller assembly       | RG5-6939-000CN   | 1    | 142    | 26   |
| Registration-sensor PCA            | RG5-6967-000CN   | 1    | 147    | 6    |
| Registration shutter assembly      | RG5-6940-000CN   | 1    | 142    | 28   |
| RFI shield                         | RB2-0032-000CN   | 1    | 138    | 2    |
| Right cover assembly, tray 2       | RG5-6919-000CN   | 1    | 151    |      |
| Right side plate front assembly    | RG5-6932-000CN   | 1    | 140    | 1    |
| Right side plate rear assembly     | RG5-6934-000CN   | 1    | 140    | 6    |
| Right-side cover                   | RG5-6953-000CN   | 1    | 136    | 5    |
| Rod, on/off switch                 | RB3-0037-000CN   | 1    | 136    | 7B   |
| Roller assembly, upper top bin     | RG5-6897-000CN   | 1    | 138    | 23   |
| Roller cover                       | RB3-0104-000CN   | 1    | 137    | 9    |
| Roller, belt                       | RB3-0012-000CN   | 1    | 142    | 9    |
| Roller, lower, top output bin      | RG5-6936-000CN   | 1    | 141    | 2    |
| Roller, M, tray 2                  | RB3-0129-000CN   | 1    | 149    | 17   |
| Roller, pickup, tray 2             | RB3-0161-000CN   | 1    | 149    | 22   |
| Roller, pickup, tray 3             | RB3-0161-000CN   | 1    | 153    | 7    |
| Roller, pressure                   | RB3-0191-000CN   | 1    | 145    | 8    |
| Roller, rear output bin            | RB2-9909-000CN   | 2    | 141    | 5    |
| Roller, top output bin             | RB2-9908-000CN   | 2    | 138    | 22   |
| Roller, transfer sensor            | RB2-7195-000CN   | 1    | 142    | 35   |
| Roller, tray 2                     | RB2-2892-000CN   | 2    | 149    | 11   |
| Roller, tray 3                     | RB2-2892-000CN   | 2    | 153    | 1    |
| Rotary (carousel) assembly         | RG5-6910-000CN   | 1    | 143    | 1    |
| Rotary drive assembly              | RG5-6911-000CN   | 1    | 146    |      |
| Rotary plate assembly, left        | RG5-6942-000CN   | 1    | 143    | 2    |
| Rotary pressure assembly           | RG5-6943-000CN   | 1    | 143    | 4    |
| Rubber foot                        | RB2-6297-000CN   | 2    | 142    | 4    |
| Screw, M3x4                        | XB6-7300-407CN   | 5    | 139    | 501  |
| Screw, M3x6                        | XA9-0849-000CN   | 19   | 139    | 6    |
| Screw, M3x8                        | XA9-1291-000CN   | 1    | 144    | 14   |
|                                    | 2010 1201 000011 | •    |        | ••   |

| Screw, M3x8         XA9-1355-000CN         2         138         6           Screw, M3x8         XA9-1355-000CN         8         144         6           Screw, M4x10         XA9-1262-000CN         11         137         24           Screw, M4x10         XA9-1262-000CN         26         138         7           Screw, M4x10         XA9-1262-000CN         2         141         4           Screw, M4x10         XA9-1262-000CN         6         142         25           Screw, M4x10, tray 3         XA9-0606-000CN         3         152         7           Screw, M4x10, tray 3         XA9-0606-000CN         2         138         15           Screw, RS, M3x6         XA9-0649-000CN         2         142         42           Screw, RS, M3x6         XA9-0449-000CN         2         142         42           Screw, RS, M3x8         XA9-1291-000CN         5         145         501           Screw, RS, M3x8         XA9-1263-000CN         2         149         26           Screw, TP, M3x5, tray 2         XA9-1316-000CN         1         152         8           Sensor (PS718)         WG8-5382-000CN         1         137         23           Sensor, trans                                                                |
|----------------------------------------------------------------------------------------------------|
| Screw, M4x10         XA9-1262-000CN         11         137         24           Screw, M4x10         XA9-1262-000CN         26         138         7           Screw, M4x10         XA9-1262-000CN         2         141         4           Screw, M4x10         XA9-1262-000CN         2         141         4           Screw, M4x10, tray 3         XA9-0606-000CN         3         152         7           Screw, M4x10, tray 3         XA9-0666-000CN         3         153         15           Screw, M4x10, tray 3         XA9-06849-000CN         2         142         42           Screw, RS, M3x6         XA9-0849-000CN         2         145         9           Screw, RS, M3x6         XA9-0849-000CN         5         145         9           Screw, RS, M3x6         XA9-1291-000CN         5         145         501           Screw, RS, M3x8         XA9-1283-000CN         2         149         26           Screw, RS, M3x5, tray 2         XA9-1286-000CN         1         137         23           Sensor (PS718)         WG8-5382-000CN         1         142         38           Separation pad assembly         RF5-4012-000CN         1         145         18                                                                  |
| Screw, M4x10         XA9-1262-000CN         26         138         7           Screw, M4x10         XA9-1262-000CN         2         141         4           Screw, M4x10         XA9-1262-000CN         6         142         25           Screw, M4x10, tray 3         XA9-0606-000CN         3         152         7           Screw, M4x10, tray 3         XA9-0606-000CN         3         153         15           Screw, RS, M3x6         XA9-0849-000CN         2         142         42           Screw, RS, M3x6         XA9-0849-000CN         2         142         42           Screw, RS, M3x8         XA9-1291-000CN         5         145         9           Screw, RS, M3x8         XB3-6300-800CN         5         145         501           Screw, RS, M3x8         XB3-6300-800CN         2         149         26           Screw, TP, M3x5, tray 2         XA9-1263-000CN         1         137         23           Sensor, PT, M4x10, tray 3         XA9-1316-000CN         4         152         8           Sensor, transfer (PS720)         W68-5382-000CN         1         145         18           Separation pad assembly         RF5-4012-000CN         1         145         18     <                                           |
| Screw, M4x10         XA9-1262-000CN         2         141         4           Screw, M4x10         XA9-1262-000CN         6         142         25           Screw, M4x10, tray 3         XA9-0606-000CN         3         152         7           Screw, M4x10, tray 3         XA9-0606-000CN         3         153         15           Screw, RS, M3x6         XA9-0849-000CN         2         138         15           Screw, RS, M3x6         XA9-0849-000CN         2         142         42           Screw, RS, M3x6         XA9-1291-000CN         5         145         9           Screw, RS, M3x8         XB3-6300-800CN         5         145         501           Screw, RS, M3x8         XB3-1263-000CN         2         149         26           Screw, TP, M3x5, tray 2         XA9-1263-000CN         1         137         23           Sensor (PS718)         WG8-5382-000CN         1         142         38           Separation pad assembly         RF5-4012-000CN         1         145         18           Separation pad assembly         RF5-4012-000CN         1         150         4           Separation pad seembly         RF5-4012-000CN         1         155         5                                                    |
| Screw, M4x10         XA9-1262-000CN         6         142         25           Screw, M4x10, tray 3         XA9-0606-000CN         3         152         7           Screw, M4x10, tray 3         XA9-0606-000CN         3         153         15           Screw, RS, M3x6         XA9-0849-000CN         2         138         15           Screw, RS, M3x6         XA9-0849-000CN         2         142         42           Screw, RS, M3x6         XA9-0849-000CN         5         145         9           Screw, RS, M3x8         XA9-1263-000CN         5         145         501           Screw, TP, M3x5, tray 2         XA9-1263-000CN         2         149         26           Screw, TP, M4x10, tray 3         XA9-1316-000CN         4         152         8           Sensor (PS718)         WG8-5382-000CN         1         137         23           Sensor, transfer (PS720)         WG8-5382-000CN         1         145         18           Separation pad assembly         RF5-4012-000CN         1         145         18           Separation pad assembly, tray 2         RF5-4045-000CN         1         155         5           Separation pad assembly, tray 3         RG5-6890-000CN         1 <t< td=""></t<>                    |
| Screw, M4x10, tray 3         XA9-0606-000CN         3         152         7           Screw, M4x10, tray 3         XA9-0606-000CN         3         153         15           Screw, RS, M3x6         XA9-0849-000CN         2         138         15           Screw, RS, M3x6         XA9-0849-000CN         2         142         42           Screw, RS, M3x6         XA9-0849-000CN         5         145         9           Screw, RS, M3x8         XA9-1291-000CN         5         145         501           Screw, RS, M3x8         XA9-1291-000CN         5         145         501           Screw, RS, M3x8         XA9-1263-000CN         2         148         501           Screw, TP, M3x5, tray 2         XA9-1366-000CN         4         152         8           Sensor (PS718)         WG8-5382-000CN         1         137         23           Sensor, transfer (PS720)         WG8-5382-000CN         1         145         18           Separation pad assembly         RF5-4012-000CN         1         145         18           Separation pad assembly, tray 2         RF5-4045-000CN         1         155         5           Separation pad seembly, tray 3         RG5-6899-000CN         1         155                             |
| Screw, M4x10, tray 3         XA9-0606-000CN         3         153         15           Screw, RS, M3x6         XA9-0849-000CN         2         138         15           Screw, RS, M3x6         XA9-0849-000CN         2         142         42           Screw, RS, M3x6         XA9-1291-000CN         5         145         9           Screw, RS, M3x8         XB3-6300-800CN         5         145         501           Screw, RS, M3x8         XB3-6300-800CN         5         145         501           Screw, Tay Day and head, M4x10, tray 2         XB4-7401-007CN         5         148         501           Screw, TP, M3x5, tray 2         XA9-1263-000CN         2         149         26           Screw, TP, M4x10, tray 3         XA9-1316-000CN         4         152         8           Sensor (PS718)         WG8-5382-000CN         1         142         38           Separation pad assembly         R65-6930-000CN         1         145         18           Separation pad assembly, tray 2         RF5-4045-000CN         1         150         4           Separation pad assembly, tray 3         R65-6839-000CN         1         155         5           Separation pad assembly, tray 3         RB2-960-000CN                 |
| Screw, RS, M3x6         XA9-0849-000CN         2         138         15           Screw, RS, M3x6         XA9-0849-000CN         2         142         42           Screw, RS, M3x8         XA9-1291-000CN         5         145         9           Screw, RS, M3x8         XB3-6300-800CN         5         145         501           Screw, RS, M3x8         XB3-6300-800CN         5         145         501           Screw, RS, M3x8         XB3-6300-800CN         5         145         501           Screw, TP, M3x5, tray 2         XA9-1263-000CN         2         149         26           Screw, TP, M4x10, tray 3         XA9-1316-000CN         4         152         8           Sensor (PS718)         WG8-5382-000CN         1         142         38           Separation lower guide assembly         RG5-6930-000CN         1         145         18           Separation pad assembly, tray 2         RF5-4012-000CN         1         150         4           Separation pad assembly, tray 3         RG5-6899-000CN         1         155         5           Separation pad assembly, tray 3         RB2-9960-000CN         1         155         5           Separation pad, tray 2         RB2-9960-000CN         1                    |
| Screw, RS, M3x6         XA9-0849-000CN         2         142         42           Screw, RS, M3x8         XA9-1291-000CN         5         145         9           Screw, RS, M3x8         XB3-6300-800CN         5         145         501           Screw, RS, M3x8         XB3-6300-800CN         5         145         501           Screw, TP, M3x5, tray 2         XA9-1263-000CN         2         149         26           Screw, TP, M4x10, tray 3         XA9-1316-000CN         4         152         8           Sensor (PS718)         WG8-5382-000CN         1         137         23           Separation lower guide assembly         RG5-6930-000CN         1         145         18           Separation pad assembly, tray 2         RF5-4012-000CN         1         137         17           Separation pad assembly, tray 3         RG5-6890-000CN         1         150         4           Separation pad assembly, tray 3         RG5-6899-000CN         1         155         5           Separation pad, tray 2         RB2-9960-000CN         1         155         5           Separation pad, tray 3         RB2-9960-000CN         1         145         15           Shaft, feed drive         RB3-0011-000CN                      |
| Screw, RS, M3x8         XA9-1291-000CN         5         145         9           Screw, RS, M3x8         XB3-6300-800CN         5         145         501           Screw, tapping, pan head, M4x10, tray 2         XB4-7401-007CN         5         148         501           Screw, TP, M3x5, tray 2         XA9-1263-000CN         2         149         26           Screw, TP, M4x10, tray 3         XA9-1316-000CN         4         152         8           Sensor (PS718)         WG8-5382-000CN         1         137         23           Sensor, transfer (PS720)         WG8-5382-000CN         1         142         38           Separation lower guide assembly         RG5-6930-000CN         1         145         18           Separation pad assembly, tray 2         RF5-4012-000CN         1         137         17           Separation pad assembly, tray 3         RG5-6899-000CN         1         150         4           Separation pad, tray 3         RB2-9960-000CN         1         155         5           Separation pad, tray 3         RB2-9960-000CN         1         145         15           Shaft, feed drive         RB3-0011-000CN         1         145         15           Shaft, idler gear         RH7-5           |
| Screw, RS, M3x8         XB3-6300-800CN         5         145         501           Screw, tapping, pan head, M4x10, tray 2         XB4-7401-007CN         5         148         501           Screw, TP, M3x5, tray 2         XA9-1263-000CN         2         149         26           Screw, TP, M4x10, tray 3         XA9-1316-000CN         4         152         8           Sensor (PS718)         WG8-5382-000CN         1         137         23           Sensor, transfer (PS720)         WG8-5382-000CN         1         142         38           Separation lower guide assembly         RG5-6930-000CN         1         145         18           Separation pad assembly, tray 2         RF5-4012-000CN         1         137         17           Separation pad assembly, tray 3         RG5-6899-000CN         1         150         4           Separation pad assembly, tray 3         RG5-6899-000CN         1         155         5           Separation pad, tray 3         RB2-9960-000CN         1         145         15           Shaft, feed drive         RB3-0011-000CN         1         142         8           Shaft, idler gear         RB2-4933-000CN         1         142         10           Shaft, iever <td< td=""></td<> |
| Screw, tapping, pan head, M4x10, tray 2         XB4-7401-007CN         5         148         501           Screw, TP, M3x5, tray 2         XA9-1263-000CN         2         149         26           Screw, TP, M4x10, tray 3         XA9-1316-000CN         4         152         8           Sensor (PS718)         WG8-5382-000CN         1         137         23           Sensor, transfer (PS720)         WG8-5382-000CN         1         142         38           Separation lower guide assembly         RG5-6930-000CN         1         145         18           Separation pad assembly, tray 2         RF5-4012-000CN         1         137         17           Separation pad assembly, tray 3         RG5-6899-000CN         1         155         4           Separation pad, sesembly, tray 3         RG5-6899-000CN         1         155         5           Separation pad, tray 2         RB2-9960-000CN         1         155         5           Separation pad, tray 3         RB2-9960-000CN         1         145         15           Shaft, feed drive         RB3-0011-000CN         1         145         15           Shaft, idler gear         RB2-4933-000CN         1         142         2           Solenoid (SL9), tray 2<  |
| Screw, TP, M3x5, tray 2         XA9-1263-000CN         2         149         26           Screw, TP, M4x10, tray 3         XA9-1316-000CN         4         152         8           Sensor (PS718)         WG8-5382-000CN         1         137         23           Sensor (PS718)         WG8-5382-000CN         1         142         38           Separation lower guide assembly         RG5-6930-000CN         1         145         18           Separation pad assembly, tray 2         RF5-4012-000CN         1         137         17           Separation pad assembly, tray 2         RF5-4045-000CN         1         150         4           Separation pad assembly, tray 3         RG5-6899-000CN         1         155         4           Separation pad, tray 3         RB2-9960-000CN         1         155         5           Separation pad, tray 3         RB2-9960-000CN         1         145         15           Shaft, feed drive         RB3-0011-000CN         1         145         15           Shaft, idler gear         RB2-0033-000CN         1         142         10           Shaft, idler gear         RB2-0033-000CN         1         142         10           Shaft, idler gear         RH7-5337-000CN                  |
| Screw, TP, M4x10, tray 3         XA9-1316-000CN         4         152         8           Sensor (PS718)         WG8-5382-000CN         1         137         23           Sensor, transfer (PS720)         WG8-5382-000CN         1         142         38           Separation lower guide assembly         RG5-6930-000CN         1         145         18           Separation pad assembly         RF5-4012-000CN         1         137         17           Separation pad assembly, tray 2         RF5-4045-000CN         1         150         4           Separation pad assembly, tray 3         RG5-6899-000CN         1         155         4           Separation pad assembly, tray 3         RG5-6899-000CN         1         155         5           Separation pad, tray 3         RB2-9960-000CN         1         155         5           Separation pad, tray 3         RB2-9960-000CN         1         145         15           Shaft, feed drive         RB3-0011-000CN         1         145         15           Shaft, idler gear         RB2-4933-000CN         1         142         10           Shaft, idler gear         RH7-5341-000CN         1         149         24           Solenoid (SL93)         RH7-5341-000CN           |
| Sensor (PS718)         WG8-5382-000CN         1         137         23           Sensor, transfer (PS720)         WG8-5382-000CN         1         142         38           Separation lower guide assembly         RG5-6930-000CN         1         145         18           Separation pad assembly         RF5-4012-000CN         1         137         17           Separation pad assembly, tray 2         RF5-4045-000CN         1         150         4           Separation pad assembly, tray 3         RG5-6899-000CN         1         155         4           Separation pad assembly, tray 3         RG5-6899-000CN         1         150         3           Separation pad, tray 2         RB2-9960-000CN         1         155         5           Separation pad, tray 3         RG5-6929-000CN         1         145         15           Shaft, feed drive         RB3-0011-000CN         1         142         8           Shaft, idler gear         RB3-0060-000CN         1         142         2           Solenoid (SL9), tray 2         RH7-5341-000CN         1         142         10           Shaft, lever         RB2-4933-000CN         1         145         2           Solenoid (SL9), tray 2         RH7-5341-000CN </td        |
| Sensor, transfer (PS720)         WG8-5382-000CN         1         142         38           Separation lower guide assembly         RG5-6930-000CN         1         145         18           Separation pad assembly         RF5-4012-000CN         1         137         17           Separation pad assembly, tray 2         RF5-4045-000CN         1         150         4           Separation pad assembly, tray 3         RG5-6899-000CN         1         155         4           Separation pad, tray 2         RB2-9960-000CN         1         155         5           Separation pad, tray 3         RB2-9960-000CN         1         155         5           Separation pad, tray 3         RB2-9960-000CN         1         155         5           Separation upper guide assembly         RG5-6929-000CN         1         145         15           Shaft, feed drive         RB3-0011-000CN         1         142         8           Shaft, idler gear         RB2-4933-000CN         1         142         10           Shaft, lever         RB2-4933-000CN         1         149         24           Solenoid (SL92)         RH7-5341-000CN         1         146         3           Solenoid (SL93)         RH7-5341-000CN                   |
| Separation lower guide assembly         RG5-6930-000CN         1         145         18           Separation pad assembly         RF5-4012-000CN         1         137         17           Separation pad assembly, tray 2         RF5-4045-000CN         1         150         4           Separation pad assembly, tray 3         RG5-6899-000CN         1         155         4           Separation pad, tray 2         RB2-9960-000CN         1         155         5           Separation pad, tray 3         RG5-6929-000CN         1         155         5           Separation upper guide assembly         RG5-6929-000CN         1         145         15           Shaft, feed drive         RB3-0011-000CN         1         142         8           Shaft, idler gear         RB3-0060-000CN         1         142         10           Shaft, lever         RB2-4933-000CN         1         142         10           Shaft, lever         RB2-4933-000CN         1         145         2           Solenoid (SL9), tray 2         RH7-5341-000CN         1         149         24           Solenoid (SL93)         RH7-5341-000CN         1         146         3           Solenoid (SL93), tray 3         RH7-5341-000CN                       |
| Separation pad assembly         RF5-4012-000CN         1         137         17           Separation pad assembly, tray 2         RF5-4045-000CN         1         150         4           Separation pad assembly, tray 3         RG5-6899-000CN         1         155         4           Separation pad, tray 2         RB2-9960-000CN         1         150         3           Separation pad, tray 3         RB2-9960-000CN         1         155         5           Separation upper guide assembly         RG5-6929-000CN         1         145         15           Shaft, feed drive         RB3-0011-000CN         1         142         8           Shaft, idler gear         RB3-0060-000CN         1         142         10           Shaft, lever         RB2-4933-000CN         2         145         2           Solenoid (SL9), tray 2         RH7-5341-000CN         1         149         24           Solenoid (SL92)         RH7-5341-000CN         1         146         3           Solenoid (SL93)         RH7-5341-000CN         1         146         3           Solenoid (SL93)         RH7-5341-000CN         1         146         3           Solenoid (SL95), tray 3         RH7-5341-000CN         1                            |
| Separation pad assembly, tray 2         RF5-4045-000CN         1         150         4           Separation pad assembly, tray 3         RG5-6899-000CN         1         155         4           Separation pad, tray 2         RB2-9960-000CN         1         150         3           Separation pad, tray 3         RB2-9960-000CN         1         155         5           Separation pad, tray 3         RB2-9960-000CN         1         145         15           Separation upper guide assembly         RG5-6929-000CN         1         145         15           Shaft, feed drive         RB3-0011-000CN         1         142         8           Shaft, idler gear         RB3-0060-000CN         1         142         10           Shaft, lever         RB2-4933-000CN         2         145         2           Solenoid (SL9), tray 2         RH7-5341-000CN         1         149         24           Solenoid (SL92)         RH7-5340-000CN         1         146         3           Solenoid (SL93)         RH7-5341-000CN         1         154         1           Spacer         WT2-5778-000CN         2         139         11           Spring         RB3-0042-000CN         1         142                                          |
| Separation pad assembly, tray 3         RG5-6899-000CN         1         155         4           Separation pad, tray 2         RB2-9960-000CN         1         150         3           Separation pad, tray 3         RB2-9960-000CN         1         155         5           Separation upper guide assembly         RG5-6929-000CN         1         145         15           Shaft, feed drive         RB3-0011-000CN         1         142         8           Shaft, idler gear         RB3-0060-000CN         1         142         10           Shaft, lever         RB2-4933-000CN         2         145         2           Solenoid (SL9), tray 2         RH7-5341-000CN         1         149         24           Solenoid (SL92)         RH7-5340-000CN         1         146         3           Solenoid (SL93)         RH7-5341-000CN         1         146         3           Solenoid (SL95), tray 3         RH7-5341-000CN         1         146         3           Solenoid (SL95), tray 3         RH7-5340-000CN         1         142         14           Spring         RB3-0016-000CN         1         142         12           Spring         RB3-0042-000CN         1         142         14                                      |
| Separation pad, tray 2       RB2-9960-000CN       1       150       3         Separation pad, tray 3       RB2-9960-000CN       1       155       5         Separation upper guide assembly       RG5-6929-000CN       1       145       15         Shaft, feed drive       RB3-0011-000CN       1       142       8         Shaft, idler gear       RB3-0060-000CN       1       142       10         Shaft, lever       RB3-0060-000CN       1       142       10         Shaft, lever       RB3-0060-000CN       1       142       2         Solenoid (SL9), tray 2       RH7-5341-000CN       1       149       24         Solenoid (SL92)       RH7-5337-000CN       1       137       16         Solenoid (SL93)       RH7-5341-000CN       1       146       3         Solenoid (SL95), tray 3       RH7-5341-000CN       1       146       3         Spacer       WT2-5778-000CN       2       139       11         Spring       RB3-0016-000CN       1       142       12         Spring       RB3-0043-000CN       1       142       14         Spring       RB3-0043-000CN       1       142       15         Spri                                                                                                    |
| Separation pad, tray 3         RB2-9960-000CN         1         155         5           Separation upper guide assembly         RG5-6929-000CN         1         145         15           Shaft, feed drive         RB3-0011-000CN         1         142         8           Shaft, idler gear         RB3-0060-000CN         1         142         10           Shaft, idler gear         RB3-0060-000CN         1         142         10           Shaft, lever         RB2-4933-000CN         2         145         2           Solenoid (SL9), tray 2         RH7-5341-000CN         1         149         24           Solenoid (SL92)         RH7-5337-000CN         1         146         3           Solenoid (SL93)         RH7-5341-000CN         1         146         3           Solenoid (SL93), tray 3         RH7-5341-000CN         1         146         3           Solenoid (SL95), tray 3         RH7-5341-000CN         1         142         1           Spacer         WT2-5778-000CN         2         139         11           Spring         RB3-0042-000CN         1         142         12           Spring         RB3-0043-000CN         1         142         15                                                                   |
| Separation upper guide assembly       RG5-6929-000CN       1       145       15         Shaft, feed drive       RB3-0011-000CN       1       142       8         Shaft, idler gear       RB3-0060-000CN       1       142       10         Shaft, lever       RB2-4933-000CN       2       145       2         Solenoid (SL9), tray 2       RH7-5341-000CN       1       149       24         Solenoid (SL92)       RH7-5337-000CN       1       137       16         Solenoid (SL93)       RH7-5340-000CN       1       146       3         Solenoid (SL93)       RH7-5341-000CN       1       146       3         Solenoid (SL93)       RH7-5341-000CN       1       146       3         Solenoid (SL93), tray 3       RH7-5341-000CN       1       146       3         Splenoid (SL95), tray 3       RH7-5341-000CN       1       146       3         Spacer       WT2-5778-000CN       2       139       11         Spring       RB3-0042-000CN       1       142       14         Spring       RB3-0043-000CN       1       142       15         Spring       RB3-0044-000CN       1       142       16                                                                                                    |
| Shaft, feed drive       RB3-0011-000CN       1       142       8         Shaft, idler gear       RB3-0060-000CN       1       142       10         Shaft, lever       RB2-4933-000CN       2       145       2         Solenoid (SL9), tray 2       RH7-5341-000CN       1       149       24         Solenoid (SL92)       RH7-5337-000CN       1       137       16         Solenoid (SL93)       RH7-5340-000CN       1       146       3         Solenoid (SL93)       RH7-5341-000CN       1       154       1         Solenoid (SL95), tray 3       RH7-5341-000CN       1       154       1         Spacer       WT2-5778-000CN       2       139       11         Spring       RB3-0016-000CN       1       142       12         Spring       RB3-0042-000CN       1       142       14         Spring       RB3-0042-000CN       1       142       14         Spring       RB3-0043-000CN       1       142       15         Spring       RB3-0044-000CN       1       142       16                                                                                                    |
| Shaft, idler gearRB3-0060-000CN114210Shaft, leverRB2-4933-000CN21452Solenoid (SL9), tray 2RH7-5341-000CN114924Solenoid (SL92)RH7-5337-000CN113716Solenoid (SL93)RH7-5340-000CN11463Solenoid (SL95), tray 3RH7-5341-000CN11541SpacerWT2-5778-000CN213911SpringRB3-0016-000CN114212SpringRB3-0042-000CN114214SpringRB3-0043-000CN114215SpringRB3-0044-000CN114216                                                                                                    |
| Shaft, leverRB2-4933-000CN21452Solenoid (SL9), tray 2RH7-5341-000CN114924Solenoid (SL92)RH7-5337-000CN113716Solenoid (SL93)RH7-5340-000CN11463Solenoid (SL95), tray 3RH7-5341-000CN11541SpacerWT2-5778-000CN213911SpringRB3-0016-000CN114212SpringRB3-0042-000CN114214SpringRB3-0043-000CN114215SpringRB3-0044-000CN114216                                                                                                    |
| Solenoid (SL9), tray 2RH7-5341-000CN114924Solenoid (SL92)RH7-5337-000CN113716Solenoid (SL93)RH7-5340-000CN11463Solenoid (SL95), tray 3RH7-5341-000CN11541SpacerWT2-5778-000CN213911SpringRB3-0016-000CN114212SpringRB3-0042-000CN114214SpringRB3-0043-000CN114215SpringRB3-0044-000CN114216                                                                                                    |
| Solenoid (SL92)RH7-5337-000CN113716Solenoid (SL93)RH7-5340-000CN11463Solenoid (SL95), tray 3RH7-5341-000CN11541SpacerWT2-5778-000CN213911SpringRB3-0016-000CN114212SpringRB3-0042-000CN114214SpringRB3-0043-000CN114215SpringRB3-0044-000CN114216                                                                                                    |
| Solenoid (SL93)RH7-5340-000CN11463Solenoid (SL95), tray 3RH7-5341-000CN11541SpacerWT2-5778-000CN213911SpringRB3-0016-000CN114212SpringRB3-0042-000CN114214SpringRB3-0043-000CN114215SpringRB3-0044-000CN114216                                                                                                    |
| Solenoid (SL95), tray 3       RH7-5341-000CN       1       154       1         Spacer       WT2-5778-000CN       2       139       11         Spring       RB3-0016-000CN       1       142       12         Spring       RB3-0042-000CN       1       142       14         Spring       RB3-0043-000CN       1       142       15         Spring       RB3-0044-000CN       1       142       16                                                                                                    |
| SpacerWT2-5778-000CN213911SpringRB3-0016-000CN114212SpringRB3-0042-000CN114214SpringRB3-0043-000CN114215SpringRB3-0044-000CN114216                                                                                                    |
| SpringRB3-0016-000CN114212SpringRB3-0042-000CN114214SpringRB3-0043-000CN114215SpringRB3-0044-000CN114216                                                                                                    |
| Spring         RB3-0042-000CN         1         142         14           Spring         RB3-0043-000CN         1         142         15           Spring         RB3-0044-000CN         1         142         16                                                                                                    |
| Spring         RB3-0043-000CN         1         142         15           Spring         RB3-0044-000CN         1         142         16                                                                                                    |
| Spring         RB3-0044-000CN         1         142         16                                                                                                    |
|                                                                                                    |
| Spring DP2 0045 000CN 1 142 14                                                                                                    |
| Spring         RB3-0045-000CN         1         142         11                                                                                                    |
| Spring         RB3-0046-000CN         1         142         17                                                                                                    |
| Spring         RB3-0047-000CN         1         142         18                                                                                                    |
| Spring         RB3-0048-000CN         1         142         19                                                                                                    |
| Spring RS6-2766-000CN 1 142 39                                                                                                    |
| Spring, compression         RS6-2756-000CN         2         145         11                                                                                                    |
| Spring, compression, tray 2         RS6 2760-000CN         2         149         6                                                                                                    |
| Spring, compression, tray 3         RS6-2398-000CN         1         153         12                                                                                                    |
| Spring, leaf, tray 3         RB2-6450-000CN         1         153         5                                                                                                    |

| Description                    | Part number    | Qty. | Figure | Ref. |
|--------------------------------|----------------|------|--------|------|
| Spring, leaf, tray 3           | RB2-6451-000CN | 1    | 153    | 6    |
| Spring, left                   | RB2-9906-000CN | 2    | 141    | 3    |
| Spring, left                   | RB3-0122-000CN | 1    | 137    | 14   |
| Spring, on/off switch          | RS6-2759-000CN | 1    | 136    | 7A   |
| Spring, right                  | RB3-0121-000CN | 1    | 137    | 13   |
| Spring, tension, tray 2        | RS6-2025-000CN | 1    | 149    | 7    |
| Spring, torsion                | RB2-9905-000CN | 2    | 138    | 21   |
| Spring, torsion, tray 2        | RB2-2843-000CN | 1    | 149    | 10   |
| Spring, transfer roller        | RB3-0015-000CN | 1    | 138    | 17   |
| Spring, tray 1 flag            | RB2-9952-000CN | 1    | 137    | 1    |
| Spring, tray 1 guide           | RS6-2030-000CN | 2    | 137    | 18   |
| Static charge eliminator plate | RB3-0009-000CN | 1    | 142    | 6    |
| Stopper, lift plate, tray 2    | RB2-3019-000CN | 1    | 148    | 5    |
| Sub-H.V.T. PCA                 | RG5-7124-000CN | 1    | 147    | 9    |
| Switch, interlock              | RH7-6051-000CN | 1    | 139    | 9    |
| Thermistor (TH3)               | RH7-7149-000CN | 1    | 138    | 12   |
| Timing belt                    | RB1-8668-000CN | 1    | 142    | 1    |
| Toner-catch tray               | RB3-0019-000CN | 1    | 138    | 1    |
| Toner-sensor PCA               | RG5-6964-000CN | 1    | 147    | 8    |
| Top cover assembly             | RG5-6900-000CN | 1    | 136    | 3    |
| Top door                       | RF5-4007-000CN | 1    | 136    | 3B   |
| Top output bin cover           | RB3-0032-000CN | 1    | 136    | 4    |
| Top plate                      | RG5-6907-000CN | 1    | 139    | 3    |
| Top-of-page sensor PCA         | RG5-6966-000CN | 1    | 147    | 1    |
| Transfer roller                | RF5-4040-000CN | 1    | 138    | 11   |
| Transfer slide plate           | RB3-0057-000CN | 2    | 142    | 22   |
| Tray 1 assembly                | RG5-6937-000CN | 1    | 137    | 25   |
| Tray 1 guide assembly          | RG5-6951-000CN | 1    | 137    | 27   |
| Tray 1 pickup assembly         | RG5-6952-000CN | 1    | 137    | 28   |
| Waste-toner sensor PCA         | RG5-6965-000CN | 1    | 147    | 5    |

# **Numerical parts list**

# Table 53. Numerical parts list

| Part number    | Description                                | Qty. | Figure | Ref. |
|----------------|--------------------------------------------|------|--------|------|
| C9698A         | Optional tray 2                            | 1    | 148    |      |
| C9699A         | Optional tray 3                            | 1    | 152    |      |
| C9075-40007    | Nameplate—HP color LaserJet 2500L printer  | 1    | 136    | 8    |
| C9706-40001    | Nameplate—HP color LaserJet 2500 printer   | 1    | 136    | 8    |
| C9707-40001    | Nameplate—HP color LaserJet 2500n printer  | 1    | 136    | 8    |
| C9708-40001    | Nameplate—HP color LaserJet 2500tn printer | 1    | 136    | 8    |
| Q2488-40001    | Nameplate—HP color LaserJet 1500L printer  | 1    | 136    | 8    |
| Q2489-40001    | Nameplate—HP color LaserJet 1500 printer   | 1    | 136    | 8    |
| RB1-2190-000CN | Collar, spring, tray 2                     | 1    | 149    | 9    |
| RB1-8668-000CN | Timing belt                                | 1    | 142    | 1    |
| RB2-0032-000CN | RFI shield                                 | 1    | 138    | 2    |
| RB2-2843-000CN | Spring, torsion, tray 2                    | 1    | 149    | 10   |
| RB2-2892-000CN | Roller, tray 2                             | 2    | 149    | 11   |
| RB2-2892-000CN | Roller, tray 3                             | 2    | 153    | 1    |
| RB2-2895-000CN | Bushing, right, tray 2                     | 1    | 149    | 13   |
| RB2-2895-000CN | Bushing, right, tray 3                     | 1    | 153    | 2    |
| RB2-2896-000CN | Bushing, left, tray 2                      | 1    | 149    | 14   |
| RB2-2896-000CN | Bushing, left, tray 3                      | 1    | 153    | 3    |
| RB2-2897-000CN | Bushing, tray 2                            | 1    | 149    | 15   |
| RB2-2973-000CN | Bushing                                    | 2    | 145    | 1    |
| RB2-3019-000CN | Stopper, lift plate, tray 2                | 1    | 148    | 5    |
| RB2-3041-000CN | Hinge, left, tray 1                        | 1    | 137    | 2    |
| RB2-3042-000CN | Hinge, right, tray 1                       | 1    | 137    | 3    |
| RB2-3043-000CN | Bushing, left                              | 1    | 137    | 4    |
| RB2-3044-000CN | Bushing, right                             | 1    | 137    | 5    |
| RB2-3489-000CN | Cover, lower left, tray 3                  | 1    | 152    | 4    |
| RB2-4933-000CN | Shaft, lever                               | 2    | 145    | 2    |
| RB2-6248-000CN | Damper                                     | 1    | 137    | 6    |
| RB2-6297-000CN | Rubber foot                                | 2    | 142    | 4    |
| RB2-6448-000CN | Arm, sensor, tray 3                        | 1    | 153    | 4    |
| RB2-6450-000CN | Spring, leaf, tray 3                       | 1    | 153    | 5    |
| RB2-6451-000CN | Spring, leaf, tray 3                       | 1    | 153    | 6    |
| RB2-6452-000CN | Crossmember, tray 3                        | 2    | 152    | 5    |
| RB2-6453-000CN | Cover, sensor, tray 3                      | 1    | 152    | 6    |
| RB2-6472-000CN | Pin, lift stopper, tray 3                  | 1    | 155    | 3    |
| RB2-7195-000CN | Roller, transfer sensor                    | 1    | 142    | 35   |
| RB2-9808-000CN | Carousel lock, right (black)               | 1    | 143    | 6    |
| RB2-9809-000CN | Carousel lock, left (white)                | 1    | 143    | 7    |
| RB2-9850-000CN | Mount, terminal                            | 1    | 142    | 40   |
| RB2-9851-000CN | Mount, antenna contact                     | 1    | 142    | 41   |
| RB2-9852-000CN | Carousel-brake-release guide               | 1    | 143    |      |

| Part number    | Description                    | Qty. | Figure | Ref. |
|----------------|--------------------------------|------|--------|------|
| RB2-9903-000CN | Cable guide                    | 1    | 139    | 4    |
| RB2-9904-000CN | Fuser duct                     | 1    | 141    | 1    |
| RB2-9905-000CN | Spring, torsion                | 2    | 138    | 21   |
| RB2-9906-000CN | Spring, left                   | 2    | 141    | 3    |
| RB2-9908-000CN | Roller, top output bin         | 2    | 138    | 22   |
| RB2-9909-000CN | Roller, rear output bin        | 2    | 141    | 5    |
| RB2-9912-000CN | Guide, top output bin          | 2    | 141    | 7    |
| RB2-9916-000CN | Cover, fuser motor             | 1    | 141    | 6    |
| RB2-9924-000CN | Holder, transfer sensor        | 1    | 142    | 34   |
| RB2-9925-000CN | Flag, transfer sensor          | 1    | 142    | 33   |
| RB2-9942-000CN | Grounding plate                | 1    | 137    | 37   |
| RB2-9952-000CN | Spring, tray 1 flag            | 1    | 137    | 1    |
| RB2-0054-000CN | Guide, left, paper feed        | 1    | 137    | 35   |
| RB2-9955-000CN | Guide, right, paper feed       | 1    | 137    | 39   |
| RB2-9960-000CN | Separation pad, tray 2         | 1    | 150    | 3    |
| RB2-9960-000CN | Separation pad, tray 3         | 1    | 155    | 5    |
| RB3-0006-000CN | Holder, fuser connector        | 1    | 144    | 1    |
| RB3-0007-000CN | Insulating sheet               | 1    | 144    | 2    |
| RB3-0009-000CN | Static charge eliminator plate | 1    | 142    | 6    |
| RB3-0010-000CN | Feed plate                     | 1    | 142    | 7    |
| RB3-0011-000CN | Shaft, feed drive              | 1    | 142    | 8    |
| RB3-0012-000CN | Roller, belt                   | 1    | 142    | 9    |
| RB3-0014-000CN | Bushing, transfer roller       | 1    | 138    | 16   |
| RB3-0015-000CN | Spring, transfer roller        | 1    | 138    | 17   |
| RB3-0016-000CN | Spring                         | 1    | 142    | 12   |
| RB3-0019-000CN | Toner-catch tray               | 1    | 138    | 1    |
| RB3-0022-000CN | Gear, idler, 23T               | 1    | 142    | 13   |
| RB3-0023-000CN | Holder, interlock switch       | 1    | 139    | 2    |
| RB3-0025-000CN | Air duct                       | 1    | 138    | 3    |
| RB3-0028-000CN | Left cover                     | 1    | 136    | 7C   |
| RB3-0030-000CN | Rear cover                     | 1    | 136    | 1    |
| RB3-0032-000CN | Top output bin cover           | 1    | 136    | 4    |
| RB3-0033-000CN | DIMM door                      | 1    | 136    | 5A   |
| RB3-0035-000CN | Interface cover                | 1    | 136    | 2    |
| RB3-0037-000CN | Rod, on/off switch             | 1    | 136    | 7B   |
| RB3-0042-000CN | Spring                         | 1    | 142    | 14   |
| RB3-0043-000CN | Spring                         | 1    | 142    | 15   |
| RB3-0044-000CN | Spring                         | 1    | 142    | 16   |
| RB3-0045-000CN | Spring                         | 1    | 142    | 11   |
| RB3-0046-000CN | Spring                         | 1    | 142    | 17   |
| RB3-0047-000CN | Spring                         | 1    | 142    | 18   |
| RB3-0048-000CN | Spring                         | 1    | 142    | 19   |
| RB3-0052-000CN | Cover, gear                    | 1    | 142    | 30   |
| RB3-0056-000CN | Insulating sheet               | 1    | 142    | 21   |
|                | ~                              | 2    |        |      |

Table 53. Numerical parts list (continued)

| Part number    | Description                         | Qty. | Figure | Ref. |
|----------------|-------------------------------------|------|--------|------|
| RB3-0060-000CN | Shaft, idler gear                   | 1    | 142    | 10   |
| RB3-0061-000CN | Pulley                              | 2    | 142    | 2    |
| RB3-0062-000CN | Holder, high voltage                | 1    | 144    | 13   |
| RB3-0063-000CN | Feed belt                           | 8    | 142    | 3    |
| RB3-0065-000CN | Grounding spring                    | 1    | 142    | 31   |
| RB3-0066-000CN | Grounding spring                    | 1    | 142    | 32   |
| RB3-0067-000CN | Pulley                              | 2    | 142    | 36   |
| RB3-0089-000CN | Rack, top cover                     | 1    | 136    | ЗA   |
| RB3-0090-000CN | Rack                                | 1    | 140    | 4    |
| RB3-0091-000CN | Gear, 16T                           | 1    | 138    | 4    |
| RB3-0092-000CN | Gear, 15T                           | 1    | 138    | 5    |
| RB3-0102-000CN | Front cover                         | 1    | 137    | 7    |
| RB3-0103-000CN | Front lower cover                   | 1    | 137    | 8    |
| RB3-0104-000CN | Roller cover                        | 1    | 137    | 9    |
| RB3-0105-000CN | Cover, center frame, tray 2         | 1    | 149    | 1    |
| RB3-0106-000CN | Left cover, tray 2                  | 1    | 148    | 1    |
| RB3-0108-000CN | Crossmember, tray 2                 | 1    | 148    | 2    |
| RB3-0109-000CN | Cover, media tray, tray 2           | 1    | 150    | 1    |
| RB3-0111-000CN | Flag, tray 1 sensor                 | 1    | 137    | 10   |
| RB3-0119-000CN | Grounding plate                     | 1    | 137    | 11   |
| RB3-0120-000CN | Cover, solenoid (SL92)              | 1    | 137    | 12   |
| RB3-0121-000CN | Spring, right                       | 1    | 137    | 13   |
| RB3-0122-000CN | Spring, left                        | 1    | 137    | 14   |
| RB3-0129-000CN | Roller, M, tray 2                   | 1    | 149    | 17   |
| RB3-0130-000CN | Flag, set sensor, tray 2            | 1    | 149    | 18   |
| RB3-0132-000CN | Flag, pickup sensor, tray 2         | 1    | 149    | 19   |
| RB3-0135-000CN | Flag, switch                        | 1    | 137    | 15   |
| RB3-0136-000CN | Cover (gauss-proof), tray 2         | 1    | 149    | 20   |
| RB3-0137-000CN | Grounding plate, roller, tray 2     | 1    | 149    | 21   |
| RB3-0140-000CN | Cover, left, tray 3                 | 1    | 152    | 1    |
| RB3-0141-000CN | Cover, right, tray 3                | 1    | 152    | 2    |
| RB3-0160-000CN | Pickup roller, tray 1               | 1    | 137    | 28A  |
| RB3-0161-000CN | Roller, pickup, tray 2              | 1    | 149    | 22   |
| RB3-0161-000CN | Roller, pickup, tray 3              | 1    | 153    | 7    |
| RB3-0165-000CN | Cover, top, center frame, tray 2    | 1    | 149    | 2    |
| RB3-0166-000CN | Cover, bottom, center frame, tray 2 | 1    | 149    | 3    |
| RB3-0176-000CN | Cover, upper rear output bin        | 1    | 145    | 17A  |
| RB3-0178-000CN | Lever, right lock release           | 1    | 145    | 3    |
| RB3-0179-000CN | Lever, left lock release            | 1    | 145    | 4    |
| RB3-0180-000CN | Guide, inlet                        | 1    | 145    | 5    |
| RB3-0186-000CN | Plate, pressure, right              | 1    | 145    | 6    |
| RB3-0190-000CN | Plate, pressure, left               | 1    | 145    | 7    |
| RB3-0191-000CN | Roller, pressure                    | 1    | 145    | 8    |
| RB3-0282-000CN | Cover, top, tray 2                  | 1    | 148    | 3    |
|                | -                                   |      |        |      |

| Part number    | Description                     | Qty. | Figure | Ref. |
|----------------|---------------------------------|------|--------|------|
| RB3-0286-000CN | Grounding plate                 | 1    | 142    | 5    |
| RF5-4007-000CN | Top door                        | 1    | 136    | 3B   |
| RF5-4008-000CN | Base plate, fuser               | 1    | 145    | 10   |
| RF5-4010-000CN | Gear train motor                | 1    | 140    | 2    |
| RF5-4012-000CN | Separation pad assembly         | 1    | 137    | 17   |
| RF5-4035-000CN | Arm, roller pressure, tray 2    | 2    | 149    | 23   |
| RF5-4040-000CN | Transfer roller                 | 1    | 138    | 11   |
| RF5-4045-000CN | Separation pad assembly, tray 2 | 1    | 150    | 4    |
| RF5-4047-000CN | Pad, light-blocking             | 1    | 137    | 34   |
| RF5-4049-000CN | Entrance guide assembly         | 1    | 138    | 8    |
| RG5-5621-000CN | Feed roller assembly, tray 3    | 1    | 153    | 11   |
| RG5-6880-000CN | Laser/scanner                   | 1    | 139    | 5    |
| RG5-6897-000CN | Roller assembly, upper top bin  | 1    | 138    | 23   |
| RG5-6898-000CN | Feed roller assembly, tray 3    | 1    | 152    | 3    |
| RG5-6899-000CN | Separation pad assembly, tray 3 | 1    | 155    | 4    |
| RG5-6900-000CN | Top cover assembly              | 1    | 136    | 3    |
| RG5-6902-000CN | Left-side cover                 | 1    | 136    | 7    |
| RG5-6903-000CN | Fuser, 110-127 V                | 1    | 145    |      |
| RG5-6907-000CN | Top plate                       | 1    | 139    | 3    |
| RG5-6910-000CN | Rotary (carousel) assembly      | 1    | 143    |      |
| RG5-6911-000CN | Rotary drive assembly           | 1    | 146    |      |
| RG5-6913-000CN | Fuser, 220-240 V                | 1    | 145    |      |
| RG5-6914-000CN | Media tray—optional tray 2      | 1    | 150    |      |
| RG5-6915-000CN | Main body assembly, tray 2      | 1    | 150    | 2    |
| RG5-6919-000CN | Right cover assembly, tray 2    | 1    | 151    |      |
| RG5-6920-000CN | Media tray, tray 3              | 1    | 155    |      |
| RG5-6921-000CN | Main frame assembly, tray 3     | 1    | 155    | 1    |
| RG5-6922-000CN | Front cover assembly, tray 3    | 1    | 155    | 2    |
| RG5-6925-000CN | Feed drive assembly, tray 3     | 1    | 154    |      |
| RG5-6927-000CN | Control panel assembly          | 1    | 136    | 6    |
| RG5-6928-000CN | Film assembly, 110-127 V        | 1    | 145    | 14   |
| RG5-6929-000CN | Separation upper guide assembly | 1    | 145    | 15   |
| RG5-6930-000CN | Separation lower guide assembly | 1    | 145    | 18   |
| RG5-6931-000CN | Rear output bin cover assembly  | 1    | 145    | 17   |
| RG5-6932-000CN | Right side plate front assembly | 1    | 140    | 1    |
| RG5-6934-000CN | Right side plate rear assembly  | 1    | 140    | 6    |
| RG5-6935-000CN | Cartridge guide assembly        | 1    | 139    | 10   |
| RG5-6936-000CN | Roller, lower, top output bin   | 1    | 141    | 2    |
| RG5-6937-000CN | Tray 1 assembly                 | 1    | 137    | 25   |
| RG5-6938-000CN | Gear assembly                   | 1    | 137    | 26   |
| RG5-6939-000CN | Registration roller assembly    | 1    | 142    | 26   |
| RG5-6940-000CN | Registration shutter assembly   | 1    | 142    | 28   |
| RG5-6942-000CN | Rotary plate assembly, left     | 1    | 142    | 20   |
| RG5-6943-000CN | Rotary pressure assembly        | 1    | 143    | 4    |
|                |                                 |      |        |      |
| RG5-6949-000CN | Film assembly, 220-240 V        | 1    | 145    | 14   |

| Part number     | Description                           | Qty. | Figure | Ref.    |
|-----------------|---------------------------------------|------|--------|---------|
| RG5-6951-000CN  | Tray 1 guide assembly                 | 1    | 137    | 27      |
| RG5-6952-000CN  | Tray 1 pickup assembly                | 1    | 137    | 28      |
| RG5-6953-000CN  | Right-side cover                      | 1    | 136    | 5       |
| RG5-6956-000CN  | E-label reader PCA                    | 1    | 137    | 30      |
| RG5-6957-000CN  | Contact assembly, E-label reader      | 1    | 143    | 1       |
| RG5-6957-000CN  | E-label reader assembly               | 1    | 143    | 29      |
| RG5-6958-000CN  | Motor (DCM703)                        | 1    | 137    | 29<br>1 |
| RG5-6959-000CN  | Dc controller                         | 1    | 140    | 2       |
|                 |                                       |      |        |         |
| RG5-6960-000CN  | H.V.T. PCA                            | 1    | 147    | 4       |
| RG5-6964-000CN  | Toner-sensor PCA                      | 1    | 147    | 8       |
| RG5-6965-000CN  | Waste-toner sensor PCA                | 1    | 147    | 5       |
| RG5-6966-000CN  | Top-of-page sensor PCA                | 1    | 147    | 1       |
| RG5-6967-000CN  | Registration-sensor PCA               | 1    | 147    | 6       |
| RG5-6968-000CN  | Feed-drive PCA, tray 2                | 1    | 151    | 1       |
| RG5-6969-000CN  | Feed-drive PCA assembly, tray 3       | 1    | 154    | 4       |
| RG5-6971-000CN  | Cable, fuser, power                   | 1    | 144    | 9       |
| RG5-6974-000CN  | Cable, E-label reader                 | 1    | 143    | 3       |
| RG5-7106-000CN  | Cable, formatter, power               | 1    | 144    | 10      |
| RG5-7107-000CN  | Cable, power (1)                      | 1    | 144    | 11      |
| RG5-7108-000CN  | Cable, power (2)                      | 1    | 144    | 12      |
| RG5-7109-000CN  | Cable, fuser connector, dc controller | 1    | 144    | 8       |
| RG5-7110-000CN' | Cable, fuser                          | 1    | 145    | 16      |
| RG5-7114-000CN  | Cable, motor                          | 1    | 139    | 7       |
| RG5-7115-000CN  | Cable                                 | 1    | 140    | 5       |
| RG5-7117-000CN  | Cable, sensor                         | 1    | 143    | 5       |
| RG5-7122-000CN  | Cable, interface                      | 1    | 142    | 29      |
| RG5-7123-000CN  | Cable, grounding                      | 1    | 142    | 27      |
| RG5-7124-000CN  | Sub-H.V.T. PCA                        | 1    | 147    | 9       |
| RG5-7126-000CN  | Cable, sub H.V.T.                     | 1    | 144    | 7       |
| RG5-7128-000CN  | Cable                                 | 1    | 142    | 37      |
| RG5-7129-000CN  | Cable, rotary assembly                | 1    | 143    | 2A      |
| RG5-7130-000CN  | Cable, high-voltage transformer       | 1    | 142    | 43      |
| RG5-7138-000CN  | Cable, sensor, tray 2                 | 1    | 148    | 8       |
| RG5-7139-000CN  | Cable, pickup, tray 2                 | 1    | 148    | 6       |
| RG5-7142-000CN  | Cable, sensor, tray 3                 | 1    | 153    | 14      |
| RG5-7143-000CN  | Cable, motor, tray 3                  | 1    | 154    | 3       |
| RG5-7144-000CN  | Cable, upper                          | 1    | 138    | 13      |
| RG5-7145-000CN  | Cable, front                          | 1    | 138    | 14      |
| RG5-7146-000CN  | Cable, H.V.T.                         | 1    | 144    | 4       |
| RG5-7149-000CN  | Cable, drawer, tray 2                 | 1    | 148    | 7       |
| RG5-7150-000CN  | Cable, drawer, tray 3                 | 1    | 153    | 13      |
| RH2-5519-000CN  | Connector, optional trays             | 1    | 142    | 23      |
|                 |                                       | 1    | 142    | 23      |
| RH2-5519-000CN  | Connector, tray 2                     |      |        |         |
| RH2-5520-000CN  | Connector, fuser drawer               | 1    | 144    | 3       |
| RH2-5524-000CN  | Cable, flat, flexible, laser/scanner  | 1    | 139    | 1       |

| Part number                      | Description                        | Qty. | Figure | Ref. |
|----------------------------------|------------------------------------|------|--------|------|
| RH2-5525-000CN                   | Cable, flat, flexible, formatter   | 1    | 139    | 8    |
| RH3-2243-000CN                   | Low-voltage PCA (220-240 V)        | 1    | 147    | 3    |
| RH3-2252-000CN                   | Low-voltage PCA (110-127 V)        | 1    | 147    | 3    |
| RH7-1533-000CN                   | Motor, dc, 24 V                    | 1    | 138    | 24   |
| RH7-1535-000CN                   | Motor (PM705)                      | 1    | 146    | 2    |
| RH7-1536-000CN                   | Motor (M706), tray 3               | 1    | 154    | 2    |
| RH7-1537-000CN                   | Fan (FM712)                        | 1    | 138    | 9    |
| RH7-5335-000CN                   | Clutch, main gear train (CL2)      | 1    | 140    | 3    |
| RH7-5337-000CN                   | Solenoid (SL92)                    | 1    | 137    | 16   |
| RH7-5340-000CN                   | Solenoid (SL93)                    | 1    | 146    | 3    |
| RH7-5341-000CN                   | Solenoid (SL9), tray 2             | 1    | 149    | 24   |
| RH7-5341-000CN                   | Solenoid (SL95), tray 3            | 1    | 154    | 1    |
| RH7-5366-000CN                   | Clutch (CL1)                       | 1    | 138    | 10   |
| RH7-6051-000CN                   | Switch, interlock                  | 1    | 139    | 9    |
| RH7-7146-000CN                   | Density sensor                     | 1    | 147    | 7    |
| RH7-7149-000CN                   | Thermistor (TH3)                   | 1    | 138    | 12   |
| RS5-1635-000CN                   | Bushing, gear assembly             | 1    | 137    | 33   |
| RS5-1636-000CN                   | Bushing, tray 2                    | 1    | 149    | 8    |
| RS5-1637-000CN                   | Bushing                            | 1    | 142    | 20   |
| RS5-1638-000CN                   | Bushing                            | 1    | 137    | 38   |
| RS5-1638-000CN                   | Bushing, tray 2                    | 1    | 149    | 16   |
| RS6 2760-000CN                   | Spring, compression, tray 2        | 2    | 149    | 6    |
| RS6-2025-000CN                   | Spring, tension, tray 2            | 1    | 149    | 7    |
| RS6-2030-000CN                   | Spring, tray 1 guide               | 2    | 137    | 18   |
| RS6-2398-000CN                   | Spring, compression, tray 3        | 1    | 153    | 12   |
| RS6-2756-000CN                   | Spring, compression                | 2    | 145    | 11   |
| RS6-2759-000CN                   | Spring, on/off switch              | 1    | 136    | 7A   |
| RS6-2766-000CN                   | Spring                             | 1    | 142    | 39   |
| RS6-8657-000CN                   | Label, caution                     | 1    | 145    | 15A  |
| RS6-8662-000CN                   | Label, image cartridge             | 1    | 137    | 36   |
| RS7-0418-000CN                   | Gear, 26T                          | 1    | 137    | 19   |
| RS7-0424-000CN                   | Gear, 20T/40T                      | 1    | 137    | 20   |
| RS7-0425-000CN                   | Gear, 30T                          | 1    | 137    | 32   |
| RS7-0426-000CN                   | Gear, 26T/50T                      | 1    | 137    | 21   |
| RS7-0428-000CN                   | Gear, 30T                          | 1    | 142    | 24   |
| RS7-0428-000CN                   | Gear, 26T                          | 1    | 142    | 24   |
| RS7-0429-000CN                   | Gear, 26T, tray 2                  | 1    | 149    | 5    |
| RS7-0430-000CN                   | Gear, 15T, tray 2                  | 1    | 149    | 4    |
| RS7-0431-000CN                   |                                    | 1    | 149    | 4    |
| RS7-0432-000CN<br>RS7-0435-000CN | Gear, 27T<br>Gear, 32T/37T         | 1    | 145    | 12   |
|                                  |                                    |      |        |      |
| RS7-0436-000CN                   | Gear, 37T/43T                      | 1    | 138    | 19   |
| RS7-0437-000CN                   | Gear, 51T                          | 1    | 138    | 20   |
| WG8-5382-000CN                   | Sensor, transfer (PS720)           | 1    | 142    | 38   |
| WG8-5382-000CN                   | Photointerrupter (TLP1242), tray 2 | 2    | 149    | 12   |
| WG8-5382-000CN                   | Photointerrupter (TLP1242), tray 3 | 1    | 153    | 10   |

Table 53. Numerical parts list (continued)

| Part number    | Description                             | Qty. | Figure | Ref. |
|----------------|-----------------------------------------|------|--------|------|
| WG8-5382-000CN | Sensor (PS718)                          | 1    | 137    | 23   |
| WT2-5056-000CN | Clip, cable                             | 1    | 137    | 31   |
| WT2-5700-000CN | Clamp, cable                            | 1    | 142    | 44   |
| WT2-5700-000CN | Clamp, cable                            | 1    | 145    | 13   |
| WT2-5737-000CN | Cable clip                              | 2    | 144    | 5    |
| WT2-5778-000CN | Spacer                                  | 2    | 139    | 11   |
| XA9-0606-000CN | Screw, M4x10, tray 3                    | 3    | 152    | 7    |
| XA9-0606-000CN | Screw, M4x10, tray 3                    | 3    | 153    | 15   |
| XA9-0849-000CN | Screw, M3x6                             | 19   | 139    | 6    |
| XA9-0849-000CN | Screw, RS, M3x6                         | 2    | 138    | 15   |
| XA9-0849-000CN | Screw, RS, M3x6                         | 2    | 142    | 42   |
| XA9-1262-000CN | Screw, M4x10                            | 11   | 137    | 24   |
| XA9-1262-000CN | Screw, M4x10                            | 26   | 138    | 7    |
| XA9-1262-000CN | Screw, M4x10                            | 2    | 141    | 4    |
| XA9-1262-000CN | Screw, M4x10                            | 6    | 142    | 25   |
| XA9-1263-000CN | Screw, TP, M3x5, tray 2                 | 2    | 149    | 26   |
| XA9-1291-000CN | Screw, M3x8                             | 1    | 144    | 14   |
| XA9-1291-000CN | Screw, RS, M3x8                         | 5    | 145    | 9    |
| XA9-1316-000CN | Screw, TP, M4x10, tray 3                | 4    | 152    | 8    |
| XA9-1355-000CN | Screw, M3x8                             | 2    | 138    | 6    |
| XA9-1355-000CN | Screw, M3x8                             | 8    | 144    | 6    |
| XB3-6300-800CN | Screw, RS, M3x8                         | 5    | 145    | 501  |
| XB4-7401-007CN | Screw, tapping, pan head, M4x10, tray 2 | 5    | 148    | 501  |
| XB6-7300-407CN | Screw, M3x4                             | 5    | 139    | 501  |
| XD2-1100-322CN | E-ring                                  | 1    | 138    | 501  |
| XD2-1100-502CN | E-ring                                  | 2    | 137    | 501  |
| XD9-0136-000CN | E-ring, tray 2                          | 1    | 149    | 25   |
| XD9-0136-000CN | E-ring, tray 3                          | 1    | 153    | 9    |

# Index

#### **Numerics**

250-sheet feeder. See tray 2 500-sheet feeder. See tray 3

#### A

accessories configuration page, printing 224, 225 error messages 191 part numbers 245 acoustic specifications 21 air duct, replacing 128 alerts e-mail 48 Printer Status and Alerts 50 alphabetical list, part numbers 284 Attention light accessory errors 191 Attention with Ability to Continue messages 189 locating 37 printer status messages 39, 186 service error messages 193 supplies status messages 184, 185

# В

back cover, replacing 122 background quality, troubleshooting 198 Bad Transmission error 189 beam detect errors 193 bins. See output bins Black print cartridge. See print cartridges Black print-cartridge light blinking 183, 184 location 37 on 38, 182 blank pages, troubleshooting 211 brake solenoid 141 buffer errors 189, 194 buttons, control panel 37

# С

cables Macintosh 215 part numbers 245 troubleshooting 175, 189 calibrating printer 62 Canadian DOC statement 31 Cancel Job button 37, 39 capacity, trays 16, 17, 22 carousel motor, replacing 120 replacing 147 rotating 216 cartridges carousel, replacing 147 carousel, rotating 216 high-voltage connection points, checking 219 life expectancy 54 motor 72 non-HP supplies policy 65 operations 91 part numbers 245 recycling 65 replacing 99 status lights 37, 38, 182 status page, printing 226 status, checking 48, 63 storing 64 toner, washing off clothing 177 warranty 28 cassettes. See trays characters, troubleshooting 197, 199 checks continuous self-test 218 engine 218 high-voltage power supply 219 paper path 220 Chooser, troubleshooting 214 circuit capacity specifications 21 classes 244 cleaning operations, image formation 87, 89 cleaning page 61 clutches 74, 79 cold reset 221 color, troubleshooting 203 commands, PJL 222 configuration page printing 224 troubleshooting 174 configurations 16 configuring printer 48 connectors, locating 231 consumables. See supplies continuous self-test 218 control panel accessory error messages 191 Attention with Ability to Continue messages 189 lights and buttons 37 locating 24, 25 printer status lights 39, 186 replacing 103 service error messages 193 supplies status lights 38, 182 supply status, checking 63 troubleshooting 174 cooling fan 72 cords, power 245 country of origin 23 Courier font, troubleshooting 213

covers back, replacing 122 diagrams 248 front lower, replacing 121 front, replacing 131 fuser, replacing 100 interface, replacing 106 left-side, replacing 101 locating 24, 25 open, detection operations 77, 78 part numbers 249 right-side, replacing 101 top, replacing 123 tray 2, diagrams and part numbers 270, 275 tray 2, replacing 167 tray 3, diagrams and part numbers 276 tray 3, replacing 171 curl, troubleshooting 200 customer support 49, 244 Cyan print cartridge. See print cartridges Cyan print-cartridge light blinking 183, 184 location 37 on 38, 182

#### D

dc controller connections 234 E-label operations 92 engine control system 69 jam detection operations 77 laser/scanner operations 73 pickup and feed operations 74 printed circuit assembly (PCA) 80 replacing 116 sequence of operations 70 tray operations 76 declaration of conformity 29 default settings, restoring 221 delay jams 77 delivery delay jams 77 delivery roller, testing 220 delivery stationary jams 77 demo page printing 224 troubleshooting 174 densitv detection PCA 80 sensor 132 troubleshooting 197 developer motor 91, 141 developing rotary detection PCA 80, 91 engaging sensor 78 motor 72 stopper solenoid 79 developing system operations 81, 84 dimensions, printer 20 DIMMs configuration page, printing 225 part numbers 245 specifications 17, 18 troubleshooting 191, 210 documentation 240 door open detection 77, 78 door, replacing 126 See also covers DOS Command Prompt 222 dots per inch (dpi) 18

drive assembly, diagrams and part numbers 256 drive roller 220 dropouts, troubleshooting 197 drum, imaging cleaning operations 90 E-label 92, 133 life expectancy 54 non-HP supplies policy 65 operations 73, 81, 83 replacing 98 status light 37, 38, 182 status page, printing 226 status, checking 63 storing 64 warranty 28

# E

ECU pan, replacing 157 EIO errors 191 E-label operations 91, 92 removing 133 electrical specifications 21 electrostatic discharge (ESD) 95 e-mail alerts 48 embedded Web server 47 encoder motor 141 Energy Star 20 engaging motor 72 engine communication errors 193 engine control system 69, 70 engine test performing 218 troubleshooting 174 engine, cleaning 61 envelopes loading 44 output paths 43 tray specifications 22 environmental specifications 21, 34 error messages accessory 191 Attention with Ability to Continue 189 event log 224, 225 Low cartridge 63, 182 Macintosh 206 Printer Status and Alerts 51 printer status lights 186 service 193 supplies status lights 182 Windows 206 ESD (electrostatic discharge) 95 event log 224, 225

#### F

factory defaults, restoring 221 faded print, troubleshooting 197 fans diagrams 72 errors 194 replacing 128 feed-drive shaft, replacing 156 Finnish laser safety statement 32 flash DIMMs 18, 191 font DIMMs 17 fonts included 19 troubleshooting 213, 215 formatter errors 193 PJL commands 222 replacing 109, 113 formatter cage, replacing 107, 111 fraud hotline 66 front cover, replacing 131 front frame assembly, diagrams and part numbers 250 front fuser detection sensor 78 front lower cover, replacing 121 fuser control circuit 69 delivery sensor 78 diagram 81 diagrams and part numbers 266 errors 194 front detection sensor 78 life expectancy 54 operations 87 replacing 100 roller, testing 220 wrap sensor, replacing 165 fuser motor diagrams 72, 74 replacing 115 fusing delivery paper sensor (PS1) 74, 77

#### G

gear assembly, replacing 138 gear-train motor (DCM701) 76 Go light/button accessory errors 191 Attention with Ability to Continue messages 189 locating 37 service error messages 193 status 39, 187 gray background, troubleshooting 198 guides 240

#### H

high-voltage power supply locating 69, 80 replacing 161 troubleshooting 207, 219 HP Color LaserJet 1500 Series Toolbox accessing 237 calibrating printer 62 cleaning page, printing 61 HP Color LaserJet 2500 Series Toolbox accessing 240 calibrating printer 62 cleaning page, printing 61 supplies status, checking 64 HP Customer Care Online 244 HP fraud hotline 66 HP Instant Support 49 HP Jetdirect print servers EIO errors 191 features 19 locating 35 models including 17 settings 48 HP Technical Training 244 HP UltraPrecise print cartridges. See print cartridges HP Web Jetadmin 64 humidity specifications 21

#### Ľ

image formation developing stage 84 engine control system 69 fusing stage 87 laser beam operations 83 primary charging stage 83 separation stage 86 stages 82 system components 81 transfer stage 85 image quality color, troubleshooting 203 specifications 18 troubleshooting 195, 196, 202 ImageRET 18 images, repeated 201 imaging drum cleaning operations 90 E-label 92, 133 life expectancy 54 non-HP supplies policy 65 operations 73, 81, 83 replacing 98 status light 37, 38, 182 status page, printing 226 status, checking 63 storing 64 warranty 28 information pages printing 224 troubleshooting 174 Information tab, embedded Web server 48 input trays. See trays installing printer 34 Instant Support 49 interface cover, replacing 106 interface ports cables 245 locating 24, 25 Macintosh issues 215 specifications 35 troubleshooting 175, 189 internal components, diagrams and part numbers printer 252 tray 3 278 INTR (initial rotation) sequence 70 ITB cleaning operations 81, 87, 89

# J

jams causes of 176 detection operations 77 input, clearing 178 internal, clearing 177 locations 176 output, clearing 179 Jetadmin, HP Web 64 Jetdirect print servers EIO errors 191 features 19 locating 35 models including 17 settings 48 Korean EMI statement 31

#### L

labels loading 44 output paths 43 tray specifications 22 languages, printer included 19 troubleshooting 190 laser beam operations 83 laser safety statements 31, 32 laser/scanner engine control system 69 errors 193 operations 73 replacing 129 latent image formation 73, 81 left-side cover, replacing 101 life expectancies, supplies 54 light print, troubleshooting 197 lights, control panel accessory error messages 191 Attention with Ability to Continue messages 189 locating 37 printer status 39, 186 service error messages 193 supplies status 38, 182 troubleshooting 174 Limit Check Error 206 lines, troubleshooting 198 loading media tray 1 44 tray 2 45 tray 3 46 loose toner, troubleshooting 199 Low cartridge message 63, 182 low-voltage power supply locating 69 replacing 162 LSTR (last rotation) sequence 70

#### Μ

Macintosh errors, troubleshooting 206, 214 Magenta print cartridge. See print cartridges Magenta print-cartridge light blinking 183, 185 location 37 on 38, 182 main drive assembly, diagrams and part numbers 256 main motor 72, 74 maintenance cleaning 61 life expectancies of supplies 54 manual-feed errors 187 manuals 240 media curl, troubleshooting 200 error messages 189 jams. See jams loading tray 1 44 loading tray 2 45 loading tray 3 46 output paths 43 path check 220 skew, troubleshooting 200 specifications 22 tray specifications 42 troubleshooting 209, 210 wrinkled, troubleshooting 200 media input trays. See trays media output bins. See output bins memory configuration page, printing 225 insufficient 189 NVRAM errors 190 part numbers 245 resetting 221 specifications 16, 17, 18 troubleshooting DIMM 191 troubleshooting DIMMs 210 messages accessory errors 191 Attention with Ability to Continue 189 event log 224, 225 Low cartridge 63, 182 Macintosh 206 Printer Status and Alerts 51 printer status lights 186 service 193 supplies status lights 182 Windows 206 middle frame assembly, diagrams and part numbers 260 model number 23 models features 16 trays included 40 motors carousel, replacing 120 diagrams 72 errors 194 fuser, replacing 115 print cartridge 91 replacing 141 testing 220 tray 2 and 3 76 tray 3, replacing 172 MS-DOS Command Prompt 222 multipurpose tray. See tray 1

#### Ν

Networking tab, embedded Web server 48 networks EIO errors 191 embedded Web server 47 features supported 19 HP Jetdirect print servers, models including 17 interface ports 36 Printer Status and Alerts 50 settings 48 troubleshooting 208 noise specifications 21 non-HP supplies 65 non-volatile memory errors 190 resetting 221 numbers, part about 246 alphabetical list 284 numerical list 291 NVRAM errors 190 PJL commands 222 resetting 221

#### 0

on/off switch locating 24, 25, 78 replacing 105 online support 49, 244 operating environment specifications 21, 34 operations clutches 79 E-label 92 engine control system 69 fans 72 image formation process 82 image formation system 81 jam detection 77 motors 72 paper trays 76 pickup and feed system 74 power-on 71 print cartridges 91 printed circuit assemblies (PCAs) 80 sensors and switches 78 sequences 70 solenoids 79 timing chart 228 optional tray 2. See tray 2 optional tray 3. See tray 3 ordering parts 244 supplies 49, 64, 244 output bins jams, clearing 179 locating 24, 25 troubleshooting 211 using 43 output quality color, troubleshooting 203 specifications 18 troubleshooting 195, 196, 202

#### Ρ

page skew, troubleshooting 200 pages per minute 18 paper curl, troubleshooting 200 error messages 189 jams. See jams loading tray 1 44 loading tray 2 45 loading tray 3 46 output paths 43 path check 220 skew, troubleshooting 200 specifications 22 tray specifications 42 troubleshooting 209, 210 wrinkled, troubleshooting 200

paper input trays. See trays paper output bins. See output bins paper-top sensor, replacing 164 parallel port locating 24, 25 specifications 35 troubleshooting 175 parts alphabetical list 284 numbers 246 numerical list 291 ordering 244 removing and replacing 95, 96 PCAs (printed circuit assemblies) 80, 269 personalities included 19 troubleshooting 190 phone numbers fraud hotline 66 supplies ordering 244 photosensors density, replacing 132 diagrams 78 fuser-wrap, replacing 165 jam detection 77 paper-top, replacing 164 pickup and feed system 74 top-of-page, replacing 132 tray 2 and 3 76 waste toner, replacing 140 physical specifications 20, 34 pickup and feed system engine control system 69 operations 74 pickup delay jams 77 pickup rollers printer, replacing 54, 55 testing 220 tray 2, replacing 166 tray 3, replacing 169 pickup stationary jams 77 PJL commands 222 ports cables 245 locating 24, 25 Macintosh issues 215 specifications 35 troubleshooting 175, 189 PostScript errors 206, 213 power consumption 21 troubleshooting 174, 207 power cords 245 power supplies base assembly, diagrams and part numbers 264 high-voltage, replacing 161 locating 69, 80 low-voltage, replacing 162 operations 71 sub-high-voltage, replacing 160 power switch locating 24, 25, 78 replacing 105 primary charging stage, image formation 83 primary transfer roller 85

print cartridges carousel, replacing 147 carousel, rotating 216 high-voltage connection points, checking 219 life expectancy 54 motor 72 non-HP supplies policy 65 operations 91 part numbers 245 recycling 65 replacing 99 status lights 37, 38, 182 status page, printing 226 status, checking 48, 63 storing 64 toner, washing off clothing 177 warranty 28 print quality color, troubleshooting 203 specifications 18 troubleshooting 195, 196, 202 PRINT sequence 70 printed circuit assemblies (PCAs) 80, 269 Printer Job Language (PJL) commands 222 printer languages included 19 troubleshooting 190 Printer Status and Alerts 50, 64 printer status lights locating 37 messages 39, 186 printing, troubleshooting 175, 210 production code 23 PS errors 206, 213

#### Q

quality color, troubleshooting 203 specifications 18 troubleshooting 195, 196, 202

#### R

Ready light accessory errors 191 locating 37 service error messages 193 status 39, 186 rear frame assembly, diagrams and part numbers 258 rear output door jams, clearing 179 locating 24, 25 using 43 recycling supplies 65 registration clutch (CL1) 74, 79 registration detection PCA 80 registration sensor (PS711) 74, 77 registration-roller assembly, replacing 152 regulatory statements 29 removing parts 95, 96 repetitive defects, troubleshooting 199, 201, 227 replacement intervals, supplies 54 replacing parts 95, 96 resetting NVRAM 221 residual paper jam detection 77 restoring factory defaults 221 revision level 23 right-side cover, replacing 101 roller engaging clutch (CL2) 74, 79

rollers engaging sensor 78 life expectancies 54 pickup, replacing 55 primary charging 83 registration assembly, replacing 152 testing 220 transfer 85, 155 transfer belt cleaning 87 transfer plate, replacing 154 tray 2 pickup, replacing 166 tray 3 pickup, replacing 169 rotary assembly, diagrams and part numbers 262 rotary-drive assembly diagrams and part numbers 268 replacing 141 Rotate Carousel button locating 37 using 38, 216 ruler, repetitive defect 227

#### S

scan buffer errors 194 screwdrivers 95 screws, replacing 95 secondary messages accessory 191 Attention with Ability to Continue 189 service 193 secondary transfer roller 85 sensors density, replacing 132 diagrams 78 fuser-wrap, replacing 165 jam detection 77 paper-top, replacing 164 pickup and feed system 74 top-of-page, replacing 132 tray 2 and 3 76 waste toner, replacing 140 separation pads life expectancies 54 printer, replacing 55 tray 1, replacing 137 tray 2 or 3, replacing 59 tray 2, replacing 59 separation stage, image formation 86 serial number 23 service error messages 193 setting up printer 34 settinas configuration page, printing 224 restoring factory defaults 221 Settings tab, embedded Web server 48 side covers 101 size specifications media 22, 42 printer 20 skew, troubleshooting 200 slow printing, troubleshooting 209 smeared toner, troubleshooting 198 software, troubleshooting 174 solenoids diagrams 79 testing 220 tray 1 74 tray 2 and 3 76 space requirements 20, 34

specifications electrical 21 environmental 21, 34 features 18 interface ports 35 media 22 model and serial number 23 model configurations 16 output paths 43 physical 20 speed specifications 18 troubleshooting 209 static precautions 95 stationary jams 77 status embedded Web server 47 non-HP supplies 65 page, printing 226 Printer Status and Alerts software 50 supplies, checking 48, 63 status lights accessory error messages 191 locating 37 printer 39, 186 service error messages 193 supplies 38, 182 STBY (standby) sequence 70 storing printer 21 supplies 64 sub-high-voltage transformer PCA, replacing 160 supplies fraud hotline 66 life expectancies 54 non-HP 65 ordering 49, 64, 244 recycling 65 status lights 37, 38, 182 status page, printing 226 status, checking 48, 63 storing 64 support 49, 244 switches diagrams 78 door interlock (SW301) 220 engine test 218 power 24, 25, 105

#### Т

technical support 49, 244 Technical Training, HP 244 telephone numbers fraud hotline 66 supplies ordering 244 temperature specifications 21 tests continuous self 218 engine 218 high-voltage power supply 219 paper path 220 text, troubleshooting 197, 199, 212 theory of operations. See operations timing chart 228

developing stage operations 84 level detection PCA 80. 91 scatter, troubleshooting 200 smear, troubleshooting 198 specks, troubleshooting 197 transfer operations 85 washing off clothing 177 waste cleaning operations 87, 89, 90 waste detection PCA 80 toner cartridges. See print cartridges toner-catch tray, removing 153 Toolbox, HP accessing 237, 240 calibrating printer 62 cleaning page, printing 61 supplies status, checking 64 tools, required 95 top cover locating 24, 25 open, detection operations 77, 78 replacing 123 top door, replacing 126 top output bin jams, clearing 179 locating 24, 25 troubleshooting 211 using 43 top plate, replacing 144 top-of-page sensor, replacing 132 transfer belt operations charging 85 cleaning 87, 89 home-position detection PCA 80 separating 86 transfer operations, image formation 81, 85 transfer roller life expectancy 54 replacing 155 testing 220 transfer roller plate, replacing 154 transparencies loading 44 output paths 43 tray specifications 22 tray 1 configuration page 224, 225 default selection 40, 41 error messages 187 loading media 44 locating 24, 25 media supported 22, 42 replacing 135 sensors 74, 78 separation pad, replacing 137 solenoids 74, 79 specifications 16, 17 troubleshooting 209, 210

toner

tray 2 center frame assembly, diagrams and part numbers 272 configuration page 224, 225 cover, diagrams and part numbers 270 cover, replacing 167 default selection 40, 41 error messages 187 jams, clearing 178 loading media 45 locating 24, 25 media supported 22, 42 media tray, diagrams and part numbers 274 models including 41 operations 76 PCA, replacing 168 pickup roller, replacing 166 replacing 118 right cover assembly, diagrams and part numbers 275 separation pad, replacing 54, 59 space requirements 20 specifications 16, 17 troubleshooting 209, 210 trav 3 configuration page 224, 225 cover. replacing 171 covers, diagrams and part numbers 276 default selection 40, 41 error messages 187 feed drive assembly, diagrams and part numbers 280 internal components, diagrams and part numbers 278 jams, clearing 178 loading media 46 media supported 23, 42 media tray, diagrams and part numbers 282 models including 41 motor, replacing 172 operations 76 pickup roller, replacing 169 separation pad, replacing 54, 59 space requirements 20 specifications 17 troubleshooting 209, 210 trays See also tray 1; tray 2; tray 3 configuration page 224, 225 default selection 40, 41 error messages 187 jams, clearing 178 media supported 22, 42 models including 40 operations 76 replacing 118, 135 space requirements 20 specifications 16, 17, 22 toner-catch, removing 153

troubleshooting accessory errors 191 basic steps 174, 207 blank pages 211 color 203 control panel 174 curl 200 engine test 218 error messages 206 fonts 213, 215 gray background 198 high-voltage power supply 219 HP Color LaserJet 1500 Series Toolbox 237 HP Color LaserJet 2500 Series Toolbox 240 image guality 195, 196, 202 information pages 174, 224 light print 197 lines 198 Macintosh issues 214 networks 208 output bins 211 paper path check 220 PostScript (PS) errors 213 power 174, 207 printer status lights 186 printing 175, 210 repetitive defects 199, 201, 227 resetting NVRAM 221 service error messages 193 skew 200 slow printing 209 software 174 supplies status lights 182 tests 218 text 197, 199, 212 toner specks or smear 197, 198, 200 tools 241 wiring diagrams 235 wrinkled pages 200

#### U

USB port locating 24, 25 Macintosh issues 215 specifications 35 troubleshooting 175 user guide 240 user-replaceable parts life expectancies 54 pickup roller and separation pad 55 tray 2 separation pad 59

#### V

VCCI statement 31 voltage specifications 21

troubleshooting 209, 210

#### W

WAIT sequence 70 warranty HP Color LaserJet 1500 series printer 26 supplies 28 waste toner cleaning operations 87, 89 detection PCA 80 drum cleaning 90 sensor, replacing 140 wave, troubleshooting 200 Web Jetadmin 64 websites parts ordering 244 support 49 weight specifications media 22 printer 20 Windows error messages 206 wire harnesses, replacing 95 wiring diagrams 235 wrap jam sensor (PS720) 74 wrinkled pages, troubleshooting 200

#### Y

Yellow print cartridge. See print cartridges Yellow print-cartridge light blinking 183, 185 location 37 on 38, 182

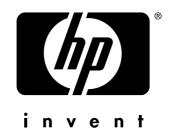

copyright © 2003 Hewlett-Packard Company

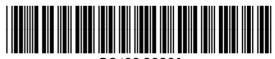

www.hp.com

Q2488-90901